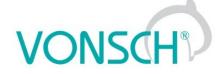

# Configuration and diagnostics for UNIFREM and QUATROFREM (output side) frequency converters

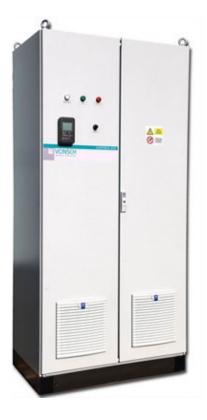

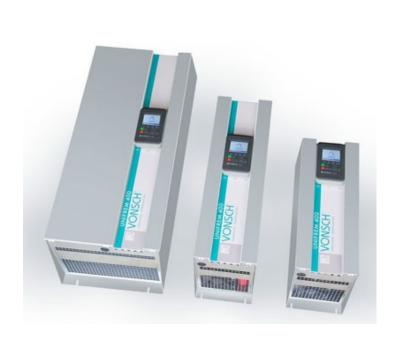

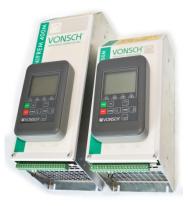

VONSCH s.r.o. Budovateľská 13 BREZNO, 977 01 Slovakia

tel.: +421 048 / 612 29 44 612 27 96 fax.: +421 048 / 671 30 20

vonsch@vonsch.sk www.vonsch.sk

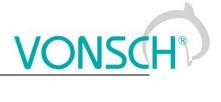

# 1 Contents

| 2 | Struct | ure and types of parameters in the document                      | 7  |
|---|--------|------------------------------------------------------------------|----|
|   | 2.1 D  | efining the meaning and type of parameters in part DIAGNOSTICS   | 7  |
|   | 2.2 D  | efining the meaning and type of parameters in part SETTINGS      | 8  |
|   | 2.3 T  | ype of parameters defining in the part SAVE / RESTORE            | 13 |
| 3 | Range  | e of parameters by product type                                  | 14 |
|   |        | Indervoltage, overvoltage                                        |    |
|   |        | emperatures                                                      |    |
| 4 | -      | NOSTICS                                                          |    |
| • |        | Command                                                          |    |
|   |        | Control                                                          |    |
|   | 4.2.1  | Power and energy                                                 |    |
|   | 4.2.1  | Additional quantities                                            |    |
|   |        |                                                                  |    |
|   | 4.2.3  | Positioning                                                      |    |
|   |        | nputs and outputs                                                |    |
|   | 4.3.1  | BIN                                                              |    |
|   | 4.3.2  | AIN                                                              |    |
|   | 4.3.3  | RELAYS                                                           |    |
|   | 4.3.4  | AOUT                                                             |    |
|   | 4.3.5  | IRC1,2                                                           |    |
|   | 4.3.6  | ARC/RESOLVER                                                     | 19 |
|   | 4.4 F  | unctions                                                         | 20 |
|   | 4.4.1  | PLC function                                                     | 20 |
|   | 4.4.2  | Limit switches                                                   | 20 |
|   | 4.4.3  | Process controller                                               | 21 |
|   | 4.4.4  | Optimization                                                     |    |
|   | 4.4.5  | Lifting functions                                                |    |
|   | 4.4.6  | Pantograph                                                       |    |
|   | 4.4.7  | Ext. thermal protection                                          |    |
|   | 4.4.8  | Differential                                                     |    |
|   | -      | Converter state                                                  |    |
|   |        | hermal protections                                               |    |
|   |        | Communication                                                    |    |
|   | 4.7.1  | MODBUS                                                           |    |
|   | 4.7.2  | PROFIBUS                                                         |    |
|   | 4.7.3  | RS LINKS                                                         |    |
|   | -      | W and HW version                                                 |    |
|   | 1.0 0  | valid HW version                                                 |    |
| F |        | NINGS                                                            |    |
| 5 |        | NINGS<br>DRS                                                     |    |
| 6 |        |                                                                  |    |
| 7 |        |                                                                  |    |
|   |        | Ising the quick setup wizard with VONSCH UNIFREM                 |    |
|   | 7.1.1  | Working with the wizard                                          | 34 |
|   | 7.1.2  | Steps of the quick setup wizard                                  | 35 |
|   | 7.1.3  | Setting the motor data, application and command macro            | 36 |
|   | 7.1.4  | Application macros                                               |    |
|   | 7.1.5  | Command macros                                                   |    |
|   | 7.1.6  | Directions and the encoder                                       |    |
|   | 7.1.7  | Control methods, parameter identification, dynamics of the drive |    |
|   | 7.2 N  | 10TOR                                                            | 42 |
|   | 7.2.1  | MOTOR MACROS                                                     | 42 |
|   | 7.2.2  | IDENTIFICATION                                                   |    |
|   | 7.2.3  | NAMEPLATE MOTOR PARAMETERS                                       | 43 |
|   | 7.2.4  | SPECIAL PARAMETERS OF THE MOTOR                                  |    |
|   | 7.3 C  | ONVERTER PARAMETERS                                              |    |

# VONSCH®

|   | -        | APPLICATION MACROS                |      | - |
|---|----------|-----------------------------------|------|---|
|   | 7.3.2    | ENERGY CONS                       | .47  | 7 |
|   | 7.4 COI  | MMANDS                            | .47  | 7 |
|   | 7.4.1    | COMMAND MACROS                    | .47  | 7 |
|   | 7.4.2    | START STOP RESET                  |      |   |
|   | 7.4.3    | FREQUENCY SETPOINT                |      |   |
|   | 7.4.4    | TORQUE SETPOINT                   |      |   |
|   | 7.4.5    | POSITION SETPOINT                 |      |   |
|   | 7.4.6    | DISCRETE SETPOINTS                |      |   |
|   | 7.4.7    | UP/DOWN COMMANDS                  |      |   |
|   | 7.4.8    | AUTO OFF                          |      |   |
|   |          | NTROL AND REGULATION              | . 30 | 5 |
|   |          |                                   |      |   |
|   | 7.5.1    |                                   |      |   |
|   | 7.5.2    | V/f CONTROL                       |      |   |
|   | 7.5.3    | VECTOR CONTROL                    |      |   |
|   | 7.5.4    | FREQUENCY RAMPS                   |      |   |
|   | 7.5.5    | MAXIMUM CURRENT AND VOLTAGE       |      |   |
|   | 7.5.6    | FLYING START                      |      |   |
|   | 7.5.7    | VOLTAGE CONTROLLER (VC)           | .7(  | ) |
|   | 7.5.8    | BRAKE MODULE                      |      |   |
|   | 7.5.9    | FLUX BRAKING                      | .72  | 2 |
|   | 7.5.10   | POWER RESTRICTION                 | .73  | 3 |
| • | 7.6 INP  | UTS AND OUTPUTS                   | .73  | 3 |
|   | 7.6.1    | BINARY INPUTS                     | .73  | 3 |
|   | 7.6.2    | ANALOG INPUTS                     | .74  | 4 |
|   | 7.6.3    | RELAY OUTPUTS                     | .78  | В |
|   | 7.6.4    | ANALOG OUTPUTS                    | .80  | C |
|   | 7.6.5    | IRC1                              |      |   |
|   | 7.6.6    | IRC2                              |      |   |
|   | 7.6.7    | ABS. POS. SENSOR (ARC)            | 8:   | 3 |
|   |          | VCTIONS                           | 8:   | 3 |
|   | 7.7.1    | PLC FUNCTIONS                     |      |   |
|   | 7.7.2    | LIMIT SWITCHES                    |      |   |
|   | 7.7.3    | PROCESS CONTROLLER                |      |   |
|   | 7.7.4    | OPTIMIZATION                      |      |   |
|   | 7.7.5    | MECHANICAL BRAKE                  |      |   |
|   |          |                                   |      |   |
|   | 7.7.6    | LIFTING FUNCTIONS                 |      | J |
|   | 7.7.7    | EXTERNAL THERMAL PROTECTION (ETP) |      |   |
|   | 7.7.8    | IRC1,2 DIFFERENCE                 |      |   |
|   | 7.7.9    | DIFFERENTIAL                      |      |   |
|   |          | JLTS AND WARNINGS                 |      |   |
|   | 7.8.1    | OPTIONAL FAULTS1                  |      |   |
|   | 7.8.2    | IRC FAULTS1                       |      |   |
|   | 7.8.3    | FAULT ACKNOWLEDGEMENT1            |      |   |
|   | 7.8.4    | QUANTITIES TO LOG1                |      |   |
|   | 7.8.5    | WARNINGS1                         |      | - |
| • | 7.9 DIS  | PLAY1                             |      |   |
|   | 7.9.1    | DISP. QUANT. SETTINGS             |      |   |
|   | 7.9.2    | MONITOR SETTING1                  | 0    | 9 |
| • | 7.10 COI | MMUNICATION1                      | 11   | C |
|   | 7.10.1   | MODBUS1                           | 11   | С |
|   | 7.10.2   | PROFIBUS                          |      |   |
|   | -        | R. SETS                           |      |   |
|   | 7.11.1   | SET SWITCH1                       |      |   |
|   |          | USER SETS1                        |      |   |
| 8 |          | er function configuration manual1 |      |   |
|   |          | duction (factory) settings1       |      |   |
|   |          |                                   |      |   |

# VONSCH®

| 8.2 Motor parameters – MOTOR MACROS – identification                                 | 125 |
|--------------------------------------------------------------------------------------|-----|
| 8.3 Motor control modes                                                              | 126 |
| 8.3.1 V/f control                                                                    | 127 |
| 8.3.2 V/f curve                                                                      | 128 |
| 8.3.3 IR compensation                                                                | 130 |
| 8.3.4 Starting Torque Controller (STC)                                               | 131 |
| 8.3.5 Slip compensation                                                              |     |
| 8.4 Maximal current controller (MCC)                                                 | 133 |
| 8.5 Resonance damping                                                                |     |
| 8.6 Voltage controller (VC) - Dynamic deceleration (DD) a Kinetic backup (KB)        | 138 |
| 8.7 Flux braking                                                                     | 140 |
| 8.8 Flying start                                                                     |     |
| 8.9 Power restriction                                                                |     |
| 8.10 Optimization                                                                    |     |
| 8.11 External thermal protection (ETP)                                               |     |
| 8.12 Overload switch "OPS"                                                           |     |
| 8.13 Dynamic lift (DL) function                                                      |     |
| 8.14 IRC detuning function                                                           |     |
| 8.15 Using the parameter set switching for a special behavior of converter functions |     |
| 9 UNIFREM Frequency converter settings examples                                      |     |
| 9.1 Process controller - PC setting to control the level height in the tank          |     |
| 9.1.1 Situation                                                                      |     |
| 9.1.2 Converter connection                                                           |     |
| 9.1.3 Analog inputs setting                                                          |     |
| 9.1.4 Process controller setting                                                     |     |
| 9.1.5 Converter output setting                                                       |     |
| 9.1.6 Monitoring                                                                     |     |
| 9.2 Example of logical blocks setting                                                |     |
| 10 Control panel – Unipanel user manual                                              |     |
| 10.1 Buttons                                                                         |     |
| 10.2 Panel start                                                                     |     |
| 10.3 Display                                                                         |     |
| 10.4 Converter status                                                                |     |
| 10.5 Main menu F1                                                                    |     |
| 10.6 Monitor, monitor detail                                                         |     |
| 10.7 Parameters setting                                                              |     |
| 10.8 Graph                                                                           |     |
| 10.9 Parameter search                                                                |     |
| 10.10 Device selection for control panel                                             |     |

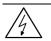

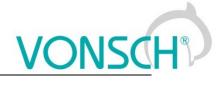

# WARNING

This manual dedicates to the parameters and options of VONSCH UNIFREM frequency converter settings and diagnostics.

# 2 Structure and types of parameters in the document

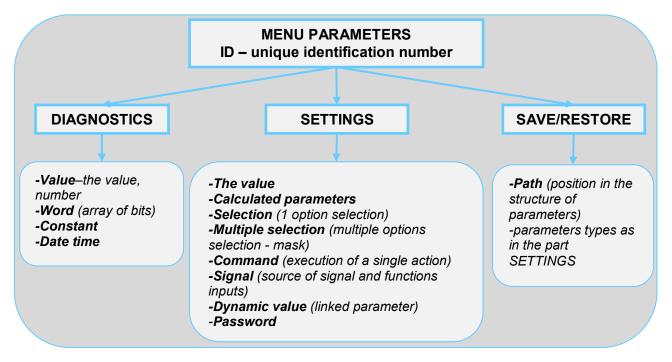

# 2.1 Defining the meaning and type of parameters in part DIAGNOSTICS

#### Parameter type: VALUE

Diagnostic parameter that displays the value of signal in physical units or in relative units or discrete number of sequences, steps, received data etc.

| MENU \ DIAGNOS     | TICS \ Inp | Position of the parameter in a tree hierarchical parameters structure |                                                                                                    |  |  |
|--------------------|------------|-----------------------------------------------------------------------|----------------------------------------------------------------------------------------------------|--|--|
| Name [ID]          | Unit       | Description                                                           |                                                                                                    |  |  |
| Alu1 Rel.<br>[41]  | 96         |                                                                       | /alue of the signal connected to the analog input terminals + X1:11 and -<br>K1:12.Parameters of the analog input can be configured in the parameter group<br>[147] AIN1. |  |  |
| Values ID and name |            | Value unit                                                            | The basic diagnostics information about the importance of value                                                                                                    |  |  |

#### EXAMPLE:

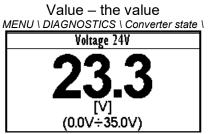

Example for value diagnostics – the value display

Value – discrete number MENU \ DIAGNOSTICS \ Functions \ Lifting functions \

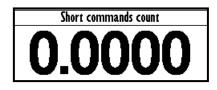

Example of diagnostic value representing the number of illegal control drive sequences

#### Parameter type: WORD

Individual word bits status diagnostics. Each bit represents the status of one flag of a specific function or converter mode.

The basic diagnostic information about the importance of word

| MENU \ DIAGNOSTICS \ Fund        | Unit      | Description                                                                                               |
|----------------------------------|-----------|----------------------------------------------------------------------------------------------------|
| OPS status [856]                 |           | Indicates the status of the OPS switch block.                                                             |
| Reset                            | RESET s   | ignal of the OPS is active.                                                                               |
| Detection                        | Autodete  | ction of the overload limits is running.                                                                  |
| Overload                         | Overload  | occurred. Operation in the positive direction (up) is blocked.                                            |
| Jipping                          | Too many  | y forbidden tipping control commands.                                                                     |
| Settling                         | Drive ope | erates in static mode.                                                                                    |
| Dynamics                         | Drive ope | erates in dynamic mode.                                                                                   |
| Individual word bits description |           | nal diagnostic information about word bits view, status of<br>its view, respectively meaning of word bits |

#### **EXAMPLE:**

MENU \ DIAGNOSTICS \ Command \

| Control word                       |         |
|------------------------------------|---------|
| CONFIRM ERROR                      |         |
| ERR_MASTER                         |         |
| COMPENSATION DT                    | $J_{0}$ |
| SCALAR / VECTOR                    |         |
| UNF BOARD TYPE                     | J       |
| any contary a contral cignola diag |         |

Converter control signals diagnostics

#### Parameter type: CONSTANT

Diagnostic information, which takes a fixed value.

MENU \ DIAGNOSTICS \ SW and HW version \

MENU \ DIAGNOSTICS \ Inputs / outputs \ Relay

| Relay  |   |
|--------|---|
| RELAY1 |   |
| RELAY2 |   |
| RELAY3 | J |
|        |   |

Output relays status diagnostics

**Constant description** 

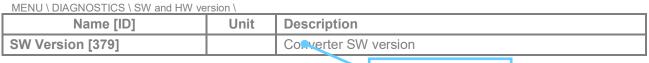

#### **EXAMPLE:**

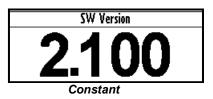

#### Parameter type: DATE TIME

Diagnostic value of the date or time format.

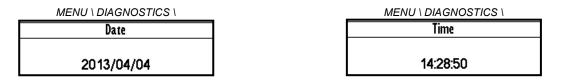

### 2.2 Defining the meaning and type of parameters in part SETTINGS

#### Parameter type: THE VALUE

Possibility of parameter value setting in absolute or relative units.

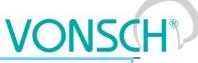

Basic information about the importance of the parameter

| MENU \ SETTINGS \ MOT                        | OR \                                                                  | Basic informatio                                | on about the importance of the parameter                                                         |  |  |
|----------------------------------------------|-----------------------------------------------------------------------|-------------------------------------------------|--------------------------------------------------------------------------------------------------|--|--|
| Name [ID]                                    | Description                                                           |                                                 | Def                                                                                              |  |  |
| Nom. Current<br>[151]                        | Nominal motor current, reaction the nameplate or catalog data. 2.80 A |                                                 |                                                                                                  |  |  |
| 0.01 A -1000.00 A                            |                                                                       | ernines the value of p<br>P[27] Motor overloadi | ermanent motor current for motor<br>ing.                                                         |  |  |
| Range of the value, th parameter can take Mi |                                                                       | nal information<br>he importance of the<br>eter | The default value of the parameter –<br>The value that is set at factory settings<br>restoration |  |  |

#### **EXAMPLE:**

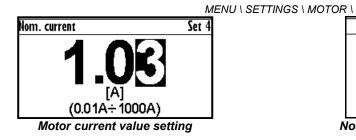

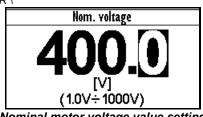

Nominal motor voltage value setting

# Parameter type: CALCULATED PARAMETER

#### Parameter, that is derived by calculation based on the values of other parameters.

| MENU \ SETTINGS \ MOTOR \ SPECIAL PARAMETERS \ |                                                                           |         |
|------------------------------------------------|---------------------------------------------------------------------------|---------|
| Name [ID]                                      | Description                                                               | Def.    |
| Nr of motor poles [1049]                       | Number of motor poles calculated from the nominal rpms and the frequency. | • motor |
| 2 ÷ 1000                                       |                                                                           |         |

Additional information about derivation of parameter calculation

#### **EXAMPLE**:

MENU \ SETTINGS \ MOTOR \ SPECIAL PARAMETERS \

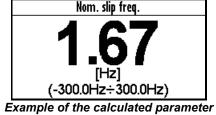

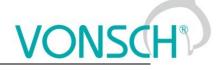

#### Parameter type: SELECTION

Type of parameter with option to select only one setting option (alternative).

| Name [ID]                                                                                                    | Description                                                                                                    | Def. |  |  |  |
|----------------------------------------------------------------------------------------------------|----------------------------------------------------------------------------------------------------|------|--|--|--|
| Start source<br>[194]                                                                                              | Setting the converter start source. The START command generates the desired voltage and frequency on the U,V,W outputs (or U,V for a single phase load). | BIN1 |  |  |  |
| Control panel                                                                                                    | Pressing the green START button on the control panel causes the converter to start. The start is canceled pressing the red STOP button.                  | d by |  |  |  |
| Permanent<br>start                                                                                                 | The converter starts immediately after the switch on.                                                                                                    |      |  |  |  |
| BIN1                                                                                                    | The converter start after the activation of the 1st binary input.                                                                                        |      |  |  |  |
| EN5                                                                                                    | The converter starts after the activation of the 5th binary input.                                                                                       |      |  |  |  |
| BIN6                                                                                                    | The converter starts after the activation of the 6th binary input.                                                                                       |      |  |  |  |
| MODBUS                                                                                                    | The converter start is controlled over the serial communication. See the MODBUS serial communication protocol.                                           |      |  |  |  |
| PROFIBUS The converter start is controlled over the serial communication. See the PROFIBUS serial commun protocol. |                                                                                                    |      |  |  |  |
| Special                                                                                                    | The converter start is controlled by a special preset signal and switching thresholds, see P[987] SPECIAL START.                                         | -    |  |  |  |

selection of parameter value

of a specific parameter selection

#### **EXAMPLE:**

MENU \ SETTINGS \ COMMANDS \ FREQUENCY SETPOINT \

... \ SETTINGS \ FUNCTIONS \ LOGICAL BLOCKS\ LB1 (Fast) \

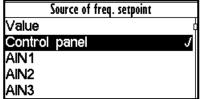

|     | LB1 Operation |   |
|-----|---------------|---|
| OR  |               | Å |
| AND |               | J |
| XOR |               |   |
| RS  |               |   |
| =   |               |   |

One setting option selection of selection type parameter examples

#### Parameter type: MULTIPLE SELECTION (MASK)

Parameter type with a option to select multiple possible value elections, modes, respectively active bit of parameter.

| MENU \ SETTINGS \ COI                    | Basic information about the parameter type - multiple selection about the parameter type - multiple selection abou | ction  |  |  |
|------------------------------------------|----------------------------------------------------------------------------------------------------|--------|--|--|
| Name [ID]                                | Description                                                                                                    | Def.   |  |  |
| V/f Type [347]                           | V/f Curve type. Selecting the features of the V/f control method operation.                                                                                                    |        |  |  |
| □ IR compensation                        | Turns on the stator resistance loss compensation P[973] Compensation of IR (CIR). Requires correct value of the motor parameters and the stator resistance P[345] Stator resistance.                                                                                                    |        |  |  |
| □ ST controller                          | Turns on the starting torque controller P[29] ST Controller (STC) to boost state torque.                                                                                                    | arting |  |  |
| Names of parameter value elections (mode | Additional information about the meaning of individual parameter elections (modes)                                                                                                    |        |  |  |
| * When the equare                        | is black - the default setting is set                                                                                                    |        |  |  |

When the square is black - the default setting is set

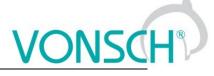

#### EXAMPLE:

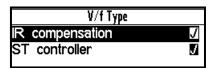

Example: V/f curve operation mode selection

#### Parameter type: COMMAND

Command to execute a single action or operation on the converter. It is required to confirm the command before execution in the confirmation window.

MENU \ SETTINGS \ CONVERTER PARAMETERS \ Energy consumption \

| Name [ID]                   | Description                                          | Def. |
|-----------------------------|------------------------------------------------------|------|
| Reset the consumption [897] | This command resets the counters of consumed energy. |      |
| Name and command ID         | Function, description and importance of the          |      |

#### EXAMPLE:

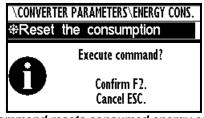

This command resets consumed energy counters

#### Parameter type: SIGNAL

Parameter for dynamic ties and any parameter connection, that becomes a value source for a given function or for input of this function.

MENU \ SETTINGS \ INPUTS AND OUTPUTS \ ANALOG INPUTS \ AIN1 \ SPECIAL SETTING \

| Name [ID]         | Description                                                                               | Def. |
|-------------------|-------------------------------------------------------------------------------------------|------|
| AINI Signal [251] | Selection of the signal that will be linearly recalculated according to the analog input. | [-]  |
| Signal name       | Type of signal selection from the diagnostics                                             |      |

#### EXAMPLE:

MENU \ SETTINGS \ INPUTS AND OUTPUTS \ ANALOG OUTPUTS \ AO1 \

| UTS AND OUTPUTS\ANALOG OUTPUTS\AO1 |            | Signal selection    |                  |
|------------------------------------|------------|---------------------|------------------|
| Signal (AO1 A)                     | 0.00A      | MENU\DIAGNO         |                  |
| Signal (AO1_B)                     | 4.40A      | -Slip freq.<br>-Rom | 0.00 Hz<br>0 RPM |
| A01_A                              | 0.00mA     | - Voltage DC        | 313.9 V          |
| AO1_B                              | 20.00mA    | -Voltage MT         | 0.0 V            |
| AO1 Signal                         | Current MT | Current MT          | 0.00 A           |

Selection of the signal that will linearly recalculate the analog output AO1

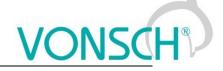

#### Parameter type: DYNAMIC VALUE (Linked parameter)

# Parameter is dynamically set to the value that is inherited from another parameter (usually from the signal type parameter).

| Name and ID of the dynami                                                          | c parameter      | Default value of the dynamic value paramet | er |  |
|------------------------------------------------------------------------------------|------------------|--------------------------------------------|----|--|
| R1 switch on [301]                                                                 | Conditions for   | Conditions for R1 switch on.               |    |  |
| Name [ID]                                                                          | Description Def. |                                            |    |  |
| MENU \ SETTINGS \ INPUTS AND OUTPUTS \ RELAY OUTPUTS \ Relay 1 \ SPECIAL SETTING \ |                  |                                            |    |  |

#### EXAMPLE:

The condition for RELAY switching "R1 switch on [301]" – If any parameter (e.g. Cooler temperature [74]) is selected as "R1 Signal [189]":

MENU \ SETTINGS \ INPUTS AND OUTPUTS \ RELAY

|         | R1 Source |   |
|---------|-----------|---|
| Ready   |           |   |
| Error   |           |   |
| Brake   |           |   |
| F=zel   |           |   |
| Special |           | J |
|         |           |   |

Special source of Relay R1 switch setting

MENU \ SETTINGS \ INPUTS AND OUTPUTS \ RELAY OUTPUTS \ Relay 1 \ SPECIAL SETTING R1 \

| AY OUTPUTS\Relay 1\SPECIAL SETTING R1 |              |  |  |
|---------------------------------------|--------------|--|--|
| R1 Signal                             | Cooler tempe |  |  |
| R1 switch on                          | 40.0°C       |  |  |
| R1 switch off                         | 40.0°C       |  |  |

Relay R1 switches on when heatsink temperature exceeds the set level

The condition for RELAY switching "R1 switch on [301]" – If status word is selected as "R1 Signal [189]":

MENU \ SETTINGS \ INPUTS AND OUTPUTS \ RELAY OUTPUT<u>S \ Relay 1 \ SPECIAL SETTING R1 \</u>

| AY OUTPUTS\Relay 1\SPECIAL SETTING R1 |              |  |  |
|---------------------------------------|--------------|--|--|
| R1 Signal                             | Converter st |  |  |
| R1 switch on                          | Error        |  |  |
| R1 switch off                         |              |  |  |

| R1 switch on |   |
|--------------|---|
| Error        | J |
| SW_Err_Pin   |   |
| Operation    |   |
| DC charged   |   |
| MT excited   |   |

Relay R1 switches on at active bite (Failure) of converter status word

#### Parameter type: PASSWORD

Parameter to enter a password to allow access to the specific levels of converter setting respectively to unlock some of the modes.

The password characters can be  $\{0..9, A..Z\}$ .

MENU \ SETTINGS \ CONVERTER PARAMETERS \

| Name [ID]         | Description                                                                                                    | Def. |
|-------------------|----------------------------------------------------------------------------------------------------|------|
| Password<br>[548] | Setting the eser password for access to the device settings. Password needs to be entered when entering the converter settings. | 0 *  |
| 0 * ÷ 0 *         | Protects the converter settings against reconfiguration by unauthorized persons.                                                |      |

#### Basic information about the importance of the parameter

#### EXAMPLE:

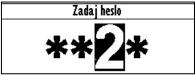

Example of password entry

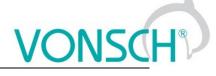

#### UNIPANEL – PASSWORD SETTING

Set the required password character:

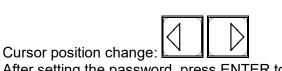

After setting the password, press ENTER to confirm.

# 2.3 Type of parameters defining in the part SAVE / RESTORE

#### Parameter type: PATH

#### Parameter of root parameters directory choice defining.

MENU \ SAVE / RESTORE \ Parameters backup \ Parameter transfer \

| Name [ID]         | Description                                                                                                |                          | Def.                  |
|-------------------|----------------------------------------------------------------------------------------------------|--------------------------|-----------------------|
| Directory [ - ]   | The choice of which part of the parameters will be restored. If nothing is selected, all will be restored. |                          | INPUTS AND<br>OUTPUTS |
| 0 * ÷ 0 *         |                                                                                                    |                          |                       |
| Basic information | on about the importance of the parameter                                                                   | The selected path in the | tree hierarchy        |

EXAMPLE:

| Signal selection        |
|-------------------------|
| MENU\SETTINGS           |
| - 📾 MOTOR               |
| CONVERTER PARAMETER!    |
| - 📾 COMMANDS            |
| - CONTROL AND REGULATI( |
| - 📾 INPUTS AND OUTPUTS  |
|                         |

| Parameters transfer |         |       |  |
|---------------------|---------|-------|--|
| Root                | INPUTS  | AND   |  |
| From set            |         | Set 1 |  |
| To set              |         | Set 3 |  |
| <b>⊕Transfer</b>    |         | ſ     |  |
| ⊕Transfer + s       | service |       |  |

INPUTS AND OUTPUTS root directory selection for the transfer of parameters from set 1 to set 3

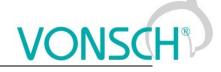

# **3** Range of parameters by product type

# 3.1 Undervoltage, overvoltage

|                    | Undervoltage [V] | Overvoltage [V] |
|--------------------|------------------|-----------------|
| Unifrem 230 M      | 220              | 420             |
| Unifrem 400, 400 M | 425              | 735             |
| Unifrem 500        | 350              | 900             |
| Unifrem 690        | 730              | 1 250           |

# 3.2 Temperatures

|                                                                                    | Warning line [°C] | Fault line [°C] |
|------------------------------------------------------------------------------------|-------------------|-----------------|
| CB temperature [75]                                                                | 55                | 70              |
| <b>Cooler temperature [74]</b><br>Unifrem 230M, 400 M<br>Unifrem 400 011 – 400 090 | 75                | 90              |
| <b>Cooler temperature [74]</b><br>Unifrem 400 110 – 400 200                        | 110               | 125             |
| <b>Cooler temperature [74]</b><br>Unifrem 400 250 – 400 630                        | 94                | 109             |

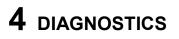

Group of parameters number [2] Diagnostic information (quantities and states).

### 4.1 Command

Group of parameters number [758] Quantities affecting the converter control, inputs and outputs.

MENU \ DIAGNOSTICS \ COMMAND

| Name [ID]                     | Description                                                                                                    | Dim.    |
|-------------------------------|----------------------------------------------------------------------------------------------------|---------|
| Freq. setpoint [162]          | Frequency setpoint. Represents the value at the input of ramp block, thus the actual frequency Freq. INV [47] (page 15) is reached after the time ramps reach the setpoint. |         |
| Torque setpoint [923]         | Torque setpoint.                                                                                                    | Nm      |
| Panel freq. Setpoint<br>[161] | Setpoint value from the panel, entered in the monitor window.                                                                                                    |         |
| Discrete setpoint [10]        | Discrete setpoint value [60] (page 52).                                                                                                    |         |
| Up/down commands<br>[977]     | Output from the Up/Down commands [970] (page 54).                                                                                                    | %/s     |
| Control word [77]             | Control signals of the converter                                                                                                    |         |
| 🗆 START                       | Control command for the motor operation mode (1 - starts the motor).                                                                                                    |         |
| REVERZ F                      | Control command for the motor rotation direction (1 - reverse operation mode).                                                                                              |         |
| □ RESET PWM                   | Control command for the immediate voltage cut-off on the converter output (ac<br>turns off PWM).                                                                            | :tive - |
| FAULT ACK.                    | Command for fault acknowledgement.                                                                                                    |         |
| ERR_MASTER                    | Master fault                                                                                                    |         |
| COMPENSATION<br>DT            | Turn on the dead time compensation mode                                                                                                    |         |
| SCALAR / VECTOR               | 0 - scalar control 1 - vector control.                                                                                                    |         |
| UNF BOARD TYPE                | 0 - UNF 400, 1 - UNF 230/400 M.                                                                                                    |         |
| □ RAMP_F_VSTUP0               | Frequency ramp input reset.                                                                                                    |         |
| RAMP_F_VYSTUP0                | Frequency ramp output reset.                                                                                                    |         |
| RAMP_F_FREEZE                 | Frequency ramp stop.                                                                                                    |         |
| □ QUICK_STOP                  | Quick emergency drive stop.                                                                                                    |         |
| REVERZ MOM.                   | Control command for changing the polarity of the torque setpoint.                                                                                                    |         |
| □ Reserve                     |                                                                                                    |         |
| ON / OFF time [1577]          | Represents the time in AUTO OFF mode to the next automatic start or stop of the inverter.                                                                                   | 2       |

## 4.2 Control

Group of parameters number [759]

Quantities affecting the converter control, values of important control and operating quantities.

| MENU \ DIAGNOSTICS \ CONTROL |
|------------------------------|
|                              |

| Nai            | me [ID]  | Description                                                                                                    | Dim. |
|----------------|----------|----------------------------------------------------------------------------------------------------|------|
| Freq.          | INV [47] | Frequency on the converter output. Represents the applied output voltage frequency behind the ramp block with all corrections taken into account (e.g. [348] (page 58)).                                                                                    | Hz   |
| Freq.<br>[937] | RT       | Rotor frequency evaluated by a mathematical model from electric quantities in open control or from the rotation speed feedback (IRC) in closed control.                                                                                                    | Hz   |
| Slip<br>[938]  | freq.    | Slip frequency evaluated by a mathematical model from electric quantities in open control or from the rotation speed feedback (IRC) in closed control. In V/f control, for correction of the stator frequency (slip compensation), [348] (page 58) is used. | Hz   |

VONSCH

# VONSCH®

UNIFREM v.3.18x

| Name [ID]                 | Description                                                                                                    | Dim. |
|---------------------------|----------------------------------------------------------------------------------------------------|------|
|                           | Motor revolutions per minute. For correct displaying of this parameter, it is neccesary to set up Nom. revolutions [356] (page 43) correctly, according to the nameplate. This quantity is not affected by motor slip, it corresponds to the frequency setpoint.                                                                                     | RPM  |
|                           | Voltage of the DC link. In a steady-state, the voltage gains its value near 1.41 x supply voltage RMS, which corresponds with he nominal voltage of the converter. During the braking, it can rise to the value of BM operating voltage [377] (page 72).                                                                                             | V    |
| Voltage MT<br>[73]        | Voltage on the motor terminals is not exactly measured quantity, it is evaluated from PWM modulation index and DC link voltage Voltage DC [46] (page 16).                                                                                                    | V    |
| Current MT<br>[42]        | RMS value of the motor current.                                                                                                    | A    |
|                           | Motor power factor. Positive values indicate motoric operation and negative values indicate regenerative motor operation.                                                                                                    | i    |
| Torque [69]               | Mechanical torque on the motor shaft. The value of torque is evaluated by the mathematical motor model; its accuracy is influenced mainly by the parameters Rotor resistance [439] (page 44), Mutual inductance [441] (page 44) and Nom. revolutions [356] (page 43). Torque saturation is defined by the parameter Torque setpoint [920] (page 51). | Nm   |
| Mag. Flux<br>[71]         | Rotor magnetic flux. Defines the level of motor excitation. Unless the field-weakening is in effect, the value should be close or equal to Magnetic Flux setpoint [452] (page 61).                                                                                                    | Wb   |
| Modulation<br>index [768] | PWM duty cycle of the switching power elements.                                                                                                    | %    |

## 4.2.1 Power and energy

Group of parameters number [486]

Diagnostic group of quantities dealing with the energy indicators (power, consumption, losses).

MENU \ DIAGNOSTICS \ CONTROL \ POWER AND ENERGY

| Name [ID]                   | Description                                                                                                    | Dim. |
|-----------------------------|----------------------------------------------------------------------------------------------------|------|
| Input power [70]            | Active motor input power of the motor without considering any losses.                                                                                                    | W    |
| Power [66]                  | Active motor power, evaluated from voltage, current and power factor of the motor.                                                                                                    | W    |
| kWh<br>Consumption<br>[429] | Number of consumed kWh. This value can be reset by the command Reset the consumption [897] (page 47).                                                                                                    | kWh  |
| MWh<br>Consumption<br>[430] | Number of consumed MWh. This value can be reset by the command Reset the consumption [897] (page 47).                                                                                                    | MWh  |
| Power restriction [1092]    | Coefficient of power restriction from external effects.<br>At maximal allowed power or current the value 1 is acquired and when power<br>restriction is in effect, this value is decreased to 0. Individual conditions of the power<br>restriction can be selected in Power restriction (PR) [766] (page 73). |      |

#### 4.2.2 Additional quantities

Group of parameters number [534]

Additional and derived quantities for special use.

MENU \ DIAGNOSTICS \ CONTROL \ ADDITIONAL QUANTITIES

| MENO ( DIAGNOOTIOO ( O               |                                                                                                    |      |
|--------------------------------------|----------------------------------------------------------------------------------------------------|------|
| Name [ID]                            |                                                                                                    | Dim. |
| Freq. INV ramp<br>[487]              | Frequency on the ramp block output. Represents the speed controller (SC) reference in the vector control mode.                                                                                                    | Hz   |
|                                      | Frequency on the converter output in an absolute value.                                                                                                    | Hz   |
| Rpm behind the<br>transmission [907] | Rotation speed behind the transmission. To display it correctly, it is necessary to correctly enter the parameter Transmission ratio [888] (page 46).                                                                                                    | RPM  |
| Motor rotation                       | Rotation speed on the motor shaft. For a correct display, it is necessary to configure the motor parameters according to the motor nameplate and correctly identify Stator resistance [345] (page 44) for the slip model. This value is affected by the actual motor slip and corresponds with the actual rotor speed. | RPM  |

|                            | UNIFREM v.3.18x                                                                                                    | 50   |
|----------------------------|----------------------------------------------------------------------------------------------------|------|
| Name [ID]                  | Description                                                                                                    | Dim. |
| Max. current [494]         | Motor current RMS value limitation on the converter output. During an excessive converter load, maximal current can drop from the value Max. mot. current [5] (page 69) to the value Permanent current [24] (page 46). |      |
| Current MT unfilt.<br>[49] | RMS value of the non filtered motor current (load).                                                                                                    | A    |
| Curr. phase U<br>[1221]    | U-phase current RMS value at the output of frequency converter.                                                                                                    | A    |
| Curr. phase V [1222]       | V-phase current RMS value at the output of frequency converter.                                                                                                    | A    |
| Curr. phase W<br>[1223]    | W-phase current RMS value at the output of frequency converter.                                                                                                    | A    |
| Sum of I-AC [831]          | Filtrated absolute sum of AC currents for evaluation of leak or current measurement fault.                                                                                                    | A    |
| UL1_rms [1519]             | RMS value of L1 phase voltage. This voltage can represent supply or generated grid voltage, according to connection.                                                                                                   | v    |
| UL2_rms [1520]             | RMS value of L2 phase voltage. This voltage can represent supply or generated grid voltage, according to connection.                                                                                                   | V    |
| UL3_rms [1521]             | RMS value of L3 phase voltage. This voltage can represent supply or generated grid voltage, according to connection.                                                                                                   | V    |

#### 4.2.3 Positioning

Group of parameters number [1146] Quantities for position control diagnostics.

MENU \ DIAGNOSTICS \ CONTROL \ POSITIONING

| Name [ID]                             | Description                                                                                                    | Dim. |
|---------------------------------------|----------------------------------------------------------------------------------------------------|------|
| Pos. setpoint [1149]                  |                                                                                                    | m    |
| Pos. feedforward<br>[1546]            |                                                                                                    | m    |
| Pos. setpoint +<br>feedforward [1545] |                                                                                                    | m    |
| Position [1147]                       | Position evaluated from Pos. feedback source [1141] (page 64) signal.                                                                                                    | m    |
| Pos. error [1148]                     | Difference between position setpoint Pos. setpoint [1149] (page 17) and actual position Position [1147] (page 17).<br>Absolute value of position error. The value is calculated after ramp and S-curve blocks, so it can be lower than expected in transient state. It can be used as a signal for switching the limit switches. | m    |

#### 4.3 Inputs and outputs

Group of parameters number [859] Diagnostics of the converter inputs and outputs.

#### 4.3.1 BIN

Group of parameters number [1212]

| MENU \ DIAGNUSTICS \ | INPUTS AND OUTPUTS \ | BIIN |
|----------------------|----------------------|------|

| Name [ID]           | Description                                                                          | Dim. |
|---------------------|--------------------------------------------------------------------------------------|------|
| Binary inputs [184] | State of the binary inputs. Filled rectangle represents the BINx physical switch-on. |      |
| □ BIN1              | State of 1st binary input (Terminal 1).                                              |      |
| □ BIN2              | State of 2nd binary input (Terminal 2).                                              |      |
| 🗆 BIN3              | State of 3rd binary input (Terminal 3).                                              |      |
| □ BIN4              | State of 4th binary input (Terminal 4).                                              |      |
| 🗆 BIN5              | State of 5th binary input (Terminal 5).                                              |      |
| □ BIN6              | State of 6th binary input (Terminal 6).                                              |      |

#### 4.3.2 AIN

-

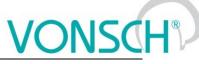

Group of parameters number [82] Diagnostic group of quantities for the analog inputs of the converter AIN1 to AIN4. Parameters of the analog inputs can be configured in the parameter group [144] (page 74).

MENU \ DIAGNOSTICS \ INPUTS AND OUTPUTS \ AIN

| Name<br>[ID]         | Description                                                                                                    | Dim. |
|----------------------|----------------------------------------------------------------------------------------------------|------|
| AIN1<br>[256]        | Value of the signal brought to the analog input terminals X1:11 and - X1:12 in physical units.<br>Using the parameter AIN1 Signal [251] (page 75) select the quantity that will be changed<br>according to the analog input level change.<br>Parameters of the analog input can be configured in the parameter group [147] (page 75).                                                 | V    |
| AIN1<br>Rel.<br>[41] | Relative value of the signal connected to the analog input terminals + X1:11 and - X1:12.<br>Parameters of the analog input can be configured in the parameter group [147] (page 75).                                                                                                    | %    |
| AIN2<br>[280]        | Value of the signal brought to the analog input terminals X1:13 and - X1:14 in physical units.<br>Using the parameter AIN2 Signal [259] (page 76) select the quantity that will be changed<br>according to the analog input level change.<br>Parameters of the analog input can be configured in the parameter group [149] (page 75).                                                 | v    |
| AIN2<br>Rel.<br>[43] | Relative value of the signal connected to the analog input terminals + X1:13 and - X1:14.<br>Parameters of the analog input can be configured in the parameter group [149] (page 75).                                                                                                    | %    |
| AIN3<br>[281]        | Value of the signal brought to the analog input terminals X1:15 and - X1:16 in physical units.<br>Using the parameter AIN3 Signal [269] (page 77) select the quantity that will be changed<br>according to the analog input level change. Not available for the UNIFREM 400 M converters.<br>Parameters of the analog input can be configured in the parameter group [148] (page 76). | v    |
| AIN3<br>Rel.<br>[44] | Relative value of the signal connected to the analog input terminals + X1:15 and - X1:16. Not available for the UNIFREM 400 M converters.<br>Parameters of the analog input can be configured in the parameter group [148] (page 76).                                                                                                    | %    |
| AIN4<br>[282]        | Value of the signal brought to the analog input terminals X1:17 and - X1:18 in physical units.<br>Using the parameter AIN4 Signal [275] (page 78) select the quantity that will be changed<br>according to the analog input level change. Not available for the UNIFREM 400 M converters.<br>Parameters of the analog input can be configured in the parameter group [152] (page 77). | v    |
| AIN4<br>Rel.<br>[45] | Relative value of the signal connected to the analog input terminals + X1:17 and - X1:18. Not available for the UNIFREM 400 M converters.<br>Parameters of the analog input can be configured in the parameter group [152] (page 77).                                                                                                    | %    |

#### 4.3.3 RELAYS

Group of parameters number [217]

MENU \ DIAGNOSTICS \ INPUTS AND OUTPUTS \ RELAYS

| Name [ID]   | Description                                                                               | Dim. |
|-------------|-------------------------------------------------------------------------------------------|------|
| Relay [185] | Condition of the output relays. Filled rectangle represents the RELEx physical switch-on. |      |
| RELAY1      | Condition of the 1st output relay.                                                        |      |
| □ RELAY2    | Condition of the 2nd output relay.                                                        |      |
| RELAY3      | Condition of the 3rd output relay. Not available for the converters UNIFREM 400 M.        |      |

#### 4.3.4 AOUT

Group of parameters number [700]

Diagnostic group of quantities for the analog inputs of the converter AOUT1 to AOUT3.

| MENU \ DIAGNOSTICS |               |      |
|--------------------|---------------|------|
|                    | 10 0011 010 1 | AUUI |

| Name<br>[ID] | Description                                                                                                    | Dim. |
|--------------|----------------------------------------------------------------------------------------------------|------|
| AO1<br>[701] | Recalculated value of the signal on the analog input terminals X1:19 and X1:20 (X1:15 and X1:16 for UNIFREM 400 M). Using the parameter AO1 Signal [359] (page 81), select the quantity according to which the analog output level is changed.<br>Parameters of the analog input can be configured in the parameter group [370] (page 81). |      |
| AU2          | Recalculated value of the signal on the analog input terminals X1:21 and X1:22 (X1:17 and X1:16 for UNIFREM 400 M). Using the parameter AO2 Signal [364] (page 82), select the quantity according to which the analog output level is changed.                                                                                             |      |

# VONSCH

UNIFREM v.3.18x

| Nai<br>[I[  | me<br>D] | Description                                                                                                    | Dim. |
|-------------|----------|----------------------------------------------------------------------------------------------------|------|
|             |          | Parameters of the analog input can be configured in the parameter group [371] (page 81).                                                                                                    |      |
| AO3<br>[703 | 3<br>3]  | Recalculated signal value on the terminals of the analog output X1:23 and X1:24. Using the parameter AO3 Signal [365] (page 82), select the quantity according to which the analog output level is changed. Not available for the UNIFREM 400 M converters. Parameters of the analog input can be configured in the parameter group [372] (page 82). |      |

#### 4.3.5 IRC1,2

Group of parameters number [1001]

Diagnostic set of quantities for the IRC speed sensors inputs.

MENU \ DIAGNOSTICS \ INPUTS AND OUTPUTS \ IRC1,2

| Name [ID]                            | Description                                                                                                    | Dim. |
|--------------------------------------|----------------------------------------------------------------------------------------------------|------|
| Frequency<br>IRC1 [434]              | Rotor frequency defined by the rotation speed sensor from the IRC1. It is the mechanical frequency, its value can be several times lower than electrical frequency. The ratio between the frequencies is defined by the number of pole couples (Nr of motor poles [1049] (page 45)). For correct evaluation of the speed from the IRC sensor, it is necessary to correctly configure IRC1 pulses [436] (page 82). | Hz   |
| Frequency<br>IRC2 [803]              | Rotor frequency defined by the rotation speed sensor from the IRC2. It is the mechanical frequency, its value can be several times lower than electrical frequency. The ratio between the frequencies is defined by the number of pole couples (Nr of motor poles [1049] (page 45)). For correct evaluation of the speed from the IRC sensor, it is necessary to correctly configure IRC2 pulses [827] (page 83). | Hz   |
| gear [1540]                          | Speed from IRC1 sensor at gear output.                                                                                                    | Hz   |
| Freq. IRC2<br>gear [1541]            | Speed from IRC2 sensor at gear output.                                                                                                    | Hz   |
| IRC2 gear<br>[1086]                  | Frequency difference between IRC1 and IRC2 at gear output.<br>This quantity is filtered by the first order filter configured by the parameter Filter<br>dIRC1,2 [1083] (page 104).                                                                                                    | Hz   |
| IRC1 position<br>[1286]              | Position from IRC1 sensor in radians.                                                                                                    |      |
| IRC2 position<br>[1287]              | Position from IRC2 sensor in radians.                                                                                                    |      |
|                                      | Position from IRC1 sensor at gear output in radians.                                                                                                    |      |
| IRC2 position<br>gear [1536]         | Position from IRC2 sensor at gear output in radians.                                                                                                    |      |
| IRC1-IRC2<br>position gear<br>[1515] | IRC1 and IRC2 sensor position difference at gear output in radians.                                                                                                    |      |

#### 4.3.6 ARC/RESOLVER

Group of parameters number [158]

Quantities from absolute position sensor module (RM\_ARC).

MENU \ DIAGNOSTICS \ INPUTS AND OUTPUTS \ ARC/RESOLVER

| MENO (BIXO       |        | FOIS AND OUTFOIS (ANCINESOLVEN                                       |      |
|------------------|--------|----------------------------------------------------------------------|------|
| Name             | e [ID] | Description                                                          | Dim. |
| ARC/RES<br>[290] |        | Angle within one revolution evaluated from absolute position sensor. |      |
|                  |        | Rotor frequency evaluated from absolute position sensor.             | Hz   |
| 6 ·              |        | Speed from ARC sensor at gear output.                                | Hz   |
| Status<br>[292]  | RM_ARC | Status of RM_ARC extension module.                                   |      |
| Ok               |        | RM ARC is communicating ok, or there is no module selected.          |      |

VONSCH®

UNIFREM v.3.18x

| Name [ID]                   | Description                                                                                                    | Dim.    |
|-----------------------------|----------------------------------------------------------------------------------------------------|---------|
| LOT                         | Loss of Position Tracking error.                                                                                              |         |
| DOS                         | Degradation of signal (DOS) is detected when any resolver input signal is corru                                               | oted.   |
|                             | Loss of signal (LOS) is detected when any resolver input falls below the threshold. Most likely the resolver is disconnected. | e fixed |
| Parity                      | Parity check of communication between ARC and the converter failed.                                                           |         |
| RDVEL                       | Incorrect value read from ARC module.                                                                                         |         |
| ARC/RES position<br>[1288]  | Position from ARC/RES sensor in radians.                                                                                      |         |
| ARC position gear<br>[1537] | Position from ARC/RES sensor at gear output in radians.                                                                       |         |

#### 4.4 Functions

Group of parameters number [760] Quantities regarding the remaining optional functions of the converter.

#### 4.4.1 PLC function

Group of parameters number [1278] Numerical and logical blocks output.

MENU \ DIAGNOSTICS \ FUNCTIONS \ PLC FUNCTION

| Name [ID] | Description                                                                           | Dim. |
|-----------|---------------------------------------------------------------------------------------|------|
|           | ks Logical operation outputs, first two LB are fast (they respond in 1ms), others are |      |
| [8]       | slower (10ms).                                                                        |      |
| 🗆 LB1     | LB1 status                                                                            |      |
| □ LB2     | LB2 status                                                                            |      |
| □ LB3     | LB3 status                                                                            |      |
| □ LB4     | LB4 status                                                                            |      |
| 🗆 LB5     | LB5 status                                                                            |      |
| □ LB6     | LB6 status                                                                            |      |
| 🗆 LB7     | LB7 status                                                                            |      |
| 🗆 LB8     | LB8 status                                                                            |      |

#### Numerical blocks

Group of parameters number [312] Output of numerical blocks.

MENU \ DIAGNOSTICS \ FUNCTIONS \ PLC FUNCTION \ NUMERICAL BLOCKS

| Name [ID]  | Description                                        | Dim. |
|------------|----------------------------------------------------|------|
| NB1 [1274] | Result of operation of the first numerical block.  |      |
| NB2 [1275] | Result of operation of the second numerical block. |      |
| NB3 [1276] | Result of operation of the third numerical block.  |      |
| NB4 [1277] | Result of operation of the fourth numerical block. |      |

#### 4.4.2 Limit switches

Group of parameters number [890] States and tracks of the limit switches.

MENU \ DIAGNOSTICS \ FUNCTIONS \ LIMIT SWITCHES

| Name [ID] | Description          | Dim. |
|-----------|----------------------|------|
| LS [919]  | Limit switch state.  |      |
| 🗆 LS1     | LS1 inactive/active. | ·    |
| 🗆 LS2     | LS2 inactive/active. |      |
| □ LS3     | LS3 inactive/active. |      |
| □ LS4     | LS4 inactive/active. |      |

|                       | UNIFREM v.3.18x                                                     | ONSC   |
|-----------------------|---------------------------------------------------------------------|--------|
| Name [ID]             | Description                                                         | Dim.   |
| □ Slows down F>0      | Slow down in effect for positive frequency.                         |        |
| □ Slows down F<0      | Slow down in effect for negative frequency.                         |        |
| LS1 Track [891]       | Number of meters run during the activated limit switch function.    | m      |
| LS1 Track in km [929] | Number of kilometers run during the activated limit switch function | on. km |
| _S2 Track [892]       | Number of meters run during the activated limit switch function.    | m      |
| _S2 Track in km [930] | Number of kilometers run during the activated limit switch function | on. km |
| _S3 Track [893]       | Number of meters run during the activated limit switch function.    | m      |
| LS3 Track in km [931] | Number of kilometers run during the activated limit switch function | on. km |
| _S4 Track [894]       | Number of meters run during the activated limit switch function.    | m      |
| _S4 Track in km [932] | Number of kilometers run during the activated limit switch function | on. km |

#### 4.4.3 Process controller

Group of parameters number [18]

Diagnostic group of the process controller quantities.

MENU \ DIAGNOSTICS \ FUNCTIONS \ PROCESS CONTROLLER

| Name [ID]                   | Description                                                                                                    | Dim.  |
|-----------------------------|----------------------------------------------------------------------------------------------------|-------|
| Setpoint PC [21]            | Setpoint value of the process controller.                                                                                                    | %     |
| Feedback PC<br>[409]        | Feedback value of the process controller. If the process controller is turned on and works correctly, the value is near the value Setpoint value [407] (page 96). | %     |
| Error PC [410]              | Regulation error of the process controller. In steady-state, it should be close to 0.                                                                             | %     |
| Output PC [64]              | Action value (output) of the process controller.                                                                                                    |       |
| State PC [820]              | Actual state of the process controller.                                                                                                    |       |
| □ Lower<br>saturation       | Process controller operates at lower saturation.                                                                                                    |       |
| □ Upper<br>saturation       | Process controller operates at upper saturation.                                                                                                    |       |
| □ Error in the<br>dead-zone | Process controller error in the dead-zone.                                                                                                    |       |
| Positive error              | Process controller error is positive.                                                                                                    |       |
| SP achieved                 | If error is lower than hysteresis.                                                                                                    |       |
| Parked                      | Process controller is parked.                                                                                                    |       |
|                             | Active PC RESET - integration term and the output are equal to the value PC Reset [1131] (page 97).                                                               | value |

#### 4.4.4 **Optimization**

Group of parameters number [707]

Setting the parameters for the optimization block that is used to search for the extremum of any signal using the change of a selected entering setpoint signal.

Optimization searches for an output value, at which it reaches the criteria of the selected signal. During the optimization, if the measurement conditions and the operation condition are met, new output samples are counted in defined intervals. The found global extremum is stored to the memory. In case the optimization output should apply, it is necessary to select its output as the source of the setpoint value.

| MENO ( DI/ GINGETIC         |                                                                                                    | _    |
|-----------------------------|----------------------------------------------------------------------------------------------------|------|
| Name [ID]                   | Description                                                                                                    | Dim. |
| OPT Output<br>[423]         | Output value of the optimization block. You can watch the status and quality of the optimization process here. 100% represents the minmax. range from the setpoint channel, which is connected to the optimization block (see [65] (page 98)). | t    |
|                             | Optimization step represents the difference between two consecutive optimization algorithm samples. (see [65] (page 98)).                                                                                                    |      |
| OPT Starting<br>point [708] | Defines the starting point of the optimization at the optimization start, when scanning is turned off.                                                                                                    | I    |
| OPT State [709]             | Shows the present state the optimization block.                                                                                                    |      |
| □ Reset                     | Optimization is in initial or blocked state.                                                                                                    |      |
| Measuring                   | Measuring of the optimized quantity is running.                                                                                                    |      |

|           | UNIFREM v.3.18x                                                | VONSCH |
|-----------|----------------------------------------------------------------|--------|
| Name [ID] | Description                                                    | Dim.   |
| □ Scan    | Scanning of the whole optimization output range is running.    |        |
| Tuning    | State of fine tuning and searching for the optimization point. |        |

#### 4.4.5 Lifting functions

Group of parameters number [853]

Diagnostic group of quantities for the drive OPS switch, load calculation and dynamic lift.

MENU \ DIAGNOSTICS \ FUNCTIONS \ LIFTING FUNCTIONS

| Name [ID]        | Description                                                                                                    | Dim. |
|------------------|----------------------------------------------------------------------------------------------------|------|
| Load [854]       | Drive load rate evaluated from the signal Load. signal [843] (page 100) related to 100% Load [844] (page 100).                                                                                                    | %    |
| commands         | Number of forbidden short commands. After exceeding the short commands count, the OPS switch will switch regardless of the drive load. Short commands evaluation can be turned off by the parameter OPS mode. [842] (page 101). |      |
| OPS status [856] | Indicates the status of the OPS switch block.                                                                                                    |      |
| Reset            | RESET signal of the OPS is active.                                                                                                    |      |
| Detection        | Autodetection of the overload limits is running.                                                                                                    |      |
| Overload         | Overload occurred. Operation in the positive direction (up) is blocked.                                                                                                    |      |
| Tipping          | Too many forbidden tipping control commands.                                                                                                    |      |
| Settling         | Drive operates in static mode.                                                                                                    |      |
| Dynamics         | Drive operates in dynamic mode.                                                                                                    |      |

#### 4.4.6 Pantograph

Group of parameters number [122] Diagnostics of the Pantograph outage function.

MENU \ DIAGNOSTICS \ FUNCTIONS \ PANTOGRAPH

| Name [ID]                | Description                                                               | Dim.     |
|--------------------------|---------------------------------------------------------------------------|----------|
| Pantograph status [112]  | Status of the Pantograph outage function.                                 |          |
| Pantograph fault         | Fault " E41-Pantograph outage (page 32)" occurred.                        |          |
| Pantograph warning       | Warning " W39-Pantograph outage (page 29)" occurred.                      |          |
| Turning off CHARGE       | The charging contactor switched off during a pantograph outage fault or v | varning. |
| Motor torque = 0         | During the pantograph outage, the motor restricted the motor torque to ze | ero.     |
| Enabled                  | Pantograph functions are enabled.                                         |          |
| Block warnings           | Blocking of warning is enabled.                                           |          |
| Pantograph voltage [113] | Voltage of the pantograph of trolley vehicle.                             | V        |

#### 4.4.7 Ext. thermal protection

Group of parameters number [868]

Diagnostic group of quantities of the external thermal protection (ETP).

MENU \ DIAGNOSTICS \ FUNCTIONS \ EXT. THERMAL PROTECTION

| Name [ID]            | Description                                                                                                    | Dim. |
|----------------------|----------------------------------------------------------------------------------------------------|------|
| [003]                | Temperature of the ETP sensor. After exceeding the temperature defined in the parameter ETP Warning [865] (page 103), the converter generates a warning. After exceeding the temperature defined in the parameter ETP Fault [866] (page 103), the converter generates the fault "E38-ETP temperature (page 32)". | °C   |
| ETP Current<br>[870] | Measuring current of the external thermal protection. By rule, it is selected as the signal source of an analog input, AOUT1 to AOUT3.                                                                                                    | mA   |
| ETP Voltage<br>[867] | Value of measured voltage drop on the ETP sensor.                                                                                                    | V    |
| resistance           | Resistance value of the ETP sensor.<br>By multiple sensors connected to a series, it represents the average resistance value<br>on one of them.                                                                                                    | Ω    |

#### 4.4.8 Differential

Group of parameters number [1243]

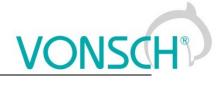

Quantities for torque differential diagnostics.

MENU \ DIAGNOSTICS \ FUNCTIONS \ DIFFERENTIAL

| Name [ID]                        | Description                                                                                       | Dim. |
|----------------------------------|---------------------------------------------------------------------------------------------------|------|
|                                  | Difference between the values of Sig.1 Value [1249] (page 105) and Sig.2 Value [1240] (page 105). | Nm   |
| Freq. setpoint correction [1245] | Frequency setpoint correction caused by differential operation.                                   | Hz   |

#### 4.5 Converter state

Group of parameters number [761]

Quantities regarding the overall state of the converter and its components.

| Name [ID]                               | Description                                                                                                    | Dim.   |
|-----------------------------------------|----------------------------------------------------------------------------------------------------|--------|
|                                         | DC control voltage of 24V. Option for the detection of the supply load caused by the control inputs and outputs. Converter generates the fault " E16-Supply overload (page 31)" when the voltage drops under 16 V. |        |
| Battery voltage [773]                   | Voltage of the battery that backs up the history logs in the converter.                                                                                                    | V      |
| Converter<br>operational hours<br>[496] | Converter operational hours. Converter operation time when switched on (RUN). This value can be reset by authorized technicians only.                                                                              |        |
| MT operational                          | Motor operational hours. Converter operation time. This value can be reset by                                                                                                    | h      |
| hours [497]                             | the command Reset the motor operation hours MT [1075] (page 43).                                                                                                    | 11     |
| Converter state [76]                    | Status word of the converter.                                                                                                    |        |
| □ Fault                                 | Converter is in fault.                                                                                                    |        |
| □ SW_Err_Pin                            | System, internal converter status.                                                                                                    |        |
| □ Run                                   | Converter generates voltage on the outputs.                                                                                                    |        |
| DC charged                              | DC link is charged.                                                                                                    |        |
| MT excited                              | Motor is excited.                                                                                                    |        |
| Accel./Decel. F                         | Inactive - motor accelerates, active - motor decelerates.                                                                                                    |        |
| □ Fsp > 0                               | Active - forward (+), inactive - backward (-). It is the polarity of the setpoint freque                                                                                                    | ency.  |
| □ F = Fsp                               | When active, the setpoint frequency is achieved.                                                                                                    |        |
| □ Warning                               | Warning or functional message occurred in the converter.                                                                                                    |        |
| Active                                  | Always active. It can be used as logical 1.                                                                                                    |        |
| Deexciting MT                           | Motor is still excited, the start is blocked.                                                                                                    |        |
| Ready                                   | Converter is ready for the start command. (READY).                                                                                                    |        |
| Mechanical brake                        | Mechanical brake relay control. Brake is released when active.                                                                                                    |        |
| Motor/generator                         | Active - regenerative operation mode, inactive - motoric operation mode.                                                                                                    |        |
| □ Frot > 0                              | Rotor frequency polarity. If IRC is not available, then it represents the sign c<br>frequency evaluated by the mathematical model.                                                                                 | of the |
| Status word negated<br>[547]            | Negated status word.                                                                                                    |        |
| Look choises of parame                  | eter's Converter state [76] (page 23)                                                                                                    |        |
| Warning [250]                           | State of individual warnings.                                                                                                    |        |
| Warning2 [424]                          | State of individual warnings.                                                                                                    |        |
| Fault [781]                             | State of individual faults.                                                                                                    |        |
| Fault2 [780]                            | State of individual faults.                                                                                                    |        |

MENU \ DIAGNOSTICS \ CONVERTER STATE

#### 4.6 Thermal protections

Group of parameters number [485]

Diagnostic group of quantities regarding the thermal protections and overloads.

MENU \ DIAGNOSTICS \ THERMAL PROTECTIONS

|                                   |                                                                                                    | SCH® |
|-----------------------------------|----------------------------------------------------------------------------------------------------|------|
| Name [ID]                         | Description                                                                                                    | Dim. |
| Cooler<br>temperature<br>[74]     | Temperature of the power elements cooler. Converter generates a warning "W6-<br>Cooler temperature (page 27)" after exceeding the temperature set by Cooler<br>temperature warning [767] (page 109). Converter generates the fault "E1-Cooler<br>temperature (page 31)" after exceeding the temperature set by service parameter<br>"Cooler temp. fault". If the temperature falls below minimal limit of sensor, this value is<br>inaccessible.<br>If the cooler temperature drops under the minimal measuring range, the displayed<br>value is inaccessible. | °C   |
| CB<br>temperature<br>[75]         | Control board (CB) temperature. When the temperature exceeds the parameter CB temperature warning [204] (page 109) converter generates a warning "W7-CB temperature (page 27)". After exceeding the critical temperature set by service parameter "CB temper. fault" converter generates the fault "E22-CB temperature (page 31)". If the temperature falls below minimal limit of sensor, this value is inaccessible.<br>If the temperature drops under the minimal limit of the measurement channel, the displayed value is inaccessible.                    | °C   |
| Thermal<br>integral INV<br>[31]   | Warming rate of the converter. The fault " E8-Converter overload (page 31)" is generated after exceeding 100% by this value.                                                                                                    | %    |
| Thermal<br>integral INV<br>[1219] | Time remaining until the end of fault " E8-Converter overload (page 31)".                                                                                                    | s    |
| Thermal<br>integral MT<br>[33]    | Motor warming rate, the " E29-Motor overload (page 32)" fault occurs after exceeding 100%.                                                                                                    | %    |
| Thermal<br>integral MT<br>[1220]  | Time remaining until the end of fault " E29-Motor overload (page 32)".                                                                                                    | s    |

#### 4.7 Communication

Group of parameters number [219]

Information regarding serial communications MODBUS, PROFIBUS, RS485, CAN.

#### 4.7.1 MODBUS

Group of parameters number [661] MODBUS protocol diagnostics on the RS 485 and USB ports.

MENU \ DIAGNOSTICS \ COMMUNICATION \ MODBUS

| Name [ID]                      | Description                                                                                                    | Dim. |
|--------------------------------|----------------------------------------------------------------------------------------------------|------|
| Modbus setpoint<br>value [934] | Setpoint value from the Modbus protocol.                                                                                                 | %    |
| SW_MODBUS [935]                | State word sent over the Modbus communication. For a more detailed description, see the documentation for MODBUS communication protocol. |      |
| Look choises of param          | eter's SW_PB [804] (page 25)                                                                                                    |      |
|                                | Command Word sent by the Modbus master. For a more detailed description, see the documentation for MODBUS communication protocol.        |      |
| Look choises of param          | eter's CW_PB [805] (page 25)                                                                                                    |      |
| Last Addr. [662]               | Last received address of the device.                                                                                                    | hex  |
| Last Func. [663]               | Last received function (may also be another device).                                                                                     | hex  |
| Last register [741]            | Last received register (only for this device, it is shown first if there is access to multiple registers).                               | hex  |
| Last result [664]              | Result of the last received function determined for this device.                                                                         | hex  |
| Last length [665]              | Size (in bytes) of the last received frame over MODBUS.                                                                                  |      |
| Last CRC [666]                 | Last received CRC (it can also be a frame for another device)                                                                            | hex  |
| Message count [740]            | Count of all received messages, including error messages.                                                                                | hex  |
| CRC error count                | Count of all received CRC error count messages.                                                                                          | hex  |

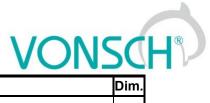

| Name [ID]                | Description                                                                              | Dim. |
|--------------------------|------------------------------------------------------------------------------------------|------|
| [668]                    |                                                                                          |      |
| Exception count<br>[800] | Number of messages, which are responded by the error messages.                           | hex  |
| Slave count [801]        | Count of received messages with a valid device address.                                  | hex  |
| No response [802]        | Count of received messages with a valid device address, when the device did not respond. | hex  |

#### 4.7.2 PROFIBUS

Group of parameters number [817] PROFIBUS diagnostics.

MENU \ DIAGNOSTICS \ COMMUNICATION \ PROFIBUS

| Name [ID]                                      | OMMUNICATION \ PROFIBUS Description                                                                                                    | Dim.   |
|------------------------------------------------|----------------------------------------------------------------------------------------------------|--------|
|                                                | Setpoint value received over the Profibus protocol.                                                                                              | %      |
| SW_PB [804]                                    | Status word sent over the Profibus communication. For a more detailed description, see the documentation for Profibus Extension Module.          | 1      |
| Ready To Switch<br>On                          | Convert Reset, Quick stop are inactive, no faults or initialization are present.                                                                 |        |
| Ready To Operate                               | Converter is ready for the start command.                                                                                                    |        |
| Operation Enabled                              | Converter generates voltage on the outputs.                                                                                                    |        |
| Fault Present                                  | Converter is in fault.                                                                                                    |        |
| 🗆 No OFF 2                                     | Inactive - Reset is active, outputs of the converter are blocked, active - Reset active.                                                         | is not |
| 🗆 No OFF 3                                     | Inactive - Quick stop is active, active - Quick stop is inactive.                                                                                |        |
| <ul> <li>Switching On<br/>Inhibited</li> </ul> | Reset or Quick stop are active, or an initialization or fault are present.                                                                       |        |
| Warning Present                                | Warning or functional message occurred in the converter.                                                                                         |        |
| Speed Error within tolerance                   | When active, the setpoint frequency is achieved.                                                                                                 |        |
| Control Requested                              | Inactive - converter does not accept Control Word over communication. Ac<br>converter is controlled by Control Word received over communication. | itve - |
| F or n Reached                                 | When active, the setpoint frequency is achieved.                                                                                                 |        |
| □ Run                                          | Converter generates voltage on the outputs.                                                                                                    |        |
| □ Set b0                                       | Bit 0 of active set binary combination.                                                                                                    |        |
| □ Set b1                                       | Bit 1 of active set binary combination.                                                                                                    |        |
| 🗆 LB3                                          | Status of logical block 3.                                                                                                    |        |
| □ LB4                                          | Status of logical block 4.                                                                                                    |        |
| CW_PB [805]                                    | Command word sent by the Profibus master. For a more detailed description, see the documentation for Profibus Extension Module.                  | ,      |
| □ ON                                           | Converter is ready to accept the START command.                                                                                                  |        |
| 🗆 No OFF 2                                     | Inactive - Reset is active, Active - normal converter operation.                                                                                 |        |
| 🗆 No OFF 3                                     | Inactive - Quick stop is active, active - normal converter operation.                                                                            |        |
| Enable Operation                               | Start. Converter starts generating voltage on its output terminals.                                                                              |        |
| □ Enable Ramp<br>Generator                     | Inactive - ramp input is set to zero, active - normal operation of the ramp input blo                                                            | ock.   |
| Unfreeze Ramp                                  | Inactive - ramp output is frozen, active - ramp is operating normally.                                                                           |        |
| Enable Setpoint                                | Inactive - ramp input is set to zero, active - normal operation of the ramp input blo                                                            | ock.   |
| Fault Acknowledge                              | Fault acknowledgement (only transition inactive-active). Fault acknowledgemer to be allowed in Fault acknowledgement source [165] (page 107).    | nt has |
| □ Bit 8                                        | Unused                                                                                                    |        |
| □ Bit 9                                        | Unused                                                                                                    |        |
| Control by PLC                                 | Inactive - converter does not accept Control Word. Active - converter is controll<br>Control Word.                                               | ed by  |
| □ Bit 11                                       | Unused                                                                                                    |        |
| □ Bit 12                                       | Unused                                                                                                    |        |

|                          | UNIFREM V.3.18x                                                                        | CH   |
|--------------------------|----------------------------------------------------------------------------------------|------|
| Name [ID]                | Description                                                                            | Dim. |
| □ Bit 13                 | Unused                                                                                 |      |
| □ Bit 14                 | Unused                                                                                 |      |
| □ Bit 15                 | Unused                                                                                 |      |
| PB-MASTER Error<br>[819] | Number of communication errors between the Profibus module and the Profibus<br>master. |      |
| IPB-INV Error [818]      | Number of communication errors between the converter and the Profibus<br>module.       | nex  |

#### 4.7.3 RS LINKS

Group of parameters number [228] Serial lines diagnostics.

#### MENU \ DIAGNOSTICS \ COMMUNICATION \ RS LINKS

| Name [ID]             | Description                                                                     | Dim. |
|-----------------------|---------------------------------------------------------------------------------|------|
| FRAME_ERR_USB [232]   | USB wrongly received data count. (wrong parity, wrong stop bit,)                |      |
| FRAME_ERR_RS485 [229] | RS 485 wrongly received data count. (wrong parity, wrong stop bit,)             |      |
|                       | RS external module wrongly received data count. (wrong parity, wrong stop bit,) |      |

#### 4.8 SW and HW version

Group of parameters number [762]

Information about the converter and its components (Mostly static information).

MENU \ DIAGNOSTICS \ SW AND HW VERSION

| Name [ID]            | Description                                        | Dim. |
|----------------------|----------------------------------------------------|------|
| SW Version [379]     | Converter SW version                               |      |
| Serial number [35]   | First part of the converter unique serial number.  | hex  |
| Serial number 2 [36] | Second part of the converter unique serial number. | hex  |
| Parameter date [380] | Parameter generating date.                         |      |
| Parameter time [381] | Parameter generating time.                         |      |

#### 4.9 Date and Time

Group of parameters number [1213]

MENU \ DIAGNOSTICS \ DATE AND TIME

| Name [ID]                | Description                                                     | Dim. |
|--------------------------|-----------------------------------------------------------------|------|
| Date [210]               | Current date.                                                   |      |
| Time [209]               | Current time.                                                   |      |
| Day [1046]               | Current day.                                                    |      |
| 🗆 Monday   🗆 Tuesday   🛙 | □ Wednesday   □ Thursday   □ Friday   □ Saturday   □ Sunday     |      |
| Trial period [1006]      | Number of days until the trial period of the converter expires. | d    |

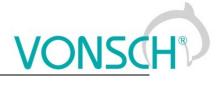

# **5 WARNINGS**

| A sample disley             | Description                                                                                                    |
|-----------------------------|----------------------------------------------------------------------------------------------------|
| F1-PWM Reset                | Converter outputs are blocked. RESET sources can be a binary input or any signal (see Reset source [704] (page 48)).                                                                                                    |
| W2-DC charging              | If this warning is present longer than 30 seconds after the converter start, the charging relay probably did not switch, which can be caused by incorrect supply parameters, or damaged charging circuit of the converter. For the duration of the warning, the value of Voltage DC [46] (page 16) is displayed in FAULTS window.                                                                                                    |
| W3-System problem           | Software problem occurred. Please, contact the service.                                                                                                    |
| W4-24V Overload             | 24V power supply voltage dropped under 22V. 24V supply is probably overloaded. For the duration of the warning, the value of Voltage 24V [72] (page 23) is displayed in FAULTS window.                                                                                                    |
| F5-Power restriction        | Power restriction after reaching critical temperature or an overload status. Power restriction function is configured in the parameter Power restriction (PR) [766] (page 73). For the duration of the warning, the value of Power restriction [1092] (page 16) is displayed in FAULTS window.                                                                                                    |
| W6-Cooler<br>temperature    | High cooler temperature. Cooler temperature Cooler temperature [74] (page 24) exceeded the value defined by the parameter Cooler temperature warning [767] (page 109). If the automatic power restriction Power restriction (PR) [766] (page 73) function is turned on, the converter can restrict power. Life cycle of the device decreases when the device is overheated excessively and very often. For the duration of the warning, the value of Cooler temperature [74] (page 24) is displayed in FAULTS window. |
| W7-CB temperature           | Igh temperature of control board. CB temperature CB temperature [75] (page 24) exceeded value of parameter CB temperature warning [204] (page 109). Life cycle of the device decreases when the device is overheated excessively and very often. For the duration of the warning, the value of CB temperature [75] (page 24) is displayed in FAULTS window.                                                                                                    |
| W8-DC<br>Undervoltage       | Low voltage of the DC link. The value Voltage DC [46] (page 16) dropped under the fault limit DC Undervoltage - control and evaluation of other faults is blocked. For the duration of the warning, the value of Voltage DC [46] (page 16) is displayed in FAULTS window.                                                                                                    |
| W9- PWM saturation          | Converter reached maximum voltage on the output. At actual voltage value of the DC link, duty cycle of the PWM modulation is at maximum and the current controllers are saturated. Quality of the regulation decreases. For the duration of the warning, the value of Modulation index [768] (page 16) is displayed in FAULTS window.                                                                                                    |
| W10-INV Overload            | Converter is overloaded - converter integral Thermal integral INV [31] (page 24) exceeded the 90% value and the fault " E8-Converter overload (page 31)" can occur shortly, after which the converter is blocked for a longer time! If the automatic power restriction Power restriction (PR) [766] (page 73) function is turned on, the converter may restrict power. For the duration of the warning, the value of Thermal integral INV [31] (page 24) is displayed in FAULTS window.                               |
| W11-Fan error               | Fans on the converter cooler are damaged or clogged by debris. If the problem is not eliminated, converter overheating and other faults and warnings can occur.                                                                                                    |
| W12-Replace the<br>battery  | Voltage of the 3V battery of the control card dropped under the 2.7V value. If the battery is not replaced, loss of settings and saved history settings is impending. For the duration of the warning, the value of Battery voltage [773] (page 23) is displayed in FAULTS window.                                                                                                    |
| W13-External<br>temperature | Cooler temperature ETP Temperature [869] (page 22) exceeded the value defined by the parameter ETP Warning [865] (page 103). For the duration of the warning, the value of ETP Temperature [869] (page 22) is displayed in FAULTS window.                                                                                                    |
| W14-IGBT<br>Overheating     | Power module is thermally overloaded. Converter operates at high current on high<br>switching frequency. For the duration of the warning, the value of the maximal IGBT<br>current is displayed in FAULTS window.                                                                                                    |
|                             | Date and time have not been set.                                                                                                    |
| W16-<br>Uncommissioned      | The converter has not been fully commissioned yet.                                                                                                    |

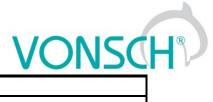

| A sample disley                 | Description                                                                                                    |
|---------------------------------|----------------------------------------------------------------------------------------------------|
| converter                       |                                                                                                    |
| W17-MT Overload                 | Motor is overloaded - converter integral Thermal integral MT [33] (page 24) exceeded the 90% value and the fault " E29-Motor overload (page 32)" can occur shortly, after which the converter is blocked for a longer time! For the duration of the warning, the value of Thermal integral MT [33] (page 24) is displayed in FAULTS window.                                                                          |
| F18-Flux braking                | Flux braking function is active, the motor operates at a higher magnetic flux and part<br>of the braking energy is converter to motor heat. For the duration of the warning, the<br>value of Mag. Flux [71] (page 16) is displayed in FAULTS window. Flux braking can<br>be configured in [774] (page 72).                                                                                                    |
| F19-Mechanical<br>brake         | Frequency setpoint is held on the brake frequency Brake frequency [522] (page 100) value, until the delay period and brake reaction Brake delay [519] (page 100) or the brake advance time Brake advance [521] (page 100) expire. For the duration of the warning, the value of Brake frequency [522] (page 100) is displayed in FAULTS window.                                                                      |
| F20-BM braking                  | Brake module was activated. Excessive energy is fed to brake resistor, which is converted to heat. More information in the description of [376] (page 71). For the duration of the warning, the value of Voltage DC [46] (page 16) is displayed in FAULTS window.                                                                                                    |
| W21-MT<br>deexcitation          | Waiting for the motor field deexcitation after the voltage disconnection. Until the motor is deexcited, start is not possible. Deexcitation period of the motor can be set by the parameter Time constant MT [79] (page 44). For the duration of the warning, the value of Mag. Flux [71] (page 16) is displayed in FAULTS window.                                                                                   |
| F22-Current limit               | Current limit takes up. Current reached the value given by the parameter Max. mot. current [5] (page 69) or Max. regen. current [549] (page 69) and the output frequency along with the voltage is restricted. Motor is accelerating in the regenerative operation and decelerating in the motoric operation. For the duration of the warning, the value of Current MT [42] (page 16) is displayed in FAULTS window. |
| W23-Rs and Vs<br>identification | Stator resistance and stator voltage identification in effect. If the Rs identification in parameter V/f Identification Rs [383] (page 60) is turned on, motor can stay longer on zero frequency during the first start. For the duration of the warning, the value of Stator resistance [345] (page 44) is displayed in FAULTS window.                                                                              |
| F24-Flying start                | Flying start in effect. Converter is searching the actual rotor frequency. Flying start can be turned off by parameter Flying start [374] (page 70). For the duration of the warning, the value of Freq. INV [47] (page 15) is displayed in FAULTS window.                                                                                                    |
| W25-Max. voltage                | Current controller saturation. Converter is not able to generate more voltage on the output. Upper limit of generated voltage is defined by the parameter Max. voltage [495] (page 69). For the duration of the warning, the value of Voltage MT [73] (page 16) is displayed in FAULTS window.                                                                                                    |
| W26-Max. flux<br>current        | Saturation of flux creating current component. Probably a high value of Magnetic Flux setpoint [452] (page 61) is set, or Mutual inductance [441] (page 44) is set too low. Maximum current is set by Max. mot. current [5] (page 69). For the duration of the warning, the value of flux current component is1 is displayed in FAULTS window.                                                                       |
| W27-Max. torque<br>current      | Saturation of torque creating current component. Motor is either overloaded or motor parameters are set incorectly. Maximum current is set by Max. mot. current [5] (page 69). For the duration of the warning, the value of torque current component is2 is displayed in FAULTS window.                                                                                                    |
| W28-Max. torque                 | Saturation of motor torque (see [477] (page 63)). For the duration of the warning, the value of Torque [69] (page 16) is displayed in FAULTS window.                                                                                                    |
| F29-Field weakening             | Motor operates in the field weakening zone, to achieve higher frequencies. Motor torque decreases in this mode in reciprocal proportion to the rotation speed. For the duration of the warning, the value of Mag. Flux [71] (page 16) is displayed in FAULTS window.                                                                                                    |
| W30-Min. flux                   | The magnetic flux has reached its minimal value, the drive is not able to accelerate anymore at this load level. For the duration of the warning, the value of Mag. Flux [71] (page 16) is displayed in FAULTS window.                                                                                                    |
| F31-Dyn.<br>Deceleration        | DC link voltage crossed its reference DD setpoint [754] (page 71), the correction changes the deceleration ramp dynamics. Only if Dynamic Deceleration is turned on ( Dynamic deceleration (DD) [749] (page 71)). For the duration of the warning, the value of Voltage DC [46] (page 16) is displayed in FAULTS window.                                                                                             |

| <ul> <li>(10)). For the duration of the warning, the value of Voitage DC [40] (page 10) is displayed in FAULTS window.</li> <li>3-Quick STOP</li> <li>Emergency STOP was activated, after which the START is blocked. Converter will unblock after cancelling the START command with an inactive safety (quick) STOP.</li> <li>Accelerated ramp-down Quick reverse is applied on the opposite polaitly of the frequency setpoint and the ramp output. For the duration of the warning, the value of Curror PC [410] (page 21) is displayed in FAULTS window.</li> <li>DPS on</li> <li>Limit switch of the Overload Protection System (OPS) is on. For the duration of the warning, the value of Caro PC [410] (page 21) is displayed in FAULTS window.</li> <li>OPS detection</li> <li>Detection of overload Imits. OPS limit switch is disabled. For the duration of the warning, the value of Cad [854] (page 22) is displayed in FAULTS window.</li> <li>Motor current is too low. The motor is probably not connected or the motor parameters do not match the connected motor. For the duration of the warning, the value of Caro on the user of 10 is displayed in FAULTS window.</li> <li>Pantograph</li> <li>Voltage drop or outage of the pantograph voltage of the trolley vehicle. For the duration of the warning, the value of Silp freq. [938] (page 15) is displayed in FAULTS window.</li> <li>Profibus</li> <li>Profibus master does not communicate with the Profibus module, or the Profibus module does not communicate with the converter for a defined period of time PB Warning timeout [852] (page 111).</li> <li>Limit switch 1 is switched. Configuration is possible in the group [876] (page 94).</li> <li>Limit switch 3 is switched. Configuration is possible in the group [876] (page 94).</li> <li>Limit switch 4 is switched. Configuration is possible in the group [878] (page 94).</li> <li>Limit switch 5 is switched. Configuration is possible in the group [878] (page 94).</li> <li>Limit switch 4 is switch</li></ul> |                           |                                                                                                    |
|----------------------------------------------------------------------------------------------------|---------------------------|----------------------------------------------------------------------------------------------------|
| sample disley         Description           -Kinetic backup         DC link voltage falled under KB setpoint [753] (page 70), the correction affects the ramp output. Only if Kinetic backup is turned on (Kinetic backup (KB) [748] (page 70)). For the duration of the warning, the value of Voltage DC [48] (page 16) is displayed in FAULTS window.           3-Quick STOP         Emergency STOP was activated, after which the START is blocked. Converter will unblock after cancelling the START command with an inactive safety (quick) STOP.           -Quick reverse         Accelerated ramp-down Quick reverse is applied on the opposite polarity of the frequency setpoint and the ramp output. For the duration of the warning, the value of Call (page 21) is displayed in FAULTS window.           SPC Parking         Process controller conditions to park the converter were met. For the duration of the warning, the value of Load [854] (page 22) is displayed in FAULTS window.           OPS on         Limit switch of the Overload Protection System (OPS) is on. For the duration of the warning, the value of Load [854] (page 22) is displayed in FAULTS window.           OPS detection         Motor current is too low. The motor is probably not connected or the motor parameters do not match the connected motor. For the duration of the warning, the value of Current MI [22] (page 16] is displayed in FAULTS window.           SP-Pantograph         Voltage drop or outage of the pantograph voltage [113] (page 22) is displayed in FAULTS window.           Secont the duration of the warning, the value of Pantograph voltage [12]         Kapatage [23] (cage 13]           Secont the duration of the warning, the value of                                                                                                    |                           | VONSC                                                                                                    |
| DC link voltage failed under KB setpoint [753] (page 70), the correction affects the rame output. Only if Kinetic backup is turned on ( Kinetic backup (KB) [748] (page 70), For the duration of the warning, the value of Voltage DC [46] (page 16) is displayed in FAULTS window.           3-Quick STOP         Emergency STOP was activated, after which the START is blocked. Converter will unblock after cancelling the START command with an inactive safety (quick) STOP. Accelerated ramp-down Quick reverse is applied on the opposite polarity of the quarter of the warning, the value of Quick reverse [807] (page 68) is displayed in FAULTS window.           5-PC Parking         Process controller conditions to park the converter were met. For the duration of the warning, the value of Load [854] (page 22) is displayed in FAULTS window.           -OPS detection         Uninit switch of the Overload Protection System (OPS) is on. For the duration of the warning, the value of Load [854] (page 22) is displayed in FAULTS window.           -OPS detection         Motor current is too low. The motor is probably not connected or the motor parameters do not match the connected motor. For the duration of the warning, the value of Load [854] (page 22) is displayed in FAULTS window.           9-Pantograph age         Corverter limited the frequency not to exceed the maximum allowed motor slip. For Isolation of the warning, the value of Slip freq. [938] (page 15) is displayed in FAULTS window.           1-Profibus module does not communicate with the converter for a defined period of time eau is maximum allowed motor slip. For Isolation of the warning, the value of Slip freq. [938] (page 13).           2-Modbus         Modobus master does not communicate with the converter for a defi                                                                                                    | <u> </u>                  |                                                                                                    |
| -Kinetic backup         ram output. Only if Kinetic backup is turned on ( Kinetic backup (KB) [74] (page 16) is displayed in FAULTS window.           3-Quick STOP         Emergency STOP was activated, after which the START is blocked. Converter will unblock after cancelling the START command with an inactive safety (quick) STOP.           -Quick reverse         Converter will the START command with an inactive safety (quick) STOP.           -Quick reverse         Converter will the start command with an inactive safety (quick) STOP.           -Quick reverse         Forepase controller conditions to park the converter were met. For the duration of the warning, the value of Error PC [410] (page 21) is displayed in FAULTS window.           -OPS on         Limit switch of the Overload Protection System (OPS) is on. For the duration of the warning, the value of acd [854] (page 22) is displayed in FAULTS window.           -OPS detecton         Detection of overload [854] (page 22) is displayed in FAULTS window.           -OPI dutage drop or outage of the pantograph voltage of the trole warning, the value of Converted to the motor parameters do not match the connected motor. For the duration of the warning, the value of Pantograph avoltage (113) (page 22) is displayed in FAULTS window.           -Pantograph age         Porfbus master does not communicate with the converter for a defined period of time faults window.           -Profibus         Porfbus master does not communicate with the converter for a defined period of time faults window.           -Profibus master does not communicate with the converter for a defined period of time faults is salvitched. Conf                                                                                                    | A sample disley           |                                                                                                    |
| -unblock after cancelling the START command with an inactive safety (quick) STOP.           -Quick reverse         Accelerated ramp-down Quick reverse is applied on the opposite polarity of the frequency setpoint and the ramp output. For the duration of the warning, the value of Quick reverse [807] (page 68) is displayed in FAULTS window.           -OPS on         Process controller conditions to park the converter were met. For the duration of the warning, the value of Error PC [410] (page 22) is displayed in FAULTS window.           -OPS on         Limit witch of the Overload Protection System (OPS) is on. For the duration of the warning, the value of Load [854] (page 22) is displayed in FAULTS window.           -OPS detection         Detection of overload limits. OPS limit switch is disabled. For the duration of the warning, the value of Load [854] (page 22) is displayed in FAULTS window.           8-Motor         Converter limited the frequency not to exceed the maximum allowed motor slip. For the duration of the warning, the value of Pantograph voltage [113] (page 22) is displayed in FAULTS window.           9-Pantograph         Voltage drop or outage of the pantograph voltage [113] (page 22) is displayed in FAULTS window.           1-Profibus         Profibus master does not communicate with the Profibus module, or the Profibus module does not communicate with the converter for a defined period of time PE Warning timeout [816] (page 113).           2-Modbus         Modbus master does not configuration is possible in the group [876] (page 94).           1-Limit switch 1         Limit switch 2 is switched. Configuration is possible in the group [876] (page 94).                                                                                                    | F32-Kinetic backup        | ramp output. Only if Kinetic backup is turned on (Kinetic backup (KB) [748] (page 70)). For the duration of the warning, the value of Voltage DC [46] (page 16) is                                                                   |
| -Quick reverse         frequency setpoint and the ramp output. For the duration of the warning, the value of<br>Ouick reverse [807] (page 68) is displayed in FAULTS window.           5-PC Parking         Process controller conditions to park the converter were met. For the duration of the<br>warning, the value of Error PC [410] (page 21) is displayed in FAULTS window.           -OPS on         Limit switch of the Overload Protection System (OPS) is on. For the duration of the<br>warning, the value of Load [854] (page 22) is displayed in FAULTS window.           -OPS detection         Detection of overload limits. OPS limit switch is disabled. For the duration of the<br>warning, the value of Load [854] (page 22) is displayed in FAULTS window.           8-Motor         Motor current is too low. The motor is probably not connected or the motor parameters<br>do not match the connected motor. For the duration of the warning, the value of<br>Current MT [42] (page 16) is displayed in FAULTS window.           9-Pantograph<br>age         Converter limited the frequency not to exceed the maximum allowed motor slip. For<br>the duration of the warning, the value of Slip freq. [938] (page 15) is displayed in<br>FAULTS window.           1-Profibus<br>neout         Profibus master does not communicate with the converter for a defined period of time<br>MB Warning timeout [815] (page 113).           2-Modbus         Modbus master does not configuration is possible in the group [878] (page 94).           1-Limit switch 1         Limit switch 2 is switched. Configuration is possible in the group [878] (page 94).           1-Limit switch 1         Limit switch 3 is switched. Configuration is possible in the group [878] (pa                                                                                                    | W33-Quick STOP            | unblock after cancelling the START command with an inactive safety (quick) STOP.                                                                                                    |
| B-PC Parking         warning, the value of Error PC [410] (page 21) is displayed in FAULTS window.           Limit switch of the Overload Protection System (OPS) is on. For the duration of the warning, the value of Load [854] (page 22) is displayed in FAULTS window.           2-OPS detecion         Detection of overload limits. OPS limit switch is disabled. For the duration of the warning, the value of Load [854] (page 22) is displayed in FAULTS window.           8-Motor         Motor current is too low. The motor is probably not connected or the motor parameters do not match the connected motor. For the duration of the warning, the value of Current MT [42] (page 16) is displayed in FAULTS window.           9-Pantograph         Voltage drop or outage of the pantograph voltage [113] (page 22) is displayed in FAULTS window.           0-Slip restriction         On the warning, the value of Slip freq. [938] (page 15) is displayed in FAULTS window.           1-Profibus         Profibus master does not communicate with the converter for a defined period of time PE Warning timeout [962] (page 111).           1-Limit switch 1         Limit switch 2 is switched. Configuration is possible in the group [876] (page 93).           -Limit switch 2         Limit switch 4 is switched. Configuration is possible in the group [876] (page 94).           -Limit switch 4         Limit switch 4 is switched. Configuration is possible in the group [877] (page 94).           -Limit switch 4         Limit switch 4 is switched. Configuration is possible in the group [879] (page 95).           Switching to another set is aclivated. If the message p                                                                                                    | F34-Quick reverse         | frequency setpoint and the ramp output. For the duration of the warning, the value of Quick reverse [807] (page 68) is displayed in FAULTS window.                                                                                   |
| Porson         warning, the value of Load [854] (page 22) is displayed in FAULTS window.           -OPS detection         Detection of overload limits. OPS limit switch is disabled. For the duration of the warning, the value of Load [854] (page 22) is displayed in FAULTS window.           8-Motor connected         Motor current is too low. The motor is probably not connected or the motor parameters do not match the connected motor. For the duration of the warning, the value of Current MT [42] (page 16) is displayed in FAULTS window.           9-Pantograph age         Voltage drop or outage of the pantograph voltage of the trolley vehicle. For the duration of the warning, the value of Pantograph voltage [113] (page 22) is displayed in FAULTS window.           0-Slip restriction of the warning, the value of Slip freq. [938] (page 15) is displayed in FAULTS window.           1-Profibus module does not communicate with the Profibus module, or the Profibus module does not communicate with the converter for a defined period of time PE Warning timeout [962] (page 11).           1-Limit switch 1         Limit switch 1 is switched. Configuration is possible in the group [876] (page 93).           1-Limit switch 2         Limit switch 3 is switched. Configuration is possible in the group [877] (page 94).           1-Limit switch 4         Limit switch 3 is switched. Configuration is possible in the group [878] (page 95).           Switching to another set is activated. If the message persists, it is not possible to the warning, the value of [222] (page 115) is displayed in FAULTS window.           -Esternal         Restore point for restoring the converter settings is bein                                                                                                    | W35-PC Parking            | warning, the value of Error PC [410] (page 21) is displayed in FAULTS window.                                                                                                    |
| -DPS detection         warning, the value of Load [854] (page 22) is displayed in FAULTS window.           8-Motor<br>connected         Motor current is too low. The motor is probably not connected or the motor parameters<br>do not match the connected motor. For the duration of the warning, the value of<br>Current MT [42] (page 16) is displayed in FAULTS window.           9-Pantograph<br>age         Voltage dor por outage of the pantograph voltage [113] (page 22) is displayed<br>in FAULTS window.           0-Slip restriction         Converter limited the frequency not to exceed the maximum allowed motor slip. For<br>the duration of the warning, the value of Slip freq. [938] (page 15) is displayed in<br>FAULTS window.           1-Profibus<br>neeout         Profibus master does not communicate with the converter for a defined period of time PB<br>warning timeout [815] (page 113).           2-Modbus         Modobus master does not communicate with the converter for a defined period of time<br>MB Warning timeout [962] (page 111).           1-Limit switch 1         Limit switch 1 is switched. Configuration is possible in the group [876] (page 94).           1-Limit switch 3         Limit switch 4 is switched. Configuration is possible in the group [877] (page 94).           1-Limit switch 4         Limit switch 3 is switched. Configuration is possible in the group [878] (page 94).           1-Limit switch 4         Limit switch 4 is switched. Configuration is possible in the group [878] (page 94).           1-Limit switch 4         Switchen reset is activated. If the message persists, it is not possible to<br>switch the sets (Some parameters can only be changed during stop)                                                                                                    | F36-OPS on                | warning, the value of Load [854] (page 22) is displayed in FAULTS window.                                                                                                    |
| O-wolor<br>connected         do not match the connected motor. For the duration of the warning, the value of<br>Current MT [42] (page 16) is displayed in FAULTS window.           9-Pantograph<br>age         Voltage drop or outage of the pantograph voltage of the trolley vehicle. For the<br>duration of the warning, the value of Pantograph voltage [113] (page 22) is displayed<br>in FAULTS window.           1-Profibus         Converter limited the frequency not to exceed the maximum allowed motor slip. For<br>the duration of the warning, the value of Slip freq. [938] (page 15) is displayed in<br>FAULTS window.           1-Profibus         Profibus master does not communicate with the converter for a defined period of time PB<br>Warning timeout [815] (page 113).           2-Modbus         Modbus master does not communicate with the converter for a defined period of time<br>MB Warning timeout [962] (page 111).           1-Limit switch 1         Limit switch 2 is switched. Configuration is possible in the group [876] (page 93).           1-Limit switch 3         Limit switch 3 is switched. Configuration is possible in the group [879] (page 94).           1-Limit switch 4         Limit switch 4 is switched. Configuration is possible in the group [879] (page 94).           1-Limit switch 4         Limit switch 4 is switched. Configuration is possible in the group [879] (page 95).           Switching to another set is activated. If the message persists, it is not possible to<br>of the warning, the value of [22] (page 115) is displayed in FAULTS window.           -Set switching         External warning signal is active. Source of the warning is configured in the parameter<br>ming                                                                                                    | F37-OPS detecion          | warning, the value of Load [854] (page 22) is displayed in FAULTS window.                                                                                                    |
| age       in FAULTS window.         Converter limited the frequency not to exceed the maximum allowed motor slip. For         0-Slip restriction       FAULTS window.         Profibus       Profibus master does not communicate with the Profibus module, or the Profibus module does not communicate with the converter for a defined period of time PB Warning timeout [815] (page 113).         2-Modbus       Modbus master does not communicate with the converter for a defined period of time PB Warning timeout [962] (page 111).         1-Limit switch 1       Limit switch 1 is switched. Configuration is possible in the group [876] (page 93).         1-Limit switch 2       Limit switch 2 is switched. Configuration is possible in the group [877] (page 94).         1-Limit switch 2       Limit switch 4 is switched. Configuration is possible in the group [877] (page 94).         1-Limit switch 3       Limit switch 4 is switched. Configuration is possible in the group [878] (page 94).         1-Limit switch 4       Switching to another set is activated. If the message persists, it is not possible to switch the sets (Some parameters can only be changed during stop). For the duration of the warning signal is active. Source of the warning is configured in the parameter for all standow.         0-CPU Overload       Excessive overload of the converter control processor. Control quality decreases the converter switching frequency Suitching frequency [6] (page 46). For the duration of the warning, the value of I0ad of the converter support systems.         0-CPU Overload       Excessive overload of the converter control proce                                                                                                    | W38-Motor<br>disconnected | do not match the connected motor. For the duration of the warning, the value of Current MT [42] (page 16) is displayed in FAULTS window.                                                                                             |
| 0-Slip restriction       the duration of the warning, the value of Slip freq. [938] (page 15) is displayed in FAULTS window.         1-Profibus       Profibus master does not communicate with the Profibus module, or the Profibus module does not communicate with the converter for a defined period of time PB Warning timeout [815] (page 113).         2-Modbus       Modbus master does not communicate with the converter for a defined period of time PB Warning timeout [862] (page 111).         1-Limit switch 1       Limit switch 1 is switched. Configuration is possible in the group [876] (page 93).         1-Limit switch 2       Limit switch 3 is switched. Configuration is possible in the group [877] (page 94).         1-Limit switch 3       Limit switch 4 is switched. Configuration is possible in the group [879] (page 94).         1-Limit switch 4       Limit switch 4 is switched. Configuration is possible in the group [879] (page 95).         Switching       Switching to another set is activated. If the message persists, it is not possible to the warning, the value of [222] (page 115) is displayed in FAULTS window.         I-Restore point       Restore point for restoring the converter settings is being created.         9-External       External warning signal is active. Source of the warning is configured in the parameter frequency Switching frequency [6] (page 46). For the duration of the warning, the value of load of the 10ms interrupt is displayed in FAULTS window.         0-CPU Overload       During the initialization Initialization time [1154] (page 46) the converter ignores control commands. It is used for slower superior sys                                                                                                    | W39-Pantograph<br>outage  | duration of the warning, the value of Pantograph voltage [113] (page 22) is displayed                                                                                                    |
| Introduct       module does not communicate with the converter for a defined period of time PB         Warning timeout [815] (page 113).       Modbus master does not communicate with the converter for a defined period of time MB Warning timeout [962] (page 111).         I-Limit switch 1       Limit switch 1 is switched. Configuration is possible in the group [876] (page 93).         I-Limit switch 2       Limit switch 3 is switched. Configuration is possible in the group [877] (page 94).         I-Limit switch 3       Limit switch 4 is switched. Configuration is possible in the group [877] (page 94).         I-Limit switch 4       Limit switch 4 is switched. Configuration is possible in the group [878] (page 95).         Switching to another set is activated. If the message persists, it is not possible to switching to another set is activated. If the message persists, it is not possible to switching the value of [222] (page 115) is displayed in FAULTS window.         P-Restore point       Restore point for restoring the converter settings is being created.         9-External       External warning signal is active. Source of the warning is configured in the parameter Ext. warning signal [965] (page 109).         0-CPU Overload       When this warning occurs. It is recommended to decrease the converter switching frequency [6] (page 46). For the duration of the warning, the value of load of the 10ms interrupt is displayed in FAULTS window.         -Initialization       During the initialization Initialization time [1154] (page 46) the converter ignores control commands. It is used for slower superior systems.                                                                                                    | W40-Slip restriction      | the duration of the warning, the value of Slip freq. [938] (page 15) is displayed in                                                                                                    |
| MB Warning timeout [962] (page 111).         I-Limit switch 1       Limit switch 1 is switched. Configuration is possible in the group [876] (page 93).         I-Limit switch 2       Limit switch 2 is switched. Configuration is possible in the group [877] (page 94).         I-Limit switch 4       Limit switch 4 is switched. Configuration is possible in the group [878] (page 94).         I-Limit switch 4       Limit switch 4 is switched. Configuration is possible in the group [879] (page 95).         Switching       Switching to another set is activated. If the message persists, it is not possible to switch the sets (Some parameters can only be changed during stop). For the duration of the warning, the value of [222] (page 115) is displayed in FAULTS window.         I-Restore point       Restore point for restoring the converter settings is being created.         9-External       External warning signal is active. Source of the warning is configured in the parameter fining         Ext. warning signal [965] (page 109).       Excessive overload of the converter control processor. Control quality decreases when this warning occurs. It is recommended to decrease the converter switching frequency Switching frequency [6] (page 46). For the duration of the warning, the value of load of the 10ms interrupt is displayed in FAULTS window.         -Initialization       During the initialization Initialization time [1154] (page 46) the converter ignores control commands. It is used for slower superior systems.         2-Brake       Frequency Supoint Freq. setpoint [162] (page 15) is less than Brake frequency [522] (page 100). For the duration of the w                                                                                                    | W41-Profibus<br>Timeout   | module does not communicate with the converter for a defined period of time PB Warning timeout [815] (page 113).                                                                                                    |
| -Limit switch 2       Limit switch 2 is switched. Configuration is possible in the group [877] (page 94).         -Limit switch 3       Limit switch 3 is switched. Configuration is possible in the group [878] (page 94).         -Limit switch 4       Limit switch 4 is switched. Configuration is possible in the group [879] (page 95).         -Set switching       Switching to another set is activated. If the message persists, it is not possible to switch the sets (Some parameters can only be changed during stop). For the duration of the warning, the value of [222] (page 115) is displayed in FAULTS window.         -Restore point       Restore point for restoring the converter settings is being created.         9-External       External warning signal is active. Source of the warning is configured in the parameter fring user is working frequency [6] (page 109).         0-CPU Overload       External warning occurs. It is recommended to decrease the converter switching frequency [6] (page 46). For the duration of the warning, the value of load of the 10ms interrupt is displayed in FAULTS window.         -Initialization       During the initialization Initialization time [1154] (page 46) the converter ignores control commands. It is used for slower superior systems.         2-Brake guency       Blocking the switching pulses of BM from the source BM blocking [1204] (page 72).         Countdown to auto on/off in progress. For the duration of the warning, the value of ON / OFF time [1577] (page 15) is displayed in FAULTS window.         3-BM blocking       Blocking the switching pulses of BM from the source BM blocking [1204] (page 72). </td <th>W42-Modbus<br/>Timeout</th> <td>MB Warning timeout [962] (page 111).</td>                                                                                                    | W42-Modbus<br>Timeout     | MB Warning timeout [962] (page 111).                                                                                                    |
| i-Limit switch 3Limit switch 3 is switched. Configuration is possible in the group [878] (page 94).i-Limit switch 4Limit switch 4 is switched. Configuration is possible in the group [879] (page 95).i-Set switchingSwitching to another set is activated. If the message persists, it is not possible to switch the sets (Some parameters can only be changed during stop). For the duration of the warning, the value of [222] (page 115) is displayed in FAULTS window.i-Restore pointRestore point for restoring the converter settings is being created.9-ExternalExternal warning signal is active. Source of the warning is configured in the parameter Ext. warning signal [965] (page 109).0-CPU OverloadExcessive overload of the converter control processor. Control quality decreases when this warning occurs. It is recommended to decrease the converter switching frequency Switching frequency [6] (page 46). For the duration of the warning, the value of load of the 10ms interrupt is displayed in FAULTS windowInitializationDuring the initialization Initialization Itime [1154] (page 46) the converter ignores control commands. It is used for slower superior systems.2-Brake quencyFrequency setpoint Freq. setpoint [162] (page 15) is less than Brake frequency [522] (page 100). For the duration of the warning, the value of ON / OFF time [1577] (page 15) is displayed in FAULTS window.3-BM blockingBlocking the switching pulses of BM from the source BM blocking [1204] (page 72).6-LowDC7-IRC outageConverter is detecting incorrect signals from IRC1 or IRC2. Testing can be turned off in parameter IRC fault mode [535] (page 107). For the duration of the warning, the value of Freq. IRC1-IRC2 gear [1086] (page 19) is displayed in FAULTS window. <th>F43-Limit switch 1</th> <td></td>                                                                                                    | F43-Limit switch 1        |                                                                                                    |
| Imit switch 4       Limit switch 4 is switched. Configuration is possible in the group [879] (page 95).         Switching       Switching to another set is activated. If the message persists, it is not possible to switch the sets (Some parameters can only be changed during stop). For the duration of the warning, the value of [222] (page 115) is displayed in FAULTS window.         I-Restore point       Restore point for restoring the converter settings is being created.         9-External       External warning signal is active. Source of the warning is configured in the parameter Ext. warning signal [965] (page 109).         0-CPU Overload       Excessive overload of the converter control processor. Control quality decreases when this warning occurs. It is recommended to decrease the converter switching frequency Switching frequency [6] (page 46). For the duration of the warning, the value of load of the 10ms interrupt is displayed in FAULTS window.         I-Initialization       During the initialization limitalization time [1154] (page 46) the converter ignores control commands. It is used for slower superior systems.         2-Brake quency       Frequency setpoint Freq. setpoint [162] (page 15) is less than Brake frequency [522] (page 100). For the duration of the warning, the value of Blocking I1204] (page 72).         Auto on/off       Countdown to auto on/off in progress. For the duration of the warning, the value of ON / OFF time [1577] (page 15) is displayed in FAULTS window.         5-Reserved       Reserved         6-Low bc       DC         6-Low acity       DC         6-Low acity       <                                                                                                    |                           |                                                                                                    |
| Switching       Switching to another set is activated. If the message persists, it is not possible to switch the sets (Some parameters can only be changed during stop). For the duration of the warning, the value of [222] (page 115) is displayed in FAULTS window.         I-Restore point       Restore point for restoring the converter settings is being created.         9-External       External warning signal is active. Source of the warning is configured in the parameter Ext. warning signal [965] (page 109).         0-CPU Overload       Excessive overload of the converter control processor. Control quality decreases when this warning occurs. It is recommended to decrease the converter switching frequency Switching frequency [6] (page 46). For the duration of the warning, the value of load of the 10ms interrupt is displayed in FAULTS window.         -Initialization       During the initialization Initialization time [1154] (page 46) the converter ignores control commands. It is used for slower superior systems.         2-Brake quency       Frequency setpoint Freq. setpoint [162] (page 15) is less than Brake frequency [522] (page 100). For the duration of the warning, the value of Brake frequency [522] (page 100) is displayed in FAULTS window.         3-BM blocking       Blocking the switching pulses of BM from the source BM blocking [1204] (page 72).         Countdown to auto on/off in progress. For the duration of the warning, the value of ON / OFF time [1577] (page 15) is displayed in FAULTS window.         5-Reserved       Reserved         6-Low       DC low DC link capacity, high voltage ripple.         Converter is detecting incorrect signals                                                                                                    |                           |                                                                                                    |
| 9-External       External warning signal is active. Source of the warning is configured in the parameter         ming       External warning signal [965] (page 109).         0-CPU Overload       Excessive overload of the converter control processor. Control quality decreases         when this warning occurs. It is recommended to decrease the converter switching       frequency Switching frequency [6] (page 46). For the duration of the warning, the         -Initialization       During the initialization Initialization Initialization Initialization Initialization Initialization of the warning, the value of load of the 10ms interrupt is displayed in FAULTS window.         2-Brake       Frequency setpoint Freq. setpoint [162] (page 15) is less than Brake frequency [522] (page 100). For the duration of the warning, the value of Brake frequency [522] (page 100). For the duration of the warning, the value of Brake frequency [522] (page 100). is displayed in FAULTS window.         3-BM blocking       Blocking the switching pulses of BM from the source BM blocking [1204] (page 72).         -Auto on/off       Countdown to auto on/off in progress. For the duration of the warning, the value of ON / OFF time [1577] (page 15) is displayed in FAULTS window.         5-Reserved       Reserved         6-Low       DC         acity       Converter is detecting incorrect signals from IRC1 or IRC2. Testing can be turned off in parameter IRC fault mode [535] (page 107). For the duration of the warning, the value of Freq. IRC1-IRC2 gear [1086] (page 19) is displayed in FAULTS window.                                                                                                    | -46-Linit Switching       | Switching to another set is activated. If the message persists, it is not possible to switch the sets (Some parameters can only be changed during stop). For the duration                                                            |
| mingExt. warning signal [965] (page 109).0-CPU OverloadExcessive overload of the converter control processor. Control quality decreases<br>when this warning occurs. It is recommended to decrease the converter switching<br>frequency Switching frequency [6] (page 46). For the duration of the warning, the<br>value of load of the 10ms interrupt is displayed in FAULTS windowInitializationDuring the initialization Initialization time [1154] (page 46) the converter ignores<br>control commands. It is used for slower superior systems.2-Brake<br>quencyFrequency setpoint Freq. setpoint [162] (page 15) is less than Brake frequency [522]<br>(page 100). For the duration of the warning, the value of Brake frequency [522] (page<br>100) is displayed in FAULTS window.3-BM blockingBlocking the switching pulses of BM from the source BM blocking [1204] (page 72)Auto on/offCountdown to auto on/off in progress. For the duration of the warning, the value of ON<br>/ OFF time [1577] (page 15) is displayed in FAULTS window.5-ReservedReserved6-Low<br>pacityDC<br>Low DC link capacity, high voltage ripple.7-IRC outageConverter is detecting incorrect signals from IRC1 or IRC2. Testing can be turned off<br>in parameter IRC fault mode [535] (page 107). For the duration of the warning, the<br>value of Freq. IRC1-IRC2 gear [1086] (page 19) is displayed in FAULTS window.                                                                                                    | F48-Restore point         | Restore point for restoring the converter settings is being created.                                                                                                    |
| 0-CPU Overload       when this warning occurs. It is recommended to decrease the converter switching frequency Switching frequency [6] (page 46). For the duration of the warning, the value of load of the 10ms interrupt is displayed in FAULTS window.         -Initialization       During the initialization Initialization time [1154] (page 46) the converter ignores control commands. It is used for slower superior systems.         2-Brake guency       Frequency setpoint Freq. setpoint [162] (page 15) is less than Brake frequency [522] (page 100). For the duration of the warning, the value of Brake frequency [522] (page 100) is displayed in FAULTS window.         3-BM blocking       Blocking the switching pulses of BM from the source BM blocking [1204] (page 72).         Countdown to auto on/off in progress. For the duration of the warning, the value of ON / OFF time [1577] (page 15) is displayed in FAULTS window.         5-Reserved       Reserved         6-Low backing       Converter is detecting incorrect signals from IRC1 or IRC2. Testing can be turned off in parameter IRC fault mode [535] (page 107). For the duration of the warning, the value of Freq. IRC1-IRC2 gear [1086] (page 19) is displayed in FAULTS window.                                                                                                    | W49-External<br>warning   | Ext. warning signal [965] (page 109).                                                                                                    |
| -Initialization       control commands. It is used for slower superior systems.         2-Brake<br>guency       Frequency setpoint Freq. setpoint [162] (page 15) is less than Brake frequency [522]<br>(page 100). For the duration of the warning, the value of Brake frequency [522] (page<br>100) is displayed in FAULTS window.         3-BM blocking       Blocking the switching pulses of BM from the source BM blocking [1204] (page 72).         Countdown to auto on/off in progress. For the duration of the warning, the value of ON<br>/ OFF time [1577] (page 15) is displayed in FAULTS window.         5-Reserved       Reserved         6-Low<br>bacity       DC<br>Low DC link capacity, high voltage ripple.         7-IRC outage       Converter is detecting incorrect signals from IRC1 or IRC2. Testing can be turned off<br>in parameter IRC fault mode [535] (page 107). For the duration of the warning, the<br>value of Freq. IRC1-IRC2 gear [1086] (page 19) is displayed in FAULTS window.                                                                                                    | W50-CPU Overload          | when this warning occurs. It is recommended to decrease the converter switching frequency Switching frequency [6] (page 46). For the duration of the warning, the value of load of the 10ms interrupt is displayed in FAULTS window. |
| 2-Brake       (page 100). For the duration of the warning, the value of Brake frequency [522] (page 100) is displayed in FAULTS window.         3-BM blocking       Blocking the switching pulses of BM from the source BM blocking [1204] (page 72).         A-Auto on/off       Countdown to auto on/off in progress. For the duration of the warning, the value of ON / OFF time [1577] (page 15) is displayed in FAULTS window.         5-Reserved       Reserved         6-Low bacity       DC Low DC link capacity, high voltage ripple.         7-IRC outage       Converter is detecting incorrect signals from IRC1 or IRC2. Testing can be turned off in parameter IRC fault mode [535] (page 107). For the duration of the warning, the value of Freq. IRC1-IRC2 gear [1086] (page 19) is displayed in FAULTS window.                                                                                                    | F51-Initialization        | control commands. It is used for slower superior systems.                                                                                                    |
| 3-BM blocking       Blocking the switching pulses of BM from the source BM blocking [1204] (page 72).         Auto on/off       Countdown to auto on/off in progress. For the duration of the warning, the value of ON / OFF time [1577] (page 15) is displayed in FAULTS window.         5-Reserved       Reserved         6-Low       DC Low DC link capacity, high voltage ripple.         7-IRC outage       Converter is detecting incorrect signals from IRC1 or IRC2. Testing can be turned off in parameter IRC fault mode [535] (page 107). For the duration of the warning, the value of Freq. IRC1-IRC2 gear [1086] (page 19) is displayed in FAULTS window.                                                                                                    | W52-Brake<br>frequency    | (page 100). For the duration of the warning, the value of Brake frequency [522] (page                                                                                                    |
| <ul> <li>Countdown to auto on/off in progress. For the duration of the warning, the value of ON / OFF time [1577] (page 15) is displayed in FAULTS window.</li> <li>S-Reserved</li> <li>B-Low DC link capacity, high voltage ripple.</li> <li>Converter is detecting incorrect signals from IRC1 or IRC2. Testing can be turned off in parameter IRC fault mode [535] (page 107). For the duration of the warning, the value of Freq. IRC1-IRC2 gear [1086] (page 19) is displayed in FAULTS window.</li> </ul>                                                                                                    | W53-BM blocking           |                                                                                                    |
| 6-Low<br>pacityDC<br>Low DC link capacity, high voltage ripple.7-IRC outageConverter is detecting incorrect signals from IRC1 or IRC2. Testing can be turned off<br>in parameter IRC fault mode [535] (page 107). For the duration of the warning, the<br>value of Freq. IRC1-IRC2 gear [1086] (page 19) is displayed in FAULTS window.                                                                                                    | F54-Auto on/off           | Countdown to auto on/off in progress. For the duration of the warning, the value of ON                                                                                                    |
| Converter is detecting incorrect signals from IRC1 or IRC2. Testing can be turned off           7-IRC outage         Converter is detecting incorrect signals from IRC1 or IRC2. Testing can be turned off           value of Freq. IRC1-IRC2 gear [1086] (page 107). For the duration of the warning, the                                                                                                    | W55-Reserved              |                                                                                                    |
| <b>7-IRC outage</b> in parameter IRC fault mode [535] (page 107). For the duration of the warning, the value of Freq. IRC1-IRC2 gear [1086] (page 19) is displayed in FAULTS window.                                                                                                    | W56-Low DC<br>capacity    | Low DC link capacity, high voltage hpple.                                                                                                    |
|                                                                                                    | W57-IRC outage            | in parameter IRC fault mode [535] (page 107). For the duration of the warning, the                                                                                                    |
|                                                                                                    | F58-Identification        |                                                                                                    |

|                                   | UNIFREM v.3.18x VONSCH                                                                                                    | ® |
|-----------------------------------|----------------------------------------------------------------------------------------------------|---|
| A sample disley                   | Description                                                                                                    |   |
| W59-Incorrect IRC<br>direction    | value of Identification status [994] (page 66) is displayed in FAULTS window.<br>Change the direction of IRC1 or IRC2. For the duration of the warning, the value of<br>Freq. IRC1-IRC2 gear [1086] (page 19) is displayed in FAULTS window.                                                                                        |   |
| W60-Speed<br>saturation           | Torque decreased because of speed saturation. When torque control mode is on, the speed setpoint has been reached, the value of torque Torque [69] (page 16) can differ from torque setpoint Torque setpoint [923] (page 15). For the duration of the warning, the value of Freq. RT [937] (page 15) is displayed in FAULTS window. |   |
| W61-Dynamic lift                  | Dynamic lift limits the maximum frequency according to the actual motor load. DL can be configured in the group [1068] (page 102). For the duration of the warning, the value of Load [854] (page 22) is displayed in FAULTS window.                                                                                                |   |
| W62-IRC1,2<br>difference          | Feature of IRC1,IRC2 difference watching evaluated the maximal speed difference<br>and generated RESET or decreased torque according the parameters in IRC1,2<br>Detuning [1082] (page 104). For the duration of the warning, the value of Freq. IRC1-<br>IRC2 gear [1086] (page 19) is displayed in FAULTS window.                 |   |
| W63-Power<br>reduction            | To prevent instability operation of the motor, apparent motor power is reduced. In V/f control mode, power is reduced when the stator frequency exceeds Freq. III. region [1193] (page 59). In vector control mode, power is reduced automatically, independently of the configuration.                                             |   |
| W64-Vector control<br>instability | Instability or loss of orientation of vector control. Please, look to Manual for vector control setting.                                                                                                    |   |

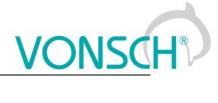

# 6 ERRORS

| A sample disley                  | Description                                                                                                    |
|----------------------------------|----------------------------------------------------------------------------------------------------|
| E1-Cooler<br>temperature         | Cooler temperature exceeded the allowed limit of temperature. It is necessary to increase the cooling efficiency. For the duration of the fault, the value of Cooler temperature [74] (page 24) is displayed in FAULTS window.                                                                                                    |
| E2-Output phase<br>outage        | the output phase or damaged connected device. Fault can be turned off in the parameter Output phase loss [338] (page 105).                                                                                                    |
| E3-Reserved                      | Reserved.                                                                                                    |
| E4-Overvoltage                   | Voltage in DC link exceeded the maximal allowed value, which is factory preset. For the duration of the fault, the value of Voltage DC [46] (page 16) is displayed in FAULTS window.                                                                                                    |
| E5-Undervoltage                  | Voltage in DC link dropped under the minimal allowed value, which is factory preset. For the duration of the fault, the value of Voltage DC [46] (page 16) is displayed in FAULTS window.                                                                                                    |
| E6-Watchdog<br>PWM               | Fault caused by suspending or stopping of the control firmware in the DSP or during the debugging process.                                                                                                    |
| E7-External fault                | Signal of an external fault is active. Source of the fault is configured in the parameter Ext. fault signal [527] (page 106).                                                                                                    |
| E8-Converter<br>overload         | Converter thermal overload occurred. Load character can be changed using parameter Operation mode [23] (page 46), Permanent current [24] (page 46) and the actual load rate of the converter can be tracked in the quantity Thermal integral INV [31] (page 24). For the duration of the fault, the value of Thermal integral INV [31] (page 24) is displayed in FAULTS window. |
| E9-System error                  | Serious converter fault - Call the NON-STOP service line of VONSCH s.r.o.!                                                                                                    |
| E10-<br>Overfrequency            | Value Freq. INV [47] (page 15) exceeded the maximal allowed limit defined by the parameter Overfrequency limit [97] (page 106). For the duration of the fault, the value of Freq. INV [47] (page 15) is displayed in FAULTS window.                                                                                                    |
| E11-Overcurrent                  | Exceeding the maximal allowed output current, whose value depends on the parameter Operation mode [23] (page 46) and the factory preset current overload. For the duration of the fault, the value of Current MT [42] (page 16) is displayed in FAULTS window.                                                                                                    |
| E12-Short circuit                | IGBT power module detected the short circuit, which could occur during phase-to-phase<br>or phase-to-ground short circuit on the U,V,W terminals or during an excessive current<br>peak caused by improper installation.                                                                                                    |
| E13-Input phase<br>loss          | Converter evaluated unsymmetry of supply voltage phases which can be caused by input phase loss. Fault can be turned off in the parameter Input phase loss [337] (page 105).                                                                                                    |
| E14-Safety input                 | Safety input on the terminal X1.7 is switched off.                                                                                                    |
| E15-Reserved                     | Reserved.                                                                                                    |
| E16-Supply<br>overload           | Voltage of the supply is outside of the allowed tolerance or a short circuit on the control terminal board occured. For the duration of the fault, the value of Voltage 24V [72] (page 23) is displayed in FAULTS window.                                                                                                    |
| short circuit                    | Brake module evaluated excessive current of the power transistor. The cause can be a BR short circuit or a faulty BM.                                                                                                    |
| (HW ERR1)                        | If SKiiP module is used, rectifier fault has occurred. When other type of module is selected, this fault can be interpreted as Reserved HW fault 1.                                                                                                    |
| E19-HW ERR2<br>E20-HW ERR3       | Reserved HW error 2 Reserved HW error 3                                                                                                    |
| E20-HW ERR3                      | Reserved.                                                                                                    |
| E22-CB<br>temperature            | Maximal converter environment temperature of 60°C exceeded. Please, increase the cooling efficiency of the converter, or install air conditioning. For the duration of the fault, the value of CB temperature [75] (page 24) is displayed in FAULTS window.                                                                                                    |
|                                  | Control board interference fault. Possible cause is incorrect converter installation or a strong electromagnetic interference from surrounding devices. Test of this fault can be turned off in service parameters.                                                                                                    |
| E24-Power module<br>interference | Control board interference fault. Possible cause is incorrect converter installation or a strong electromagnetic interference from surrounding devices. Test of this fault can be                                                                                                    |

| N1         fault. For the duration of the fault, the value of AIN1 [256] (page 18) is displayed in FAULTS window.           26-Interrupted         For the defined AIN Type 2 to 10 V (4 to 20mA) the AIN2 value dropped under the 1 fault. For the duration of the fault, the value of AIN2 [280] (page 18) is displayed in FAULTS window.           27-Interrupted         For the defined AIN Type 2 to 10 V (4 to 20mA) the AIN3 value dropped under the 1 fault. For the duration of the fault, the value of AIN3 [281] (page 18) is displayed in FAULTS window.           28-Interrupted         For the defined AIN Type 2 to 10 V (4 to 20mA) the AIN4 value dropped under the 1 fault. For the duration of the fault, the value of AIN3 [281] (page 18) is displayed in FAULTS window.           28-Interrupted         For the defined AIN Type 2 to 10 V (4 to 20mA) the AIN4 value dropped under the 1 fault. For the duration of the fault, the value of AIN4 [282] (page 18) is displayed in FAULTS window.           29-Motor         Excessive thermal overload of the motor. High temperature of the motor evaluation fault. For the duration of the fault, the value of Thermal integral MT [33] (page 24). For the duration or the fault, the value of Thermal integral MT [33] (page 24). For the duration or the fault, the value of Thermal integral MT [33] (page 24). For the duration or the fault, the value of Thermal integral MT [33] (page 24). For the duration or the fault, the value of Thermal integral MT [33] (page 24). For the duration or the fault, the value of Thermal integral MT [33] (page 24). For the duration or the fault, the value of Thermal integral MT [33] (page 24). For the duration or the fault, the value of Thermal integral MT [33] (page 24). For the duration or the fault, the value of Thermal integral MT [33] (page 24). For the duration                                                                                                    |                           |                                                                                                    |
|----------------------------------------------------------------------------------------------------|---------------------------|----------------------------------------------------------------------------------------------------|
| A sample disley         Description           Iumed off in service parameters.         Iumed off in service parameters.           25-Interrupted         For the defined AIN Type 2 to 10 V (4 to 20mA) the AIN1 value dropped under the 1 test. For the defined AIN Type 2 to 10 V (4 to 20mA) the AIN2 value dropped under the 1 FAULTS window.           26-Interrupted         For the defined AIN Type 2 to 10 V (4 to 20mA) the AIN2 value dropped under the 1 test. For the defined AIN Type 2 to 10 V (4 to 20mA) the AIN2 value dropped under the 1 test. For the defined AIN Type 2 to 10 V (4 to 20mA) the AIN2 value dropped under the 1 feast. For the defined AIN Type 2 to 10 V (4 to 20mA) the AIN3 value dropped under the 1 test. For the defined AIN Type 2 to 10 V (4 to 20mA) the AIN3 value dropped under the 1 feasp. 2mA limit. Indicates the analog input interruption or a control board electronic fault. For the duration of the fault, the value of AIN3 [281] (page 18) is displayed i FAULTS window.           28-Interrupted         For the defined AIN Type 2 to 10 V (4 to 20mA) the AIN4 value dropped under the 1 tesp. 2mA limit. Indicates the analog input interruption or a control board electronic fault. For the duration of the fault, the value of AIN4 [282] (page 18) is displayed i FAULTS window.           29-Motor         Excessive thermal overload of the motor. High temperature of the motor evaluation method is set by the parameter Motor overloading [27] (page 106). Actual status of the fault, the value of Thermal integral MT [33] (page 24) is displayed in FAULTS window.           30-Current         Current leak in the motor cable or HW failure of the control board - current measurement fault. It is recommended to measure leaks in the motor cable. It possible the value dof Innermal integra                                                                                                    |                           |                                                                                                    |
| Image: Second Second | A comple dieley           |                                                                                                    |
| Exinterrupted         For the defined AIN Type 2 to 10 V (4 to 20mA) the AIN1 value dropped under the 1 resp. 2mA limit. Indicates the analog input interruption or a control board electronic fault. For the duration of the fault, the value of AIN1 [256] (page 18) is displayed i FAULTS window.           P6-Interrupted         For the defined AIN Type 2 to 10 V (4 to 20mA) the AIN2 value dropped under the 1 fealt. For the duration of the fault, the value of AIN1 [250] (page 18) is displayed i FAULTS window.           P7-Interrupted         For the defined AIN Type 2 to 10 V (4 to 20mA) the AIN3 value dropped under the 1 fealt. For the duration of the fault, the value of AIN3 [281] (page 18) is displayed i FAULTS window.           P7-Interrupted         For the defined AIN Type 2 to 10 V (4 to 20mA) the AIN3 value dropped under the 1 feep. 2mA limit. Indicates the analog input interruption or a control board electronic fault. For the duration of the fault, the value of AIN4 [282] (page 18) is displayed i FAULTS window.           P8-Interrupted         For the defined AIN Type 2 to 10 V (4 to 20mA) the AIN4 value dropped under the 1 feep. 2mA limit. Indicates the analog input interruption or a control board electronic fault. For the duration of the fault, the value of AIN4 [282] (page 18) is displayed i FAULTS window.           P8-Interrupted         For the defined AIN Type 2 to 10 V (4 to 20mA) the AIN4 value dropped under the 1 feep. 2mA limit. Indicates the analog input interruption or a control board electronic fault. For the duration of the fault, the value of AIN4 [231] (page 24). For the duration of the fault, the value of AIN4 [231] (page 24). For the duration of the fault, the value of AIN4 [231] (page 24). For the duration of the fault, the value of AIN4 [231] (page 10). The forthe duration of the faul                                                                                                    | A sample disley           |                                                                                                    |
| 25-Interrupted         resp. 2mA limit. Indicates the analog input interruption or a control board electronic<br>fault. For the duration of the fault, the value of AIN1 [256] (page 18) is displayed i<br>FAULTS window.           26-Interrupted         For the defined AIN Type 2 to 10 V (4 to 20mA) the AIN2 value dropped under the 1<br>resp. 2mA limit. Indicates the analog input interruption or a control board electronic<br>fault. For the duration of the fault, the value of AIN2 [280] (page 18) is displayed i<br>FAULTS window.           27-Interrupted         For the defined AIN Type 2 to 10 V (4 to 20mA) the AIN3 value dropped under the 1<br>resp. 2mA limit. Indicates the analog input interruption or a control board electronic<br>fault. For the duration of the fault, the value of AIN3 [281] (page 18) is displayed i<br>FAULTS window.           28-Interrupted         For the defined AIN Type 2 to 10 V (4 to 20mA) the AIN4 value dropped under the 1<br>resp. 2mA limit. Indicates the analog input interruption or a control board electronic<br>fault. For the duration of the fault, the value of AIN4 (282) (page 18) is displayed i<br>FAULTS window.           29-Motor         Excessive thermal overload of the motor. High temperature of the motor evaluatio<br>method is set by the parameter Motor overloading [27] (page 108). Actual status of th<br>motor temperature integral MT [33] (page 24) is displayed in FAULT<br>window.           30-Current<br>ak/Sum I         Ourrent leak in the motor cable or HW failure of the control board - currer<br>measurement fault. It is recommended to measure leaks in the motor cable. It<br>possible that the control board is inpure by conductive impurities. Please, conta<br>VONSCH company. For the duration of the fault, the value of Freq. IRC1-IRC<br>gear (1086) (page 107). For the duration of the fault, the value of Freq. IRC1-IRC<br>gear (1086) (pa                                                                                                    |                           |                                                                                                    |
| 28-Interrupted       resp. 2mA limit. Indicates the analog input interruption or a control board electronic fault. For the duration of the fault, the value of AIN2 [280] (page 18) is displayed i FAULTS window.         27-Interrupted       For the duration of the fault, the value of AIN3 [281] (page 18) is displayed i FAULTS window.         28-Interrupted       For the duration of the fault, the value of AIN3 [281] (page 18) is displayed i FAULTS window.         28-Interrupted       For the defined AIN Type 2 to 10 V (4 to 20mA) the AIN4 value dropped under the 1' resp. 2mA limit. Indicates the analog input interruption or a control board electronic fault. For the duration of the fault, the value of AIN4 [282] (page 18) is displayed i FAULTS window.         28-Motor       Excessive thermal overload of the motor. High temperature of the motor evaluatio method is set by the parameter Motor overloading [27] (page 106). Actual status of the motor sale. It i possible that the control board is impure by conductive impurities. Please, contar VONSCH company. For the duration of the fault, the value of Thermal integral MT [33] (page 24). For the duration of the fault, the value of number of faults pecified by the parameter Max. fault count [431] (page 103).         31-Too       many         Wore faults occurred that specified by the parameter Max. fault count [41] (page 103) in a time period shorter than Min. fault period [42] (page 108). For the duration of the fault, the value of Freq. IRC1-IRC gage [108) (forge 109). For the duration of the fault, the value of Freq. IRC1-IRC gage [108] (page 12) is displayed in FAULTS window.         31-Too       many         32-IRC fault       fault mode [535] (page 107). For th                                                                                                    | E25-Interrupted<br>AIN1   | resp. 2mA limit. Indicates the analog input interruption or a control board electronics fault. For the duration of the fault, the value of AIN1 [256] (page 18) is displayed in FAULTS window.                                                                                                    |
| 27-Interrupted       Iresp. 2mA limit. Indicates the analog input interruption or a control board electronic fault. For the duration of the fault, the value of AIN3 [281] (page 18) is displayed i FAULTS window.         28-Interrupted       For the defined AIN Type 2 to 10 V (4 to 20mA) the AIN4 value dropped under the 1' resp. 2mA limit. Indicates the analog input interruption or a control board electronic fault. For the duration of the fault, the value of AIN4 [282] (page 18) is displayed i FAULTS window.         29-Motor       Excessive thermal overload of the motor. High temperature of the motor evaluatio motor temperature integral is in Thermal integral MT [33] (page 24). For the duration of the fault, the value of Thermal integral MT [33] (page 24). For the duration of the fault, the value of Thermal integral MT [33] (page 24). For the duration of the fault, the value of Thermal integral MT [33] (page 24). For the duration of the fault. TS window.         30-Current       Current leak in the motor cable or HW failure of the control board - currer measurement fault. It is recommended to measure leaks in the motor cable. It is possible that the control board is inpure by conductive impurities. Please, contar VONSCH company. For the duration of the fault, the sum of phase currents is displayed in FAULTS window.         31-Too       many         More faults occurred that specified by the parameter Max. fault count [431] (page 10) in a time period shorter than Min. fault period [432] (page 108). For the duration of the fault, the value of First. IRC fault testing can be turned off in IR fault mode [535] (page 107). For the duration of the fault, the value of First. IRC fault testing can be turned off in IR fault period [432] (page 108). For the duration of the fault, the value of First. IRC fault testing can                                                                                                    | E26-Interrupted<br>AIN2   | For the defined AIN Type 2 to 10 V (4 to 20mA) the AIN2 value dropped under the 1V resp. 2mA limit. Indicates the analog input interruption or a control board electronics fault. For the duration of the fault, the value of AIN2 [280] (page 18) is displayed in FAULTS window.                                                                                    |
| 28-Interrupted       resp. 2mA limit. Indicates the analog input interruption or a control board electronic fault. For the duration of the fault, the value of AIN4 [262] (page 18) is displayed i FAULTS window.         29-Motor vertoad       Excessive thermal overload of the motor. High temperature of the motor evaluatio method is set by the parameter Motor overloading [27] (page 106). Actual status of th motor temperature integral is in Thermal integral MT [33] (page 24). For the duration of the fault, the value of Thermal integral MT [33] (page 24). For the duration of the fault, the value of Thermal integral MT [33] (page 24). For the duration of the fault, the value of Thermal integral MT [33] (page 24). For the duration of the fault, the value of Thermal integral MT [33] (page 24). For the duration of the fault, the value of the control board - currer measurement fault. It is recommended to measure leaks in the motor cable. It is possible that the control board is impure by conductive impurities. Please, contact VONSCH company. For the duration of the fault, the sum of phase currents is displayed in FAULTS window.         31-Too       many         More faults occurred that specified by the parameter Max. fault count [431] (page 107) in a time period shorter than Min. fault period [432] (page 108). For the duration of the fault, the value of number of faults is displayed in FAULTS window.         32-RC fault       IRC outage. Please, check the IRC cable first. IRC fault testing can be turned off in IR fault mode [535] (page 107). For the duration of the fault, the value of freq. IRC1-IRC gear [1086] (page 10]. Easerved         33-Reserved       Reserved         34-Reserved       Reserved         35-Reserved       Reserved                                                                                                    | E27-Interrupted<br>AIN3   | For the defined AIN Type 2 to 10 V (4 to 20mA) the AIN3 value dropped under the 1V resp. 2mA limit. Indicates the analog input interruption or a control board electronics fault. For the duration of the fault, the value of AIN3 [281] (page 18) is displayed in FAULTS window.                                                                                    |
| 29-Motor verload       method is set by the parameter Motor overloading [27] (page 106). Actual status of th motor temperature integral is in Thermal integral MT [33] (page 24). For the duration of the fault, the value of Thermal integral MT [33] (page 24). For the duration of the fault, the value of Thermal integral MT [33] (page 24). For the duration of the fault, the value of Thermal integral MT [33] (page 24). For the duration of the fault, the value of the motor cable or HW failure of the control board - current measurement fault. It is recommended to measure leaks in the motor cable. It is possible that the control board is impure by conductive impurities. Please, contax VONSCH company. For the duration of the fault, the sum of phase currents is displayed in FAULTS window.         31-Too multis       many         More faults occurred that specified by the parameter Max, fault count [431] (page 107) in a time period shorter than Min. fault period [432] (page 108). For the duration of the fault, the value of faults is displayed in FAULTS window.         32-IRC fault       IRC outage. Please, check the IRC cable first. IRC fault testing can be turned off in IR fault mode [535] (page 107). For the duration of the fault, the value of Freq. IRC1-IRC gear [1086] (page 19) is displayed in FAULTS window.         33-Reserved       Reserved         36-FLASH error       Data could not be written into the FLASH memory. The converter control board might b damaged.         37-Profibus inneout       Temperature on the external temperature sensor ETP Temperature [869] (page 22) is displayed in FAULTS window.         38-EETP inneout       Converter configuration was not valid (long or improper storage of the converter control backup is displayed in FAU                                                                                                    | E28-Interrupted<br>AIN4   | For the defined AIN Type 2 to 10 V (4 to 20mA) the AIN4 value dropped under the 1V resp. 2mA limit. Indicates the analog input interruption or a control board electronics fault. For the duration of the fault, the value of AIN4 [282] (page 18) is displayed ir FAULTS window.                                                                                    |
| 30-Current<br>ak/Sum I         Current leak in the motor cable or HW failure of the control board - current<br>measurement fault. It is recommended to measure leaks in the motor cable. It is<br>possible that the control board is impure by conductive impurities. Please, contact<br>VONSCH company. For the duration of the fault, the sum of phase currents is displayed<br>in FAULTS window.           31-Too<br>uits         many         More faults occurred that specified by the parameter Max. fault count [431] (page 107<br>in a time period shorter than Min. fault period [432] (page 108). For the duration of the<br>fault, the value of number of faults is displayed in FAULTS window.           32-IRC fault         fault mode [535] (page 107). For the duration of the fault, the value of Freq. IRC1-IRC<br>gear [1086] (page 19) is displayed in FAULTS window.           33-Reserved         Reserved           34-Reserved         Reserved           36-FLASH error         Data could not be written into the FLASH memory. The converter control board might b<br>damaged.           77-Profibus<br>meout         Profibus master does not communicate with the Profibus module, or the Profibu<br>module does not communicate with the converter for a defined period of time PB Fau<br>timeout [814] (page 113).           38-ETP         Temperature on the external temperature sensor ETP Temperature [869] (page 22) is displayed i<br>FAULTS window.           39-Settings         Converter configuration was not valid (long or improper storage of the converter co<br>incorrect write to the RAM memory), so the parameters were restored from th<br>automatic backup. For the duration of the fault, the date of the last automatic settin<br>backup is displayed in FAULTS window.                                                                                                    | E29-Motor<br>overload     | Excessive thermal overload of the motor. High temperature of the motor evaluation method is set by the parameter Motor overloading [27] (page 106). Actual status of the motor temperature integral is in Thermal integral MT [33] (page 24). For the duration of the fault, the value of Thermal integral MT [33] (page 24) is displayed in FAULTS window.          |
| 31-100       many         in a time period shorter than Min. fault period [432] (page 108). For the duration of th fault, the value of number of faults is displayed in FAULTS window.         32-IRC fault       IRC outage. Please, check the IRC cable first. IRC fault testing can be turned off in IR         32-IRC fault       fault mode [535] (page 107). For the duration of the fault, the value of Freq. IRC1-IRC         33-Reserved       Reserved         34-Reserved       Reserved         35-Reserved       Reserved         36-FLASH error       Data could not be written into the FLASH memory. The converter control board might b damaged.         37-Profibus       Profibus master does not communicate with the Profibus module, or the Profibu module does not communicate with the converter for a defined period of time PB Fau timeout [814] (page 113).         Temperature on the external temperature sensor ETP Temperature [869] (page 22) exceeded the value defined by the parameter ETP Fault [866] (page 103). For th duration of the fault, the value of ETP Temperature [869] (page 22) is displayed in FAULTS window.         39-Settings       Converter configuration was not valid (long or improper storage of the converter or incorrect write to the RAM memory), so the parameters were restored from th automatic backup. For the duration of the fault, the date of the last automatic settin backup is displayed in FAULTS window.         40-Blocked       Converter is blocked, or has invalid settings. If possible, use the restore point to restor settings, otherwise call the VONSCH service.         41-Pantograp                                                                                                    | E30-Current<br>leak/Sum I | Current leak in the motor cable or HW failure of the control board - current<br>measurement fault. It is recommended to measure leaks in the motor cable. It is<br>possible that the control board is impure by conductive impurities. Please, contact<br>VONSCH company. For the duration of the fault, the sum of phase currents is displayed<br>in FAULTS window. |
| 32-IRC fault       fault mode [535] (page 107). For the duration of the fault, the value of Freq. IRC1-IRC gear [1086] (page 19) is displayed in FAULTS window.         33-Reserved       Reserved         34-Reserved       Reserved         35-Reserved       Reserved         36-FLASH error       Data could not be written into the FLASH memory. The converter control board might b damaged.         37-Profibus       Profibus master does not communicate with the Profibus module, or the Profibu module does not communicate with the converter for a defined period of time PB Fau timeout [814] (page 113).         38-ETP       Exceeded the value defined by the parameter ETP Fault [866] (page 22) is displayed i FAULTS window.         39-Settings       Converter configuration was not valid (long or improper storage of the converter or incorrect write to the RAM memory), so the parameters were restored from th automatic backup. For the duration of the fault, the date of the last automatic settin backup is displayed in FAULTS window.         40-Blocked       Converter is blocked, or has invalid settings. If possible, use the restore point to restor settings, otherwise call the VONSCH service.         41-Pantograph       Voltage drop or outage of the pantograph voltage of the trolley vehicle. For the duration of the fault, the value of Pantograph voltage of the trolley vehicle. For the duration of the fault, the value of Pantograph voltage of the fault, the value of Slav count [801] (page 25) is displayed in FAULTS window.         42-Modbus       Modbus master does not communicate with the converter longer than defined period of time MB Fault tim                                                                                                    | E31-Too many<br>faults    | in a time period shorter than Min. fault period [432] (page 108). For the duration of the                                                                                                    |
| 34-Reserved       Reserved         35-Reserved       Reserved         36-FLASH error       Data could not be written into the FLASH memory. The converter control board might b damaged.         37-Profibus       Profibus master does not communicate with the Profibus module, or the Profibu module does not communicate with the converter for a defined period of time PB Fau timeout [814] (page 113).         38-ETP       Exceeded the value defined by the parameter ETP Fault [866] (page 103). For th duration of the fault, the value of ETP Temperature [869] (page 22) is displayed i FAULTS window.         39-Settings       Converter configuration was not valid (long or improper storage of the converter or incorrect write to the RAM memory), so the parameters were restored from the backup. For the duration of the fault, the date of the last automatic settin backup. For the duration of the fault, the value of ETP service.         40-Blocked       Converter is blocked, or has invalid settings. If possible, use the restore point to restor settings, otherwise call the VONSCH service.         41-Pantograph       Voltage drop or outage of the pantograph voltage of the trolley vehicle. For the duration of the fault, the value of Pantograph voltage [113] (page 22) is displayed in FAULT window. For special converters only!         42-Modbus       Modbus master does not communicate with the converter longer than defined period of time MB Fault timeout [659] (page 111). For the duration of the fault, the value of Slav count [801] (page 25) is displayed in FAULTS window.                                                                                                    | E32-IRC fault             | IRC outage. Please, check the IRC cable first. IRC fault testing can be turned off in IRC fault mode [535] (page 107). For the duration of the fault, the value of Freq. IRC1-IRC2 gear [1086] (page 19) is displayed in FAULTS window.                                                                                                    |
| 35-Reserved       Reserved         36-FLASH error       Data could not be written into the FLASH memory. The converter control board might b damaged.         37-Profibus       Profibus master does not communicate with the Profibus module, or the Profibu module does not communicate with the converter for a defined period of time PB Fau timeout [814] (page 113).         38-ETP       Temperature on the external temperature sensor ETP Temperature [869] (page 22) exceeded the value defined by the parameter ETP Fault [866] (page 103). For the duration of the fault, the value of ETP Temperature [869] (page 22) is displayed i FAULTS window.         39-Settings       Converter configuration was not valid (long or improper storage of the converter concret write to the RAM memory), so the parameters were restored from the automatic backup. For the duration of the fault, the date of the last automatic settin backup is displayed in FAULTS window.         40-Blocked       Converter is blocked, or has invalid settings. If possible, use the restore point to restor settings, otherwise call the VONSCH service.         41-Pantograph utage       Voltage drop or outage of the pantograph voltage of the trolley vehicle. For the duratio of the fault, the value of Pantograph voltage [113] (page 22) is displayed in FAULT window. For special converters only!         42-Modbus       Modbus master does not communicate with the converter longer than defined period of time MB Fault timeout [659] (page 11). For the duration of the fault, the value of Slav count [801] (page 25) is displayed in FAULTS window.         43-Reserved       Reserved                                                                                                    | E33-Reserved              | Reserved                                                                                                    |
| 36-FLASH error       Data could not be written into the FLASH memory. The converter control board might b damaged.         37-Profibus       Profibus master does not communicate with the Profibus module, or the Profibus module does not communicate with the converter for a defined period of time PB Faultimeout [814] (page 113).         38-ETP       Temperature on the external temperature sensor ETP Temperature [869] (page 22 exceeded the value defined by the parameter ETP Fault [866] (page 103). For the duration of the fault, the value of ETP Temperature [869] (page 22) is displayed i FAULTS window.         39-Settings       Converter configuration was not valid (long or improper storage of the converter concrect write to the RAM memory), so the parameters were restored from the automatic backup. For the duration of the fault, the date of the last automatic settin backup is displayed in FAULTS window.         40-Blocked       Converter is blocked, or has invalid settings. If possible, use the restore point to restor settings, otherwise call the VONSCH service.         41-Pantograph utage       Voltage drop or outage of the pantograph voltage of the trolley vehicle. For the duration of the fault, the value of Pantograph voltage [113] (page 22) is displayed in FAULTS window. For special converters only!         42-Modbus       Modbus master does not communicate with the converter longer than defined period of time MB Fault timeout [659] (page 111). For the duration of the fault, the value of Slav count [801] (page 25) is displayed in FAULTS window.         43-Reserved       Reserved                                                                                                    | E34-Reserved              | Reserved                                                                                                    |
| 37-Profibus<br>imeoutProfibus master does not communicate with the Profibus module, or the Profibus<br>module does not communicate with the converter for a defined period of time PB Fau<br>timeout [814] (page 113).38-ETP<br>imperatureTemperature on the external temperature sensor ETP Temperature [869] (page 22)<br>exceeded the value defined by the parameter ETP Fault [866] (page 103). For the<br>duration of the fault, the value of ETP Temperature [869] (page 22) is displayed in<br>FAULTS window.39-Settings<br>isstoredConverter configuration was not valid (long or improper storage of the converter or<br>incorrect write to the RAM memory), so the parameters were restored from the<br>automatic backup. For the duration ow.40-Blocked<br>onverter.Converter is blocked, or has invalid settings. If possible, use the restore point to restor<br>settings, otherwise call the VONSCH service.41-Pantograph<br>utageVoltage drop or outage of the pantograph voltage of the trolley vehicle. For the duration<br>of the fault, the value of Pantograph voltage [113] (page 22) is displayed in FAULT<br>window. For special converters only!42-Modbus<br>imeoutModbus master does not communicate with the converter longer than defined period of<br>time MB Fault timeout [659] (page 111). For the duration of the fault, the value of Slav<br>count [801] (page 25) is displayed in FAULTS window.43-ReservedReserved                                                                                                    | E35-Reserved              | Reserved                                                                                                    |
| 37-Profibus<br>imeoutProfibus master does not communicate with the Profibus module, or the Profibu<br>module does not communicate with the converter for a defined period of time PB Fau<br>timeout [814] (page 113).38-ETP<br>imperatureTemperature on the external temperature sensor ETP Temperature [869] (page 22)<br>exceeded the value defined by the parameter ETP Fault [866] (page 103). For the<br>duration of the fault, the value of ETP Temperature [869] (page 22) is displayed i<br>FAULTS window.39-Settings<br>estoredConverter configuration was not valid (long or improper storage of the converter or<br>incorrect write to the RAM memory), so the parameters were restored from th<br>automatic backup. For the duration of the fault, the date of the last automatic settin<br>backup is displayed in FAULTS window.40-Blocked<br>onverter.Converter is blocked, or has invalid settings. If possible, use the restore point to restor<br>settings, otherwise call the VONSCH service.41-Pantograph<br>utageVoltage drop or outage of the pantograph voltage of the trolley vehicle. For the duratio<br>of the fault, the value of Pantograph voltage [113] (page 22) is displayed in FAULT<br>window. For special converters only!42-Modbus<br>imeoutModbus master does not communicate with the converter longer than defined period of<br>time MB Fault timeout [659] (page 111). For the duration of the fault, the value of Slav<br>count [801] (page 25) is displayed in FAULTS window.43-ReservedReserved                                                                                                    | E36-FLASH error           | Data could not be written into the FLASH memory. The converter control board might be                                                                                                    |
| <ul> <li>asetTP</li> <li>exceeded the value defined by the parameter ETP Fault [866] (page 103). For the duration of the fault, the value of ETP Temperature [869] (page 22) is displayed in FAULTS window.</li> <li>Converter configuration was not valid (long or improper storage of the converter or incorrect write to the RAM memory), so the parameters were restored from the automatic backup. For the duration of the fault, the date of the last automatic settin backup is displayed in FAULTS window.</li> <li>Converter is blocked, or has invalid settings. If possible, use the restore point to restor settings, otherwise call the VONSCH service.</li> <li>Voltage drop or outage of the pantograph voltage of the trolley vehicle. For the duratio of the fault, the value of Pantograph voltage [113] (page 22) is displayed in FAULT window. For special converters only!</li> <li>Modbus master does not communicate with the converter longer than defined period of time MB Fault timeout [659] (page 111). For the duration of the fault, the value of Slav count [801] (page 25) is displayed in FAULTS window.</li> </ul>                                                                                                    | E37-Profibus<br>Timeout   | Profibus master does not communicate with the Profibus module, or the Profibus module does not communicate with the converter for a defined period of time PB Fault timeout [814] (page 113).                                                                                                    |
| <ul> <li>39-Settings<br/>incorrect write to the RAM memory), so the parameters were restored from th<br/>automatic backup. For the duration of the fault, the date of the last automatic settin<br/>backup is displayed in FAULTS window.</li> <li>40-Blocked<br/>onverter.</li> <li>41-Pantograph<br/>utage</li> <li>42-Modbus<br/>imeout</li> <li>42-Modbus<br/>imeout</li> <li>43-Reserved</li> <li>kinctic backup is displayed in FAULTS window.</li> <li>kinctic backup. For the duration of the fault, the value of Pantograph voltage [113] (page 22) is displayed in FAULT<br/>window. For special converters only!</li> <li>Modbus master does not communicate with the converter longer than defined period of<br/>time MB Fault timeout [659] (page 111). For the duration of the fault, the value of Slav<br/>count [801] (page 25) is displayed in FAULTS window.</li> </ul>                                                                                                    | E38-ETP<br>temperature    | exceeded the value defined by the parameter ETP Fault [866] (page 103). For the duration of the fault, the value of ETP Temperature [869] (page 22) is displayed in                                                                                                    |
| onverter.settings, otherwise call the VONSCH service.41-Pantograph<br>utageVoltage drop or outage of the pantograph voltage of the trolley vehicle. For the duratio<br>of the fault, the value of Pantograph voltage [113] (page 22) is displayed in FAULT<br>window. For special converters only!42-Modbus<br>imeoutModbus master does not communicate with the converter longer than defined period of<br>time MB Fault timeout [659] (page 111). For the duration of the fault, the value of Slav<br>count [801] (page 25) is displayed in FAULTS window.43-ReservedReserved                                                                                                    | E39-Settings<br>restored  |                                                                                                    |
| 41-Pantograph<br>utageVoltage drop or outage of the pantograph voltage of the trolley vehicle. For the duratio<br>of the fault, the value of Pantograph voltage [113] (page 22) is displayed in FAULT<br>window. For special converters only!42-Modbus<br>imeoutModbus master does not communicate with the converter longer than defined period of<br>time MB Fault timeout [659] (page 111). For the duration of the fault, the value of Slav<br>count [801] (page 25) is displayed in FAULTS window.43-ReservedReserved                                                                                                    | E40-Blocked               |                                                                                                    |
| art-Failtograph<br>utageof the fault, the value of Pantograph voltage [113] (page 22) is displayed in FAULT<br>window. For special converters only!42-Modbus<br>imeoutModbus master does not communicate with the converter longer than defined period of<br>time MB Fault timeout [659] (page 111). For the duration of the fault, the value of Slav<br>count [801] (page 25) is displayed in FAULTS window.43-ReservedReserved                                                                                                    | converter.                |                                                                                                    |
| time MB Fault timeout [659] (page 111). For the duration of the fault, the value of Slav<br>count [801] (page 25) is displayed in FAULTS window.<br>43-Reserved Reserved                                                                                                    | E41-Pantograph<br>outage  | of the fault, the value of Pantograph voltage [113] (page 22) is displayed in FAULTS window. For special converters only!                                                                                                    |
|                                                                                                    | E42-Modbus<br>Timeout     |                                                                                                    |
| 44-Reserved Reserved                                                                                                    | E43-Reserved              |                                                                                                    |
| ······································                                                                                                    | E44-Reserved              | Reserved                                                                                                    |

# VONSCH

UNIFREM v.3.18x

| A sample disley                           | Description                                                                                                    |
|-------------------------------------------|----------------------------------------------------------------------------------------------------|
| E45-Reserved                              | Reserved                                                                                                    |
| E46-Reserved                              | Reserved                                                                                                    |
| E47-BM blocking                           | Blocking the switching pulses of BM from the source BM blocking [1204] (page 72).<br>This fault can be turned off by parameter BM blocking fault [1205] (page 72).                                                                                         |
| E48-Reserved                              | Reserved                                                                                                    |
| E49-IGBT Module<br>overheating            | IGBT is operated at very low voltage Vdc, high frequency of PWM switching or at<br>currents that are not approved by the manufacturer IGBT module. Dor the duration of<br>this fault, the value of the maximum IGBT current is displayed in FAULTS window. |
| E50-Current<br>controllers<br>instability | Instable or detuned current controllers. Please, look to Manual for vector control setting.                                                                                                    |
| E51-Vector control<br>instability         | Instability or loss of orientation of vector control. Please, look to Manual for vector control setting.                                                                                                    |
| E52-End of the<br>trial period.           | The trial period has expired. The motor operation is locked, please contact the supplier of frequency converter or device in which the converter is used, and ask for the conditions for termination of trial operation.                                   |
| E53-Identification<br>fault               | Incorrect result of the motor parameters identification. Please, look to Manual for vector control setting. For the duration of the fault, the cause of the fault Identification fault [1093] (page 66) is displayed in FAULTS window.                     |
| E54-ARC fault                             | ARC fault. Please, check the ARC module connection and the connection cable between the module and the resolver. For the duration of the fault, the value of Status RM_ARC [292] (page 19) is displayed in FAULTS window.                                  |
| E55-Rectifier fault<br>(VDC)              | High value of first or second harmonic in the DC bus voltage.                                                                                                    |

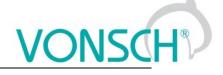

# 7 SETTINGS

Group of parameters number [722]

Settings of the converter parameters, load, management, control, and other components and functions of the frequency converter.

MENU \ SETTINGS

| Name [ID]          | Description                                           | Def. |
|--------------------|-------------------------------------------------------|------|
| Quick setup [1516] | Launches the wizard for quick setup of the converter. |      |

### 7.1 Using the quick setup wizard with VONSCH UNIFREM

UNIFREM converters are equipped with the quick setup wizard since the firmware version 3.000. This setup wizard is used to speed up the initial configuration and reliable startup of the motor. The purpose of this wizard is not to replace the need of final adjustment and tuning of the converter, it has to be done manually.

This quick setup wizard can only be used with the control panel UNIPANEL, firmware version 2.061 or higher.

#### 7.1.1 Working with the wizard

The quick setup wizard offers several type of screens, which differ with the behaviour and type of user-machine interaction.

#### Question

Screen type "question" is used for asking the user a question that can be answered by two possible answers, mostly "yes" and "no". These responses are associated with the "Enter" key and

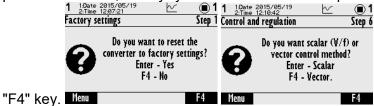

#### Information

Screen type "information" informs the user about the result of an action, whether it was successful or not.

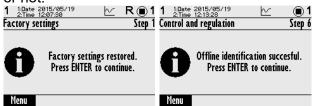

#### **Command list**

Screen type "command list" displays a list of several commands, from which the user can choose one. After selecting one, this screen closes.

| - Z:TIME 12:08:03  | ⊻ Ř∎1  | 1 1:Date 2015/05/19<br>2:Time 12:08:19 | ⊵      |
|--------------------|--------|----------------------------------------|--------|
| Application macros | Step 3 | Command                                | Step 4 |
| &Pump              |        | Control panel                          | Q      |
| <b>⊕</b> Fan       |        | Binary + preset                        |        |
| ⊕Heavy load        |        | ⊕Binary + AIN fre                      | q.     |
| Conveyor/travel    |        | *MODBUS                                |        |
| ⊕Lift              |        | ⊕PROFIBUS                              |        |
| Menu               | Help   | Menu                                   | Help   |

#### Parameter list

Screen type "parameter list" shows several parameters that can be freely modified in any order. This screen can be exited using the "F3" key.

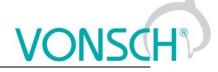

|                                        |            | -                                      |         |
|----------------------------------------|------------|----------------------------------------|---------|
| 1 1:Date 2015/05/19<br>2:Time 12:07:36 | R ∎1       | 1 1:Date 2015/05/19<br>2:Time 12:11:56 | ⊵ ⊚1    |
| Motor                                  |            | Control and regulation                 | Step 6  |
| Nom. power                             |            | V/f Type                               | [       |
| Nom. voltage                           | 400.0V     | Starting voltage                       | 3.90%   |
| Nom. current                           | 2.80A      | End voltage                            | 100.0%  |
| Nom. frequenc                          | 50.0Hz     | Frequency shift                        | 5.0Hz   |
| Nom. revolutio                         | 1450ot/min | V/f exponent                           | 1.50    |
| Menu                                   | >> Help    | Menu                                   | >> Help |

#### Parameter change

The screen "parameter change" prompts to modify single parameter. After changing and pressing "ENTER" key, new value is saved and this screen is closed.

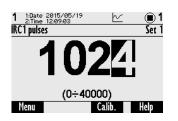

#### Waiting

Screen "waiting" is used for pending completion of the action. It may wait for user interaction (e.g. start command), or wait to complete some actions in the inverter.

|                                                                 |           | ~~               |                        | 001110                                                     |           |
|-----------------------------------------------------------------|-----------|------------------|------------------------|------------------------------------------------------------|-----------|
| 1 1:Date 2015/05/19                                             | 11        | 1:Date<br>2:Time | 2015/05/19<br>12:09:40 | $\sim$                                                     | <b>€1</b> |
| Control and regulation Ste                                      | ep 6 Dire | ctions           | and encoder            |                                                            | Step 5    |
| For starting the identification<br>please, run the START comman |           |                  | pi<br>Please, wait u   | otor directi<br>rogress.<br>Intil the driv<br>FER to conti | re stops. |
| Menu                                                            | Μ         | enu              |                        |                                                            |           |

#### 7.1.2 Steps of the quick setup wizard

The wizard consists of several steps:

1. Factory settings

This step asks about reset of the converter to factory settings.

2. MOTOR

Motor nameplate data, using of sine filters, motor cooling.

- **3.** Application macros Allows to choose from five different application macros for different applications.
- 4. Command macros

Allows to choose from sever different command macros for different applications.

 Directions and encoder In this step the correct direction of rotation of the motor and encoder are determined.
 Control and regulation

In this step the selection of a scalar or vector control and basic control parameters are set. Also parameter identification can be performed.

- 7. Basic parameters
   Setting the basic control parameters like max. current, max. voltage, switching frequency and frequency control (acceleration, deceleration and frequency range).
- 8. Finish

Exit the wizard and return to the main menu, where additional settings can be done.

Below in the form of a flow chart, individual steps of setting the converter by wizard can be found. Blocks marked **black** are questions/options or parameters that user can choose. Blocks marked **red** are internal conditions and states, according to the state of the converter, such as used command macro, or the success/failure of performed identification.

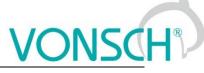

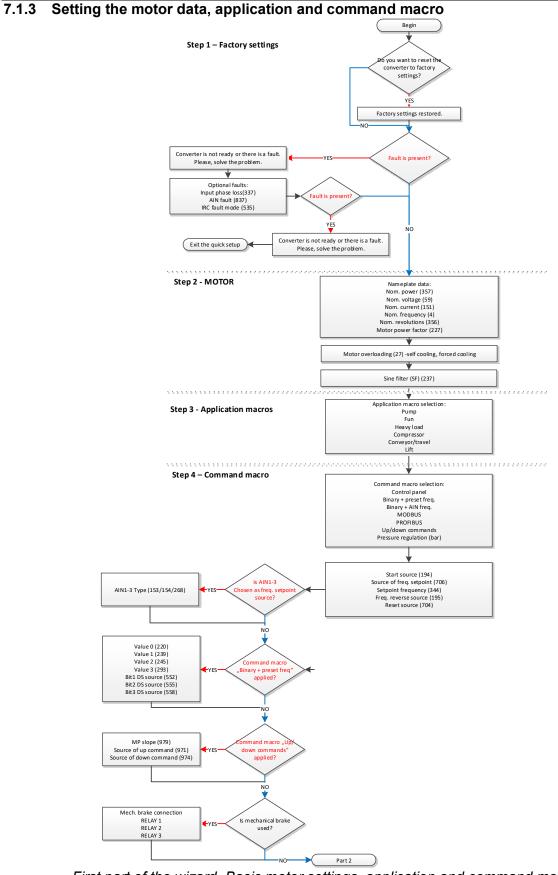

First part of the wizard, Basic motor settings, application and command macro

The first step offers the possibility to reset the converter to factory settings. This action is useful when the inverter was used in the past and its current setting is unknown or untrustworthy.

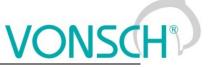

In the second step, the converter asks for motor nameplate data. After selecting the power, the nearest motor macro is applied, which preconfigures some system parameters.

When changing power, motor voltage or power factor, the system automatically recalculates the nominal motor current to estimated value from the power equation. This automatic preset is suitable for estimating the nominal current in the case where it is not available, e.g. the motor is physically inaccessible or rewound and nameplate data do not match. After you manually change the nominal current value, this value will not be recalculated anymore.

#### Motor overloading [27]

This parameter is used to preset the motor temperature model. When selecting the "Self-cooling", converter uses thermal model considering its own cooling system, where the cooling effect increases with speed. In case of using "Forced cooling" thermal model considers the forced cooling, the effect is constant. The option "Not evaluated" is recommended where the thermal model should not be evaluated, e.g. when the motor is well cooled or there is another thermal protection. Setting the External Thermal Protection is out of scope of the wizard, it can be set up later.

#### Sine filter [237]

Is there a sine filter connected between the converter and the motor?

#### 7.1.4 Application macros

UNIFREM offers 5 application macros. They are used to preset some of the essential parameters required for the application. Complete list of these parameters can be found in Table 1 below. The preset value does not need to be suitable for all variants of the application, however it is very simple to change it as needed.

| ID  | Parameter               | Čerpadlo                                        | Ventilátor                                                                    | Kompresor                                                                     | Ťažká záťaž                                                                   | Dopravník/<br>Pojazd             |
|-----|-------------------------|-------------------------------------------------|-------------------------------------------------------------------------------|-------------------------------------------------------------------------------|-------------------------------------------------------------------------------|----------------------------------|
| 23  | Operation mode          | Variable load                                   | Variable load                                                                 | Constant load                                                                 | Constant load                                                                 | Constant load                    |
| 24  | Permanent current       | Service settings                                | Service settings                                                              | Service settings                                                              | Service settings                                                              | Service settings                 |
| 347 | V/f Type                | ST controller                                   | ST controller                                                                 | ST controller                                                                 | ST controller                                                                 | ST controller                    |
| 91  | V/f exponent            | 1.5                                             | 1.5                                                                           | 1                                                                             | 1                                                                             | 1                                |
| 98  | Frequency shift         | 10Hz                                            | 10Hz                                                                          | 40Hz                                                                          | 35Hz                                                                          | 35Hz                             |
| 352 | Max. current controller | Motoric                                         | Motoric<br>High dynamic                                                       | Motoric                                                                       | Motoric<br>High dynamic                                                       | -                                |
| 5   | Max. mot. current       | Nom. motor<br>current (ID151)                   | Nom. motor<br>current (ID151)                                                 | Max. inv.<br>current                                                          | Max. inv.<br>current                                                          | Max. inv.<br>current             |
| 549 | Max. regen. current     | Same as Max.<br>mot. current ID5)               | Same as Max.<br>mot. current ID5                                              | Same as Max.<br>mot. current ID5                                              | Same as Max.<br>mot. current ID5                                              | Same as Max.<br>mot. current ID5 |
| 110 | Min. frequency          | 20                                              | 20                                                                            | 0                                                                             | 0                                                                             | 0                                |
| 111 | Max. frequency          | Nom. motor<br>frequency (ID4)                   | Nom. motor<br>frequency (ID4)                                                 | Nom. motor<br>frequency (ID4)                                                 | Nom. motor<br>frequency (ID4)                                                 | Nom. motor<br>frequency (ID4)    |
| 116 | Ramp-up 1 time          | 20                                              | 60                                                                            | 5                                                                             | 15                                                                            | 5                                |
| 119 | Ramp-down 1 time        | 20                                              | 60                                                                            | 5                                                                             | 15                                                                            | 5                                |
| 807 | Quick reverse           | 100%                                            | 100%                                                                          | 100%                                                                          | 100%                                                                          | 100%                             |
| 766 | Power restriction (PR)  | From overload<br>From the cooler<br>temperature | From overload<br>From the cooler<br>temperature<br>From the motor<br>overload | From overload<br>From the cooler<br>temperature<br>From the motor<br>overload | From overload<br>From the cooler<br>temperature<br>From the motor<br>overload | -                                |
| 748 | Kinetic backup (KB)     | Turned on                                       | Turned on                                                                     | Turned off                                                                    | Turned off                                                                    | Turned off                       |
| 374 | Flying start            | Turned off                                      | Turned off                                                                    | Turned off                                                                    | Turned off                                                                    | Turned off                       |
| 346 | Brake module            | Turned off                                      | Turned off                                                                    | Turned off                                                                    | Turned off                                                                    | Turned on                        |
| 195 | Freq. reverse source    | No reverse                                      | No reverse                                                                    | No change                                                                     | No change                                                                     | No change                        |
| 163 | STC Current             | 0.8 x inverter<br>rated current                 | 0.8 x ID155                                                                   | 60s inverter<br>maximum                                                       | 60s inverter<br>maximum                                                       | 60s inverter<br>maximum          |
| 518 | Mechanical brake        | Turned off                                      | Turned off                                                                    | Turned off                                                                    | Turned off                                                                    | Standard                         |
| 697 | R1 Source               | No change                                       | No change                                                                     | No change                                                                     | No change                                                                     | Brake                            |
| 513 | Resonance damping       | Turned on                                       | Turned on                                                                     | Turned off                                                                    | Turned off                                                                    | Turned off                       |

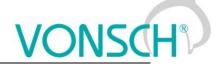

#### 7.1.5 Command macros

UNIFREM offers 7 command macros. They are used to preset some of the typical parameters as the start source, source of frequency setpoint. Complete list of these parameters can be found in Table 2 below. The preset value does not need to be suitable for all variants, however it is very simple to change it as needed.

| ID  | Parameter                   | Control<br>panel | Binary +<br>preset freq. | Binary +<br>AIN freq. | MODBUS                                | PROFIBUS                        | Up/down<br>commands                   | Pressure<br>regulation<br>(bar) |
|-----|-----------------------------|------------------|--------------------------|-----------------------|---------------------------------------|---------------------------------|---------------------------------------|---------------------------------|
| 194 | Start source                | Control<br>panel | BIN1, 2                  | BIN1, 2               | MODBUS                                | PROFIBUS                        | BIN1                                  | BIN1                            |
| 704 | Reset source                | No change        | No change                | No change             | No change                             | No change                       | No change                             | No change                       |
| 706 | Source of freq. setpoint    | Control<br>panel | Discrete<br>setpoints    | AIN1                  | MODBUS                                | PROFIBUS                        | Up/down<br>commands                   | Process<br>controller           |
| 195 | Freq. reverse source        | Control<br>panel | BIN2                     | BIN2                  | According to<br>the setpoint<br>value | According to the setpoint value | According to<br>the setpoint<br>value | No reverse                      |
|     |                             |                  |                          | No change             | e for pump and fa                     | an                              |                                       |                                 |
|     |                             |                  |                          |                       | Discrete setpo                        | pints:                          |                                       |                                 |
| 576 | Discrete<br>setpoint switch | No change        | Single                   | No change             | No change                             | No change                       | No change                             | No change                       |
| 220 | Value 0                     | No change        | 8 Hz                     | No change             | No change                             | No change                       | No change                             | No change                       |
| 239 | Value 1                     | No change        | 15 Hz                    | No change             | No change                             | No change                       | No change                             | No change                       |
| 245 | Value 2                     | No change        | 30 Hz                    | No change             | No change                             | No change                       | No change                             | No change                       |
| 293 | Value 3                     | No change        | 50 Hz                    | No change             | No change                             | No change                       | No change                             | No change                       |
| 552 | Bit1 DS source              | No change        | BIN3                     | No change             | No change                             | No change                       | No change                             | No change                       |
| 555 | Bit2 DS source              | No change        | BIN4                     | No change             | No change                             | No change                       | No change                             | No change                       |
| 558 | Bit3 DS<br>source           | No change        | BIN5                     | No change             | No change                             | No change                       | No change                             | No change                       |
|     |                             |                  | '                        | '                     | Up/down comm                          | ands:                           |                                       |                                 |
| 978 | UP/DOWN<br>Type             | No change        | No change                | No change             | No change                             | No change                       | Туре 1                                | No change                       |
| 971 | Source of up command        | No change        | No change                | No change             | No change                             | No change                       | BIN3                                  | No change                       |
| 971 | Source of down cmd.         | No change        | No change                | No change             | No change                             | No change                       | BIN4                                  | No change                       |

As can be seen in the table, the recommended starting source for binary control is BIN1 and BIN2 where BIN1 represents running in the positive direction and BIN2 operation in the negative direction.

At preset speeds (often used by manipulators and cranes), switching between them is done by BIN3, BIN4 and BIN5 where BIN3 represents change to the second speed, BIN4 to the third speed, BIN5 to the fourth speed...

All the key parameters can be changed during the wizard, usually in the next screen after selecting the command macro. Values in the table represent typical and recommended settings.

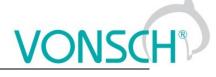

#### 7.1.6 Directions and the encoder

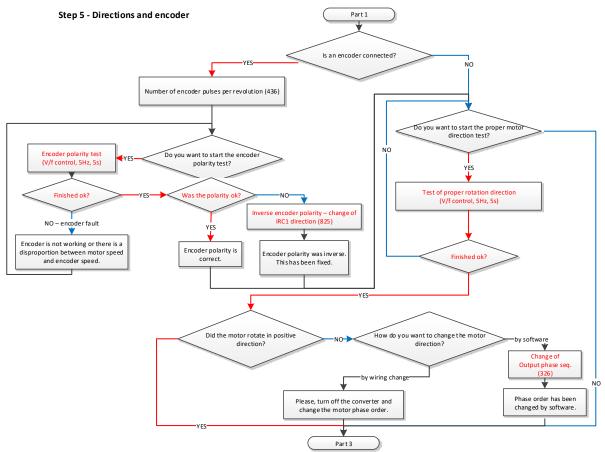

Wizard part 2, encoder and proper directions of the motor

Step 5 is dedicated to the proper motor rotation direction and in case of using the encoder, its synchronization and proper direction as well. If the motor is rotating the wrong way, it is possible to change it by parameter or physically, by swapping two phases on the output terminal.

**Note:** when choosing the physical change of phase order, for safety reasons first turn off the inverter, wait two minutes and then change the phases.

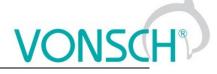

#### 7.1.7 Control methods, parameter identification, dynamics of the drive

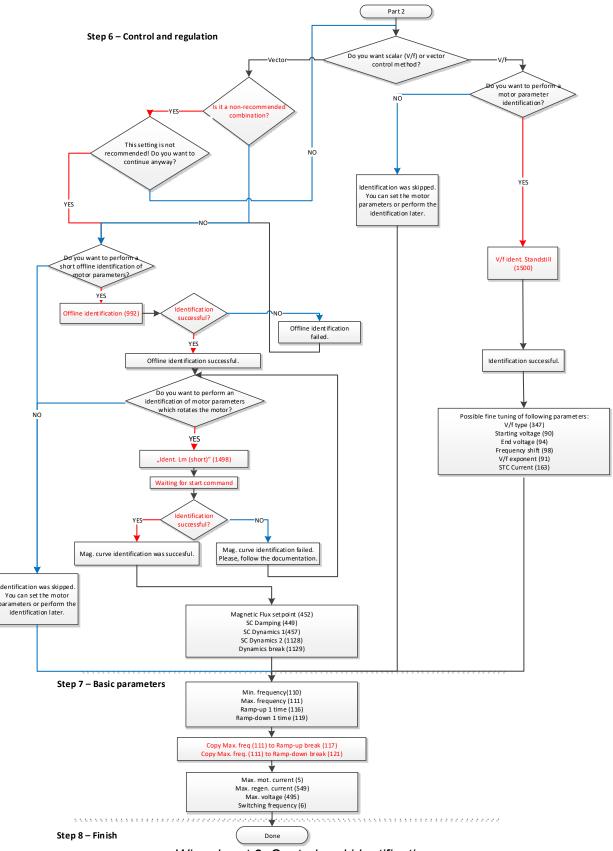

Wizard part 3, Control and identification

In this part the wizard offers two control modes – vector and V/f (scalar).

#### 7.1.7.1. Vector control

Vector control can be divided into open-loop control (without the encoder) and closed-loop control (with the encoder). This is defined by parameter *Motor control method [451]*. The wizard sets this parameter by the result of the question "Is an encoder connected? ".

Wizard can navigate the user through all the required identifications, such as "Offline identification [992]", which is performed at zero speed, and one of two mutual inductance identifications (Mag. curve identification [1157] and Ident. Lm (short) [1498]), which require rotation of motor.

If required, it is possible to skip all the identifications, however, this option is strongly not recommended.

These identifications and the whole vector control are closer described in the document "Vector control of induction motors for VONSCH® UNIFREM drives", which might be found at <u>www.vonsch.sk</u> in the Support section.

The wizard can only configure the speed control, position or torque control have to be configured and tuned manually.

#### 7.1.7.2. V/f (scalar) control

V/f (scalar) control is still the preferred choice for most applications for its simplicity and robustness. Since the 3.000 firmware version, there are new identification modes for easy initial setup of the scalar control. If necessary, it is possible to skip them.

**V/f ident. full** - After entering the START command after 5-20 seconds, the motor accelerates to 25Hz, in the desired direction, then it stops automatically. The START command must be entered manually according to the actual settings. This identification responds to the STOP command, so you can always turn it off.

**V/f ident. standstill** – Identification will start immediately. Motor will not rotate, only the Stator resistance [345] and Starting voltage [90] will be set.

Wizard offers a choice between the longer identification (full) and shorter DC test (standstill). **Recommendation:** If you are able to make the full identification, it is recommended to do so.

#### 7.1.7.3. Drive dynamics (common for V/f and vector control)

After the control is set, the wizard offers setting the frequency ramps and voltage and current limits.

Parameters *Min. frequency* [110], *Max. frequency* [111], *Ramp-up* 1 *time* [116] and *Ramp-down* 1 *time* [118] determine the frequency range and dynamics - acceleration and deceleration.

Parameters as *Max. mot. current* [5] and *Max. regen. current* [549] define the limits of the motor current in different operating modes. The parameter *Max. voltage* [495] is used to change the maximum voltage on the motor if there is sufficient DC voltage. *Switching frequency* [6] is the frequency of PWM - transistor switching.

These parameters create the last screen of the wizard, it exits the wizard. Afterwards, the drive can be configured and tuned the standard way.

All parameters are further described in other chapters of this document.

SNC

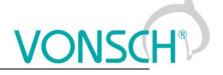

### 7.2 MOTOR

Group of parameters number [58]

Settings of the parameters of the connected motor or other three-phase appliance on the power terminals of the frequency converter (U,V,W,PE).

#### 7.2.1 MOTOR MACROS

Group of parameters number [672]

MENU \ SETTINGS \ MOTOR \ MOTOR MACROS

| Name [ID]            | Description                           | Def. |
|----------------------|---------------------------------------|------|
| Motor 400/0.06 [730] | Parameters of the 400V, 60W motor.    |      |
| Motor 400/0.09 [731] | Parameters of the 400V, 90W motor.    |      |
| Motor 400/0.12 [732] | Parameters of the 400V, 120W motor.   |      |
| Motor 400/0.18 [733] | Parameters of the 400V, 180W motor.   |      |
| Motor 400/0.25 [734] | Parameters of the 400V, 250W motor.   |      |
| Motor 400/0.37 [735] | Parameters of the 400V, 370W motor.   |      |
| Motor 400/0.55 [736] | Parameters of the 400V, 550W motor.   |      |
| Motor 400/0.75 [737] | Parameters of the 400V, 750W motor.   |      |
| Motor 400/1.1 [738]  | Parameters of the 400V, 1.1kW motor.  |      |
| Motor 400/1.5 [739]  | Parameters of the 400V, 1.5kW motor.  |      |
| Motor 400/2.2 [673]  | Parameters of the 400V, 2.2kW motor.  |      |
| Motor 400/3 [674]    | Parameters of the 400V, 3kW motor.    |      |
| Motor 400/4 [675]    | Parameters of the 400V, 4kW motor.    |      |
| Motor 400/5.5 [676]  | Parameters of the 400V, 5.5kW motor.  |      |
| Motor 400/7.5 [677]  | Parameters of the 400V, 7.5kW motor.  |      |
| Motor 400/11 [678]   | Parameters of the 400V, 11kW motor.   |      |
| Motor 400/15 [679]   | Parameters of the 400V, 15kW motor.   |      |
| Motor 400/18.5 [680] | Parameters of the 400V, 18.5kW motor. |      |
| Motor 400/22 [681]   | Parameters of the 400V, 22kW motor.   |      |
| Motor 400/30 [682]   | Parameters of the 400V, 30kW motor.   |      |
| Motor 400/37 [683]   | Parameters of the 400V, 37kW motor.   |      |
| Motor 400/45 [684]   | Parameters of the 400V, 45kW motor.   |      |
| Motor 400/55 [685]   | Parameters of the 400V, 55kW motor.   |      |
| Motor 400/75 [686]   | Parameters of the 400V, 75kW motor.   |      |
| Motor 400/90 [687]   | Parameters of the 400V, 90kW motor.   |      |
| Motor 400/100 [688]  | Parameters of the 400V, 100kW motor.  |      |
| Motor 400/110 [689]  | Parameters of the 400V, 110kW motor.  |      |
| Motor 400/132 [727]  | Parameters of the 400V, 132kW motor.  |      |
| Motor 400/160 [728]  | Parameters of the 400V, 160kW motor.  |      |
| Motor 400/200 [729]  | Parameters of the 400V, 200kW motor.  |      |
| Motor 400/250 [1236] | Parameters of the 400V, 250kW motor.  |      |
| Motor 400/315 [1237] | Parameters of the 400V, 315kW motor.  |      |

#### 7.2.2 IDENTIFICATION

Group of parameters number [1497]

Parameters for identification modes for V/f (scalar) and vector mode of operation.

MENU \ SETTINGS \ MOTOR \ IDENTIFICATION

| Name [ID]     | Description                                                                                                    | Def. |
|---------------|----------------------------------------------------------------------------------------------------|------|
|               | Command for the inital (offline) identification of the motor electric parameters.<br>It is used to configure the motor electric parameters and the vector control. Please,<br>look to Manual for vector control setting. |      |
| Preset vector | Command to preset the control structures of vector control to values corresponding                                                                                                    |      |

#### UNIFREM v.3.18x

|                          | UNIFREM v.3.18x                                                                                                    | <b>SCH</b> |
|--------------------------|----------------------------------------------------------------------------------------------------|------------|
| Name [ID]                | Description                                                                                                    | Def.       |
|                          | to motor.<br>This command serves for initial setting of the control structures of vector control.                                                                                                    |            |
| [1/08]                   | Identification (measurement) of mutual inductance. After the START command the motor will rotate at the predefined speed to measure the mutual inductance. It is neccesary to disconnect the load from the motor shaft.                                          |            |
| identification           | Identification (measurement) of motor magnetization curve. After the START command the motor will rotate at the predefined speed to measure the magnetization curve. It is neccesary to disconnect the load from the motor shaft.                                |            |
| standstill [1500]        | Short standstill identification of motor parameters for V/f (scalar) control.                                                                                                    |            |
| [1501]                   | Short identification of motor parameters with rotating motor for V/f (scalar) control.<br>After the START command the motor will rotate at the predefined speed to measure<br>the motor parameters. It is neccesary to disconnect the load from the motor shaft. |            |
| Direction test<br>[1502] | Short test of proper rotation direction.                                                                                                    |            |

#### 7.2.3 NAMEPLATE MOTOR PARAMETERS

Group of parameters number [1210] Values obtained from motor macros or nameplate data.

| MENU \ SETTINGS \ | MOTOR \ NAMEPI | ATE MOTOR | PARAMETERS |
|-------------------|----------------|-----------|------------|
|                   |                |           |            |

| Name [ID]                 | Description                                                                                                    | Def.              |
|---------------------------|----------------------------------------------------------------------------------------------------|-------------------|
| Nom. power [357]          | Nominal motor power, read from the nameplate or catalog data.                                                                                                    | 1100<br>W         |
| 10 W ÷ 1,5E6 W            | This parameter is required for correct calculation of power and proper operation compensation [348] (page 58).                                                                                                    | n of slip         |
| Nom. voltage [59]         | Nominal voltage of the motor.                                                                                                    | 400,0<br>V        |
|                           | During the installation, it is neccesary to check whether the motor connection (de voltage corresponds to this value. There is special case to shorten overload t motor, when it is allowed to set the wye voltage for a delta connection, while ind the values of nom. frequency and nom. revolutions to 173% of their original value                                 | ime the creasing  |
| Nom. frequency<br>[4]     | Nominal frequency of the motor.                                                                                                    | 50,00<br>Hz       |
| Ц <sub>7</sub>            | In the V/F control mode, this parameter determines the frequency at which voltage curve reaches the value of End voltage [94] (page 57). Along wit parameters determines the V/f curve voltage and frequency ratio - motor magneti                                                                                                    |                   |
| Nom. current<br>[151]     | Nominal motor current, read from the nameplate or catalog data.                                                                                                    | 2,80 A            |
|                           | This parameter determines the value of permanent motor current for motor or protection Motor overloading [27] (page 106).                                                                                                    | overload          |
| Nom. revolutions<br>[356] | Nominal motor revolutions per minute, read from the nameplate or catalog data.                                                                                                    | 1450<br>rpm       |
| rpm                       | and for calculation of motor pole count Nr of motor poles [1049] (page 45).                                                                                                    | age 58)           |
| factor [227]              | Nominal power factor of the motor read from the motor nameplate or the catalog data.                                                                                                    | <sup>1</sup> 0,80 |
| 0,40 ÷ 1,00               |                                                                                                    |                   |
| Sociones [326]            | Setting the order of the phases on the output of the frequency converter. If<br>replaces the physical exchange of the motor phases if it is necessary to achieve<br>that when the motor should run in the forward direction (REVERSE inactive) if<br>rotates in the opposite direction.<br>It is used to set the desired direction of rotation of the connected motor. | •                 |
| Direct                    | Voltage is generated in the U-V-W order.                                                                                                    |                   |
| Inverted                  | Voltage is generated in the V-U-W order.                                                                                                    |                   |
|                           | This command resets the operation hours of the motor MT operational hours [497] (page 23).                                                                                                    | 6                 |

UNIFREM v.3.18x

| Name [ID]          | Description                                                                       | Def.  |
|--------------------|-----------------------------------------------------------------------------------|-------|
| MT [1075]          |                                                                                   |       |
| Set motohours      | By changing this parameter, it is possible to preset operation hours of the motor | 0.0 h |
| MT [502]           | MT operational hours [497] (page 23).                                             | 0,011 |
| 0,0 h ÷ 200000,0 h |                                                                                   |       |

#### 7.2.4 SPECIAL PARAMETERS OF THE MOTOR

Group of parameters number [557] Parameters neccesary for special operation modes of the converter, e.g. slip compensation, IR voltage drop compensation and vector control.

MENU \ SETTINGS \ MOTOR \ SPECIAL PARAMETERS OF THE MOTOR

| Name [ID]                                 | OTOR \ SPECIAL PARAMETERS OF THE MOTOR<br>Description                                                                                                    | Def.           |
|-------------------------------------------|----------------------------------------------------------------------------------------------------|----------------|
|                                           |                                                                                                    | Del.           |
| MT [79]                                   |                                                                                                    | 0,120 s        |
| 0,001 s ÷ 10,000 s                        | This parameter influences the motor excitation speed and is necessary for function of the motor mathematical model. In vector control mode, this parallel calculated from Rotor resistance [439] (page 44), Mutual inductance [441] (page 44).                                                      | arameter is    |
| MT deexcitation<br>time [1171]            | Motor deexcitation time after PWM turning off.                                                                                                    | 1,00           |
| 0,00 ÷ 10,00                              | Represents multiple of Time constant MT [79] (page 44) parameter value, d<br>PWM outputs are blocked after previous PWM turning off.                                                                                                    | uring which    |
| Magnetizing<br>current [355]              | Magnetizing current of the motor (I0).                                                                                                    | 2,00 A         |
| 0,01 ÷ I <sub>NK2</sub> <sup>4</sup>      | Correct value of the magnetizing current is generally 30 to 90% of the paran<br>Nom. current [151] (page 43). Defines the value of motor excitation in the<br>mode.<br><sup>4</sup> The value depends on the inverter power line. See installation manual.                                          |                |
| Stator resistance<br>[345]                | Stator resistance value. Value of this parameter can come from the motor macros or the identification. For SMPM motor control, this parameter is interpreted as Rd.                                                                                                    |                |
| 0,00001 Ω ÷<br>100,00000 Ω                |                                                                                                    |                |
| Rotor resistance<br>[439]                 | Rotor resistance value. Value of this parameter can come from the motor macros or the identification. For SMPM motor control, this parameter is interpreted as Rq.                                                                                                    |                |
| 0,00001 Ω ÷<br>100,00000 Ω                | This parameter is required for the correct operation of the motor mathematic the vector control.                                                                                                    | al model in    |
| Leakage<br>inductance [440]               | Value of the stator leakage inductance. Value of this parameter can come<br>from the motor macros or the identification. On the parameter transfer from<br>older VQFREM converter, it is calculated as (Ls - Lm). For SMPM motor<br>control, this parameter is interpreted as the difference Lq-Ld. | 0,1000000      |
| 0,0000001 ÷<br>Mutual inductance<br>[441] | line vector control.                                                                                                    |                |
| Mutual<br>inductance [441]                | Value of mutual (magnetizing) inductance. The value of this parameter can come from motor macros, identification or magnetization curve. For SMPM motor control, this parameter is interpreted as Ld.                                                                                               | 0,1000000<br>H |
| 0,0000001 H ÷<br>2,0000000 H              | This parameter is required for the correct operation of the motor mathematic<br>the vector control. Correct value has a great effect on the current stability contri                                                                                                    |                |
| Mag. curve<br>[1169]                      | Activation of motor magnetization curve mode.                                                                                                    | Turned off     |
| Turned off                                | Parameter Mutual inductance [441] (page 44) is considered to be constant.                                                                                                    |                |
| Turned on                                 | Parameter Mutual inductance [441] (page 44) is calculated from the magnetiz<br>and can be different under different values of magnetic flux.                                                                                                    |                |
| Current dependent                         | Parameter Mutual inductance [441] (page 44) is calculated from the magnetiz<br>and can be different under different values of stator current.                                                                                                    | ation curve    |

#### MAG. CURVE

Group of parameters number [1158] Settings of the magnetization curve points.

MENU \ SETTINGS \ MOTOR \ SPECIAL PARAMETERS OF THE MOTOR \ MAG. CURVE

| Name [ID]                 | TOR \ SPECIAL PARAMETERS OF THE MOTOR \ MAG. CURVE<br>Description                                                                                                    | Def.        |
|---------------------------|----------------------------------------------------------------------------------------------------|-------------|
|                           | Flux value of point 1.                                                                                                    | 1,000       |
| 0,000 Wb ÷<br>1000,000 Wb |                                                                                                    | Wb          |
| M.C: Flux 2 [1160]        | Flux value of point 2.                                                                                                    | 1,000<br>Wb |
| 0,000 Wb ÷<br>1000,000 Wb |                                                                                                    | L           |
| M.C: Flux 3 [1161]        | Flux value of point 3.                                                                                                    | 1,000<br>Wb |
| 0,000 Wb ÷<br>1000,000 Wb |                                                                                                    |             |
| M.C: Flux 4 [1162]        | Flux value of point 4.                                                                                                    | 1,000<br>Wb |
| 0,000 Wb ÷<br>1000,000 Wb |                                                                                                    |             |
| M.C: Flux 5 [1163]        | Flux value of point 5.                                                                                                    | 1,000<br>Wb |
| 0,000 Wb ÷<br>1000,000 Wb |                                                                                                    |             |
| M.C: Current 1<br>[1164]  | Magnetization current value of point 1.                                                                                                    | 1,000 A     |
| 0,000 A ÷ 1000,000<br>A   |                                                                                                    |             |
| M.C: Current 2<br>[1165]  | Magnetization current value of point 2.                                                                                                    | 1,000 A     |
| 0,000 A ÷ 1000,000<br>A   |                                                                                                    |             |
| M.C: Current 3<br>[1166]  | Magnetization current value of point 3.                                                                                                    | 1,000 A     |
| 0,000 A ÷ 1000,000<br>A   |                                                                                                    |             |
| M.C: Current 4<br>[1167]  | Magnetization current value of point 4.                                                                                                    | 1,000 A     |
| 0,000 A ÷ 1000,000<br>A   |                                                                                                    |             |
| [1168]                    | Magnetization current value of point 5.                                                                                                    | 1,000 A     |
| 0,000 A ÷ 1000,000<br>A   |                                                                                                    |             |
|                           | Coefficient of thermal adaptation of motor parameters between the 20 °C and 100 °C. ETP Temperature [869] (page 22) from External Thermal Protection is used as the motor temperature. |             |
| 1,000 ÷ 2,000             |                                                                                                    |             |
| [++2]                     | Estimate of the total motor inertia moment [kg m^2].                                                                                                    | 0,1000      |
| 0,0001 ÷ 3200,0000        |                                                                                                    | [           |
| [1049]                    | Number of motor poles calculated from the nominal rpms and the motor frequency.                                                                                                    |             |
| [1050]                    | Nominal electric slip frequency calculated from the motor nameplate parameters.                                                                                                    |             |
| Nom. torque               | Nominal mechanical torque on the rotor shaft calculated from the motor                                                                                                    | Nm          |

UNIFREM v.3.18x

| Name [ID]                       | Description                                                                                                    | Def.               |
|---------------------------------|----------------------------------------------------------------------------------------------------|--------------------|
| [1051]                          | nameplate data.                                                                                                    |                    |
| Transmission<br>ratio [888]     | Transmission ratio. Rotation speed ratio before and after the transmission.                                                                                                    | 1,00000            |
| 0,00100 -<br>10000,00000        | Serves for displaying the value of Rpm behind the transmission [907] (page proper operation of the limit switch functions [875] (page 93). It is also necessa Transmission ratio [888] (page 46).                                                                        | 16) and ary to set |
| Wheel<br>circumference<br>[889] | It represents the circumference of the wheel behind the transmission. Also serves for displaying the position value and proper operation of the limit switch functions [875] (page 93). At the same time it is also necessary to set Transmission ratio [888] (page 46). | 1,0000             |
| 0,0001 m ÷<br>100,0000 m        | •                                                                                                    |                    |

### 7.3 CONVERTER PARAMETERS

Group of parameters number [197] Operating parameters of the converter.

#### 7.3.1 APPLICATION MACROS

Group of parameters number [1491] Application macros. It configures the converter parameters for the most used applications.

MENU \ SETTINGS \ CONVERTER PARAMETERS \ APPLICATION MACROS

| Name [ID]                                                 | Description                                                                                                    | Def.          |  |
|-----------------------------------------------------------|----------------------------------------------------------------------------------------------------|---------------|--|
| Pump [1492]                                               | Application macro for a water pump.                                                                                                    |               |  |
| Fan [1493]                                                | Application macro for a fan.                                                                                                    |               |  |
| Heavy load [1494]                                         | Application macro for a heavy load (extruder).                                                                                                    |               |  |
| Compressor<br>[1557]                                      | Application macro for a piston compressor                                                                                                    |               |  |
| Conveyor/travel<br>[1495]                                 | Application macro for a conveyor or crane travel/crab.                                                                                                    |               |  |
| Lift [1496]                                               | Application macro for lift applications, like crane lift.                                                                                                    |               |  |
| Switching<br>frequency [6]                                | Switching frequency of the PWM modulation of output voltages.                                                                                                    | 3000 Hz       |  |
| 1150 ÷ 10000                                              | Switching frequency of the impulses of the converter power elements. For<br>the value of acoustic noise, it is possible to increase this value. However<br>losses will increase and the maximum current of the converter might decrea                                                                                                    | , the thermal |  |
| Permanent<br>current [24]                                 | The current threshold for a long-term (permanent) converter load. The value represents the ratio between permanent current and the nominal 1,000 current of the converter.                                                                                                    |               |  |
| 0,500 ÷ (I <sub>NQ</sub> / I <sub>NK</sub> ) <sup>5</sup> | If output current exceeds this value, the converter can generate the fault " E8-Conversion overload (page 31)". Changing the nature of the converter load in the Operation metabolic (I <sub>NQ</sub> / I <sub>NK</sub> ) <sup>5</sup> (I <sub>NQ</sub> / I <sub>NK</sub> ) <sup>5</sup> (I <sub></sub> |               |  |
| Operation mode<br>[23]                                    |                                                                                                    | load          |  |
| Constant load                                             | Loading mode for dynamically varying loads, which have constant character of the torque to the motor frequency. The drive allows higher short-term overload and lower permanent load. For example: cranes, mills, conveyors, machines                                                                                                    |               |  |
| Variable load                                             | Loading mode for static loads, which have an exponentially growing cha<br>torque to the motor frequency. The converter allows lower short-term ov<br>higher permanent load. For example : Pumps, Fans, Generators,                                                                                                    | erload and a  |  |
| Initialization time<br>[1154]                             | This time extends the initialization time. During the initialization time, start is not possible and the faults are not evaluated. Parameter serves for                                                                                                    | 0 s           |  |

#### UNIFREM v.3.18x

|                                | UNIFREM v.3.18x                                                                                                    | NSC                        |
|--------------------------------|----------------------------------------------------------------------------------------------------|----------------------------|
| Name [ID]                      | Description                                                                                                    | Def.                       |
|                                | delaying the response time for slower control systems.                                                                                                    |                            |
| 0 s ÷ 3600 s                   |                                                                                                    | •                          |
|                                | Setting the user password for access to the device settings. Password needs to be entered when entering the converter settings.                                                                                                    | ****                       |
| **** ÷ ****                    | Protects the converter settings against reconfiguration by unauthorized pers                                                                                                    | ons.                       |
|                                | it is changed when needed to normal or daylight saving time                                                                                                    | DST<br>automatic<br>change |
| No DST   DST autoi             | matic change                                                                                                    |                            |
| Converter<br>unblocking [1007] | Parameter for entering the password to unlock the converter from the trial period mode to operation mode. For unblocking the converter, please contact the supplier of frequency converter or device in which the converter is used, and ask for the conditions for termination of trial operation. | ****                       |
| **** ÷ ****                    |                                                                                                    | ·                          |
| Sine filter (SF)<br>[237]      | Presence of sine filter at the converters output.                                                                                                    | Not present                |
| Not present                    | SF is not connected to the converter outputs.                                                                                                    |                            |
|                                | SF is connected to the converter outputs, the lower limit of switching increased and the dynamics of controllers in vector control mode is reduced                                                                                                    |                            |

#### 7.3.2 ENERGY CONS.

Group of parameters number [236]

Preset or reset of the consumed energy counters kWh Consumption [429] (page 16) a MWh Consumption [430] (page 16).

MENU \ SETTINGS \ CONVERTER PARAMETERS \ ENERGY CONS.

| Name [ID]                                               | Description                                            | Def. |  |  |
|---------------------------------------------------------|--------------------------------------------------------|------|--|--|
| Reset the consumption [897]                             | This command resets the counters of consumed energy.   |      |  |  |
| Consumption reset source [900]                          | Special reset source of the consumed converter energy. |      |  |  |
| ook choises of parameter's Bit1 DS mask [553] (page 53) |                                                        |      |  |  |

### 7.4 COMMANDS

Group of parameters number [1] Command settings for converter and motor

#### 7.4.1 COMMAND MACROS

Group of parameters number [1503]

Command macros for quick configuration of converter commands.

| Name [ID]            | Description                                                                                        | Def. |
|----------------------|----------------------------------------------------------------------------------------------------|------|
| Control panel [1504] | Command macro for command over the UNIPANEL control panel.                                         |      |
|                      | Command macro for command over the binary inputs with discrete preset frequency setpoint values.   | :    |
|                      | Command macro for command over the binary inputs with setpoint frequency over the analog input     | ,    |
| MODBUS [1507]        | Command macro for command over MODBUS industrial protocol.                                         |      |
| PROFIBUS [1508]      | Command macro for command over PROFIBUS industrial protocol.                                       |      |
|                      | Command macro for command over the up (increasy frequency) and down (decrease frequency) commands. |      |
|                      | Command macro for pressure control over the inbuilt process controller (PID).                      |      |

MENU \ SETTINGS \ COMMANDS \ COMMAND MACROS

#### 7.4.2 START STOP RESET

Group of parameters number [192]

-

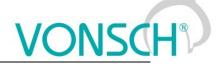

| Name [ID]             | Description                                                                                                    | Def.      |
|-----------------------|----------------------------------------------------------------------------------------------------|-----------|
| Start source<br>[194] | Setting the converter start source. The START command generates the desired voltage and frequency on the U,V,W outputs (or U,V for a single phase load).                                                                                                    | BIN1      |
| Control panel         | Pressing the green START button on the control panel causes the converter to start. Th is canceled by pressing the red STOP button.                                                                                                    | e start   |
| Permanent<br>start    | The converter starts immediately after the switch-on.                                                                                                    |           |
| BIN1                  | The converter start after the activation of the 1st binary input.                                                                                                    |           |
| BIN2                  | The converter starts after the activation of the 2nd binary input.                                                                                                    |           |
| BIN3                  | The converter starts after the activation of the 3rd binary input.                                                                                                    |           |
| BIN1, 2               | The converter starts after the activation of the 1st or 2nd binary input.                                                                                                    |           |
| BIN1, 3               | The converter starts after the activation of the 1st or 3rd binary input.                                                                                                    |           |
| BIN1, 4               | The converter starts after the activation of the 1st or 4th binary input.                                                                                                    |           |
| MODBUS                | The converter start is controlled over the serial communication. See the MODBUS communication protocol.                                                                                                    | serial    |
| PROFIBUS              | The converter start is controlled over the serial communication. See the PROFIBUS communication protocol.                                                                                                    |           |
| Special               | The converter start is controlled by a special preset signal and switching thresholds, see (page 48).                                                                                                    |           |
| MODBUS 2              | The converter start is controlled over the serial communication. See the MODBUS communication protocol.                                                                                                    | serial    |
|                       | Setting the converter reset source. PWM generating will be turned off. It can be used as<br>an emergency stop. No fault will be generated, only a warning. RESET is needed for<br>example in applications where the motors are switched at the output. Before switching<br>the power output, PWM outputs should be blocked, otherwise there is a high risk of<br>damage to the power elements of the converter.                                                          | BIN4      |
| Look choises c        | f parameter's Quick stop source. [986] (page 48)                                                                                                    | •         |
| Quick stop            | Setting the source of the quick stop. It is necessary to cancel and then start the converter start command again for the converter to start after a quick stop. It is used to stop the machinery with working personnel, which comes into contact with the rotating parts. For example, signal light barrier or door limit switch. When active, the drive will stop by following the faster deceleration ramp, defined by the time parameter Quick STOP [806] (page 48). | None      |
| None                  | Function is inactive.                                                                                                    |           |
| BIN1                  | Function is activated by activation of the 1st binary input.                                                                                                    |           |
| BIN2                  | Function is activated by activation of the 2nd binary input.                                                                                                    |           |
| BIN3                  | Function is activated by activation of the 3rd binary input.                                                                                                    |           |
| BIN4                  | Function is activated by activation of the 4th binary input.                                                                                                    |           |
| BIN5                  | Function is activated by activation of the 5th binary input.                                                                                                    |           |
| BIN6                  | Function is activated by activation of the 6th binary input.                                                                                                    |           |
| Special               | Function is activated by a special preset signal and switching thresholds                                                                                                    |           |
|                       | Realtive value of ramp-down time when activating the Quick stop Quick stop source. [986] (page 48).                                                                                                    | 10,0<br>% |
| 0,1 % ÷ 100,0<br>%    |                                                                                                    |           |

#### MENU \ SETTINGS \ COMMANDS \ START STOP RESET

#### SPECIAL SETTING

Group of parameters number [215] Special source setting for the START, STOP and RESET.

#### SPECIAL START

Group of parameters number [987] Special source setting of Start.

MENU \ SETTINGS \ COMMANDS \ START STOP RESET \ SPECIAL SETTING \ SPECIAL START

UNIFREM v.3.18x

| Nan            | ne [ID]      | Description                                                                                | De              | əf.    |
|----------------|--------------|--------------------------------------------------------------------------------------------|-----------------|--------|
| Start<br>[503] | signal       | Selection of the signal for Start control                                                  | [184]<br>inputs | Binary |
| Signal         |              |                                                                                            |                 |        |
| Start<br>[504] | active       | The condition for activation the Start.                                                    | BIN1            |        |
| Look ch        | noises of pa | arameter's Binary inputs [184] (page 17)                                                   |                 |        |
| Start<br>[505] |              | The condition for deactivation the Start, when selected signal is of numeric type "value". |                 |        |
| Look ch        | noises of pa | arameter's Binary inputs [184] (page 17)                                                   |                 |        |

#### SPECIAL RESET

Group of parameters number [333] Special RESET setting.

#### MENU \ SETTINGS \ COMMANDS \ START STOP RESET \ SPECIAL SETTING \ SPECIAL RESET

| Nam            | ie [ID]     | Description                                                                               | De              | əf.    |
|----------------|-------------|-------------------------------------------------------------------------------------------|-----------------|--------|
| Reset<br>[524] | signal      | Selection of the signal for RESEL control                                                 | [184]<br>inputs | Binary |
| Signal         |             |                                                                                           |                 |        |
| Reset<br>[525] | active      | The condition for activation of RESET.                                                    | BIN4            |        |
| Look cho       | oises of pa | rameter's Binary inputs [184] (page 17)                                                   |                 |        |
| Reset<br>[526] |             | The condition for deactivation of RESET, when selected signal is of numeric type "value". |                 |        |
| Look cho       | oises of pa | rameter's Binary inputs [184] (page 17)                                                   |                 |        |

#### **SPECIAL QUICK STOP**

Group of parameters number [989] Setting the special source of the Quick Stop.

#### MENU \ SETTINGS \ COMMANDS \ START STOP RESET \ SPECIAL SETTING \ SPECIAL QUICK STOP

| Name [ID]                  | Description                                                                                    | Def.            |        |
|----------------------------|------------------------------------------------------------------------------------------------|-----------------|--------|
| Quick stop signal<br>[821] | Selection of the signal for Quick Stop control                                                 | [184]<br>inputs | Binary |
| Signal                     |                                                                                                |                 |        |
| Quick stop active<br>[822] | The condition for activation of Quick Stop.                                                    |                 |        |
| Look choises of paran      | neter's Binary inputs [184] (page 17)                                                          |                 |        |
| -                          | The condition for deactivation of Quick Stop, when selected signal is of numeric type "value". |                 |        |
| Look choises of paran      | neter's Binary inputs [184] (page 17)                                                          |                 |        |
| Start delay [1238]         | Delay between receiving START command and its execution.                                       | 0,000 s         |        |
| 0,000 s ÷ 300,000 s        |                                                                                                |                 |        |
| Stop delay [1487]          | Delay between receiving STOP command and its execution.                                        | 0,000 s         |        |
| 0,000 s ÷ 300,000 s        |                                                                                                |                 |        |

#### 7.4.3 FREQUENCY SETPOINT

Group of parameters number [7]

Setting of frequency setpoint of the converter.

MENU \ SETTINGS \ COMMANDS \ FREQUENCY SETPOINT

| Name [ID]                         | Description                                   | Def. |
|-----------------------------------|-----------------------------------------------|------|
| Source of freq.<br>setpoint [706] | Setting the source of the frequency setpoint. | AIN1 |
| Value                             | The source of the setpoint is fixed value.    |      |

UNIFREM v.3.18x

|                                                | UNIFREM v.3.18x                                                                                                    |                      |  |  |
|------------------------------------------------|----------------------------------------------------------------------------------------------------|----------------------|--|--|
| Name [ID]                                      | Description                                                                                                    | Def.                 |  |  |
| Control panel                                  | The source of the setpoint are arrow keys in the MONITOR window i                                                                                                    | n the control panel. |  |  |
| AIN1                                           | The source of the setpoint is the corresponding analog input.                                                                                                    |                      |  |  |
| AIN2                                           | The source of the setpoint is the corresponding analog input.                                                                                                    |                      |  |  |
| AIN3                                           | The source of the setpoint is the corresponding analog input.                                                                                                    |                      |  |  |
| AIN4                                           | The source of the setpoint is the corresponding analog input.                                                                                                    |                      |  |  |
| Discrete setpoints                             | The source of the setpoint is the discrete setpoint values [60] (page 52). It is not possible to select this setting if the discrete setpoint speeds are assigned elsewhere (e.g. Source of PC setpoint [130] (page 96)). |                      |  |  |
| Up/down<br>commands                            | The source of the setpoint are the up/down commands, please see [                                                                                                    | 970] (page 54).      |  |  |
| Process controller                             | The source of the setpoint is the process controller, please see [385]                                                                                                    | ) (page 95).         |  |  |
| MODBUS                                         | The source of the setpoint is the MODBUS serial communication, plant 110).                                                                                                    |                      |  |  |
| PROFIBUS                                       | The source of the setpoint is the PROFIBUS serial communicati (page 113).                                                                                                    | on, please see [812] |  |  |
| Special                                        | The source of the setpoint is the special setting.                                                                                                    |                      |  |  |
| Maximal value                                  | The source of the setpoint is the maximum value of the quantity rang                                                                                                    | je.                  |  |  |
| Setpoint<br>frequency [344]                    | Fixed value of the setpoint frequency.                                                                                                    | 0,00 Hz              |  |  |
| Min. <sup>7</sup> ÷    Max.<br>frequency [111] | <sup>7</sup> Value depends on the parameter <b>Freq. reverse source [195]</b> (st<br>"According to the setpoint value" is from -( <b>Max. frequency [111</b><br>choices is from <b>Min. frequency [110]</b> (str. 67).    |                      |  |  |
| Freq. reverse<br>source [195]                  | Setting the reverse source of the motor frequency setpoint.                                                                                                    | BIN6                 |  |  |
| Control panel                                  | Pressing the gray REVERSE button on the control panel causes the                                                                                                    | motor reverse.       |  |  |
| No reverse                                     | The motor will always turn in a positive direction, it is the forward dire                                                                                                    | ection.              |  |  |
| Permanent<br>reverse                           | The motor will always turn in a negative direction, it is the backward                                                                                                    | direction.           |  |  |
| BIN1                                           | Reverse is activated by 1st binary input.                                                                                                    |                      |  |  |
| BIN2                                           | Reverse is activated by 2nd binary input.                                                                                                    |                      |  |  |
| BIN3                                           | Reverse is activated by 3rd binary input.                                                                                                    |                      |  |  |
| BIN4                                           | Reverse is activated by 4th binary input.                                                                                                    |                      |  |  |
| BIN5                                           | Reverse is activated by 5th binary input.                                                                                                    |                      |  |  |
| BIN6                                           | Reverse is activated by 6th binary input.                                                                                                    |                      |  |  |
|                                                | Rotating direction is dependent on the frequency setpoint polarit [344] (page 50).                                                                                                    | y Setpoint frequency |  |  |
| MODBUS                                         | The motor reverse is controlled over the serial communication. See communication protocol.                                                                                                    | e the MODBUS serial  |  |  |
| PROFIBUS                                       | The motor reverse is controlled over the serial communication. See communication protocol.                                                                                                    | the PROFIBUS serial  |  |  |
| Special                                        | The motor reverse is controlled by the special setting [988] (page 50                                                                                                    | )).                  |  |  |
| Fsetpoint reset<br>in stop [1152]              | Method of frequency setpoint channel storing or reset.                                                                                                    | No                   |  |  |
| No                                             | Frequency setpoint always equals the selected source.                                                                                                    |                      |  |  |
| Yes                                            | While in stop, the setpoint frequency is always set to 0 Hz.                                                                                                    |                      |  |  |
| Fsetpoint<br>transfer [1153]                   | Setting the behavior of freq. setpoint                                                                                                    | During power off     |  |  |
| During power off                               | The converter keeps the setpoint value after the power off.                                                                                                    |                      |  |  |
| □ During set<br>change                         | Setpoint value is transferred between the parameter sets.                                                                                                    |                      |  |  |

#### SPECIAL SETTING

Group of parameters number [988]

Setting a special source for the frequency setpoint and reverse.

MENU \ SETTINGS \ COMMANDS \ FREQUENCY SETPOINT \ SPECIAL SETTING

### <u>VONSC</u>H®

| Name [ID]                     | Description                                                                                 | Def.                   |
|-------------------------------|---------------------------------------------------------------------------------------------|------------------------|
| Freq. setpoint signal<br>[30] | Selection of the parameter that represents the frequency setpoint value.                    | [256] AIN1             |
| Signal                        |                                                                                             |                        |
| F Reverse signal<br>[506]     | Selection of the signal for Reverse control                                                 | [184] Binary<br>inputs |
| Signal                        |                                                                                             |                        |
| Reverse F active<br>[507]     | The condition for activating the Reverse.                                                   | BIN6                   |
| Look choises of param         | neter's Binary inputs [184] (page 17)                                                       |                        |
|                               | The condition for deactivation of Reverse, when selected signal is of numeric type "value". |                        |
| Look choises of param         | neter's Binary inputs [184] (page 17)                                                       |                        |

#### 7.4.4 TORQUE SETPOINT

Group of parameters number [575]

Setting of torque setpoint. It serves as the setpoint value for the torque vector control, or as a dynamic constraint for the speed and position vector control.

MENU \ SETTINGS \ COMMANDS \ TORQUE SETPOINT

| Name                              | e [ID]     |             | Description                                                                                                    | Def.                                                  |
|-----------------------------------|------------|-------------|----------------------------------------------------------------------------------------------------|-------------------------------------------------------|
| Source<br>torque<br>[1053]        | of<br>setp | the<br>oint |                                                                                                    | Maximal value                                         |
|                                   |            |             | ameter's Source of freq. setpoint [706] (page 49)                                                                                                    |                                                       |
| Torque<br>[920]                   | setp       | oint        | Torque setpoint value.                                                                                                    | 0,0 Nm                                                |
| Min. <sup>8</sup> ÷<br>torque [48 | - I<br>81] |             | <sup>8</sup> Value depends on the parameter <b>Source of the torque reverse</b><br>choice "According to the setpoint value" is from -( <b>Max. torque [4</b><br>choices is from <b>Min. torque [482]</b> (str. 63). | [922] (str. 51). For the<br>81] (str. 63)), for other |
| Source<br>torque<br>[922]         | of<br>rev  | the<br>erse | Setting the reverse source of the torque setpoint.                                                                                                    | No reverse                                            |
| Look choi:                        | ses c      | of par      | ameter's Freq. reverse source [195] (page 50)                                                                                                    |                                                       |

#### SPECIAL SETTING TOR. SP.

Group of parameters number [644] Special setting of entering the torque setpoint.

MENU \ SETTINGS \ COMMANDS \ TORQUE SETPOINT \ SPECIAL SETTING TOR. SP.

| Name [ID]                       | Description                                                                                        | Def.          |
|---------------------------------|----------------------------------------------------------------------------------------------------|---------------|
| Torque setpoint signal<br>[921] | Selection of the parameter that represents the torque setpoint value.                              | [256]<br>AIN1 |
| Signal                          |                                                                                                    | •             |
| Torque reverse signal<br>[654]  | Selection of the signal for Torque Reverse control.                                                | -             |
| Signal                          |                                                                                                    |               |
| Torque reverse active<br>[655]  | The condition for activation of Torque Reverse.                                                    | -             |
| - ÷ -                           |                                                                                                    |               |
|                                 | The condition for deactivation of Torque Reverse, when selected signal is of numeric type "value". | -             |
| - ÷ -                           |                                                                                                    | •             |

#### 7.4.5 POSITION SETPOINT

Group of parameters number [1135]

Adjusting the position setpoint. Only for position vector control method.

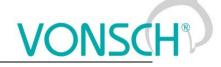

MENU \ SETTINGS \ COMMANDS \ POSITION SETPOINT

| Name [ID]                                                       | Description                                                                       | Def.          |
|-----------------------------------------------------------------|-----------------------------------------------------------------------------------|---------------|
| Pos. source [1136]                                              | Source of the position setpoint.                                                  | AIN1          |
| Look choises of parameter's Source of freq                      | . setpoint [706] (page 49)                                                        |               |
| Pos. setpoint [1137]                                            | Fixed value of the position setpoint.                                             | 0,000 m       |
| Min. position setpoint [1139] ÷ Max<br>position setpoint [1140] |                                                                                   |               |
| Pos. setpoint signal [1138]                                     | Selection of the parameter, which is interpreted as the position setpoint.        | [256]<br>AIN1 |
| Signal                                                          |                                                                                   |               |
| Max. position setpoint [1140]                                   | Maximum position.                                                                 | 10,000 m      |
| -1E007 m ÷ 1E007 m                                              | It represents the upper limit of position setpoint cha setpoint [1137] (page 52). | innel Pos.    |
| Min. position setpoint [1139]                                   | Minimum position.                                                                 | -10,000<br>m  |
| -1E007 ÷ Max. position setpoint [1140]                          | It represents the lower limit of position setpoint cha setpoint [1137] (page 52). | nnel Pos.     |

#### 7.4.6 DISCRETE SETPOINTS

Group of parameters number [60]

Discrete setpoint value setting.

Discrete setpoint values can serve as the setpoint values signals for any quantity as exact, predefined values.

MENU \ SETTINGS \ COMMANDS \ DISCRETE SETPOINTS

| Name [ID]                            | Description                                                                                                    | Def.   |
|--------------------------------------|----------------------------------------------------------------------------------------------------|--------|
| Discrete<br>setpoint switch<br>[576] | Discrete setpoint value switch type setting.                                                                                                    | Single |
| Combined                             | Only the first 3 bits of the DS switch are used. Output value corresponds to the binary combination of these bits. If no bits are active, the Value Value 0 [220] (page 52) is on the output. If only 1 bit is active, the Value Value 1 [239] (page 52) is on the output and so on. |        |
| Single                               | Every single bit of the DS switch stands for one discrete setpoint value (1.bit stands for the 1. value and so on.). If there are more DS switches active, value with the higher switching bit is on the output. If no DS switch is active, discrete value 0 is on the output.       |        |

#### DISCRETE VALUES

Group of parameters number [84]

Single discrete value setting. It is possible to set the value only when the signal Discrete setpoint [10] (page 15) is connected. Physical dimension and range of values are inherited according to the target where the signal is connected.

Warning! When configuring speed control of a crane drive, it might be necessary to set Value 0 [220] (page 52) a Value 1 [239] (page 52) to the same value.

MENU \ SETTINGS \ COMMANDS \ DISCRETE SETPOINTS \ DISCRETE VALUES

| Name [ID]     | Description                                                                               | Def. |
|---------------|-------------------------------------------------------------------------------------------|------|
| Value 0 [220] | Zero value of the discrete setpoint value. This value applies, when no switch bit is set. | -    |
| - ÷ -         |                                                                                           |      |
| Value 1 [239] | First value of the discrete setpoint value.                                               | -    |
| - ÷ -         |                                                                                           |      |
| Value 2 [245] | Second value of the discrete setpoint value.                                              | -    |
| - ÷ -         |                                                                                           |      |
| Value 3 [293] | Third value of the discrete setpoint value.                                               | -    |
| - ÷ -         |                                                                                           |      |
| Value 4 [475] | Fourth value of the discrete setpoint value.                                              | -    |
| - ÷ -         |                                                                                           |      |

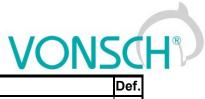

UNIFREM v.3.18x

| Description                                   | Def.                                                                                       |
|-----------------------------------------------|--------------------------------------------------------------------------------------------|
| Fifth value of the discrete setpoint value.   | -                                                                                          |
|                                               |                                                                                            |
| Sixth value of the discrete setpoint value.   | -                                                                                          |
|                                               |                                                                                            |
| Seventh value of the discrete setpoint value. | -                                                                                          |
|                                               |                                                                                            |
|                                               | Fifth value of the discrete setpoint value.<br>Sixth value of the discrete setpoint value. |

#### DS SWITCH

Group of parameters number [100]

Binary switch setting for switching the discrete setpoint values.

MENU \ SETTINGS \ COMMANDS \ DISCRETE SETPOINTS \ DS SWITCH

| Name [ID]                | Description                                                                                                    | Def. |
|--------------------------|----------------------------------------------------------------------------------------------------|------|
| Bit1 DS<br>source [552]  | Bit source setting for the binary switch for the discrete setpoint values. Its function depends on the Discrete setpoint switch [576] (page 52) parameter setting. | None |
| Look choises o           | f parameter's Quick stop source. [986] (page 48)                                                                                                    |      |
| Bit2 DS<br>source [555]  | See Bit1 DS source [552] (page 53).                                                                                                    | None |
| Look choises o           | f parameter's Quick stop source. [986] (page 48)                                                                                                    |      |
| Bit3 DS<br>source [558]  | See Bit1 DS source [552] (page 53).                                                                                                    | None |
| Look choises o           | f parameter's Quick stop source. [986] (page 48)                                                                                                    |      |
| Bit4 DS<br>source [561]  | See Bit1 DS source [552] (page 53).                                                                                                    | None |
| Look choises o           | f parameter's Quick stop source. [986] (page 48)                                                                                                    |      |
| Bit5 DS<br>source [564]  | See Bit1 DS source [552] (page 53).                                                                                                    | None |
| Look choises o           | f parameter's Quick stop source. [986] (page 48)                                                                                                    |      |
| Bit6  DS<br>source [567] | See Bit1 DS source [552] (page 53).                                                                                                    | None |
| Look choises o           | f parameter's Quick stop source. [986] (page 48)                                                                                                    |      |
| Bit7 DS<br>source [570]  | See Bit1 DS source [552] (page 53).                                                                                                    | None |
| Look choises o           | f parameter's Quick stop source. [986] (page 48)                                                                                                    |      |

#### **SPECIAL SETTING DS**

Group of parameters number [235] Binary switch special setting.

#### MENU \ SETTINGS \ COMMANDS \ DISCRETE SETPOINTS \ DS SWITCH \ SPECIAL SETTING DS

| N             | ame [  | [ID]  | Description                                                                                                    | Def. |
|---------------|--------|-------|----------------------------------------------------------------------------------------------------|------|
| Bit1<br>[553] | DS     |       | Binary switch bit will be active if at least one of the selected binary inputs or logical blocks will be active. |      |
| □ BIN         | 1      |       |                                                                                                    |      |
| □ BIN         | 2      |       |                                                                                                    |      |
| □ BIN         | 3      |       |                                                                                                    |      |
| □ BIN         | 4      |       |                                                                                                    |      |
| 🗆 BIN         | 5      |       |                                                                                                    |      |
| □ BIN         | 6      |       |                                                                                                    |      |
| 🗆 Log         | ical b | lock1 |                                                                                                    |      |
| 🗆 Log         | ical b | lock2 |                                                                                                    |      |
| 🗆 Log         | ical b | lock3 |                                                                                                    |      |
| 🗆 Log         | ical b | lock4 |                                                                                                    |      |
| 🗆 Log         | ical b | lock5 |                                                                                                    |      |

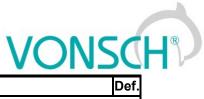

|                       | UNIFREM V.3. TOX                            |      |
|-----------------------|---------------------------------------------|------|
| Name [ID]             | Description                                 | Def. |
| Logical block6        |                                             |      |
| Logical block7        |                                             |      |
| Logical block8        |                                             |      |
| Active                | Always active. It can be used as logical 1. |      |
| Bit2 DS mask<br>[556] | See Bit1 DS mask [553] (page 53).           |      |
|                       | arameter's Bit1 DS mask [553] (page 53)     |      |
| Bit3 DS mask<br>[559] | See Bit1 DS mask [553] (page 53).           |      |
|                       | arameter's Bit1 DS mask [553] (page 53)     |      |
| Bit4 DS mask<br>[562] | See Bit1 DS mask [553] (page 53).           |      |
|                       | arameter's Bit1 DS mask [553] (page 53)     |      |
| Bit5 DS mask<br>[565] | See Bit1 DS mask [553] (page 53).           |      |
|                       | arameter's Bit1 DS mask [553] (page 53)     |      |
| Bit6 DS mask<br>[568] | See Bit1 DS mask [553] (page 53).           |      |
|                       | arameter's Bit1 DS mask [553] (page 53)     |      |
| Bit7 DS mask<br>[571] | See Bit1 DS mask [553] (page 53).           |      |
| Look choises of p     | arameter's Bit1 DS mask [553] (page 53)     |      |
|                       |                                             |      |

#### 7.4.7 UP/DOWN COMMANDS

Group of parameters number [970]

Up/down commands serves for entering the setpoint value using the up (increase) and down (decrease) commands.

| MENU \ SETTINGS \ | COMMANDS | UP/DOWN COMMANDS |
|-------------------|----------|------------------|
|                   |          |                  |

| Name [ID]                       | Description                                                                                                    | Def.     |  |
|---------------------------------|----------------------------------------------------------------------------------------------------|----------|--|
| UP/DOWN Type<br>[978]           | Defines the type of Up/Down commands function.                                                                                                    | Туре 1   |  |
|                                 | Both the up and down commands are applied. Converter stores the last memory. Stands for the common motor-potentiometer in the VQFREM cor                                                                                      |          |  |
| Type 2                          | Only the up command is applied. The down command is applied automatically or converter stop. Converter does not store the last set value in the memory. Stands fo common memory motor-potentiometer in the VQFREM converters. |          |  |
| MP slope [979]                  |                                                                                                    | 0,01 %/s |  |
| 0,01 %/s ÷ 100,00<br>%/s        |                                                                                                    |          |  |
| Source of Up<br>command [971]   | Setting the source for the up command.                                                                                                    | None     |  |
|                                 | rameter's Quick stop source. [986] (page 48)                                                                                                    |          |  |
| Source of Down<br>command [974] | Setting the source for the down command.                                                                                                    | None     |  |
| Look choises of pa              | _ook choises of parameter's Quick stop source. [986] (page 48)                                                                                                    |          |  |

#### SPECIAL SETTING

Group of parameters number [138] Special source setting for up and down commands.

MENU \ SETTINGS \ COMMANDS \ UP/DOWN COMMANDS \ SPECIAL SETTING

| Name [ID]       | Description                                                                                               | Def. |
|-----------------|----------------------------------------------------------------------------------------------------|------|
| Up mask [972]   | Up command will be active if at least one of the selected binary inputs or logical blocks will be active. |      |
| Look choises of | parameter's Bit1 DS mask [553] (page 53)                                                                  |      |

#### UNIFREM v.3.18x

|                 | UNIFREM v.3.18x                                                                                             | SCH <sup>®</sup> |
|-----------------|----------------------------------------------------------------------------------------------------|------------------|
| Name [ID]       | Description                                                                                                 | Def.             |
|                 | Down command will be active if at least one of the selected binary inputs or logical blocks will be active. |                  |
| Look choises of | parameter's Bit1 DS mask [553] (page 53)                                                                    |                  |

#### 7.4.8 AUTO OFF

Group of parameters number [1569] Parameters of automatic off.

MENU \ SETTINGS \ COMMANDS \ AUTO OFF

| Name [ID]                      | Description                                                                                                    | Def.        |  |
|--------------------------------|----------------------------------------------------------------------------------------------------|-------------|--|
| Auto off mode<br>[1572]        | Selecting the one or more variables for auto off feature.<br>Any of the selected variables can trigger auto off, whichever fulfills the conditions<br>first.                                                             |             |  |
| □ Low power   □                | Low frequency   □ Low Cos Phi   □ Spec. signal                                                                                                    |             |  |
| Min. power<br>[1573]           | If the value of Power [66] (page 16) does not exceed this value for the time set by<br>Meas. time [1570] (page 55), auto off is performed. Negative values of this<br>parameter represent minimum regenerative power.    |             |  |
| -3E6 W ÷ 3E6 W                 |                                                                                                    |             |  |
|                                | If the value of Freq. INV abs. [472] (page 16) does not exceed this value for the time set by Meas. time [1570] (page 55), auto off is performed.                                                                        | 10,00<br>Hz |  |
| 0,00 ÷ Max.<br>frequency [111] |                                                                                                    |             |  |
| Min. Cos Phi<br>[1575]         | If the value of Cos Phi [67] (page 16) does not exceed this value for the time set by Meas. time [1570] (page 55), auto off is performed. Negative values of this parameter represent minimum regenerative power factor. |             |  |
| -1,000 ÷ 1,000                 |                                                                                                    |             |  |
|                                | If the corresponding signal is active longer than the time set by Meas. time [1570]<br>(page 55), auto off is performed.                                                                                                 |             |  |
| Look choises of p              | parameter's Logical blocks [8] (page 20)                                                                                                    |             |  |
|                                | Measurement time; minimal period of time for the any of the auto off conditions to be fulfilled to perform auto off.                                                                                                    | 1,0<br>min  |  |
| 0,1 min ÷ 120,0<br>min         |                                                                                                    |             |  |
| Off time [15/1]                | Off time after auto-off. After the expiration of this timer after auto-off, inverter starts and tries again whether the run conditions are met. Time to next start is shown in ON / OFF time [1577] (page 15).           | 30,0<br>min |  |
|                                | Time to next start can be reset by cancelling and resending the Start command c short Reset command.                                                                                                    | or by a     |  |

### 7.5 CONTROL AND REGULATION

Group of parameters number [11] Settings of the motor control parameters.

#### 7.5.1 CONTROL METHOD

Group of parameters number [450] Control mode setting.

MENU \ SETTINGS \ CONTROL AND REGULATION \ CONTROL METHOD

| Name [ID]                     | Description                                                                                                    | Def.     |
|-------------------------------|----------------------------------------------------------------------------------------------------|----------|
| Motor control<br>method [451] | Setting the motor control method. Individual control methods differ by principle, control quality, robustness and difficulty to setup.                                                  | V/f open |
| V/f open                      | V/f control (scalar) without the speed feedback. Less accurate slip comp<br>High stability and robustness of the control. Suitable for pumps, fans, conve<br>low momentum applications. |          |
| V/f closed                    | V/f control (scalar) with the speed feedback from the motor rotation sp sensor). Accurate slip compensation with a higher control quality, mair                                         |          |

|                             | UNIFREM v.3.18x                                                                                                    |
|-----------------------------|----------------------------------------------------------------------------------------------------|
| Name [ID]                   | Description Def.                                                                                                    |
|                             | speed. Suitable for applications with lower requirements for the dynamics o regulation. Very simple configuration.                                                                                                    |
| VIM closed                  | Dynamic vector motor control with the rotation feedback designed for induction motor where the FLUX and the TORQUE of the motor are controlled using the moto mathematical model. For high-demanding applications, where fast and exact contro of torque and speed is required, e.g. CNC machines, lift, elevators, traction drives The source of the feedback is set by the parameter Speed source [1000] (page 56). |
| VIM open                    | Dynamic vector motor control without the rotation feedback designed for induction motor. Current motor speed is evaluated from the mathematical model. This control is of worse quality in the zero frequency vicinity. Because of this it is not suitable fo applications where the motor has to hold the desired speed in the zero vicinity at the very high load.                                                  |
| V-SMPM                      | Dynamic vector motor control with the rotation feedback designed for synchronous motors, at which the FLUX and the TORQUE of the motor are controlled using the motor mathematical model. For applications, where quick and accurate control of the motor speed and torque are required. Requires special rotor position sensor types! Its setting is in the group [20] (page 83).                                    |
| Control type [835]          | Selection of main controlled quantity. Position, speed or torque. Speed                                                                                                    |
| Position                    | Main controlled quantity is the rotor position Position [1147] (page 17).                                                                                                    |
| Speed                       | Main controlled quantity is the rotor speed Freq. RT [937] (page 15).                                                                                                    |
| Torque                      | Main controlled quantity is the motor torque Torque [69] (page 16).                                                                                                    |
| Speed source [1000]         | Setting the rotor speed calculation method, which will be used for IRC1 mathematical models and speed regulation.                                                                                                    |
| IRC1                        | Speed feedback is taken from IRC1.                                                                                                    |
| IRC2                        | Speed feedback is taken from IRC2.                                                                                                    |
| Min(IRC1,IRC2)              | Speed feedback is taken as a minimum from IRC1 and IRC2.                                                                                                    |
| Max(IRC1,IRC2)              | Speed feedback is taken as a maximum from IRC1 and IRC2.                                                                                                    |
| Average(IRC1,IRC2)          | Speed feedback is taken as an average between IRC1 and IRC2.                                                                                                    |
| ARC                         | Speed feedback is read from the absolute positon senosr extension module.                                                                                                    |
| Special                     | The source of the actual speed is the parameter value Special speed [1002] (page 56).                                                                                                    |
| Special speed [1002]        | Parameter that represents the special source of the real rotor speed as an 0,00 Hz alternative source of the measured speed.                                                                                                    |
| -1000,00 Hz ÷<br>1000,00 Hz | If there is need to regulate the speed using the speed voltage generator, its outpu-<br>connects to an analog input. In special settings of this input this parameter will be<br>selected as a signal, where the AIN should log. It can be used to configure backup<br>and support signals in some special applications.                                                                                              |

#### 7.5.2 V/f CONTROL

Group of parameters number [81]

Setting the dependence between the output voltage and the frequency (V/f curve) and operation modes designated for the motor V/f (scalar) control.

#### V/f CURVE

Group of parameters number [382] Calculation of the output motor voltage.

MENU \ SETTINGS \ CONTROL AND REGULATION \ V/F CONTROL \ V/F CURVE

| Name [ID]                | Description                                                                                                    | Def.   |
|--------------------------|----------------------------------------------------------------------------------------------------|--------|
| V/f Type [347]           | V/f Curve type. Selecting the features of the V/f control method operation.                                                                                    |        |
|                          | Turns on the stator resistance loss compensation [973] (page 57). Requires c of the motor parameters and the stator resistance Stator resistance [345] (page   |        |
| □ ST controller          | Turns on the starting torque controller [29] (page 57) to boost starting torque.                                                                               |        |
| Starting<br>voltage [90] | Starting voltage of the V/f curve.                                                                                                    | 0,00 % |
|                          | Starting voltage affects torque and motor current in the range of overexcitation bounded by parameter Frequency shift [98] (page 57). For high torque starts ( |        |

-

UNIFREM v.3.18x

|                         | UNIFREM V.3.18X                                                                                                    |                                           |
|-------------------------|----------------------------------------------------------------------------------------------------|-------------------------------------------|
| Name [ID]               | Description                                                                                                    | Def.                                      |
|                         | inertia), it should be set higher than the default value preset by motor macro<br>Low power motors in general need higher starting voltage than the high power m                                                                                                    |                                           |
| End voltage<br>[94]     | End voltage of the V/f curve.                                                                                                    | 100,0 %                                   |
| 5,0 % ÷ 150,0<br>%      | End voltage is the value of V/f curve at the nominal frequency of Nom. frequence<br>43). Normally set to 100%, representing a nominal motor voltage. For achiev<br>power increase, it can be set to more than 100%. Value lower than 100% ca<br>motor excitation in whole speed range and is suitable for testing motor of higher<br>the nominal power of the converter. | ving a slight<br>auses lower              |
| Frequency<br>shift [98] | Frequency shift of the V/f curve.                                                                                                    | 5,0 Hz                                    |
| frequency [4]           | If the motor has to be overexcited to achieve higher torque in its whole speed r<br>also be adjusted up to the value of Nom. frequency [4] (page 43), e.g. crane lifts                                                                                                    |                                           |
| V/f exponent<br>[91]    | V/f curve exponent.                                                                                                    | 1,00                                      |
|                         | Affects the curvature of the whole V/f curve to an exponential shape. The exp<br>1.00 represents the linear shape and the value 2.00 a quadratic process<br>exponential V/f curve has its significance in pumps and fans, where the load to<br>with the rotation speed and field weakening of the motor is allowed at low sp<br>energy.                                  | . Using the<br>orque grows<br>eed to save |
| Exp. shift V/f<br>[92]  | V/f curve shift exponent in the range from 0 Hz to Frequency shift [98] (page 57).                                                                                                    | 1,00                                      |
| 1,00 ÷ 2,00             | Affects the curvature of the V/f curve in the area to Frequency shift [98] (pa exponent value 1.00 represents the linear shape and the value 2.00 a quadra Using an exponent, it is possible to control the non-linear features of induction near zero frequency.                                                                                                    | atic process.                             |

#### Compensation of IR (CIR)

Group of parameters number [973]

Parameters of the IR compensation. CIR is the adjustment of the output voltage according to the motor load to compensate the voltage drop on stator windings. The purpose of this correction to keep the flux constant and loss of torque as the load changes.

| MENILLY CETTINICS / CONTROL AND DECULATION/ V/E CONTROL / V/E CUDVE / COMPENDATION OF ID |    |
|------------------------------------------------------------------------------------------|----|
| MENU \ SETTINGS \ CONTROL AND REGULATION \ V/F CONTROL \ V/F CURVE \ COMPENSATION OF IR  |    |
|                                                                                          | () |

| Name [ID]                                     | Description                                                                        | Def.      |
|-----------------------------------------------|------------------------------------------------------------------------------------|-----------|
| IRC Filter [523]                              | Time constant of the filter applied to the output of the IR compensation function. | 100<br>ms |
| 1 ms ÷ 10000 ms                               |                                                                                    |           |
| CIR Frequency [795]                           | Upper limit of the output frequency, where the IR compensation is suppressed.      | 5,0 Hz    |
| Frequency shift [98] ÷ Max<br>frequency [111] |                                                                                    |           |

#### ST Controller (STC)

Group of parameters number [29]

Parameters which affect the Starting Torque Controller (STC). STC is used to force the current to the motor in the selected frequency range. This increases the motor torque. Motor should not be operated permanently in STC range, unless is cooled sufficiently.

MENU \ SETTINGS \ CONTROL AND REGULATION \ V/F CONTROL \ V/F CURVE \ ST CONTROLLER (STC)

| Name [ID]          | Description                                                                    | Def. |
|--------------------|--------------------------------------------------------------------------------|------|
| STC Mode<br>[1590] | Additional STC features selection.                                             |      |
| P adaptivity       | Turns on the adaptive function of P term based on stator frequency.            |      |
| I adaptivity       | Turns on the adaptive function of I term based on stator frequency derivation. |      |
| STC in regen.      | Turns on the STC operation in regenerative mode of operation.                  |      |

UNIFREM v.3.18x

| Name [ID]                                                               | Description                                                                                                    | Def.                    |  |
|-------------------------------------------------------------------------|----------------------------------------------------------------------------------------------------|-------------------------|--|
| mode                                                                    |                                                                                                    |                         |  |
| STC Current<br>[163]                                                    | Setpoint value of the starting torque current.                                                                                                    | 5,00 A                  |  |
| Magnetizing<br>current [355] ÷<br>(I <sub>NK</sub> x 1,75) <sup>6</sup> | STC stops operating, or the current reference will not be achieved, if the value o [67] (page 16) is negative or falls below 0.05, or if the converters output voltage the upper limit. In the frequency range where STC operates, maximum allowabl increases up to the maximum overload current of the converter.<br><sup>6</sup> The value depends on the inverter power line. See installation manual. | e reaches<br>le current |  |
| Freq. STC [28]                                                          | Upper limit of the frequency area, where the starting torque controller (STC) is active.                                                                                                    | 5,0 Hz                  |  |
| 0,0 ÷ Max.<br>frequency [111]                                           | This parameter limits (upper) the current regulation zone (starting torque). When the motor operates in this area for a long time, it is necessary to calculate with an excessive motor overheating and the possibility of the fault " E29-Motor overload (page 32)".                                                                                                    |                         |  |
| STC Dynamics<br>[26]                                                    | Setting the ST controller dynamics.                                                                                                    | 0,100 s                 |  |
| S                                                                       | Current controller maintains the current on the value STC Current [163] (page<br>the frequency exceeds the value Freq. STC [28] (page 58). This mode can be<br>increase the starting torque to overcome Coulomb friction and hard starts. STC<br>can adjust the rate of current regulation or dampen oscillations of the current at st                                                                    | e used to<br>dynamics   |  |
| STC adapt. gain<br>[1589]                                               | P term of STC adaptation gain.                                                                                                    | 2,00                    |  |
| 0,10 ÷ 20,00                                                            | Recommended setting is 2.0.                                                                                                    |                         |  |
| Vq correction<br>[1591]                                                 | Configuration of the damping correction to Vq based on cos(phi) derivation. By setting to 0.00 this feature is turned off.                                                                                                    | 0,00                    |  |
| -100,00 ÷ 100,00                                                        | Recommended value of the correction is 2.0.                                                                                                    |                         |  |

#### **SLIP COMPENSATION**

#### Group of parameters number [348]

Turning on and gain of the slip compensation. Slip compensation is required if greater accuracy of rotor speed is desired, regardless of load. It also contributes to an increase in torque overload power at low speeds. The value of slip can be controlled in Slip freq. [938] (page 15).

MENU \ SETTINGS \ CONTROL AND REGULATION \ V/F CONTROL \ SLIP COMPENSATION

| Name [ID]                     | Description                                                                                                    | Def.       |
|-------------------------------|----------------------------------------------------------------------------------------------------|------------|
| Slip<br>compensation<br>[349] | Turning on the slip compensation in the scalar motor control.<br>Slip compensation, using the motor mathematical model, corrects the frequency by<br>a calculated slip so that rotor actual speed is near the speed setpoint value. The<br>accuracy of the calculated slip is affected by the parameters Stator resistance<br>[345] (page 44), Magnetizing current [355] (page 44), Nom. power [357] (page<br>43), Nom. revolutions [356] (page 43).                            |            |
| Turned off                    | Slip compensation is turned off.                                                                                                    |            |
| Turned on                     | Slip compensation is turned on.                                                                                                    |            |
| Slip restriction<br>[193]     | Turning on / off the slip restriction . Slip restriction operates similarly to torque limit<br>or overload protection. This feature reduces the possibility of operation in the<br>unstable part of the torque-speed curve of the motor.<br>If the slip compensation is turned on, the desired frequency will be generated so it<br>will not differ from the rotor frequency Freq. RT [937] (page 15) by more than the<br>configured maximal slip Maximal slip [177] (page 58). | Turned     |
| Turned off                    | Slip restriction is turned off.                                                                                                    |            |
| Turned on                     | Slip restriction is turned on.                                                                                                    |            |
| Slip comp. Gain<br>[350]      | Setting the gain of the slip compensation.                                                                                                    | 1,00       |
| 0,01 ÷ 10,00                  | If the slip correction is obviously not sufficient or too big because of inaccurate para<br>this parameter allows to tune the slip compensation gain to correct these inaccuraci                                                                                                    |            |
| Maximal slip<br>[177]         | Maximal slip frequency. It is used to limit the slip for the slip compensation function and the slip restriction function.                                                                                                    | 5,00<br>Hz |
| 0,00 ÷ Nom.                   |                                                                                                    |            |

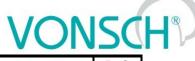

| Name [ID]         | Description                                                                                                    | Def.   |
|-------------------|----------------------------------------------------------------------------------------------------|--------|
| frequency [4]     |                                                                                                    |        |
| Slip filter [995] | Time constant of the slip filter on the slip model output.                                                                                                    | 100 ms |
| 1 ms ÷ 10000 ms   | It helps to adjust the slip compensation dynamics and the slip restriction. In case reactions, it is necessary to increase the filter time constant and vice versa frequency oscillations occur, decrease the filter time constant. |        |

*MAX. CURRENT CONTROLLER (MCC)* Group of parameters number [351] Maximum current controller parameters (MCC), also called the Current limit.

MENU \ SETTINGS \ CONTROL AND REGULATION \ V/F CONTROL \ MAX. CURRENT CONTROLLER (MCC)

|                                    | CONTROL AND REGULATION \ V/F CONTROL \ MAX. CURRENT CONTROLLER (MCC)                                                                                                    |                       |
|------------------------------------|----------------------------------------------------------------------------------------------------|-----------------------|
| Name [ID]                          | Description                                                                                                    | Def.                  |
| Max. current<br>controller [352]   | Turns on Maximum Current Controller (MCC), which restricts the output current to Max. mot. current [5] (page 69) or Max. regen. current [549] (page 69) by the correction of output frequency. It is possible to turn on MCC operation for motoric, regenerative or both modes of operation. Current limit is used to start large inertial loads or load proportional to the motor speed (pumps, fans, mixers, mills). It can also be used in applications, where motor overload occurs. If the maximum value is lower than Permanent current [24] (page 46), MCC ensures permanent operation of the converter. In the beginning of the operation or near zero frequency, output current can exceed the limit value set by Max. mot. current [5] (page 69) or Max. regen. current [549] (page 69). | Motoric               |
| Motoric                            | Turning on / off MCC for motoric mode of operation. Output current is restricted mot. current [5] (page 69) in motoric mode of operation.                                                                                                    |                       |
|                                    | Turning on / off MCC for regenerative mode of operation. Output current is restr<br>Max. regen. current [549] (page 69) in regenerative mode of operation.                                                                                                    | ricted to             |
| 0 ,                                | High dynamic MCC control.                                                                                                    |                       |
| □ Adaptive<br>dynamic              | Dynamics is adaptively adjusted according to MCC adaptivity [667] (page 60).                                                                                                    |                       |
| □ Auto<br>adaptivity               | Dynamics adaptivity is automatically set.                                                                                                    |                       |
| P term of the<br>MCC [353]         | Gain value of the maximum current controller (MCC) proportional term.                                                                                                    | 0,500                 |
| 0,000 ÷ 30,000                     | The higher the P term of MCC value, the bigger the damping and lower the current overshoot caused by load steps and speed changes. On the slow I-term of MCC, lower gain is set and on the faster term higher gain, so the MCC remains stable. When changing this parameter, we advise consulting this step always with the VONSCH s.r.o. service.                                                                                                    |                       |
| l term of the<br>MCC [354]         | Integration time constant value of the maximum current controller(MCC).                                                                                                    | 0,120 s               |
| 0,001 s ÷<br>100,000 s             | Determines the current regulation dynamics using the MCC. When chang parameter, we always recoomend consulting this step with the VONSCH s.r.o. servi                                                                                                    |                       |
| D term of the<br>MCC [1047]        | Gain value of the maximum current controller (MCC) derivation term.                                                                                                    | 0,000                 |
|                                    | Derivation term is disabled if the value is set to 0 s. Helps to reduce current ov<br>during the step motor load change. When changing this parameter, we advise co<br>this step always with the VONSCH s.r.o. service.                                                                                                    | onsulting             |
| MCC Gain [799]                     | Gain of the maximum current controller (MCC) effect on the booster functions (starting voltage Vstart) and the starting torque controller (STC)).                                                                                                    | 0,150                 |
| 0,000 ÷ 100,000                    | In low frequency zones, the MCC effect on the frequency weakens and depending value of this parameter, the effect on the boost function is increaseed, if the high c caused by an excessive voltage boost.                                                                                                    | g on the<br>urrent is |
| Freq. boost                        | Stator frequency limit, below which MCC reduces the effect of the frequency                                                                                                    | 5047                  |
| MCĊ [1191]                         | correction and starts the voltage correction.                                                                                                    | 5,0 HZ                |
| 0,0   ÷    Max.<br>frequency [111] |                                                                                                    |                       |
|                                    | Stator frequency, above which the maximal current is decreased to prevent the operation in the unstable part of the torque-speed characteristics.                                                                                                    | 150,0<br>Hz           |

#### UNIFREM v.3.18x

|                              | UNIFREM v.3.18x                                                                                      | SC    | R |
|------------------------------|----------------------------------------------------------------------------------------------------|-------|---|
| Name [ID]                    | Description                                                                                          | Def.  |   |
| Nom. frequency<br>[4] ÷500,0 | Frequency range above this frequency is called region of power reduction.                            |       |   |
| MCC adaptivity<br>[667]      | Adaptation coefficient of MCC. Value 1 represents the lowest dynamics, value 0 the highest dynamics. | 0,000 |   |
| 0,000 ÷ 1,000                |                                                                                                    |       |   |

#### **RESONANCE DAMPING**

Group of parameters number [512]

Parameters for the damping the resonance of the motor and the mechanical system.

MENU \ SETTINGS \ CONTROL AND REGULATION \ V/F CONTROL \ RESONANCE DAMPING

| Name [ID]                            |      | Description                                                                                                    | Def.          |
|--------------------------------------|------|----------------------------------------------------------------------------------------------------|---------------|
| Resonance<br>damping [513]           |      | Turning on / off the resonant oscillations damping function during the V/f control<br>of the motor. Resonance damping can decrease or suppress undesired motor<br>oscillations, mainly during very low load run.                                                          | Turned<br>off |
| Turned off                           |      | Resonance damping is turned off.                                                                                                    |               |
| Turned on                            |      | Resonance damping is turned on.                                                                                                    |               |
| Effect from<br>dVdc [514]            |      | Setting the resonance damping gain of the DC voltage derivation.                                                                                                    | 0,200         |
| -100,000<br>100,000                  | ÷    | Sets the damping rate. Oscillation can increase if this rate is too high and an noise can be heard from the motor.                                                                                                    | irregular     |
| Effect from<br>dls [515]             | the  | Setting the resonance damping gain of the derivative stator current model.                                                                                                    | 0,200         |
| -10,000 ÷ 10,00                      | 0    | Sets the damping rate. Oscillation can increase if this rate is too high and an noise can be heard from the motor.                                                                                                    | irregular     |
| Effect from<br>dcosfi [1592]         | the  | Setting the resonance damping gain from the power factor change.                                                                                                    | 0,000         |
| -100,000<br>100,000                  |      | Sets the damping rate. Oscillation can increase if this rate is too high and an noise can be heard from the motor.                                                                                                    | irregular     |
| Effect from<br>dwls [516]            | the  | Setting the resonance damping gain from the stator current frequency change.                                                                                                    | 0,000         |
| -100,000<br>100,000                  | ÷    | Sets the damping rate. Oscillation can increase if this rate is too high and an noise can be heard from the motor.                                                                                                    | irregular     |
| V/f Identificat<br>Rs [383]          | tion | Turning on of the automatic identification mode of the stator resistance. For V/f control mode only.                                                                                                    | Turned<br>off |
| Turned on                            |      | Identification of the stator resistance is turned on. At every start and satis conditions of measurement (low speed) the resistance is identified and v parameter Stator resistance [345] (page 44).                                                                      |               |
| Turned off                           |      | Stator resistance is not identified.                                                                                                    |               |
| Mag. curi<br>identification<br>[384] | rent | Turning on of the automatic magnetizing current identification of the motor. (V/f control only)                                                                                                    | Turned<br>off |
| Turned on                            |      | Magnetizing current identification during the motor operation is turned on. V<br>measuring conditions are satisfied (rotation speed range to Fn, idle operat<br>magnetizing current is identified and its values is saved to the Magnetizing curr<br>(page 44) parameter. | ion), the     |
| Turned off                           |      | Magnetizing flux will not be identified.                                                                                                    |               |

#### 7.5.3 VECTOR CONTROL

Group of parameters number [438]

Parameters affecting the control blocks and controllers in the vector control mode (see the parameter Motor control method [451] (page 55)).

Detailed description of vector control can be found on www.vonsch.sk, in the section Support.

#### **CURRENT CONTROLLER (CC)**

Group of parameters number [446]

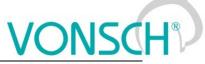

Current controller parameters. Output of current controllers is the voltage. For smooth operation, the precise value of the parameters Leakage inductance [440] (page 44) and Stator resistance [345] (page 44) is required.

MENU \ SETTINGS \ CONTROL AND REGULATION \ VECTOR CONTROL \ CURRENT CONTROLLER (CC)

| Name [ID]                      | Description                                                                                                    | Def.          |
|--------------------------------|----------------------------------------------------------------------------------------------------|---------------|
| CC Damping [443]               | Current controller damping coefficient. Decreasing the value increases the current control loop bandwidth at the cost of a higher overshoot. | 1,30          |
| 0,20 ÷ 3,00                    |                                                                                                    |               |
| CC Dynamics<br>[447]           | Current controller dynamics (frequency bandwidth).                                                                                           | 100 Hz        |
| 10 Hz ÷ 1000 Hz                |                                                                                                    |               |
| Curr. cont.<br>decupling [157] | I) ecoupling of the voltage output of the current controllers                                                                                | Turned<br>off |
| Turned off   Turned            | on                                                                                                    |               |

#### FLUX CONTROLLER (MFC)

Group of parameters number [444]

Magnetic flux controller. Stable value of magnetic flux is required for the control. MFC is inactive in the field weakening zone.

MENU \ SETTINGS \ CONTROL AND REGULATION \ VECTOR CONTROL \ FLUX CONTROLLER (MFC)

| Name [ID]                  | Description                                                                                                    | Def.        |
|----------------------------|----------------------------------------------------------------------------------------------------|-------------|
| MFC damping [448]          | Damping coefficient of the magnetic flux controller. Decreasing the value increases the magnetic flux loop control speed at the cost of a higher overshoot. |             |
| 0,00 ÷ 3,00                |                                                                                                    |             |
| MFC dynamics<br>[456]      | Magnetic flux controller dynamics - frequency bandwidth.                                                                                                    | 15 Hz       |
| 1 ÷ CC Dynamics<br>[447]   |                                                                                                    |             |
| setpoint [452]             | Value of the rotor magnetic flux. Proper value of the flux setpoint is close to Nom. voltage [59] (page 43) / Nom. frequency [4] (page 43).                 | 1,270<br>Wb |
| 0,100 Wb ÷ 5,000<br>Wb     |                                                                                                    |             |
| Flux ramp [454]            | Change slope of the flux setpoint. This time represents the time, required to change the flux setpoint by 1 Wb.                                             | 0,40 s      |
| 0,10 s ÷ 50,00 s           |                                                                                                    |             |
| Flux optimization<br>[924] | Rotor magnetic flux optimization.                                                                                                    |             |
| □ Min. losses              | Flux optimization is set to minimalize losses. However, the overal performance dynamics of the motor can be decreased.                                      | and the     |
| □ Max. torque              | Flux optimization is set to maximalize the torque. Motor can be excited to h<br>levels.                                                                     | igh flux    |
| Opt. min. Flux<br>[1485]   | Minimum flux value during minimum losses flux optimization.                                                                                                 | 40,0 %      |
| 1,0 % ÷ 100,0 %            |                                                                                                    |             |

#### SPEED CONTROLLER (SC)

Group of parameters number [445]

Speed controller. The feedback for closed vector control is taken from the parameter Speed source [1000] (page 56). Open (sensorless) vector control uses mathematical model for speed/position calculation.

MENU \ SETTINGS \ CONTROL AND REGULATION \ VECTOR CONTROL \ SPEED CONTROLLER (SC)

|     | Name [ID] | Description                                                                    | Def. |
|-----|-----------|--------------------------------------------------------------------------------|------|
| SC  | Comping   | Speed controller damping coefficient. Decreasing the value increases the speed | 1 00 |
| [44 | 49]       | control loop bandwidth at the cost of a higher overshoot.                      | 1,00 |

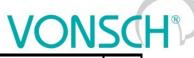

| Name [ID]                         | Description                                                                                                    | Def.       |
|-----------------------------------|----------------------------------------------------------------------------------------------------|------------|
| 0,00 ÷ 10,00                      |                                                                                                    |            |
| 1 [457]                           | Speed controller dynamics (frequency bandwidth), used for frequency lower than Dynamics break [1129] (page 62).                                                                                                    | 1,00<br>Hz |
| 0,01 ÷ CC<br>Dynamics<br>[447]    |                                                                                                    |            |
| 2 [1128]                          | Speed controller dynamics (frequency bandwidth), used for frequency higher than Dynamics break [1129] (page 62) .                                                                                                    | 1,00<br>Hz |
| 0,01 ÷ CC<br>Dynamics<br>[447]    |                                                                                                    |            |
| Dynamics<br>break [1129]          | Frequency below which SC Dynamics 1 [457] (page 62) is used, SC Dynamics 2 [1128] (page 62) is used above this frequency. It is mainly used for increasing the dynamics of speed control at low speed. By setting this to zero value, SC Dynamics 2 [1128] (page 62) will always be used. | 0,0        |
| 0,0 ÷ Max.<br>frequency<br>[111]  |                                                                                                    |            |
| Min. freq.<br>setpoint<br>[1231]  | Minimum frequency, which the speed setpoint shall enter in static and dynamic states                                                                                                    | 0,00<br>Hz |
| 0,00 ÷ Min.<br>frequency<br>[110] | When reversing, the frequency setpoint directly changes from the positive value or parameter to negative value or vice versa.                                                                                                    | of this    |
| source [1531]                     | serves to eliminate the position error in transient states.                                                                                                    | None       |
|                                   | setpoint   IRC1   IRC2   ARC   IRC1-IRC2                                                                                                    |            |
|                                   | Correction coefficient for speed feed-forward control.                                                                                                    | 1,00       |
| -50,00 ÷ 50,00                    |                                                                                                    |            |
| dynamics<br>[1530]                | Speed feedforward dynamics - frequency bandwidth of speed observer (derivative of position). If Speed ff source [1531] (page 62) is chosen as "Position setpoint" and Position Master [1523] (page 65) is turned on, this parameter is ignored.                                           | 50,0<br>Hz |
| 0,0 Hz ÷<br>1000,0 Hz             |                                                                                                    |            |

#### MAX. VOLTAGE CONTROLLER (MVC)

Group of parameters number [473]

Configuration of the maximum voltage controller, required for operation above the nominal frequency - field weakening area. MVC is used to adjust the actual magnetic flux of the rotor to allow motor operation at frequency higher than Nom. frequency [4] (page 43). However, the maximal achievable motor torque decreases.

MENU \ SETTINGS \ CONTROL AND REGULATION \ VECTOR CONTROL \ MAX. VOLTAGE CONTROLLER (MVC)

| Name [ID]                           | Description                                                                                                    | Def.         |
|-------------------------------------|----------------------------------------------------------------------------------------------------|--------------|
| Field weakening<br>[109]            | Turning on motor field weakening operation.                                                                                                    | Turned<br>on |
|                                     | Operating the motor over the nominal frequency is turned on and torque weaken<br>motor occurs in this zone.                                                 | ing of the   |
| Turned off                          | Motor will be operated at full flux only. Maximum voltage controller (MVC) is turne                                                                         | d off.       |
| MVC Damping<br>[474]                | Damping coefficient of the maximum voltage controller. Decreasing the value increases the current control loop bandwidth at the cost of a higher overshoot. | 1,00         |
| 0,10 ÷ 3,00                         |                                                                                                    |              |
| MVC Dynamics<br>[476]               | Maximum voltage controller. dynamics - frequency bandwidth. Higher value represents faster regulation of the speed.                                         | 0,50 Hz      |
| 0,05    ÷     MFC<br>dynamics [456] |                                                                                                    |              |

UNIFREM v.3.18x

| Name [ID]                  | Description                                                                                                    | Def.    |
|----------------------------|----------------------------------------------------------------------------------------------------|---------|
| Voltage limit<br>MVC [927] | Voltage limit during the field weakening.                                                                                                    | 94 %    |
| 50 % ÷ 100 %               | Value is a percentage of the maximum voltage. Normally set in the range 93 - 9<br>low values lead to power reduction. High values can cause reduced dynamic<br>speed regulation. |         |
| Voltage filter<br>[283]    | Time constant of the voltage filter during the field weakening.                                                                                                    | 0,003 s |
| 0,000 s ÷ 3,000 s          | It helps to dampen noise and oscillations caused by fluctuations of Vdc.                                                                                                    |         |
| [1484]                     | Maximum current limit controller dynamics. Used for current reduction in very high speed region.                                                                                 | 1,50 Hz |
| 0,00 Hz ÷ 25,00<br>Hz      |                                                                                                    |         |

*TORQUE CONTROL* Group of parameters number [477] Configuration of torque control, setpoint ramps, limits and feedforward.

MENU \ SETTINGS \ CONTROL AND REGULATION \ VECTOR CONTROL \ TORQUE CONTROL

| Name [ID]                   | Description                                                                                                    | Def.                  |
|-----------------------------|----------------------------------------------------------------------------------------------------|-----------------------|
| Max. torque [481]           | Maximal torque setpoint.                                                                                                    | 1000,0<br>Nm          |
| 0,0 Nm ÷ 10000,0<br>Nm      | Lower value can reduce torque stress on the rotor shaft and connected me<br>parts. In torque control mode it also defines the upper limit of the torque<br>Torque setpoint [920] (page 51).                                                                                     |                       |
| Min. torque [482]           | Minimal torque setpoint.                                                                                                    | 0,0 Nm                |
| [481]                       | This parameter only applies in the torque control of the motor and defines t<br>limit of the torque setpoint Torque setpoint [920] (page 51).                                                                                                    |                       |
| Regen./motor.<br>Tmax [484] | Limit ratio of the maximal torque in the regenerative mode compared to the maximal torque in the motoric mode of the operation.                                                                                                    | 1,000                 |
| 0,000 ÷ 100,000             | It allows to adjust the ratio between the maximal limit of the generator mode of<br>to the motor mode. For example, in the traction drive of an electric locomotive<br>of this parameter lower than one, decreasing of the braking force compare<br>tractive force is achieved. | by value<br>ed to the |
| Ramp-up time [838]          | Starting time from zero to the maximal motor torque. Smooth torque change<br>can reduce the jerk during the start of the drive. However, long ramp times<br>degrade the dynamics of torque regulation.                                                                          |                       |
| 0,000 s ÷ 1000,000<br>s     |                                                                                                    |                       |
| Ramp-down time<br>[839]     | Time of the torque decline from maximal to the zero motor torque. Smooth torque change can reduce the jerk during the start of the drive. However, long ramp times degrade the dynamics of torque regulation.                                                                   |                       |
| 0,000 s ÷ 1000,000<br>s     |                                                                                                    |                       |
| Ramp mode [1052]            | Setting the method of application of the torque ramps according to the torque polarity.                                                                                                    | Mode 2                |
| Mode 1                      | Increasing and decreasing the torque applies to its real value depending on its                                                                                                    | symbol.               |
| Mode 2                      | Increasing and decreasing the torque applies to its absolute value independer<br>symbol.                                                                                                    | ntly on its           |
|                             | Torque controller dynamics - frequency bandwidth.                                                                                                    | 0,00 Hz               |
| 0,00 ÷ CC Dynamics<br>[447] |                                                                                                    |                       |
|                             | Initial torque value, applied immediately after excitation of the motor. It is calculated as the percentage from Max. torque [481] (page 63).                                                                                                    | 0,0 %                 |
| 0,0 % ÷ 100,0 %             |                                                                                                    |                       |
| Torque setpoint             | Torque setpoint as torque feedforward configuration.                                                                                                    | Turned                |

UNIFREM v.3.18x

| Name [ID]                     | Description                                                                                                    | Def.   |
|-------------------------------|----------------------------------------------------------------------------------------------------|--------|
| feedforward [1526]            |                                                                                                    | off    |
| Turned off   Turned o         | n                                                                                                    |        |
|                               | Source of torque feedforward. This feedforward is proportional to speed derivative. Feed-forward serves to eliminate the speed error in transient states.                                                                          | None   |
| None   Speed setpoir          | nt   IRC1   IRC2   ARC                                                                                                    |        |
| FF torque corr.<br>[1151]     | Correction coefficient for torque feedforward control of speed.                                                                                                    | 1,00   |
| -50,00 ÷ 50,00                |                                                                                                    |        |
| Torque ff.<br>dynamics [1527] | Torque feedforward dynamics - frequency bandwidth of acceleration observer (derivative of speed). If Control type [835] (page 56) is set to position and Position Master [1523] (page 65) is turned on, this parameter is ignored. | 50,0 H |
| 0,0 Hz ÷ 1000,0 Hz            |                                                                                                    |        |

#### SENSORLESS VECTOR

Group of parameters number [468]

Setting the parameters of the speed observer for the sensorless vector control.

#### MENU \ SETTINGS \ CONTROL AND REGULATION \ VECTOR CONTROL \ SENSORLESS VECTOR

| Name [ID]                 | Description                                                                                                    | Def.               |
|---------------------------|----------------------------------------------------------------------------------------------------|--------------------|
| Adapt. damping<br>[470]   | Damping coefficient of the motor mathematical model adaptation controller.                                                     | 1,0                |
| 0,1 ÷ 3,0                 |                                                                                                    |                    |
| Adapt. dynamics<br>[469]  | Dynamics of the motor mathematical model adaptation controller.                                                                | 40<br>Hz           |
| 1 Hz ÷ 300 Hz             |                                                                                                    |                    |
| Coef. avoid 0Hz<br>[1184] | Zero speed avoiding coefficient, it is used for flux change for rapid change of state frequency. Value 1 means no flux change. | <sup>or</sup> 1,00 |
| 0,50 ÷ 1,50               |                                                                                                    |                    |

#### **POSITIONING**

#### Group of parameters number [832]

Parameters for simple single-axis position control applications. Position control can be turned on by the parameter Control type [835] (page 56). For setting the position control, it is necessary to set up source of position setpoint Pos. source [1136] (page 52), feedback Pos. feedback source [1141] (page 64), position limits Min. position setpoint [1139] (page 52) and Max. position setpoint [1140] (page 52) and position calibration Pos. calib. source [1144] (page 65).

MENU \ SETTINGS \ CONTROL AND REGULATION \ VECTOR CONTROL \ POSITIONING

| Name [ID]                                                        | Description                                                                | Def.            |
|------------------------------------------------------------------|----------------------------------------------------------------------------|-----------------|
| POSC P term [1524]                                               | P term of PI position controller.                                          | 100,00          |
| 0,00 ÷ 2000,00                                                   |                                                                            |                 |
| POSC. I term [1525]                                              | I term of PI position controller.                                          | 0,0000          |
| 0,0000 ÷ 5,0000                                                  |                                                                            |                 |
| Pos. feedback source [1141]                                      | Selecting the source of the position feedback (Position [1147] (page 17)). | IRC1            |
| IRC1                                                             | Position feedback is evaluated from IRC1.                                  |                 |
| IRC2                                                             | Position feedback is evaluated from IRC2.                                  |                 |
| IRC1-IRC2                                                        | Position feedback is evaluated as the difference of IRC1 and               | IRC2.           |
| ARC                                                              | Position feedback is evaluated from the absolute position ser              | isor.           |
| Special                                                          | Special feedback source, feedback value is taken from S [1142] (page 64).  | pecial position |
| Special position [1142]                                          | Value of special position source.                                          | 0,000 m         |
| Min. position setpoint [1139] ÷<br>Max. position setpoint [1140] | -                                                                          |                 |

|                                                                  | UNIFREM v.3.18x                                                                                                    | ONSC                 |
|------------------------------------------------------------------|----------------------------------------------------------------------------------------------------|----------------------|
| Name [ID]                                                        | Description                                                                                                    | Def.                 |
| Position overflow [1143]                                         | The maximum position (absolute value) at which the position overflows. By setting it to zero, the position never overflows.     | 0,000 m              |
| 0,000 m ÷ 1E007 m                                                |                                                                                                    |                      |
| Pos. calib. source [1144]                                        | Source of the position calibration. The position will be set to the value Calibration pos. [834] (page 65).                     | None                 |
| Look choises of parameter's Qui                                  | ck stop source. [986] (page 48)                                                                                                 |                      |
| Calib. mode [1547]                                               | Behavior of the position value during calibration.                                                                              | calibrate<br>IRC1    |
| calibrate IRC1   calibrate IRC2<br>IRC1                          | calibrate IRC1,IRC2   calibrate ARC   copy IRC1 to IRC2                                                                         | copy IRC2 to         |
| Calibration pos. [834]                                           | Value, which will be stored as position value on the rising edge of the calibration signal Pos. calib. source [1144] (page 65). |                      |
| Min. position setpoint [1139] ÷<br>Max. position setpoint [1140] |                                                                                                    |                      |
| Calib. duration [1549]                                           | Calibration behavior while the calibration is active.                                                                           | continuous<br>calib. |
| continuous calib.   rising edge   fa                             | alling edge                                                                                                    | ·                    |
| Dead-zone stat. [1548]                                           | Position dead-zone at zero speed.                                                                                               | 0,00000000<br>m      |
| Min. position setpoint [1139] ÷<br>Max. position setpoint [1140] |                                                                                                    |                      |

#### **SPECIAL CALIBRATION**

Group of parameters number [833] Setting the special calibration source.

MENU \ SETTINGS \ CONTROL AND REGULATION \ VECTOR CONTROL \ POSITIONING \ SPECIAL CALIBRATION

| Name [ID]                    | Description                                                                                               | De              | ef.    |
|------------------------------|----------------------------------------------------------------------------------------------------|-----------------|--------|
| Calib. signal [1145]         | Calibration signal. Either numerical or binary signal can be chosen.                                      | [184]<br>inputs | Binary |
| Signal                       |                                                                                                    |                 |        |
| Calibration active<br>[455]  | Position calibration turn on conditions (rising edge).                                                    |                 |        |
|                              | neter's Binary inputs [184] (page 17)                                                                     |                 |        |
| Calibration inactive [453]   | Position calibration deactivation conditions.                                                             |                 |        |
| Look choises of parar        | neter's Binary inputs [184] (page 17)                                                                     |                 |        |
| Position Master<br>[1523]    | Using the master for limiting the speed and acceleration of position setpoint.                            | Turned          | off    |
| Turned off   Turned or       | n                                                                                                    |                 |        |
| Position ff source<br>[1539] | Position feedforward configuration. Feed-forward serves to eliminate the speed error in transient states. | None            |        |
| None   IRC1   IRC2   /       | ARC   IRC1-IRC2                                                                                           |                 |        |
| FF position corr.<br>[1543]  | Correction coefficient for position feed-forward control.                                                 | 1,00            |        |
| -50,00 ÷ 50,00               |                                                                                                    |                 |        |

#### **STOPPING**

Group of parameters number [1215] Parameters for vector control STOP.

MENU \ SETTINGS \ CONTROL AND REGULATION \ VECTOR CONTROL \ STOPPING

| Name | [ID] | Description                                                                 | Def.  |
|------|------|-----------------------------------------------------------------------------|-------|
| Stop | type | Converter stop type. Ramp-down to zero speed, step to zero speed, immediate | Ramp- |

### VONSCH® Def

| Name [ID]             | Description                                                                                                    | Def.   |
|-----------------------|----------------------------------------------------------------------------------------------------|--------|
| [836]                 | stop (zero torque and turn off).                                                                                                    | down   |
| Ramp-down             | Motor performs an ramp-down to zero speed.                                                                                                    |        |
| Step to 0             | Motor stops to zero speed as fast as it can.                                                                                                    |        |
| Zero torque           | Converter instantly turns off the motor, regardless of the rotor speed.                                                                            |        |
| STOP<br>timeout [926] | Timeout to force stop the converter after a STOP command and preset stop type of deceleration to zero speed, but not able to reach the zero speed. | 10,0 s |
| 0,0 s ÷ 3600,0        |                                                                                                    |        |
| s                     |                                                                                                    |        |

#### **IDENTIFICATION**

Group of parameters number [1499] Identification parameters of vector control.

#### MENU \ SETTINGS \ CONTROL AND REGULATION \ VECTOR CONTROL \ IDENTIFICATION

| Name [ID]                          | CONTROL AND REGULATION \ VECTOR CONTROL \ IDENTIFICATION Description                                                                                                    | Def.                |
|------------------------------------|----------------------------------------------------------------------------------------------------|---------------------|
| Online<br>identification           | Run the online identification for selected drive parameters. Please, look to Manual for vector control setting.                                                                                                    |                     |
| □ Rotor<br>resistance Rr           |                                                                                                    |                     |
| □ Stator<br>resistance Rs          |                                                                                                    |                     |
| □ Mutual<br>inductance Lm          |                                                                                                    |                     |
| □ Leakage<br>inductance<br>sigmaLs |                                                                                                    |                     |
| □ Moment of<br>inertia J           |                                                                                                    |                     |
| □ Saving the<br>parameters         | Turns on the saving the motor parameters - results of the online identification. selection is turned on, the converter will use the stored parameters for the next However, if the identification fails, a manual adjusting of the parameters m neccesary.                                                                                               | t start.<br>lay be  |
| □ Thermal<br>adaptation ETP        | Thermal adaptation of motor parameters according to measured temperature<br>Temperature [869] (page 22) from External Thermal Protection. For proper opera<br>thermal adaptivity it is necessary to use a temperature sensor with linear charact<br>The temperature coefficient of resistance is set in parameter Coeff. therm. ada<br>[1235] (page 45). | tion of<br>eristic. |
| Identification<br>status [994]     | Diagnostics of the motor parameter identification.                                                                                                    |                     |
|                                    | Motor parameters were calculated from the nameplate values.                                                                                                    |                     |
| Offline<br>identification          | Motor parameters were identified by the Offline identification.                                                                                                    |                     |
| Online Rr                          | Rotor resistance was identified.                                                                                                    |                     |
| Online Rs                          | Stator resistance was identified.                                                                                                    |                     |
| 🗆 Online Lm                        | Mutual inductance was identified.                                                                                                    |                     |
| Online Lssigma                     | Leakage inductance was identified.                                                                                                    |                     |
| 🗆 Online J                         | Inertia moment was identified.                                                                                                    |                     |
| □ Mag. curve                       | Magnetization curve was identified.                                                                                                    |                     |
| Identification<br>fault [1093]     |                                                                                                    |                     |
| □ Rs out of range                  | Parameter is outside the permitted range of values. This is probably a misconfigue disconnected motor.                                                                                                    | ured or             |
| □ Rr out of range                  | Parameter is outside the permitted range of values. This is probably a misconfigue disconnected motor.                                                                                                    | ired or             |

UNIFREM v.3.18x

| Name [ID]         | Description                                                                       | Def.    |
|-------------------|-----------------------------------------------------------------------------------|---------|
| Lm out of         | Parameter is outside the permitted range of values. This is probably a misconfigu | ired or |
| range             | disconnected motor.                                                               |         |
| Lss out of        | Parameter is outside the permitted range of values. This is probably a misconfigu | ired or |
| range             | disconnected motor.                                                               |         |
| □ Tr = 0          |                                                                                   |         |
| □ Tr out of range | Parameter is outside the permitted range of values. This is probably a misconfigu | ired or |
|                   | disconnected motor.                                                               |         |
| Timeout           | Time reserved for identification has expired. No Start command was issued or      | other   |
| expired           | operational conditions were not met.                                              |         |
| Speed not         | Speed required for identification was not reached. Probably because of high load  | at the  |
| reached           | motor shaft.                                                                      |         |
| □ High load       | Identification has failed due to high motor load. Please, reduce the load.        |         |

#### **VDC CONTROL**

Group of parameters number [1594] Parameters for features affecting DC voltage: kinetic backup and dynamic deceleration.

MENU \ SETTINGS \ CONTROL AND REGULATION \ VECTOR CONTROL \ VDC CONTROL

| Name [ID]             | Description                                                                                                    | Def.    |
|-----------------------|----------------------------------------------------------------------------------------------------|---------|
|                       | Behavior at very high or very low voltage. Kinetic backup tries to prevent DC undervoltage, dynamic deceleration tries to prevent DC overvoltage. | ;       |
| □ Kinetic backup      | Dynamic deceleration                                                                                                    |         |
| P term inv.<br>[1595] | Inverted value (1/P) of the DC voltage P controller.                                                                                              | 50<br>V |
| 1 V ÷ 150 V           |                                                                                                    |         |

#### 7.5.4 FREQUENCY RAMPS

Group of parameters number [106]

Setting the times for ramp-up, ramp-down and the output frequency limits.

#### MENU \ SETTINGS \ CONTROL AND REGULATION \ FREQUENCY RAMPS

| Name [ID]                         | Description                                                                                                    | Def.                          |  |
|-----------------------------------|----------------------------------------------------------------------------------------------------|-------------------------------|--|
| Min.<br>frequency<br>[110]        | Minimal frequency.                                                                                                    | 0,00 Hz                       |  |
| 0,00 ÷ Max.<br>frequency<br>[111] | Using the minimal frequency, it is possible to define the maximal op<br>drive, which is superior to all other ways of entering the speed. For e<br>minimal speed of the pump during the pressure regulation, to ensure lu<br>of bearings and sealings.  | ed. For example, defining the |  |
| Max.<br>frequency<br>[111]        | Maximal frequency.                                                                                                    | 50,00 Hz                      |  |
| 0,00 Hz ÷<br>500,00 Hz            | Using the maximal frequency, it is possible to define the maximal op drive, which is superior to all other ways of entering the speed.                                                                                                    | perating speed of the         |  |
| Ramp type<br>[107]                | Setting the method of entering the frequency ramp parameters.                                                                                                    | Time adherent                 |  |
|                                   | For setting the ramp speed, the ramp-up (Ramp-up 1 time [116] (page [118] (page 68)) and ramp-down (Ramp-down 1 time [119] (page 68 [120] (page 68)) time parameters [s] for single sections will apply.                                                |                               |  |
| Slope<br>adherent                 | For setting the ramp speed, the ramp-up (Ramp-up 1 slope [124] (page 68), Ramp-up 2 slope [126] (page 68)) and ramp-down (Ramp-down 1 slope [127] (page 68), Ramp-down 2 slope [129] (page 68)) slope parameters [Hz/s] for single sections will apply. |                               |  |

#### RAMP-UP

Group of parameters number [108] Ramp-up settings. Restriction of motor acceleration.

MENU \ SETTINGS \ CONTROL AND REGULATION \ FREQUENCY RAMPS \ RAMP-UP

| Name [ID]                             | Description                                                                                                    | Def.          |
|---------------------------------------|----------------------------------------------------------------------------------------------------|---------------|
| Ramp-up 1 time<br>[116]               | Ramp-up time for the first section of the frequency ramp.                                                                    | 15,00 s       |
| 0,00 s ÷ 3000,00 s                    | First section of the ramp-up is from 0 Hz till the Ramp-up break [117] (page 68                                              | 3) value.     |
| Ramp-up 2 time<br>[118]               | Ramp-up time for the second section of the frequency ramp.                                                                   | 15,00 s       |
| 0,00 s ÷ 3000,00 s                    | Second section of the ramp-up is from the value Ramp-up break [117](page 6<br>parameter value Max. frequency [111](page 67). | 68) to the    |
| Ramp-up break<br>[117]                | Ramp-up preak for the first section of the frequency ramp                                                                    | 50,00<br>Hz   |
| 0,00    ÷     Max.<br>frequency [111] | If the ramp should be simple (single section), set this parameter to its maximun                                             | n value.      |
|                                       | Setting the ramp-up slope from zero frequency to the frequency Ramp-up break [117] (page 68).                                | 5,000<br>Hz/s |
| 0,001 Hz/s ÷<br>30000,000 Hz/s        | It is actually the frequency ramp acceleration in the first ramp-up section.                                                 |               |
|                                       | Setting the ramp-up slope from frequency Ramp-up break [117] (page 68) to the frequency Max. frequency [111] (page 67).      | 5,000<br>Hz/s |
| 0,001 Hz/s ÷<br>30000,000 Hz/s        | It is actually the frequency ramp acceleration in the second ramp-up section.                                                |               |

#### RAMP-DOWN

Group of parameters number [115] Ramp-down settings. Restriction of motor deceleration.

MENU \ SETTINGS \ CONTROL AND REGULATION \ FREQUENCY RAMPS \ RAMP-DOWN

|                                | CONTROL AND REGULATION \ FREQUENCY RAMPS \ RAMP-DOWN                                                                                                    | _             |
|--------------------------------|----------------------------------------------------------------------------------------------------|---------------|
| Name [ID]                      | Description                                                                                                    | Def.          |
| Ramp-down 1<br>time [119]      | Ramp-down time for the first section of the frequency ramp.                                                                                                    | 15,00 s       |
|                                | First section of the ramp-down is from the value Ramp-down break [121] (page Hz.                                                                                                    | 68) to 0      |
| Ramp-down 2<br>time [120]      | Ramp-down time for the second section of the frequency ramp.                                                                                                    | 15,00 s       |
|                                | Second section of the ramp-down is from the value Max. frequency [111] (page 6 parameter value Ramp-down break [121] (page 68).                                                                                                    | 7) to the     |
| Ramp-down<br>break [121]       |                                                                                                    | 50,00<br>Hz   |
| 0,00 ÷ Max.<br>frequency [111] | If the ramp should be simple (single section), set this parameter to its maximum valu                                                                                                    | ie.           |
| Ramp-down 1<br>slope [127]     |                                                                                                    | 5,000<br>Hz/s |
| 0,001 Hz/s ÷<br>30000,000 Hz/s | The frequency ramp deceleration in the first ramp-down section.                                                                                                    |               |
|                                | Setting the ramp-down slope from frequency Max. frequency [111] (page 67) to the frequency Ramp-down break [121] (page 68).                                                                                                    | 5,000<br>Hz/s |
| 0,001 Hz/s ÷<br>30000,000 Hz/s | The frequency ramp deceleration in the second ramp-down section.                                                                                                    |               |
| Quick reverse<br>[807]         | Setting of the accelerated ramp-down speed against the defined ramp-down, when the frequency setpoint has the opposite symbol as the frequency ramp output (Quick reverse command).                                                   | 100,0<br>%    |
| 0,1 % ÷ 1000,0<br>%            | The Quick reverse function serves for better drive control on manual control, m<br>cranes and transport vehicles. For the Quick reverse function it is necessary to c<br>the kinetic energy through a braking module or flux braking. |               |

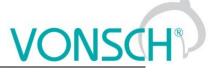

#### S-CURVE

Group of parameters number [872]

Setting the curvature of the frequency profile to the S shape.

Serves for the drive recoil restriction and a smoother operation of the device. It is mainly used for lift, traction and crane applications.

| MENU \ SETTINGS \ CONTROL AND REGULATION \ FREQUENCY RAMPS \ S-CURVE |  |
|----------------------------------------------------------------------|--|
|                                                                      |  |

| Name [ID]                     | Description                                                                                                    | Def.                          |
|-------------------------------|----------------------------------------------------------------------------------------------------|-------------------------------|
| S-curve<br>mode [874]         | Turning on / off and the selection of the S-curve operation mode.                                                                                                    |                               |
|                               | Turning on the curvature of the ramp functions. This option is superior to other curve modes in individual quadrants of the drive.                                                                                                    | optional S-                   |
| □ S-curve<br>ramp-up +        | Turning on / off the S-curve for ramp-up from 0 to positive frequency.                                                                                                    |                               |
| □ S-curve<br>ramp-down +      | Turning on / off the S-curve for ramp-down from positive frequency to 0.                                                                                                    |                               |
| □ S-curve<br>ramp-up -        | Turning on / off the S-curve for ramp-up from 0 to negative frequency.                                                                                                    |                               |
| □ S-curve<br>ramp-down -      | Turning on / off the S-curve for ramp-down from negative frequency to 0.                                                                                                    |                               |
| S splitting                   | Splitting the S-curve to two separate S sections if the ramp passes 0Hz on ramp-u                                                                                                    | 0.                            |
|                               | Setting the 5x higher insensitivity to changes of the frequency setpoint against the insensitivity +/- 0.01 % from Fnom. Insensitivity secures the operation of S-curv interfered frequency setpoint signals (for example AINx).                                                                                                    | ne standard<br>es even on     |
| S-curve<br>curvature<br>[873] | Setting the curvature of the S-curve. It is the curvature degree of the characteristics.                                                                                                    | 100,0 %                       |
| 1,0 % ÷ 100,0<br>%            | When curvature equals 100%, the linear section will not be present during the ram<br>When curvature equals 50%, there will be a linear section in the middle of the S<br>the duration of 50% of the total time. When curvature equals 0%, the whole ran<br>ATTENTION! BY 100% curvature, the time needed to reach the frequency setpoin<br>the time that is needed for the linear frequency ramp. | S-curve with<br>op is linear. |

#### 7.5.5 MAXIMUM CURRENT AND VOLTAGE

Group of parameters number [1211]

Values of current and output voltage restrictions.

MENU \ SETTINGS \ CONTROL AND REGULATION \ MAXIMUM CURRENT AND VOLTAGE

| Name [ID]                             | Description                                                                                                    | Def.    |
|---------------------------------------|----------------------------------------------------------------------------------------------------|---------|
| Max. mot.<br>current [5]              | Maximal current on the converter output in motoric mode of operation .                                                                                                    | 5,10 A  |
| current [355] ÷                       | Upper limit of the motor current in the motoric mode of operation. This current is no exceeded in vector control mode or in V/f control mode, when the maximum curren controller (MCC) in motoric mode is turned on. During fast load step changes can the current on the converter output shortly exceed this limit, it depends on the load inertia, rat of load and the MCC dynamics [351] (page 59).<br><sup>6</sup> The value depends on the inverter power line. See installation manual.              |         |
| Max. regen.<br>current [549]          | Maximal current on the converter output in regenerative mode of operation.                                                                                                    | 5,10 A  |
| (I <sub>NK</sub> x 1,75) <sup>6</sup> | Upper limit of the motor current in the regenerative mode of operation. This current is not exceeded in vector control mode or in V/f control mode, when the maximum current controller (MCC) in regenerative mode is turned on. During fast load step changes can the current on the converter output shortly exceed this limit, it depends on the load inertia, rate of load and the MCC dynamics [351] (page 59).<br><sup>6</sup> The value depends on the inverter power line. See installation manual. |         |
| Max. voltage<br>[495]                 | Setting the voltage limit on the output of the frequency converter.                                                                                                    | 107,5 % |
|                                       | In scalar control, voltage is limited to this value. In vector control it is used as saturation of the output of current controllers. Represents a percentage of the nominal voltage of the motor Nom. voltage [59] (page 43). This means that if the DC link has sufficient voltage                                                                                                    |         |

|                           | UNIFREM v.3.18x                                                                                                    | NSCH           |
|---------------------------|----------------------------------------------------------------------------------------------------|----------------|
| Name [ID]                 | Description                                                                                                    | Def.           |
|                           | is possible to supply higher voltage to the motor . If the inverter is made for motor for 230V, by setting this parameter to 174%, an increase in motor operation with nominal torque up to 87Hz is achieved.                 |                |
| Max. duty cycle<br>[1289] | Maximum allowed duty cycle of the converter output power elements.                                                                                                    | 107,5 %        |
| 0,0 % ÷ 130,0 %           | This parameter limits the overmodulation and thus higher harmonic cor voltages and currents at the moment, when there is not not sufficient DC bu can be combined with a higher value of the parameter Max. voltage [495] (pa | us voltage. It |

#### 7.5.6 FLYING START

Group of parameters number [373]

Parameters of the converter start mode when motor is rotating (flying start).

MENU \ SETTINGS \ CONTROL AND REGULATION \ FLYING START

| Name [ID]              | Description                                                                                                    | Def.          |
|------------------------|----------------------------------------------------------------------------------------------------|---------------|
| Flying start<br>[374]  | Turning on the converter flying start to the rotating motor for control modes without speed feedback. In closed vector or V/f control (if the IRC functional feedback is working), the flying start is performed automatically, ignoring this parameter. | Turned<br>off |
| Turned off             | Flying start function for rotating motor is turned off. Every drive start begins from zero frequency. If START would be applied in this mode to rotating motor, fault E11-Overcurrent (page 31)" or E4-Overvoltage (page 31)" can occur.                 |               |
| Accelerated            | Direction and zero speed detection is performed on every start, which is followed by an eventual rotor speed search and flying start. This mode is suitable for drives with high moment of inertia and transportation vehicles drives.                   |               |
| Normal                 | Rotor speed search and flying start to the rotating motor is performed on every start. This mode is suitable for drives with high moment of inertia and transportation vehicles drives.                                                                  |               |
| F. start time<br>[375] | Frequency search period during the flying start process.                                                                                                    | 1,5 s         |
| 0,1 s ÷ 100,0<br>s     | Affects the speed and the accuracy of the frequency search. If the search time is too short, it can cause the frequency to have a high deviaton from the real frequency, or it will not be found at all.                                                 |               |
| Inaf/I0 Ratio<br>[778] | Defines the current value for the direction detection and the frequency search when phasing a spinning motor as a multiple of the magnetizing flux Magnetizing current [355] (page 44).                                                                  |               |
|                        | Better flying-start reliability is assured at a high search current, but a bigger brake applied to the rotor. Correct value is found as a compromise between excessive bral an inaccurate detection of the rotor frequency.                              |               |

#### 7.5.7 VOLTAGE CONTROLLER (VC)

Group of parameters number [747]

Parameters of the voltage controller (VR) that includes both the KINETIC BACKUP controller and the DYNAMIC DECELERATION controller.

MENU \ SETTINGS \ CONTROL AND REGULATION \ VOLTAGE CONTROLLER (VC)

| Name [ID]                    | Description                                                                                                    | Def.          |
|------------------------------|----------------------------------------------------------------------------------------------------|---------------|
| Kinetic backup<br>(KB) [748] | Turning on of the kinetic backup (KB) controller, which maintains the voltage on a setpoint value KB setpoint [753] (page 70) during supply outage or voltage drop in the DC link by decreasing the output frequency, to keep the drive in operation. It is used to bypass short time power supply outage, e.g. on traction vehicles, but also on pumps and fans. Success condition is a sufficient moment of inertia of the load, whose kinetic energy is used to charge the DC link. | Turned<br>off |
| Turned off                   | Kinetic backup is turned off.                                                                                                    |               |
| Turned on                    | Kinetic backup is turned on.                                                                                                    |               |
| KB setpoint<br>[753]         | Voltage setpoint of the kinetic backup controller.                                                                                                    | 450,0 V       |
|                              | Voltage value of the DC link, which is kept when kinetic backup is active.<br><sup>1</sup> Refer to chapter 3.1 Undervoltage, overvoltage (str. 14) by product type.<br><sup>2</sup> Refer to chapter 3.1 Undervoltage, overvoltage (str. 14) by product type.                                                                                                    |               |

UNIFREM v.3.18x

|                                                         | UNIFREM V.3.18x                                                                                                    |             |
|---------------------------------------------------------|----------------------------------------------------------------------------------------------------|-------------|
| Name [ID]                                               | Description                                                                                                    | Def.        |
| Flux during KB<br>[1178]                                | Coefficient of magnetic flux drop during kinetic backup activity.                                                                                                    | 0,60        |
| 0,30 ÷ 1,00                                             | By decreasing the flux level it is possible to extend the time of backup during input outage. Value of 1.00 means no flux decrease.                                                                                                    | voltage     |
| deceleration<br>(DD) [749]                              | Turning on the dynamic deceleration (DD) controller, which maintains the voltage<br>on a setpoint value DD setpoint [754] (page 71) during excessive voltage in the<br>DC link by increasing the output frequency, to keep the drive in operation.<br>It is used to brake or stop drives with high moment of inertia, where the brake<br>resistor is not available. It can be used to support other methods of braking (BM,<br>flux braking). It is necessary to keep in mind that this function can, when wrongly<br>configured and with an excess of energy on the motor shaft, cause an extension<br>of the deceleration ramp at the STOP, or an increase of frequency to maximum. | Turned      |
|                                                         | Dynamic deceleration is turned off.                                                                                                    |             |
|                                                         | Dynamic deceleration is turned on.                                                                                                    |             |
|                                                         | Dynamic deceleration is turned on and also the acceleration up to Fmax is allowed                                                                                                    |             |
| DD setpoint<br>[754]                                    |                                                                                                    | 650,0 V     |
| Undervoltage <sup>1</sup> ÷<br>Overvoltage <sup>2</sup> | Voltage value of the DC link, at which the dynamic deceleration function starts, an<br>is kept by dynamic deceleration controller.<br><sup>1</sup> Refer to chapter 3.1 Undervoltage, overvoltage (str. 14) by product type.<br><sup>2</sup> Refer to chapter 3.1 Undervoltage, overvoltage (str. 14) by product type.                                                                                                    | d which     |
| P gain VC [751]                                         | Gain value of the voltage controller (VC) proportional term.                                                                                                    | 0,500       |
| 0,000 ÷ 100,000                                         | The higher the P term of VC value, the bigger the damping and lower the regulation by load steps. For the slow I-term of VC, lower gain is set and the highe set for faster I term, so the VC remains stable. When changing this parameter, we consulting this step always with the VONSCH s.r.o. service.                                                                                                    | r gain is   |
| l gain VC [752]                                         | Gain value of the voltage controller (VC) integration term.                                                                                                    | 0,100       |
|                                                         | Defines the regulation dynamics of the DC voltage using the VC. When chang parameter, we advise consulting this step always with the VONSCH s.r.o. service.                                                                                                    | ing this    |
| D gain VC [750]                                         | Gain value of the voltage controller (VC) derivative term.                                                                                                    | 0,200       |
| 0,000 ÷ 100,000                                         | The higher the D-term of VC, the more is the voltage regulation sensitive to rapid voltage changes of the DC link. During sudden power supply outages, it is necessary to use the derivative term. Even a small derivative term can stabilize unstable controller oscillations. When changing this parameter, we advise consulting this step always with the VONSCH s.r.o. service.                                                                                                    |             |
| VC damping<br>[1057]                                    | Damping gain of voltage controller used for frequency stabilization.                                                                                                    | 0,000       |
| 0,000 ÷ 1000,000                                        | Value of 0 means that the damping signal is not used.                                                                                                    |             |
| VC turn off freq.<br>[1056]                             | Lower limit of the frequency band at which the voltage controller starts.                                                                                                    | 10,0 Hz     |
| 0,0 ÷ Nom.                                              | Regenerating is less effective on low speeds. This parameter defines the minin frequency, under which the voltage controller is turned off.                                                                                                    | nal rotor   |
| Max. volt. KB<br>[808]                                  | Maximum voltage for kinetic backup. Kinetic backup is deactived for DC voltage higher than this value.                                                                                                    | 1250,0<br>V |
| KB setpoint [753]<br>÷ 1250,0                           |                                                                                                    |             |

#### 7.5.8 BRAKE MODULE

Group of parameters number [376]

Brake module operation settings parameters.

Brake module (BM) is used for dissipation of excess energy, which is created during the motor regenerative operation or deexcitation of single-phase or other induction loads. Prerequisite activity is the connecting of brake resistor (BR) to BR and + power terminals. Thermal contact of BR can be connected to an binary input as RESET Reset source [704] (page 48) or External fault External fault source [225] (page 106).

MENU \ SETTINGS \ CONTROL AND REGULATION \ BRAKE MODULE

| Name  | e [ID] | Description                                 | Def.   |
|-------|--------|---------------------------------------------|--------|
| Brake | module | Turning on the Brake module (BM) operation. | Turned |

UNIFREM v.3.18x

| Name [ID]                                               | Description                                                                                                    | Def.      |
|---------------------------------------------------------|----------------------------------------------------------------------------------------------------|-----------|
| [346]                                                   | BM serves for the energy transfer that flows back during the regenerative operation to the converter. Correct function is conditional to the braking resistor (BR) being connected to the power terminals BR and +.                                                                                                    |           |
| Turned off                                              | Brake module is turned off.                                                                                                    |           |
| Turned on                                               | Brake module is turned on and operates if the Braking Resistor (BR) is connected to the converter.                                                                                                    |           |
| running                                                 | Brake module is turned on and operates when the converter generates volta output.                                                                                                    | ge on its |
| BM operating<br>voltage [377]                           | Brake module operation voltage.                                                                                                    | 685,0 V   |
| Undervoltage <sup>1</sup> ÷<br>Overvoltage <sup>2</sup> | When the value of this parameter is too high, the risk of the fault " E4-Overvoltage (page 31)" is high. Probability that this fault occurs in the first phase of breaking is higher when a BR of less power rating is used.<br><sup>1</sup> Refer to chapter 3.1 Undervoltage, overvoltage ( <i>str. 14</i> ) by product type.<br><sup>2</sup> Refer to chapter 3.1 Undervoltage, overvoltage ( <i>str. 14</i> ) by product type. |           |
| BM blocking<br>[1204]                                   | Setting the source of blocking the brake module operation.<br>Thermal contact protects the brake module against damage. This parameter<br>can select binary input BINx, where this contact is connected to, or the output<br>of logical block.                                                                                                    |           |
| Look choises of par                                     | ameter's Bit1 DS mask [553] (page 53)                                                                                                    |           |
| BM blocking fault<br>[1205]                             | Evaluation of BM blocking fault.                                                                                                    | Warning   |
| Warning                                                 | Warning " W53-BM blocking (page 29)" is evaluated during BM blocking.                                                                                                    |           |
| Fault                                                   | Fault " E47-BM blocking (page 33)" is evaluated during BM blocking.                                                                                                    |           |

#### 7.5.9 FLUX BRAKING

Group of parameters number [774]

Flux Braking function settings parameters.

Flux braking is used for braking the drive when brake resistor is not connected, or to reinforce and complement other modes of braking [376] (page 71) or dynamic deceleration Dynamic deceleration (DD) [749] (page 71).

| Name [ID]                                               | Description                                                                                                    | Def.          |
|---------------------------------------------------------|----------------------------------------------------------------------------------------------------|---------------|
| Flux braking<br>(FB) [775]                              | Turning on the Flux braking (FB) operation. Flux braking helps to decrease the amount of energy flowing back to the frequency converter by converting a part of the energy to motor heat. When increasing the DC-link voltage beyond the limit of Operating voltage FB [776] (page 72) then the motor excitation (V/f slope or magnetic flux) increases with an intensity proportional to the gain Flux braking gain [777] (page 72). Higher current flows in the motor. Because of this, the drive with this braking mode should be sufficiently temperature resistant or protected. | Turned<br>off |
|                                                         | Flux braking is turned off.                                                                                                    |               |
| Turned on                                               | Flux braking is turned on.                                                                                                    |               |
| Operating<br>voltage FB<br>[776]                        | Flux braking operating voltage.                                                                                                    | 580,0 V       |
| Undervoltage <sup>1</sup> ÷<br>Overvoltage <sup>2</sup> | Value of the DC-link voltage, when the flux braking begins to operate.<br><sup>1</sup> Refer to chapter 3.1 Undervoltage, overvoltage (str. 14) by product type.<br><sup>2</sup> Refer to chapter 3.1 Undervoltage, overvoltage (str. 14) by product type.                                                                                                    |               |
| Flux braking<br>gain [777]                              | Setting the gain of the flux brake.                                                                                                    | 0,20          |
|                                                         | Too high gain can cause excessive rise of the motor current, up to fault " E11-Overcurrent (page 31)". Flux brake function is inactive when zero value is set. Correct value is selected as a compromise, so that the braking is reliable and the motor current is not unnecessarily high.                                                                                                    |               |
| Filter FB [1179]                                        | Time constant of the flux brake filter on the FB output signal.                                                                                                    | 100 ms        |
|                                                         | It helps to adjust the flux braking dynamics. In case of slow reactions, it is neces<br>increase time constant of the filter and vice versa, when oscillations occur, decrease                                                                                                    |               |

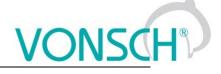

#### 7.5.10 POWER RESTRICTION

Group of parameters number [811]

Converter power restriction conditions setting. Power restriction is used for keeping the drive in operation during extreme load or thermal conditions.

| MENU \ SETTINGS \ CONTROL | AND REGULATION \ POWER RESTRICTION |
|---------------------------|------------------------------------|
|                           | AND RECOLATION (1 OWER RECTRICTION |

| Name [ID]                       | Description                                                                                                    | Def.                   |  |
|---------------------------------|----------------------------------------------------------------------------------------------------|------------------------|--|
| Power restriction<br>(PR) [766] | Selecting the operating mode of the converter power restriction (PR). PR<br>starts decreasing the current restriction and prevents the occurrence of<br>faults that could stop the drive operation.<br>If it is necessary to keep the converter operating even in adverse<br>temperature or load conditions, it is necessary to activate the power<br>restriction mode. |                        |  |
| From overload                   | After exceeding the converter overload Thermal integral INV [31] (page 2 90% value, power will be restricted.                                                                                                    | , <b>,</b>             |  |
| temperature                     | After exceeding the temperature Cooler temperature [74] (page 24) bey<br>set by the parameter Cooler temperature warning [767] (page 109),<br>restricted.                                                                                                    |                        |  |
|                                 | After exceeding the motor overload Thermal integral MT [33] (page 24) b value, power will be restricted.                                                                                                    | eyond the 90%          |  |
| temperature                     | ······································                                                                                                    |                        |  |
| restriction signal              | Converter power restriction after exceeding the parameter value PR Signa 73) beyond the value PR signal limit [1089] (page 73).                                                                                                    |                        |  |
| PR Signal [1088]                | Selection of the signal, according to which the power will be restricted by<br>an active selection of the power restriction source Power restriction (PR)<br>[766] (page 73) - from the power restriction signal                                                                                                    | [75] CB<br>temperature |  |
| Signal                          |                                                                                                    |                        |  |
| PR signal limit<br>[1089]       | Signal limit PR Signal [1088] (page 73), beyond which the converter restricts the power.                                                                                                    | 55,0 °C                |  |
| 0,0 °C ÷ 200,0 °C               |                                                                                                    |                        |  |
| P gain PR [1090]                | Gain value of the power restriction (PR) controllers proportional term.                                                                                                    | 1,0000                 |  |
| 1000,0000                       | PR controller works only when using the PR source active selection fir restriction signal. If the proportional gain is negative, then regulation error                                                                                                    | is inverted.           |  |
| l gain PR [1091]                | Integration time constant value of the power restriction (PR) controllers proportional term.                                                                                                    | 1,00 s                 |  |
|                                 | PR controller works only when using the PR source active selection fir restriction signal.                                                                                                    | om the power           |  |

#### 7.6 INPUTS AND OUTPUTS

Group of parameters number [216]

Setting of the control, digital and analog inputs and outputs of converter.

#### 7.6.1 BINARY INPUTS

Group of parameters number [143] Binary (digital) inputs setting.

| MENU \ SETTINGS \ | NPUTS ANI | OUTPUTS ' | BINARY INPUTS |
|-------------------|-----------|-----------|---------------|
|                   |           |           |               |

| Name [ID]            | Description                                                                                                |            |
|----------------------|----------------------------------------------------------------------------------------------------|------------|
| BIN HW<br>Type [172] | Binary inputs hardware evaluation setting. The evaluation covers all digital inputs simultaneously.        | 24V Level  |
|                      | Individual binary inputs X1:1, X1:2, X1:3, X1:4, X1:5, X1:6 are active when 0V connected (Terminal X1:10). | voltage is |
|                      | Individual binary inputs X1:1, X1:2, X1:3, X1:4, X1:5, X1:6 are active when 24V connected (Terminal X1:8). | voltage is |
| BIN1 Filter<br>[178] | Time constant of the binary signal filter.                                                                 | 10 ms      |

### VONSCH® Def

UNIFREM v.3.18x

| Name [ID]            | Description                                                                                                    | Def.        |
|----------------------|----------------------------------------------------------------------------------------------------|-------------|
| 0 ms ÷<br>30000 ms   | Binary input is switched on when the voltage level defined by parameter BIN HW (page 73) is present longer than the value of this parameter and is switched off when is not present longer than the value of this parameter. | the voltage |
| BIN1 Logic<br>[716]  | Determines the binary input evaluation mode. Binary input hardware settings need to be taken into account.                                                                                                    | Direct      |
| Direct               | If the HW Type is set to 24V, then the BIN is active if there is 24V on the input. If the I set to 0V, then the BIN is active on 0V.                                                                                         | HW Type is  |
| Inverted             | If the HW Type is set to 24V, then the BIN is active by 0V. If the HW Type is set to 0 BIN is active by 24V.                                                                                                    | V, then the |
| BIN2 Filter<br>[179] | Time constant of the binary signal filter.                                                                                                    | 10 ms       |
| 0 ms ÷<br>30000 ms   | Binary input is switched on when the voltage level defined by parameter BIN HW (page 73) is present longer than the value of this parameter and is switched off when is not present longer than the value of this parameter. | the voltage |
| BIN2 Logic<br>[717]  | Determines the binary input evaluation mode. Binary input hardware settings need to be taken into account.                                                                                                    | Direct      |
| Look choise          | s of parameter's BIN1 Logic [716] (page 74)                                                                                                    |             |
| BIN3 Filter<br>[180] | Time constant of the binary signal filter.                                                                                                    | 10 ms       |
| 0 ms ÷<br>30000 ms   | Binary input is switched on when the voltage level defined by parameter BIN HW (page 73) is present longer than the value of this parameter and is switched off when is not present longer than the value of this parameter. |             |
| -                    | Determines the binary input evaluation mode. Binary input hardware settings need to be taken into account.                                                                                                    | Direct      |
|                      | s of parameter's BIN1 Logic [716] (page 74)                                                                                                    |             |
| BIN4 Filter<br>[181] | Time constant of the binary signal filter.                                                                                                    | 10 ms       |
| 0 ms ÷<br>30000 ms   | Binary input is switched on when the voltage level defined by parameter BIN HW (page 73) is present longer than the value of this parameter and is switched off when is not present longer than the value of this parameter. | the voltage |
| BIN4 Logic<br>[719]  | Determines the binary input evaluation mode. Binary input hardware settings need to be taken into account.                                                                                                    | Direct      |
|                      | s of parameter's BIN1 Logic [716] (page 74)                                                                                                    |             |
| BIN5 Filter<br>[182] | Time constant of the binary signal filter.                                                                                                    | 10 ms       |
| 0 ms ÷<br>30000 ms   | Binary input is switched on when the voltage level defined by parameter BIN HW (page 73) is present longer than the value of this parameter and is switched off when is not present longer than the value of this parameter. |             |
|                      | Determines the binary input evaluation mode. Binary input hardware settings need to be taken into account.                                                                                                    | Direct      |
|                      | s of parameter's BIN1 Logic [716] (page 74)                                                                                                    |             |
| BIN6 Filter<br>[183] | Time constant of the binary signal filter.                                                                                                    | 10 ms       |
| 0 ms ÷<br>30000 ms   | Binary input is switched on when the voltage level defined by parameter BIN HW (page 73) is present longer than the value of this parameter and is switched off when is not present longer than the value of this parameter. |             |
| [721]                | Determines the binary input evaluation mode. Binary input hardware settings need to be taken into account.                                                                                                    | Direct      |
| Look choise          | s of parameter's BIN1 Logic [716] (page 74)                                                                                                    |             |

#### 7.6.2 ANALOG INPUTS

Group of parameters number [144]

Settings of the analog inputs, which are used for input, setting or continuous measurement of signals like frequency setpoint, pressure, fluid level etc.

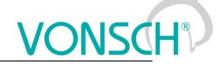

#### AIN1

Group of parameters number [147] First analog input.

MENU \ SETTINGS \ INPUTS AND OUTPUTS \ ANALOG INPUTS \ AIN1

| Name<br>[ID]            | Description                                                                                                    | Def.           |
|-------------------------|----------------------------------------------------------------------------------------------------|----------------|
| AIN1<br>Type<br>[153]   | Analog input type.                                                                                                    | 0-10V          |
| 0-10V                   | Analog input level corresponds with the voltage, which is measured between the te<br>and X1:12 in the 0 to 10V(~0 až 100%) DC range.                                                                                                    | erminals X1:11 |
| 2-10V                   | Analog input level corresponds with the voltage, which is measured between the terminals X1:11 and X1:12 in the 2 to 10V(~0 až 100%) DC range. If this voltage drops under the 2V limit, the frequency converter generates the fault " E25-Interrupted AIN1 (page 32)". Fault evaluation can be turned off using AIN Fault [837] (page 106). |                |
| 0-20mA                  | Analog input level corresponds with the current, which is measured between the terminals X1:11 and X1:12 in the 0 to 20mA(~0 až 100%) range.                                                                                                    |                |
| 4-20mA                  | Analog input level corresponds with the current, which is measured between the terminals X1:11 and X1:12 in the 4 to 20mA(~0 až 100%) range. If this voltage drops under the 4 mA limit, the frequency converter generates the fault " E25-Interrupted AIN1 (page 32)". Fault evaluation can be turned off using AIN Fault [837] (page 106). |                |
| AIN1<br>Filter<br>[254] | Time constant of first-order filter of the analog input.                                                                                                    | 100 ms         |
| 0 ms ÷<br>30000<br>ms   |                                                                                                    |                |

#### SPECIAL SETTING AIN1

Group of parameters number [150]

Analog input mapping setting for the selected parameter. Value of this parameter will be affected by the analog input value.

MENU \ SETTINGS \ INPUTS AND OUTPUTS \ ANALOG INPUTS \ AIN1 \ SPECIAL SETTING AIN1

| Name [ID]                | Description                                                                               | Def.       |
|--------------------------|-------------------------------------------------------------------------------------------|------------|
| AIN1 Signal [251]        | Selection of the signal that will be linearly recalculated according to the analog input. | -          |
| Signal                   |                                                                                           |            |
| Signal (AIN1_A)<br>[253] | Signal value for the analog input level at point A.                                       | -          |
| - ÷ -                    |                                                                                           |            |
| Signal (AIN1_B)<br>[252] | Signal value for the analog input level at point B.                                       | -          |
| - ÷ -                    |                                                                                           |            |
| AIN1_A [949]             | Analog input level at point A.                                                            | 0,00 V     |
| 0,00 V ÷ 10,00 V         |                                                                                           |            |
| AIN1_B [950]             | Analog input level at point B.                                                            | 10,00<br>V |
| 0,00 V ÷ 10,00 V         |                                                                                           |            |

#### AIN2

Group of parameters number [149] Second analog input.

 $\mathsf{MENU} \setminus \mathsf{SETTINGS} \setminus \mathsf{INPUTS} \ \mathsf{AND} \ \mathsf{OUTPUTS} \setminus \mathsf{ANALOG} \ \mathsf{INPUTS} \setminus \mathsf{AIN2}$ 

UNIFREM v.3.18x

| Name<br>[ID]            | Description                                                                                                    | Def.           |
|-------------------------|----------------------------------------------------------------------------------------------------|----------------|
| AIN2<br>Type<br>[154]   | Analog input type.                                                                                                    | 0-10 V         |
| 0-10 V                  | Analog input value corresponds with the voltage, which is measured between the te<br>and X1:14 in the 0V to 10V DC range.                                                                                                    | erminals X1:13 |
| 2-10 V                  | Analog input value corresponds with the voltage, which is measured between the terminals X1:13 and X1:14 in the 2V to 10V DC range. If this voltage drops under the 2V limit, the frequency converter generates the fault " E26-Interrupted AIN2 (page 32)". Fault evaluation can be turned off using AIN Fault [837] (page 106). |                |
| 0-20 mA                 | Analog input value corresponds with the current, which is measured between the terminals X1:13 and X1:14 in the 0 to 20mA range.                                                                                                    |                |
| 4-20 mA                 | Analog input value corresponds with the current, which is measured between the terminals X1:13 and X1:14 in the 4 to 20mA range. If this voltage drops under the 4 mA limit, the frequency converter generates the fault " E26-Interrupted AIN2 (page 32)". Fault evaluation can be turned off using AIN Fault [837] (page 106).  |                |
| AIN2<br>Filter<br>[262] | Time constant of first-order filter of the analog input.                                                                                                    | 100 ms         |
| 0 ms ÷<br>30000<br>ms   |                                                                                                    |                |

#### **SPECIAL SETTING AIN2**

Group of parameters number [155]

Analog input mapping setting for the selected parameter. Value of this parameter will be affected by the analog input value.

MENU \ SETTINGS \ INPUTS AND OUTPUTS \ ANALOG INPUTS \ AIN2 \ SPECIAL SETTING AIN2

| Name [ID]                | Description                                                                               | Def.       |
|--------------------------|-------------------------------------------------------------------------------------------|------------|
| AIN2 Signal [259]        | Selection of the signal that will be linearly recalculated according to the analog input. | -          |
| Signal                   |                                                                                           |            |
| Signal (AIN2_A)<br>[261] | Signal value for the analog input level at point A.                                       | -          |
| - ÷ -                    |                                                                                           |            |
| Signal (AIN2_B)<br>[260] | Signal value for the analog input level at point B.                                       | -          |
| - ÷ -                    |                                                                                           |            |
| AIN2_A [951]             | Analog input level at point A.                                                            | 0,00 V     |
| 0,00 V ÷ 10,00 V         |                                                                                           |            |
| AIN2_B [952]             | Analog input level at point B.                                                            | 10,00<br>V |
| 0,00 V ÷ 10,00 V         |                                                                                           |            |

#### AIN3

Group of parameters number [148]

Third analog input. Not available for the UNIFREM 400 M converter.

MENU \ SETTINGS \ INPUTS AND OUTPUTS \ ANALOG INPUTS \ AIN3

| Name<br>[ID]          | Description                                                                       | Def.           |
|-----------------------|-----------------------------------------------------------------------------------|----------------|
| AIN3<br>Type<br>[268] | Analog input type.                                                                | 0-10 V         |
| 0-10 V                | Analog input level corresponds with the voltage, which is measured between the te | erminals X1:15 |

UNIFREM v.3.18x

| Name<br>[ID]            | Description                                                                                                    | Def.          |
|-------------------------|----------------------------------------------------------------------------------------------------|---------------|
|                         | and X1:16 in the 0 to 10V DC range.                                                                                                    |               |
| 2-10 V                  | Analog input level corresponds with the voltage, which is measured between the te<br>and X1:16 in the 2 to 10V DC range. If this voltage drops under the 2V limit,<br>converter generates the fault " E27-Interrupted AIN3 (page 32)". Fault evaluation ca<br>using AIN Fault [837] (page 106).                                  | the frequency |
|                         | Analog input level corresponds with the current, which is measured between the terminals X1:15 and X1:16 in the 0 to 20mA range.                                                                                                    |               |
| 4-20 mA                 | Analog input level corresponds with the current, which is measured between the terminals X1:15 and X1:16 in the 4 to 20mA range. If this voltage drops under the 4 mA limit, the frequency converter generates the fault " E27-Interrupted AIN3 (page 32)". Fault evaluation can be turned off using AIN Fault [837] (page 106). |               |
| AIN3<br>Filter<br>[272] | Time constant of first-order filter of the analog input.                                                                                                    | 100 ms        |
| 0 ms ÷<br>30000<br>ms   |                                                                                                    |               |

#### SPECIAL SETTING AIN3

Group of parameters number [156]

Analog input mapping setting for the selected parameter. Value of this parameter will be affected by the analog input value.

MENU \ SETTINGS \ INPUTS AND OUTPUTS \ ANALOG INPUTS \ AIN3 \ SPECIAL SETTING AIN3

| Name [ID]                | Description                                                                               | Def.       |
|--------------------------|-------------------------------------------------------------------------------------------|------------|
| AIN3 Signal [269]        | Selection of the signal that will be linearly recalculated according to the analog input. | -          |
| Signal                   |                                                                                           |            |
| Signal (AIN3_A)<br>[270] | Signal value for the analog input level at point A.                                       | -          |
| - ÷ -                    |                                                                                           |            |
| Signal (AIN3_B)<br>[271] | Signal value for the analog input level at point B.                                       | -          |
| - ÷ -                    |                                                                                           |            |
| AIN3_A [953]             | Analog input level at point A.                                                            | 0,00 V     |
| 0,00 V ÷ 10,00 V         |                                                                                           |            |
| AIN3_B [954]             | Analog input level at point B.                                                            | 10,00<br>V |
| 0,00 V ÷ 10,00 V         |                                                                                           |            |

#### AIN4

Group of parameters number [152]

Fourth analog input. Not available for the UNIFREM 400 M converter.

#### MENU \ SETTINGS \ INPUTS AND OUTPUTS \ ANALOG INPUTS \ AIN4

| Name<br>[ID]          | Description                                                                                                    | Def.   |
|-----------------------|----------------------------------------------------------------------------------------------------|--------|
| AIN4<br>Type<br>[274] | Analog input type.                                                                                                    | 0-10 V |
| 0-10 V                | Analog input value corresponds with the voltage, which is measured between the terminals X1:17 and X1:18 in the 0 to 10V DC range.                                                                                                    |        |
|                       | Analog input value corresponds with the voltage, which is measured between the terminals X1:17 and X1:18 in the 2 to 10V DC range. If this voltage drops under the 2V limit, the frequency converter generates the fault " E28-Interrupted AIN4 (page 32)". Fault evaluation can be turned off |        |

UNIFREM v.3.18x

| Name<br>[ID]            | Description                                                                                                    | Def.   |  |
|-------------------------|----------------------------------------------------------------------------------------------------|--------|--|
|                         | using AIN Fault [837] (page 106).                                                                                                    |        |  |
|                         | Analog input value corresponds with the current, which is measured between the terminals X1:17 and X1:18 in the 0 to 20mA range.                                                                                                    |        |  |
| 4-20 mA                 | Analog input value corresponds with the current, which is measured between the terminals X1:17<br>and X1:18 in the 4 to 20mA range. If this voltage drops under the 4 mA limit, the frequency<br>converter generates the fault " E28-Interrupted AIN4 (page 32)". Fault evaluation can be turned off<br>using AIN Fault [837] (page 106). |        |  |
| AIN4<br>Filter<br>[278] | Time constant of first-order filter of the analog input.                                                                                                    | 100 ms |  |
| 0 ms ÷<br>30000<br>ms   |                                                                                                    |        |  |

#### SPECIAL SETTING AIN4

Group of parameters number [199]

Analog input mapping setting for the selected parameter. Value of this parameter will be affected by the analog input value.

| Name [ID]                | Description                                                                               | Def.       |
|--------------------------|-------------------------------------------------------------------------------------------|------------|
| IAIN4 SIONAL 17751       | Selection of the signal that will be linearly recalculated according to the analog input. | -          |
| Signal                   |                                                                                           | •          |
| Signal (AIN4_A)<br>[276] | Signal value for the analog input level at point A.                                       | -          |
| - ÷ -                    |                                                                                           |            |
| Signal (AlN4_B)<br>[277] | Signal value for the analog input level at point B.                                       | -          |
| - ÷ -                    |                                                                                           | •          |
| AIN4_A [955]             | Analog input level at point A.                                                            | 0,00 V     |
| 0,00 V ÷ 10,00 V         |                                                                                           |            |
| AIN4_B [956]             | Analog input level at point B.                                                            | 10,00<br>V |
| 0,00 V ÷ 10,00 V         |                                                                                           | •          |

#### 7.6.3 RELAY OUTPUTS

Group of parameters number [146]

Relay outputs setting, which can be used for signalization of discrete values and events of the converter, e.g. fault, run, setpoint achieved.

#### Relay 1

Group of parameters number [186]

Relay 1 setting. Relay is connected to the terminals: NC - X2:25, COM - X2:26, NO - X2:27 (NC - X2:24, COM - X2:25, NO - X2:26 for UNIFREM 400 M).

| MENU \ SETTINGS \ INPUTS AND OUTPUTS \ RELAY OUTPUTS \ RELAY 1 |
|----------------------------------------------------------------|
|----------------------------------------------------------------|

| Name [ID]          | Description                                                                             | Def.               |
|--------------------|-----------------------------------------------------------------------------------------|--------------------|
| R1 Source<br>[697] | Relay switching tunction setting                                                        | Motor<br>operation |
| Motor operation    | Relay will switch on when the converter is in start (running).                          |                    |
| Ready              | Relay will switch on when the converter is READY.                                       |                    |
| Fault              | Relay wil switch on when the fault in the converter occurs.                             |                    |
| Brake              | Relay will switch on when the mechanical brake function is activated, pleas (page 100). | se see [517]       |

UNIFREM v.3.18x

| Name [ID]                   | Description                                                                                                    | Def.         |
|-----------------------------|----------------------------------------------------------------------------------------------------|--------------|
| F=zel                       | Relay will switch on after reaching the setpoint frequency.                                                                                                    |              |
|                             | Relay will switch on after satisfying the conditions in the submenu SPECIAL SE                                                                                          | TTING.       |
| R1 switch-on<br>time [307]  | The relay switch-on time delay.                                                                                                    | 0,00 s       |
| 3600,00 s                   | After establishment of the switch condition, the relay will switch-on after a sele of time.                                                                             | cted amount  |
| R1 switch-off<br>time [308] | The relay switch-off time delay.                                                                                                    | 0,00 s       |
|                             | After termination of the switch condition, the relay will switch-off after a selecte time.                                                                              | ed amount of |
| R1 Logic [755]              | Determines the relay output evaluation mode. The condition will be evaluated first, then the switch times will be evaluated and the relay logic will be evaluated last. |              |
| Direct                      | If the switch conditions are met, the relay will switch on.                                                                                                    |              |
| Inverted                    | If the switch conditions are met, the relay will switch off.                                                                                                    |              |

#### **SPECIAL SETTING R1**

Group of parameters number [221]

Special function setting for relay 1. R1 Source [697] (page 78) must be chosen as "Special".

MENU \ SETTINGS \ INPUTS AND OUTPUTS \ RELAY OUTPUTS \ RELAY 1 \ SPECIAL SETTING R1

| Name [ID]                                                  | Description                                                                                     | Def.                    |  |  |
|------------------------------------------------------------|-------------------------------------------------------------------------------------------------|-------------------------|--|--|
|                                                            | Signal that is evaluated for the relay switch. Either numeric or discrete signal can be chosen. | [76] Converter<br>state |  |  |
| Signal                                                     | Signal                                                                                          |                         |  |  |
| R1 switch-on<br>[301]                                      | Conditions for R1 switch-on.                                                                    | Run                     |  |  |
|                                                            | Look choises of parameter's Converter state [76] (page 23)                                      |                         |  |  |
| R1 switch-off<br>[309]                                     | Conditions for R1 switch-off.                                                                   |                         |  |  |
| Look choises of parameter's Converter state [76] (page 23) |                                                                                                 |                         |  |  |

#### Relay 2

Group of parameters number [187]

Relay 2 setting. Relay is connected to the terminals: NC - X2:28, COM - X2:29, NO - X2:30 (NC - X2:21, COM - X2:22, NO - X2:23 for UNIFREM 400 M).

MENU \ SETTINGS \ INPUTS AND OUTPUTS \ RELAY OUTPUTS \ RELAY 2

| Name [ID]                   | Description                                                                                                    | Def.      |
|-----------------------------|----------------------------------------------------------------------------------------------------|-----------|
| R2 Source<br>[698]          | Relay switching function setting. Functionality is the same as RELAY 1 R1 Source [697] (page 78).                                                                       | Fault     |
| Look choises of             | parameter's R1 Source [697] (page 78)                                                                                                    |           |
| R2 switch-on<br>time [316]  | Relay switch-on time delay.                                                                                                    | 0,00<br>s |
| 3600,00 s                   | After establishment of the switch condition, the relay will switch-on after a selected a of time.                                                                       | mount     |
| R2 switch-off<br>time [317] | Relav switch-off time delav.                                                                                                    | 0,00<br>s |
| 3600,00 s                   | If the switch condition is no longer valid, the relay remains switched on for a se amount of time.                                                                      |           |
| R2 Logic [756]              | Determines the relay output evaluation mode. The condition will be evaluated first, then the switch times will be evaluated and the relay logic will be evaluated last. | Direct    |
| Direct                      | If the switch conditions are met, the relay will switch on.                                                                                                    |           |
| Inverted                    | If the switch conditions are met, the relay will switch off.                                                                                                    |           |

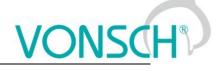

#### SPECIAL SETTING R2

Group of parameters number [223]

Special function setting for relay 2. R2 Source [698] (page 79) must be chosen as "Special".

#### MENU \ SETTINGS \ INPUTS AND OUTPUTS \ RELAY OUTPUTS \ RELAY 2 \ SPECIAL SETTING R2

| Name [ID]                                                  | Description                                                                                     | Def.                    |  |  |
|------------------------------------------------------------|-------------------------------------------------------------------------------------------------|-------------------------|--|--|
|                                                            | Signal that is evaluated for the relay switch. Either numeric or discrete signal can be chosen. | [76] Converter<br>state |  |  |
| Signal                                                     | Signal                                                                                          |                         |  |  |
| R2 switch-on<br>[313]                                      | Conditions for R2 switch-on.                                                                    | Fault                   |  |  |
| Look choises of parameter's Converter state [76] (page 23) |                                                                                                 |                         |  |  |
| R2 switch-off<br>[314]                                     | Conditions for R2 switch-off.                                                                   |                         |  |  |
| Look choises of parameter's Converter state [76] (page 23) |                                                                                                 |                         |  |  |

#### Relay 3

Group of parameters number [188]

Relay 3 setting. Not available for the UNIFREM 400 M converter. Relay is connected to the terminals: NC - X2:31, COM - X2:32, NO - X2:33.

#### MENU \ SETTINGS \ INPUTS AND OUTPUTS \ RELAY OUTPUTS \ RELAY 3

| Na            | me [ID]             | Description                                                                                                    | Def.   |
|---------------|---------------------|----------------------------------------------------------------------------------------------------|--------|
| R3<br>[699]   | Source              | Relay switching function setting. Functionality is the same as RELAY 1 R1 Source [697] (page 78).                                                                       | Ready  |
|               |                     | parameter's R1 Source [697] (page 78)                                                                                                    |        |
| R3<br>time    | switch-on<br>[324]  | Relay switch-on time delay.                                                                                                    | 0,00 s |
| 0,00<br>3600, | 00 s                | After establishment of the switch condition, the relay will switch-on after a selected a of time.                                                                       | amount |
| R3<br>time    | switch-off<br>[325] | Relay switch-off time delay.                                                                                                    | 0,00 s |
| 0,00<br>3600, | 00 s                | If the switch condition is no longer valid, the relay remains switched on for a se<br>amount of time.                                                                   |        |
| R3 Lo         | ogic [757]          | Determines the relay output evaluation mode. The condition will be evaluated first, then the switch times will be evaluated and the relay logic will be evaluated last. | Direct |
| Direct        | t                   | If the switch conditions are met, the relay will switch on.                                                                                                    |        |
| Invert        | ed                  | If the switch conditions are met, the relay will switch off.                                                                                                    |        |

#### **SPECIAL SETTING R3**

Group of parameters number [226]

Special function setting for relay 3. R3 Source [699] (page 80) must be chosen as "Special". Not available for the UNIFREM 400 M converter.

| Name [ID]                                                  | Description                                                                                     | Def.                    |
|------------------------------------------------------------|-------------------------------------------------------------------------------------------------|-------------------------|
|                                                            | Signal that is evaluated for the relay switch. Either numeric or discrete signal can be chosen. | [76] Converter<br>state |
| Signal                                                     |                                                                                                 |                         |
| R3 switch-on<br>[321]                                      | Conditions for R3 switch-on.                                                                    | Ready                   |
|                                                            | parameter's Converter state [76] (page 23)                                                      |                         |
| R3 switch-off<br>[322]                                     | Conditions for R3 switch-off.                                                                   |                         |
| Look choises of parameter's Converter state [76] (page 23) |                                                                                                 |                         |

#### 7.6.4 ANALOG OUTPUTS

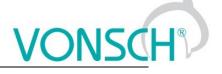

Group of parameters number [145]

Analog outputs settings. Analog outputs are used to transfer continuous signals and quantities of the converter to superior control and diagnostic systems such as display units, PLC or measuring instruments.

#### A01

Group of parameters number [370]

First analog output is connected to the terminal: Plus - X1:19, Minus - X1:20 (Plus - X1:15, Minus - X1:16 for UNIFREM 400 M).

MENU \ SETTINGS \ INPUTS AND OUTPUTS \ ANALOG OUTPUTS \ AO1

| Name [ID]                   | Description                                           | Def.                 |
|-----------------------------|-------------------------------------------------------|----------------------|
| AO1 Type [358]              | Analog output type.                                   | 0-20mA               |
| Turned off                  | Analog output is turned off. The output is 0mA.       |                      |
| 0-20mA                      | Analog output operates in the 0-20mA range.           |                      |
| 4-20mA                      | Analog output operates in the 4-20mA range.           |                      |
| AO1 Source [1076]           | Analog output quantity selection.                     | Freq. INV abs.       |
| Freq. INV abs.              | The output value is taken from Freq. INV abs. [472] ( | page 16).            |
| MT Current                  | The output value is taken from Current MT [42] (page  | e 16).               |
| Power                       | The output value is taken from Power [66] (page 16).  |                      |
| ETP Current                 | The output value is taken from ETP Current [870] (pa  | ige 22).             |
| Torque                      | The output value is taken from Torque [69] (page 16)  |                      |
| Special                     | The output value is taken from Special signal AOx.    |                      |
| Signal (AO1_A) [360]        | Signal value for the analog output level at point A.  | 0,00 Hz              |
| 0,00 ÷ Max. frequency [111] |                                                       |                      |
| Signal (AO1_B) [361]        | Signal value for the analog output level at point B.  | 50,00 Hz             |
| 0,00 ÷ Max. frequency [111] |                                                       |                      |
| AO1_A [941]                 | Analog output level at point A.                       | 0,00 mA              |
| 0,00 mA ÷ 20,00 mA          |                                                       | •                    |
| AO1_B [942]                 | Analog output level at point B.                       | 20,00 mA             |
| 0,00 mA ÷ 20,00 mA          |                                                       |                      |
| AO1 Signal [359]            | Selection of special signal for the analog output.    | [472] Freq. INV abs. |
| Signal                      |                                                       | •                    |

#### A02

Group of parameters number [371]

Second analog output is connected to the terminal: Plus - X1:21, Minus - X1:22 (Plus - X1:17, Minus - X1:16 for UNIFREM 400 M).

MENU \ SETTINGS \ INPUTS AND OUTPUTS \ ANALOG OUTPUTS \ AO2

| Name [ID]                 | Description                                                                                                    | Def.       |
|---------------------------|----------------------------------------------------------------------------------------------------|------------|
| AO2 Type [362]            | Analog output type. Configuration possibilities are the same as in AO 1 AO1 Type [358] (page 81).                  | 0-20mA     |
| Look choises of p         | arameter's AO1 Type [358] (page 81)                                                                                |            |
| AO2 Source<br>[1077]      | Analog output quantity selection. Configuration possibilities are the same as in AO 1 AO1 Source [1076] (page 81). | MT Current |
|                           | arameter's AO1 Source [1076] (page 81)                                                                             |            |
| Signal (AO2_A)<br>[366]   | Signal value for the analog output level at point A.                                                               | 0,00 A     |
|                           | <sup>4</sup> The value depends on the inverter power line. See installation manual.                                |            |
| Signal (AO2_B)<br>[368]   | Signal value for the analog output level at point B.                                                               | 6,00 A     |
| 0,00 ÷ I <sub>NK2</sub> 4 | <sup>4</sup> The value depends on the inverter power line. See installation manual.                                |            |
| AO2_A [945]               | Analog output level at point A.                                                                                    | 0,00 mA    |

#### UNIFREM v.3.18x

|   | 20 | IC | ® |
|---|----|----|---|
| V |    | IS | V |

| Description                                                              | Def.                            |
|--------------------------------------------------------------------------|---------------------------------|
|                                                                          |                                 |
|                                                                          |                                 |
| Analog output level at point B.                                          | 20,00 mA                        |
|                                                                          |                                 |
|                                                                          |                                 |
| Selection of the signal that will linearly recalculate the analog output | [42] Current                    |
|                                                                          | MT                              |
|                                                                          |                                 |
|                                                                          | Analog output level at point B. |

#### A03

Group of parameters number [372]

Third analog output is connected to the terminal: Plus - X1:23, Minus - X1:24. Not available for the UNIFREM 400 M converters.

#### MENU \ SETTINGS \ INPUTS AND OUTPUTS \ ANALOG OUTPUTS \ AO3

| Name [ID]               | Description                                                                                                    | Def.          |
|-------------------------|----------------------------------------------------------------------------------------------------|---------------|
| AO3 Type [363]          | Analog output type. Configuration possibilities are the same as in AO 1 AO1<br>Type [358] (page 81).               | 0-20mA        |
| Look choises of pa      | arameter's AO1 Type [358] (page 81)                                                                                |               |
| AO3 Source<br>[1078]    | Analog output quantity selection. Configuration possibilities are the same as in AO 1 AO1 Source [1076] (page 81). | Power         |
| •                       | arameter's AO1 Source [1076] (page 81)                                                                             |               |
| Signal (AO3_A)<br>[367] | Signal value for the analog output level at point A.                                                               | 0,0 W         |
| -3E9 W ÷ 3E9 W          |                                                                                                    |               |
| Signal (AO3_B)<br>[369] | Signal value for the analog output level at point B                                                                | 6000,0<br>W   |
| -3E9 W ÷ 3E9 W          |                                                                                                    |               |
| AO3_A [947]             | Analog output level at point A.                                                                                    | 0,00 mA       |
| 0,00 mA ÷ 20,00<br>mA   |                                                                                                    |               |
| AO3_B [948]             | Analod output level at point B                                                                                     | 20,00<br>mA   |
| 0,00 mA ÷ 20,00<br>mA   |                                                                                                    |               |
| AO3 Signal<br>[365]     | Selection of the signal that will linearly recalculate the analog output.                                          | [66]<br>Power |
| Signal                  |                                                                                                    |               |

#### 7.6.5 IRC1

Group of parameters number [435]

Setting the IRC1 sensor parameters, which is used for exact rotor speed and position measurement. This sensor can be connected to RM-UNI\_IRC1 extension module. Speed is displayed in the parameter Frequency IRC1 [434] (page 19).

| MENU \ SETTINGS \ INPUTS AND OUTPUTS \ IRC1 |
|---------------------------------------------|
|                                             |

| Name [ID]               | Description                                                                                                    | Def.   |
|-------------------------|----------------------------------------------------------------------------------------------------|--------|
| IRC1 pulses [436]       | Number of IRC pulses per turn from the sensor nameplate.                                                                                                    | 1024   |
| 0 ÷ 40000               |                                                                                                    |        |
| calculation             | Speed calculation period. Increasing the parameter values increases the speed resolution and decreases the quantization noise, however, a high value can cause a negative effect on the speed control quality. |        |
| 1 ÷ 100                 |                                                                                                    |        |
| IRC1 direction<br>[825] | Polarity of the IRC speed evaluation. Direct (A-B), inverted (B-A).                                                                                                    | Direct |
| Direct                  | Polarity of position and speed is determined by cabling of the sensor.                                                                                                    |        |

UNIFREM v.3.18x

| Name [ID]              | Description                                                                                                   | Def.    |
|------------------------|----------------------------------------------------------------------------------------------------|---------|
|                        | By selecting this option, polarity of position and speed can be inverted without t for re-cabling the sensor. | he need |
| IRC1 ratio [1532]      | Gear ratio of IRC1.                                                                                           | 1,00000 |
| 0,01000 ÷<br>100,00000 |                                                                                                    |         |

#### 7.6.6 IRC2

Group of parameters number [826]

Setting the IRC2 sensor parameters, which is used for exact rotor speed and position measurement. This sensor can be connected to RM-UNI\_IRC extension module. Speed is displayed in the parameter Frequency IRC2 [803] (page 19).

#### MENU \ SETTINGS \ INPUTS AND OUTPUTS \ IRC2

| Name [ID]               | Description                                                                                                    | Def.     |
|-------------------------|----------------------------------------------------------------------------------------------------|----------|
| IRC2 pulses [827]       | Number of IRC pulses per turn from the sensor nameplate.                                                                                                    | 1024     |
|                         | For low-speed motors sensor with higher pulses per turn are recommended. I speed motors sensors with lower pulses per revolution are recommended.                                                              | For high |
| calculation             | Speed calculation period. Increasing the parameter values increases the speed resolution and decreases the quantization noise, however, a high value can cause a negative effect on the speed control quality. |          |
| 1 ÷ 100                 |                                                                                                    |          |
| IRC2 direction<br>[829] | Polarity of the IRC speed evaluation. Direct (A-B), inverted (B-A).                                                                                                    | Direct   |
| Direct                  | Polarity of position and speed is determined by cabling of the sensor.                                                                                                    |          |
|                         | By selecting this option, polarity of position and speed can be inverted without t for re-cabling the sensor.                                                                                                  | he need  |
| IRC2 ratio [1533]       | Gear ratio of IRC2.                                                                                                    | 1,00000  |
| 0,01000 ÷<br>100,00000  |                                                                                                    |          |

#### 7.6.7 ABS. POS. SENSOR (ARC)

Group of parameters number [20] Absolute position sensor settings.

MENU \ SETTINGS \ INPUTS AND OUTPUTS \ ABS. POS. SENSOR (ARC)

| Name [ID]              | Description                                                                                                    | Def.          |
|------------------------|----------------------------------------------------------------------------------------------------|---------------|
| ARC module<br>[824]    | Selection of the VONSCH extension module (RM-RDC) connected for absolute position sensing.                                                            | Unconnected   |
| Unconnected            | No absolute position sensor module connected.                                                                                                    |               |
| Connected              | Absolute position sensor module connected.                                                                                                    |               |
|                        | Direction of the ARC speed and position evaluation.<br>When value inverted is chosen, speed and position are inverted before<br>used as the feedback. | Direct        |
| Direct                 | Polarity of position and speed is determined by cabling of the sensor.                                                                                |               |
|                        | By selecting this option, polarity of position and speed can be inverted with for re-cabling the sensor.                                              | nout the need |
| ARC ratio [1534]       | Gear ratio of ARC.                                                                                                    | 1,00000       |
| 0,01000 ÷<br>100,00000 |                                                                                                    |               |

#### 7.7 FUNCTIONS

Group of parameters number [532] Setting an selection of different optional functions of the UNIFREM frequency converter.

#### 7.7.1 PLC FUNCTIONS

Group of parameters number [315]

Built-in numerical and logical blocks, replacing the need for a simple control system.

#### LOGICAL BLOCKS

Group of parameters number [166]

Building logical links between the signals. First two logical blocks are fast (they respond in 1ms), other logical blocks respond in 10ms.

#### LB Timing

Group of parameters number [1024] LB time delay setting.

MENU \ SETTINGS \ FUNCTIONS \ PLC FUNCTIONS \ LOGICAL BLOCKS \ LB TIMING

| MENU (SETTINGS (F            | UNCTIONS (PEC FUNCTIONS (LOGICAL BLOCKS (LB TIMING                                                                                                   |            |
|------------------------------|----------------------------------------------------------------------------------------------------|------------|
| Name [ID]                    | Description                                                                                                    | Def.       |
| On delay 1 [1025]            | LB on delay time. It is necessary to select the LB in parameter LB for on delay <sup>7</sup><br>[1033] (page 84), which this time is designated for. | 10,00<br>s |
| 0,00 s ÷ 7200,00 s           |                                                                                                    |            |
|                              | Selecting the logical blocks, which the defined on delay time On delay 1 [1025<br>(page 84) is applied to.                                           | 5]         |
| Look choises of pa           | rameter's Logical blocks [8] (page 20)                                                                                                    |            |
| On delay 2 [1026]            | LB on delay time. It is necessary to select the LB in parameter LB for on delay 2<br>[1034] (page 84), which this time is designated for.            | 20,00<br>s |
| 0,00 s ÷ 7200,00 s           |                                                                                                    |            |
| [1034]                       | Selecting the logical blocks, which the defined on delay time On delay 2 [1026<br>(page 84) is applied to.                                           | 5]         |
| Look choises of pa           | rameter's Logical blocks [8] (page 20)                                                                                                    |            |
| On delay 5 [1027]            | LB on delay time. It is necessary to select the LB in parameter LB for on delay (<br>[1035] (page 84), which this time is designated for.            | 30,00<br>s |
| 0,00 s ÷ 7200,00 s           |                                                                                                    |            |
|                              | Selecting the logical blocks, which the defined on delay time On delay 3 [1027 (page 84) is applied to.                                              | ]          |
|                              | rameter's Logical blocks [8] (page 20)                                                                                                    |            |
|                              | LB on delay time. It is necessary to select the LB in parameter LB for on delay 4<br>[1036] (page 84), which this time is designated for.            | 40,00<br>s |
| 0,00 s ÷ 7200,00 s           |                                                                                                    |            |
| -                            | Selecting the logical blocks, which the defined on delay time On delay 4 [1028 (page 84) is applied to.                                              | 6]         |
|                              | rameter's Logical blocks [8] (page 20)                                                                                                    |            |
| [1029]                       | LB off delay time. It is necessary to select the LB in parameter LB for off delay ´<br>[1037] (page 84), which this time is designated for.          | 10,00<br>s |
| 0,00 s ÷ 7200,00 s           |                                                                                                    |            |
|                              | Selecting the logical blocks, which the defined off delay time Off delay 1 [1029 (page 84) is applied to.                                            | )]         |
|                              | rameter's Logical blocks [8] (page 20)                                                                                                    |            |
| [1030]                       | LB off delay time. It is necessary to select the LB in parameter LB for off delay 2<br>[1038] (page 84), which this time is designated for.          | 20,00<br>s |
| 0,00 s ÷ 7200,00 s           |                                                                                                    |            |
|                              | Selecting the logical blocks, which the defined off delay time Off delay 2 [1030 (page 84) is applied to.                                            | )]         |
|                              | rameter's Logical blocks [8] (page 20)                                                                                                    |            |
| Off delay 3<br>[1031]        | LB off delay time. It is necessary to select the LB in parameter LB for off delay (<br>[1039] (page 84), which this time is designated for.          | 30,00<br>s |
| 0,00 s ÷ 7200,00 s           |                                                                                                    |            |
| LB for off delay 3<br>[1039] | Selecting the logical blocks, which the defined off delay time Off delay 3 [1031 (page 84) is applied to.                                            | ]          |
| Look choises of pa           | rameter's Logical blocks [8] (page 20)                                                                                                    | •          |
|                              |                                                                                                    |            |

### VONSCH® Def.

UNIFREM v.3.18x

| Name [ID] |                                                          | Description                                                                         | Def. |
|-----------|----------------------------------------------------------|-------------------------------------------------------------------------------------|------|
| Off       |                                                          | LB off delay time. It is necessary to select the LB in parameter LB for off delay 4 | 0,00 |
| [1032]    | ]                                                        | [1040] (page 85), which this time is designated for.                                | s    |
| 0,00 s    | ÷ 7200,00 s                                              |                                                                                     |      |
| LB fo     | r off delay 4                                            | Selecting the logical blocks, which the defined off delay time Off delay 4 [1032]   |      |
| [1040]    | ]                                                        | (page 85) is applied to.                                                            |      |
| Look o    | Look choises of parameter's Logical blocks [8] (page 20) |                                                                                     |      |

#### LB Reset

Group of parameters number [1041]

LB reset setting. Selected LB are reseted to the default status.

MENU \ SETTINGS \ FUNCTIONS \ PLC FUNCTIONS \ LOGICAL BLOCKS \ LB RESET

| Name [ID]                 | Description                                                                                                    | Def. |
|---------------------------|----------------------------------------------------------------------------------------------------|------|
| LB Reset [1045]           | Selecting the logical blocks for which the reset is applied.                                                                                      |      |
| Look choises of pa        | arameter's Logical blocks [8] (page 20)                                                                                                    |      |
|                           | Selecting the signal for the LB Reset. It will be processed according to the selected operation. Either numeric or discrete signal can be chosen. | -    |
| Signal                    |                                                                                                    |      |
| LB Reset active<br>[1043] | Conditions for LB reset activation.                                                                                                    | -    |
| - ÷ -                     |                                                                                                    |      |
|                           | LB reset deactivation: In case of a numeric signal if the signal value is lower than the defined level.                                           | -    |
| - ÷ -                     |                                                                                                    |      |

#### LB1 (Fast)

Group of parameters number [167] First quick logical operation setting (1ms reaction time).

MENU \ SETTINGS \ FUNCTIONS \ PLC FUNCTIONS \ LOGICAL BLOCKS \ LB1 (FAST)

| Name [ID]                                                                                                   |                | Description                                                                                                    | Def.     |
|----------------------------------------------------------------------------------------------------|----------------|----------------------------------------------------------------------------------------------------|----------|
| LB1<br>[625]                                                                                                | Operation      | Logical operation type that will be used for the logical block.                                                                                       | OR       |
| OR                                                                                                    |                | Disjunction operation. The output is active if at least one of the inputs is active.                                                                  |          |
| AND                                                                                                    |                | Conjunction operation. Output is active if both inputs are active.                                                                                    |          |
| XOR                                                                                                    |                | Exclusive sum operation. Output is active if inputs are different (one active, the o inactive).                                                       | other    |
| RS                                                                                                    |                | RS flip-flop. Output is set to inactive if the first input is active. Output is set to active i<br>second input is active.                            | f the    |
| =                                                                                                    |                | Operation equals. Output is active if both inputs are identical.                                                                                      |          |
| >= Operation greater or equal. Output is active if the first signal is greater than or equal second signal. |                |                                                                                                    | s the    |
| >                                                                                                    |                | Operation greater. Output is active if the first signal is greater than the second signal.                                                            |          |
| LB1 L                                                                                                    | evel [1008]    | Input and output type of the logical block.                                                                                                    |          |
| □<br>negate                                                                                                 | Output<br>ed.  | Logical block output will be negated.                                                                                                    |          |
| □<br>negate                                                                                                 | Input 1<br>ed. | First input signal is negated.                                                                                                    |          |
| □<br>negate                                                                                                 | Input 2<br>ed. | Second input signal is negated.                                                                                                    |          |
| 🗆 Inpu                                                                                                    | t 1 edge.      | First LB input responds to the leading edge of the signal.                                                                                            |          |
| □ Input 2 edge. Second LB input responds to the leading edge of                                             |                | Second LB input responds to the leading edge of the signal.                                                                                           |          |
| LB1_1<br>[577]                                                                                              | •              | Signal selection for the 1st input of LB1. It will be processed according to the selected operation. Either numeric or discrete signal can be chosen. | -        |
| Signal                                                                                                    |                |                                                                                                    | <u> </u> |

| Name [ID]                | Description                                                                                                    | Def. |
|--------------------------|----------------------------------------------------------------------------------------------------|------|
| LB1_1 switch-on<br>[578] | Conditions for switching on the LB1_1.                                                                                                    | -    |
| - ÷ -                    |                                                                                                    |      |
|                          | LB1_1 switch-off: In case of a numeric signal if the signal value is lower than the defined level.                                                       | -    |
| - ÷ -                    |                                                                                                    |      |
|                          | Signal selection for the 2nd input of LB1. It will be processed according to the<br>selected operation. Either numeric or discrete signal can be chosen. | -    |
| Signal                   |                                                                                                    |      |
| LB1_2 switch-on<br>[581] | Conditions for switching on the LB2.                                                                                                    | -    |
| - ÷ -                    |                                                                                                    |      |
| _                        | LB1_2 switch-off: In case of a numeric signal if the signal value is lower than the defined level.                                                       | -    |
| - ÷ -                    |                                                                                                    |      |

#### LB2 (Fast)

Group of parameters number [168] Second quick logical operation setting (1ms reaction time).

| Name [ID]                | Description                                                                                                    | Def. |
|--------------------------|----------------------------------------------------------------------------------------------------|------|
| LB2 Operation<br>[626]   | Logical operation type that will be used for the logical block. Configuration possibilities are the same as in LB 1 LB1 Operation [625] (page 85).    | OR   |
| Look choises of pa       | arameter's LB1 Operation [625] (page 85)                                                                                                    |      |
| LB2 Level [1009]         | Input and output type of the logical block. Configuration possibilities are the same as in LB 1 Level [1008] (page 85).                               |      |
| Look choises of pa       | arameter's LB1 Level [1008] (page 85)                                                                                                    |      |
|                          | Signal selection for the 1st input of LB2. It will be processed according to the selected operation. Either numeric or discrete signal can be chosen. | -    |
| Signal                   |                                                                                                    |      |
| LB2_1 switch-on<br>[584] | Conditions for switching on the LB2_1.                                                                                                    | -    |
| - ÷ -                    |                                                                                                    |      |
|                          | LB2_1 switch-off: In case of a numeric signal if the signal value is lower than the defined level.                                                    | -    |
| - ÷ -                    |                                                                                                    |      |
|                          | Signal selection for the 2nd input of LB2. It will be processed according to the selected operation. Either numeric or discrete signal can be chosen. | -    |
| Signal                   |                                                                                                    |      |
| LB2_2 switch-on<br>[587] | Conditions for switching on the LB2_2.                                                                                                    | -    |
| - ÷ -                    |                                                                                                    |      |
|                          | LB2_2 switch-off: In case of a numeric signal if the signal value is lower than the<br>defined level.                                                 | -    |
| - ÷ -                    |                                                                                                    |      |

#### LB3

Group of parameters number [169] Third logical operation setting.

MENU \ SETTINGS \ FUNCTIONS \ PLC FUNCTIONS \ LOGICAL BLOCKS \ LB3

|     | Name [ID]   | Description                                                                                 | Def. |
|-----|-------------|---------------------------------------------------------------------------------------------|------|
| LB3 | 3 Operation | Logical operation type that will be used for the logical block. Configuration possibilities | OR   |

UNIFREM v.3.18x

|                            | UNIFREM V.3. Tox                                                                                                    |      |
|----------------------------|----------------------------------------------------------------------------------------------------|------|
| Name [ID]                  | Description                                                                                                    | Def. |
| [627]                      | are the same as in LB 1 LB1 Operation [625] (page 85).                                                                                                   |      |
|                            | arameter's LB1 Operation [625] (page 85)                                                                                                    |      |
| LB3 Level [1010]           | Input and output type of the logical block. Configuration possibilities are the same as in LB 1 Level [1008] (page 85).                                  | 5    |
|                            | arameter's LB1 Level [1008] (page 85)                                                                                                    |      |
| LB3_1 Signal<br>[589]      | Signal selection for the 1st input of LB3. It will be processed according to the selected operation. Either numeric or discrete signal can be chosen.    | -    |
| Signal                     |                                                                                                    |      |
| LB3_1 switch-on<br>[590]   | Conditions for switching on the LB3_1.                                                                                                    | -    |
| - ÷ -                      |                                                                                                    |      |
| LB3_1 switch-<br>off [591] | LB3_1 switch-off: In case of a numeric signal if the signal value is lower than the defined level.                                                       | -    |
| - ÷ -                      |                                                                                                    |      |
| LB3_2 Signal<br>[592]      | Signal selection for the 2nd input of LB3. It will be processed according to the<br>selected operation. Either numeric or discrete signal can be chosen. | -    |
| Signal                     |                                                                                                    |      |
| LB3_2 switch-on<br>[593]   | Conditions for switching on the LB3_2.                                                                                                    | -    |
| - ÷ -                      |                                                                                                    |      |
| LB3_2 switch-<br>off [594] | LB3_2 switch-off: In case of a numeric signal if the signal value is lower than the defined level.                                                       | -    |
| - ÷ -                      |                                                                                                    |      |
|                            |                                                                                                    |      |

#### LB4

Group of parameters number [170] Fourth logical operation setting.

MENU \ SETTINGS \ FUNCTIONS \ PLC FUNCTIONS \ LOGICAL BLOCKS \ LB4

| Name [ID]                  | Description                                                                                                    | Def. |
|----------------------------|----------------------------------------------------------------------------------------------------|------|
| LB4 Operation<br>[628]     | Logical operation type that will be used for the logical block. Configuration possibilities are the same as in LB 1 LB1 Operation [625] (page 85).       | OR   |
| Look choises of pa         | arameter's LB1 Operation [625] (page 85)                                                                                                    |      |
| LB4 Level [1011]           | Input and output type of the logical block. Configuration possibilities are the same as in LB 1 LB1 Level [1008] (page 85).                              |      |
| Look choises of pa         | arameter's LB1 Level [1008] (page 85)                                                                                                    |      |
|                            | Signal selection for the 1st input of LB4. It will be processed according to the selected operation. Either numeric or discrete signal can be chosen.    | -    |
| Signal                     |                                                                                                    |      |
| LB4_1 switch-on<br>[596]   | Conditions for switching on the LB4_1.                                                                                                    | -    |
| - ÷ -                      |                                                                                                    |      |
| LB4_1 switch-<br>off [597] | LB4_1 switch-off: In case of a numeric signal if the signal value is lower than the defined level.                                                       | -    |
| - ÷ -                      |                                                                                                    |      |
| LB4_2 Signal<br>[598]      | Signal selection for the 2nd input of LB4. It will be processed according to the<br>selected operation. Either numeric or discrete signal can be chosen. | -    |
| Signal                     |                                                                                                    |      |
| LB4_2 switch-on<br>[599]   | Conditions for switching on the LB4_2.                                                                                                    | -    |
| - ÷ -                      |                                                                                                    |      |
| LB4_2 switch-<br>off [600] | LB4_2 switch-off: In case of a numeric signal if the signal value is lower than the defined level.                                                       | -    |
| - ÷ -                      |                                                                                                    |      |

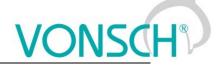

#### LB5

Group of parameters number [171] Fifth logical operation setting.

MENU \ SETTINGS \ FUNCTIONS \ PLC FUNCTIONS \ LOGICAL BLOCKS \ LB5

| Name [ID]                | Description                                                                                                    | Def. |
|--------------------------|----------------------------------------------------------------------------------------------------|------|
| LB5 Operation<br>[629]   | Logical operation type that will be used for the logical block. Configuration possibilities are the same as in LB 1 LB1 Operation [625] (page 85).    | OR   |
| Look choises of pa       | arameter's LB1 Operation [625] (page 85)                                                                                                    |      |
| LB5 Level [1012]         | Input and output type of the logical block. Configuration possibilities are the same as in LB 1 LB1 Level [1008] (page 85).                           |      |
| Look choises of pa       | arameter's LB1 Level [1008] (page 85)                                                                                                    |      |
|                          | Signal selection for the 1st input of LB5. It will be processed according to the selected operation. Either numeric or discrete signal can be chosen. | -    |
| Signal                   |                                                                                                    |      |
| LB5_1 switch-on<br>[602] | Conditions for switching on the LB5_1.                                                                                                    | -    |
| - ÷ -                    |                                                                                                    |      |
|                          | LB5_1 switch-off: In case of a numeric signal if the signal value is lower than the defined level.                                                    | -    |
| - ÷ -                    |                                                                                                    |      |
| LB5_2 Signal<br>[604]    | Signal selection for the 2nd input of LB5. It will be processed according to the selected operation. Either numeric or discrete signal can be chosen. | -    |
| Signal                   |                                                                                                    |      |
| LB5_2 switch-on<br>[605] | Conditions for switching on the LB5_2.                                                                                                    | -    |
| - ÷ -                    |                                                                                                    |      |
|                          | LB5_2 switch-off: In case of a numeric signal if the signal value is lower than the defined level.                                                    | -    |
| - ÷ -                    |                                                                                                    |      |

#### *LB6*

Group of parameters number [173] Sixth logical operation setting.

MENU \ SETTINGS \ FUNCTIONS \ PLC FUNCTIONS \ LOGICAL BLOCKS \ LB6

| Name [ID]                 | Description                                                                                                    | Def. |
|---------------------------|----------------------------------------------------------------------------------------------------|------|
| LB6 Operatior<br>[630]    | Logical operation type that will be used for the logical block. Configuration possibilities are the same as in LB 1 LB1 Operation [625] (page 85).    | OR   |
| Look choises of p         | arameter's LB1 Operation [625] (page 85)                                                                                                    |      |
| LB6 Level [1013]          | Input and output type of the logical block. Configuration possibilities are the same as in LB 1 LB1 Level [1008] (page 85).                           |      |
| Look choises of p         | arameter's LB1 Level [1008] (page 85)                                                                                                    |      |
| LB6_1 Signa<br>[607]      | Signal selection for the 1st input of LB6. It will be processed according to the selected operation. Either numeric or discrete signal can be chosen. | -    |
| Signal                    |                                                                                                    |      |
| LB6_1 switch-or<br>[608]  | Conditions for switching on the LB6_1.                                                                                                    | -    |
| - ÷ -                     |                                                                                                    |      |
| LB6_1 switch<br>off [609] | LB6_1 switch-off: In case of a numeric signal if the signal value is lower than the defined level.                                                    | -    |
| - ÷ -                     |                                                                                                    |      |
| LB6_2 Signa<br>[610]      | Signal selection for the 2nd input of LB6. It will be processed according to the selected operation. Either numeric or discrete signal can be chosen. | -    |
| Signal                    |                                                                                                    |      |
| LB6_2 switch-or           | Conditions for switching on the LB6_2.                                                                                                    | -    |

#### UNIFREM v.3.18x

|           | UNIFREM v.3.18x                                                          | VONSC                          | H® |
|-----------|--------------------------------------------------------------------------|--------------------------------|----|
| Name [ID] | Description                                                              | Def.                           |    |
| [611]     |                                                                          |                                |    |
| - ÷ -     |                                                                          |                                |    |
|           | LB6_2 switch-off: In case of a numeric signal if the s<br>defined level. | signal value is lower than the |    |
| - ÷ -     |                                                                          |                                |    |

#### LB7

Group of parameters number [174] Seventh logical operation setting.

MENU \ SETTINGS \ FUNCTIONS \ PLC FUNCTIONS \ LOGICAL BLOCKS \ LB7

| Name [ID]                | Description                                                                                                    | Def. |
|--------------------------|----------------------------------------------------------------------------------------------------|------|
| LB7 Operation<br>[631]   | Logical operation type that will be used for the logical block. Configuration possibilities are the same as in LB 1 LB1 Operation [625] (page 85).       | OR   |
| Look choises of pa       | arameter's LB1 Operation [625] (page 85)                                                                                                    |      |
| LB7 Level [1014]         | Input and output type of the logical block. Configuration possibilities are the same as in LB 1 LB1 Level [1008] (page 85).                              |      |
| Look choises of pa       | arameter's LB1 Level [1008] (page 85)                                                                                                    |      |
|                          | Signal selection for the 1st input of LB7. It will be processed according to the selected operation. Either numeric or discrete signal can be chosen.    | -    |
| Signal                   |                                                                                                    |      |
| LB7_1 switch-on<br>[614] | Conditions for switching on the LB7_1.                                                                                                    | -    |
| - ÷ -                    |                                                                                                    |      |
|                          | LB7_1 switch-off: In case of a numeric signal if the signal value is lower than the<br>defined level.                                                    | -    |
| - ÷ -                    |                                                                                                    |      |
|                          | Signal selection for the 2nd input of LB7. It will be processed according to the<br>selected operation. Either numeric or discrete signal can be chosen. | -    |
| Signal                   |                                                                                                    |      |
| LB7_2 switch-on<br>[617] | Conditions for switching on the LB7_2.                                                                                                    | -    |
| - ÷ -                    |                                                                                                    |      |
|                          | LB7_2 switch-off: In case of a numeric signal if the signal value is lower than the defined level.                                                       | -    |
| - ÷ -                    |                                                                                                    |      |

#### *LB8*

Group of parameters number [175] Eight logical operation setting.

MENU \ SETTINGS \ FUNCTIONS \ PLC FUNCTIONS \ LOGICAL BLOCKS \ LB8

| Name [ID]                | Description                                                                                                    | Def. |
|--------------------------|----------------------------------------------------------------------------------------------------|------|
| LB8 Operation<br>[632]   | Logical operation type that will be used for the logical block. Configuration possibilities are the same as in LB 1 LB1 Operation [625] (page 85).    | OR   |
|                          | arameter's LB1 Operation [625] (page 85)                                                                                                    |      |
| LB8 Level [1015]         | Input and output type of the logical block. Configuration possibilities are the same as<br>in LB 1 LB1 Level [1008] (page 85).                        |      |
| Look choises of pa       | arameter's LB1 Level [1008] (page 85)                                                                                                    |      |
|                          | Signal selection for the 1st input of LB8. It will be processed according to the selected operation. Either numeric or discrete signal can be chosen. | -    |
| Signal                   |                                                                                                    |      |
| LB8_1 switch-on<br>[620] | Conditions for switching on the LB8_1.                                                                                                    | -    |

UNIFREM v.3.18x

| Name [ID]                | Description                                                                                                    | Def. |
|--------------------------|----------------------------------------------------------------------------------------------------|------|
| - ÷ -                    |                                                                                                    |      |
| _                        | LB8_1 switching off: In case of a numeric signal if the signal value is lower than the defined level.                                                 | -    |
| - ÷ -                    |                                                                                                    |      |
|                          | Signal selection for the 2nd input of LB8. It will be processed according to the selected operation. Either numeric or discrete signal can be chosen. | -    |
| Signal                   |                                                                                                    |      |
| LB8_2 switch-on<br>[623] | Conditions for switching on the LB8_2.                                                                                                    | -    |
| - ÷ -                    |                                                                                                    |      |
| _                        | LB8_2 switch-off: In case of a numeric signal if the signal value is lower than the defined level.                                                    | -    |
| - ÷ -                    |                                                                                                    |      |

#### NUMERICAL BLOCKS

Group of parameters number [176] Creating computational links among signals. They react with a delay of 10 ms.

#### NB1

Group of parameters number [191] Settings of the first numerical block.

MENU \ SETTINGS \ FUNCTIONS \ PLC FUNCTIONS \ NUMERICAL BLOCKS \ NB1

| Name [ID]                 | Description                                                                                                    | Def.                   |
|---------------------------|----------------------------------------------------------------------------------------------------|------------------------|
| NB1 input 1<br>[633]      | Selection of signal for the 1st input of NB1. This signal will be processed according the selected operation.                                                                                                    | -                      |
| Signal                    |                                                                                                    |                        |
| NB1 input 2<br>[634]      | Selection of signal for the 2nd input of NB1. This signal will be processed according the selected operation.                                                                                                    | -                      |
| Signal                    |                                                                                                    |                        |
| NB1<br>operation<br>[635] | Type of operation used for the numerical block.                                                                                                    | plus                   |
| plus                      | NB output is calculated as the sum of input signals.                                                                                                    |                        |
| minus                     | NB output is calculated as the difference of input signals.                                                                                                    |                        |
| multiply                  | NB output is calculated as the product of input signals.                                                                                                    |                        |
| minimum                   | NB output is the minimum of input signals.                                                                                                    |                        |
| maximum                   | NB output is the maximum of input signals.                                                                                                    |                        |
| abs                       | NB output is the absolute value of the first input signal.                                                                                                    |                        |
| filter                    | First input signal is filtered by low pass first-order filter, time constant of t the second input value.                                                                                                    | his filter is given by |
| multiplexer               | NB output is one of the input signals. If the control signal is inactive, value be used. If the control signal is active, value of the second input will be use                                                                                                 |                        |
| integrator                | NB output is the integral value of the first input signal. Second input signal value. NB output is saturated according to Output (NBx_A) and Output (NB                                                                                                    |                        |
| [1279]                    | This parameter serves for control of numerical block. It serves as a input<br>selector for multiplexer operation. It serves as an enable input for other<br>operations, the operation is performed if enabled, otherwise the previous<br>output sample is used. | Active                 |
| Look choises              | of parameter's Bit1 DS mask [553] (page 53)                                                                                                    |                        |
| NB1 output<br>[1254]      | Selection of output parameter, to be written to by numerical blok, according to the linear characteristic set by points A, B.                                                                                                    | -                      |
| Signal                    |                                                                                                    |                        |
| NB1_A<br>[1257]           | Result of the operation of numerical block at point A.                                                                                                    | 0,00000000000          |

### VONSCH® Def

UNIFREM v.3.18x

| Name [ID]                   | Description                                               | Def.             |
|-----------------------------|-----------------------------------------------------------|------------------|
| -1E18 ÷ 1E18                |                                                           |                  |
| Output<br>(NB1_A)<br>[1255] | The output value corresponding to NB1_A [1257] (page 90). | -                |
| - ÷ -                       |                                                           |                  |
| NB1_B<br>[1258]             | Result of the operation of numerical block at point B.    | 100,000000000000 |
| -1E18 ÷ 1E18                |                                                           |                  |
| Output<br>(NB1_B)<br>[1256] | The output value corresponding to NB1_B [1258] (page 91). | -                |
| - ÷ -                       |                                                           |                  |

#### NB2

Group of parameters number [300] Settings of the second numerical block.

MENU \ SETTINGS \ FUNCTIONS \ PLC FUNCTIONS \ NUMERICAL BLOCKS \ NB2

| Na              | me [ID]   |            | Description                                                                                                    | Def.             |
|-----------------|-----------|------------|----------------------------------------------------------------------------------------------------|------------------|
| NB2<br>[637]    | input     |            | Selection of signal for the 1st input of NB2. This signal will be processed according the selected operation.                 | -                |
| Signal          |           |            |                                                                                                    |                  |
| NB2<br>[638]    | input     |            | Selection of signal for the 2nd input of NB2. This signal will be processed according the selected operation.                 | -                |
| Signal          |           |            |                                                                                                    |                  |
| NB2<br>[639]    | operati   | on         | Type of operation used for the numerical block.                                                                               | plus             |
| Look c          | choises o | fpa        | arameter's NB1 operation [635] (page 90)                                                                                      |                  |
| NB2<br>[1280]   | cont      | rol        | See NB1 control [1279] (page 90).                                                                                             | Active           |
| Look c          | choises o | fpa        | arameter's Bit1 DS mask [553] (page 53)                                                                                       |                  |
| NB2<br>[1259]   |           |            | Selection of output parameter, to be written to by numerical blok, according to the linear characteristic set by points A, B. | -                |
| Signal          |           |            |                                                                                                    |                  |
| NB2_/           | A [1262]  |            | Result of the operation of numerical block at point A.                                                                        | 0,00000000000    |
|                 | ÷ 1E18    |            |                                                                                                    |                  |
| Outpu<br>[1260] | it (NB2_  | <b>A</b> ) | The output value corresponding to NB2_A [1262] (page 91).                                                                     | -                |
| - ÷ -           |           |            |                                                                                                    |                  |
| NB2_E           | B [1263]  |            | Result of the operation of numerical block at point B.                                                                        | 100,000000000000 |
|                 | ÷ 1E18    |            |                                                                                                    |                  |
| Outpu<br>[1261] | it (NB2_  | <b>B</b> ) | The output value corresponding to NB2_B [1263] (page 91).                                                                     | -                |
| - ÷ -           |           |            |                                                                                                    |                  |

#### NB3

Group of parameters number [302] Settings of the third numerical block.

MENU \ SETTINGS \ FUNCTIONS \ PLC FUNCTIONS \ NUMERICAL BLOCKS \ NB3

| Name [ID            | Name [ID] Description |                                                                                                    | Def. |
|---------------------|-----------------------|----------------------------------------------------------------------------------------------------|------|
| NB3 input<br>[1016] |                       | Selection of signal for the 1st input of NB3. This signal will be processed according the selected operation. | -    |
| Signal              |                       |                                                                                                    |      |

UNIFREM v.3.18x

| Name [ID]                | Description                                                                                                    | Def.             |
|--------------------------|----------------------------------------------------------------------------------------------------|------------------|
|                          | Selection of signal for the 2nd input of NB3. This signal will be processed according the selected operation.                 | -                |
| Signal                   |                                                                                                    |                  |
| NB3 operation<br>[1018]  | Type of operation used for the numerical block.                                                                               | plus             |
| Look choises of p        | arameter's NB1 operation [635] (page 90)                                                                                      |                  |
| NB3 control<br>[1281]    | See NB1 control [1279] (page 90).                                                                                             | Active           |
| Look choises of p        | arameter's Bit1 DS mask [553] (page 53)                                                                                       |                  |
|                          | Selection of output parameter, to be written to by numerical blok, according to the linear characteristic set by points A, B. | -                |
| Signal                   |                                                                                                    |                  |
| NB3_A [1267]             | Result of the operation of numerical block at point A.                                                                        | 0,00000000000    |
| -1E18 ÷ 1E18             |                                                                                                    |                  |
| Output (NB3_A)<br>[1265] | The output value corresponding to NB3_A [1267] (page 92).                                                                     | -                |
| - ÷ -                    |                                                                                                    |                  |
|                          | Result of the operation of numerical block at point B.                                                                        | 100,000000000000 |
| -1E18 ÷ 1E18             |                                                                                                    |                  |
| Output(NB3_B)<br>[1266]  | The output value corresponding to NB3_B [1268] (page 92).                                                                     | -                |
| - ÷ -                    |                                                                                                    |                  |
|                          |                                                                                                    |                  |

#### NB4

Group of parameters number [310] Settings of the fourth numerical block.

MENU \ SETTINGS \ FUNCTIONS \ PLC FUNCTIONS \ NUMERICAL BLOCKS \ NB4

| Na               | me [ID]       | Description                                                                                                    | Def.             |
|------------------|---------------|----------------------------------------------------------------------------------------------------|------------------|
| NB4<br>[1020]    | input 1       | Selection of signal for the 1st input of NB4. This signal will be processed according the selected operation.                 | -                |
| Signal           |               |                                                                                                    |                  |
| NB4<br>[1021]    | input 2       | Selection of signal for the 2nd input of NB4. This signal will be processed according the selected operation.                 | -                |
| Signal           |               |                                                                                                    |                  |
| NB4<br>[1022]    | operation     | Type of operation used for the numerical block.                                                                               | plus             |
| Look cł          |               | ameter's NB1 operation [635] (page 90)                                                                                        |                  |
| NB4<br>[1282]    | control       | See NB1 control [1279] (page 90).                                                                                             | Active           |
| Look cł          | noises of par | ameter's Bit1 DS mask [553] (page 53)                                                                                         |                  |
| NB4 ou           | utput [1269]  | Selection of output parameter, to be written to by numerical blok, according to the linear characteristic set by points A, B. | -                |
| Signal           |               |                                                                                                    |                  |
| NB4_A            | [1272]        | Result of the operation of numerical block at point A.                                                                        | 0,00000000000    |
| -1E18 +          | ÷ 1E18        |                                                                                                    |                  |
| Output<br>[1270] | t (NB4_A)     | The output value corresponding to NB4_A [1272] (page 92).                                                                     | -                |
| - ÷ -            |               |                                                                                                    |                  |
| NB4_B            | 6 [1273]      | Result of the operation of numerical block at point B.                                                                        | 100,000000000000 |
| -1E18 -          |               |                                                                                                    |                  |
| Output<br>[1271] | t (NB4_B)     | The output value corresponding to NB4_B [1273] (page 92).                                                                     | -                |
| - ÷ -            |               |                                                                                                    |                  |

UNIFREM v.3.18x

| Name [ID]                 | Description                                                           | Def.           |
|---------------------------|-----------------------------------------------------------------------|----------------|
| Data 1 [636]              | Custom parameter.                                                     | 1,000000000000 |
| -1E18 ÷ 1E18              | Used to store parameters and intermediate results of numerical and lo | ogical blocks. |
| Data 2 [640]              | Custom parameter.                                                     | 1,00000000000  |
| -1E18 ÷ 1E18              | Used to store parameters and intermediate results of numerical and lo | ogical blocks. |
| Data 3 [1019]             | Custom parameter.                                                     | 1,00000000000  |
| -1E18 ÷ 1E18              | Used to store parameters and intermediate results of numerical and lo | ogical blocks. |
| Data 4 [1023]             | Custom parameter.                                                     | 1,00000000000  |
| -1E18 ÷ 1E18              | Used to store parameters and intermediate results of numerical and lo | ogical blocks. |
| Data hex 5 [334]          | Custom parameter. Number is set in hexadecimal base.                  | 0000 hex       |
| 0000 hex ÷<br>FFFFFFF hex | Used to store parameters and intermediate results of numerical and lo | ogical blocks. |
| Data hex 6 [467]          | Custom parameter. Number is set in hexadecimal base.                  | 0000 hex       |
| 0000 hex ÷<br>FFFFFFF hex | Used to store parameters and intermediate results of numerical and lo | ogical blocks. |

#### 7.7.2 LIMIT SWITCHES

Group of parameters number [875]

Limit switch setting. Setting the limit switches that are used to derive the various control commands (STOP or decelerate) after the specific events.

#### *LS1*

Group of parameters number [876] First limit switch setting

MENU \ SETTINGS \ FUNCTIONS \ LIMIT SWITCHES \ LS1

| Name [ID]                                         | Description                                                                                                    | Def.        |
|---------------------------------------------------|----------------------------------------------------------------------------------------------------|-------------|
| LS1 Type [880]                                    | Limit switch type setting                                                                                                    |             |
| Slowing                                           | After the switch-on of the LS, the converter reduces the frequency to LSx frequ                                                                                                    | ency.       |
| □ Track + Stop                                    | After the switch-on of the LS, motor will run the track (LSx Track) in the given o<br>and then stops.                                                                                                    | direction   |
| □ Stop                                            | After the switch-on of the LS, motor stops in the given direction.                                                                                                    |             |
| For reverse                                       | Limit switch responds in the reverse direction only.                                                                                                    |             |
| □ Weakening                                       | Maximum motor torque is restricted to value of LSx Torque. If the "For rev selected, the negative torque is restricted, otherwise positive torque is restricted.                                                                             | d.          |
| r01 <i>5</i> 1                                    | Maximum frequency restriction value when activation the limit switch function<br>set to the "Decelerating" type. Decelerating function will be applied only for the<br>given rotation direction according to the limit switch type.          | 0,00<br>Hz  |
| Min. frequency [110]<br>÷ Max. frequency<br>[111] |                                                                                                    |             |
| LS1 Torque [1180]                                 | The value of maximum torque during the activation of Limit switch set to<br>"Weakening". Weakening is activated for positive or negative torque,<br>according to the "For reverse" value.                                                    |             |
| Min.° ÷ Max. torque<br>[481]                      | <sup>8</sup> Value depends on the parameter <b>Source of the torque reverse [922]</b> (str. the choice "According to the setpoint value" is from -( <b>Max. torque [481]</b> (str. other choices is from <b>Min. torque [482]</b> (str. 63). | 63)), for   |
| LS1 Track [884]                                   | Range track that the converter allows to pass when activating the limit switch function set to the Track + Stop type. Both parameters Transmission ratio [888] (page 46) and Wheel circumference [889] (page 46) need to be set.             | 0,0000<br>m |
| 0,0000 m ÷<br>99000,0000 m                        |                                                                                                    |             |
| LS1 Source [895]                                  | Limit switch source setting                                                                                                    | None        |
| Look choises of paran                             | neter's Quick stop source. [986] (page 48)                                                                                                    |             |
| LS1 Mask [896]                                    | The limit switch command will be active if at least one of the selected binary inputs or logical blocks will be active.                                                                                                    |             |
| Look choises of paran                             | neter's Bit1 DS mask [553] (page 53)                                                                                                    |             |

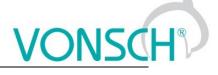

LS2

Group of parameters number [877] Second limit switch setting

MENU \ SETTINGS \ FUNCTIONS \ LIMIT SWITCHES \ LS2

| Name [ID]                                         | Description                                                                                                    | Def.        |
|---------------------------------------------------|----------------------------------------------------------------------------------------------------|-------------|
|                                                   | Limit switch type setting. Configuration possibilities are the same as in LS1<br>LS1 Type [880] (page 93).                                                                                                    |             |
| Look choises of param                             | neter's LS1 Type [880] (page 93)                                                                                                    |             |
| [916]                                             | Maximum frequency restriction value when activation the limit switch function set to the "Decelerating" type. Decelerating function will be applied only for the given rotation direction according to the limit switch type.                    | 0,00<br>Hz  |
| Min. frequency [110]<br>÷ Max. frequency<br>[111] |                                                                                                    |             |
| LS2 Torque [1181]                                 | The value of maximum torque during the activation of Limit switch set to<br>"Weakening". Weakening is activated for positive or negative torque,<br>according to the "For reverse" value.                                                        |             |
| [481]                                             | <sup>8</sup> Value depends on the parameter <b>Source of the torque reverse [922]</b> (str<br>the choice "According to the setpoint value" is from -( <b>Max. torque [481]</b> (str<br>other choices is from <b>Min. torque [482]</b> (str. 63). | 63)), for   |
| LSZ I rack [885]                                  | Range track that the converter allows to pass when activating the limit switch function set to the Track + Stop type. Both parameters Transmission ratio [888] (page 46) and Wheel circumference [889] (page 46) need to be set.                 | 0,0000<br>m |
| 0,0000 m ÷<br>99000,0000 m                        |                                                                                                    |             |
| LS2 Source [898]                                  | Limit switch source setting                                                                                                    | None        |
| Look choises of param                             | neter's Quick stop source. [986] (page 48)                                                                                                    |             |
|                                                   | The limit switch command will be active if at least one of the selected binary inputs or logical blocks will be active.                                                                                                    |             |
| Look choises of param                             | neter's Bit1 DS mask [553] (page 53)                                                                                                    |             |

#### LS3

Group of parameters number [878] Third limit switch setting

MENU \ SETTINGS \ FUNCTIONS \ LIMIT SWITCHES \ LS3

| Name [ID]                                         | Description                                                                                                    | Def.        |
|---------------------------------------------------|----------------------------------------------------------------------------------------------------|-------------|
|                                                   | Limit switch type setting. Configuration possibilities are the same as in LS1<br>LS1 Type [880] (page 93).                                                                                                    |             |
| Look choises of param                             | neter's LS1 Type [880] (page 93)                                                                                                    |             |
| LS3 Frequency<br>[917]                            | Maximum frequency restriction value when activation the limit switch function set to the "Decelerating" type. Decelerating function will be applied only for the given rotation direction according to the limit switch type.                | 0,00<br>Hz  |
| Min. frequency [110]<br>÷ Max. frequency<br>[111] |                                                                                                    |             |
|                                                   | The value of maximum torque during the activation of Limit switch set to<br>"Weakening". Weakening is activated for positive or negative torque,<br>according to the "For reverse" value.                                                    |             |
| [481]                                             | <sup>8</sup> Value depends on the parameter <b>Source of the torque reverse [922]</b> (str. the choice "According to the setpoint value" is from -( <b>Max. torque [481]</b> (str. other choices is from <b>Min. torque [482]</b> (str. 63). | 63)), for   |
| LOS I FACK [000]                                  | Range track that the converter allows to pass when activating the limit switch function set to the Track + Stop type. Both parameters Transmission ratio [888] (page 46) and Wheel circumference [889] (page 46) need to be set.             | 0,0000<br>m |

# Def.

UNIFREM v.3.18x

| Name [ID]                                                | Description                                                                                                    | Def. |  |
|----------------------------------------------------------|----------------------------------------------------------------------------------------------------|------|--|
| 0,0000 m ÷<br>99000,0000 m                               |                                                                                                    |      |  |
| LS3 Source [901]                                         | Limit switch source setting                                                                                             | None |  |
| Look choises of parar                                    | neter's Quick stop source. [986] (page 48)                                                                              |      |  |
| LS3 Mask [902]                                           | The limit switch command will be active if at least one of the selected binary inputs or logical blocks will be active. |      |  |
| Look choises of parameter's Bit1 DS mask [553] (page 53) |                                                                                                    |      |  |

#### LS4

Group of parameters number [879] Fourth limit switch setting

MENU \ SETTINGS \ FUNCTIONS \ LIMIT SWITCHES \ LS4

| Name [ID]                                         | Description                                                                                                    | Def.        |
|---------------------------------------------------|----------------------------------------------------------------------------------------------------|-------------|
| KS4 Type [883]                                    | Limit switch type setting. Configuration possibilities are the same as in LS1<br>LS1 Type [880] (page 93).                                                                                                    |             |
| Look choises of param                             | neter's LS1 Type [880] (page 93)                                                                                                    |             |
| ro181                                             | Maximum frequency restriction value when activation the limit switch function<br>set to the "Decelerating" type. Decelerating function will be applied only for the<br>given rotation direction according to the limit switch type.               | 0,00<br>Hz  |
| Min. frequency [110]<br>÷ Max. frequency<br>[111] |                                                                                                    |             |
| LS4 Torque [1183]                                 | The value of maximum torque during the activation of Limit switch set to<br>"Weakening". Weakening is activated for positive or negative torque,<br>according to the "For reverse" value.                                                         |             |
| [481]                                             | <sup>8</sup> Value depends on the parameter <b>Source of the torque reverse [922]</b> (str<br>the choice "According to the setpoint value" is from -( <b>Max. torque [481]</b> (str.<br>other choices is from <b>Min. torque [482]</b> (str. 63). | 63)), for   |
| LS4 Track [887]                                   | Range track that the converter allows to pass when activating the limit switch function set to the Track + Stop type. Both parameters Transmission ratio [888] (page 46) and Wheel circumference [889] (page 46) need to be set.                  | 0,0000<br>m |
| 0,0000 m ÷<br>99000,0000 m                        |                                                                                                    |             |
| LS4 Source [904]                                  | Limit switch source setting                                                                                                    | None        |
| Look choises of param                             | neter's Quick stop source. [986] (page 48)                                                                                                    |             |
| LS4 Mask [905]                                    | The limit switch command will be active if at least one of the selected binary inputs or logical blocks will be active.                                                                                                    |             |
| Look choises of param                             | neter's Bit1 DS mask [553] (page 53)                                                                                                    |             |

#### 7.7.3 PROCESS CONTROLLER

Group of parameters number [385]

General process controller is intended for additional control of the selected quantity. Controlled quantity is selected using the signal specified by PC feedback source [139] (page 96) and its setpoint by Source of PC setpoint [130] (page 96). Output PC [64] (page 21) is then used as a source of a parameter of output type SIGNAL (e.g. frequency or torque setpoint).

| Name [ID]               | Description                                                                | Def.          |
|-------------------------|----------------------------------------------------------------------------|---------------|
| PC Mode [386]           | Selection of process controller mode and physical dimension of the output. | Turned<br>off |
| Turned off              | Process controller is turned off.                                          |               |
| Pressure Pa             | Controlled quantity is the pressure in Pascal [Pa].                        |               |
| Pressure Pa<br>inverted | Controlled quantity is the pressure in Pascal [Pa], error is inverted.     |               |
| Pressure bar            | Controlled quantity is the pressure in bar [bar].                          |               |

#### 

|                                                   | UNIFREM v.3.18x                                                                                                    | SC      |
|---------------------------------------------------|----------------------------------------------------------------------------------------------------|---------|
| Name [ID]                                         | Description                                                                                                    | Def.    |
| Pressure bar                                      | Controlled quantity is the pressure in bar [bar], error is inverted.                                                                                                    |         |
| inverted                                          |                                                                                                    |         |
| Pressure atm<br>Pressure at                       | Controlled quantity is the pressure in atmosphere [atm].                                                                                                    |         |
| inverted                                          | Controlled quantity is the pressure in atmosphere [atm], error is inverted.                                                                                                    |         |
| Temperature                                       | Controlled quantity is the temperature in degree Celsius [°C].                                                                                                    |         |
| Temperature<br>inverted                           | Controlled quantity is the temperature in degree Celsius [°C], error is inverted.                                                                                                    |         |
| Position                                          | Controlled quantity is the position.                                                                                                    |         |
| Position inverted                                 | Controlled quantity is the position, error is inverted.                                                                                                    |         |
| Flow                                              | Controlled quantity is the flow.                                                                                                    |         |
| Flow inverted                                     | Controlled quantity is the flow, error is inverted.                                                                                                    |         |
| Relative                                          | Controlled quantity is in relative units.                                                                                                    |         |
| Relative inverted                                 | Controlled quantity is in relative units, error is inverted.                                                                                                    |         |
| Voltage                                           | Controlled quantity is the voltage.                                                                                                    |         |
| Voltage inverted                                  | Controlled quantity is the voltage, error is inverted.                                                                                                    |         |
| Current                                           | Controlled quantity is the current.                                                                                                    |         |
| Current inverted                                  | Controlled quantity is the current, error is inverted.                                                                                                    |         |
| Power                                             | Controlled quantity is the power.<br>Controlled quantity is the power, error is inverted.                                                                                                    |         |
| Power inverted                                    | Controlled quantity is the power, error is inverted.                                                                                                    |         |
| Source of PC<br>setpoint [130]                    | Selecting the setpoint value of the process controller.                                                                                                    | Value   |
| Value                                             | Parameter Source of PC setpoint [130] (page 96) will be used as the setpoint sou                                                                                                    | rce.    |
| AIN1                                              | Analog input AIN1 will be used as the PC Setpoint value source.                                                                                                    |         |
| AIN2                                              | Analog input AIN2 will be used as the PC Setpoint value source.                                                                                                    |         |
| AIN3                                              | Analog input AIN3 will be used as the PC Setpoint value source.                                                                                                    |         |
| AIN4                                              | Analog input AIN4 will be used as the PC Setpoint value source.                                                                                                    |         |
| Up/down<br>commands                               | The up/down commands will be used as the setpoint source, please see [970] (pa                                                                                                    | age 54) |
| Special                                           | The special setting Setpoint signal [419] (page 98) will be used as the source.                                                                                                    |         |
| Setpoint value<br>[407]                           | Process controller setpoint value. Value applies if the parameter Source of PC setpoint [130] (page 96) is set to "Value".                                                                                               | 0,0 %   |
| FB lower limit<br>[396] ÷ FB upper<br>limit [397] |                                                                                                    |         |
| PC feedback<br>source [139]                       | of controlled quantity. It is usually a signal from the sensor or measurement converter.                                                                                                    |         |
| Look choises of pa                                | rameter's Source of PC setpoint [130] (page 96)                                                                                                    |         |
| Feedback [418]                                    | Process controller feedback value. Value applies if no signal is chosen PC<br>feedback source [139] (page 96).                                                                                                    | 0,0 %   |
| FB lower limit<br>[396] ÷ FB upper<br>limit [397] |                                                                                                    |         |
| FB lower limit<br>[396]                           | Minimal value of the regulation (feedback) range.                                                                                                    | 0,0 %   |
| -500,0 % ÷ 500,0<br>%                             |                                                                                                    |         |
| FB upper limit<br>[397]                           | Maximal value of the regulation (feedback) range.                                                                                                    | 0,0 %   |
| -500,0 % ÷ 500,0<br>%                             |                                                                                                    |         |
|                                                   | Process controller dead-zone(insensitivity) for small changes of the error value.                                                                                                    | 0,0 %   |
| -500,0 % ÷ 500,0<br>%                             | Setting a non-zero dead-zone can suppress the oscillations at the PC output ca<br>noise at the control error Error PC [410] (page 21), but can also cause steady-sta<br>which is proportional to the value of dead-zone. | used by |

### VONSCH® Def

| Name [ID]                    | Description                                                                                                    | Def.          |
|------------------------------|----------------------------------------------------------------------------------------------------|---------------|
| Proportional<br>term P [411] | Proportional gain of the process controller.                                                                                                    | 1,00          |
| 0,00 ÷ 30,00                 |                                                                                                    |               |
| Integration term I<br>[412]  | Time constant of the integration term of the process controller.                                                                                                    | 10,00 s       |
| 0,01 s ÷ 600,01 s            | Integration term is turned off, if the value is set to 0 s.                                                                                                    |               |
| Derivation term<br>D [413]   | Time constant of the derivation term of process controller.                                                                                                    | 0,00 s        |
| 0,00 s ÷ 1,00 s              |                                                                                                    |               |
| D term filter [17]           | Filter time constant of the derivation term of the process controller.                                                                                                    | 0,0 ms        |
| 0,0 ms ÷ 1000,0<br>ms        | Filter is bypassed, when the value is set to 0 s.                                                                                                    |               |
| Parking [414]                | Parking is a function, which automatically deactivates the START, if the parking conditions Depark. hyst. [416] (page 97) and Parking time [415] (page 97) are met.<br>If the PC operates at its low limit for the time Parking time [415] (page 97), converter blocks the START. This can occur if the controlled quantity exceeds the setpoint value and the PC output is at minimum. If the regulation error changes so it exceeds the value Depark. hyst. [416] (page 97), the START block will be undone and PC starts to regulate. This function is used to prevent unnecessary operation of the device and saving the energy when the regulation has no major impact on the controlled quantity. | Turned<br>off |
| Turned off                   | Parking is turned off.                                                                                                    |               |
| Turned on                    | Parking is turned on.                                                                                                    | -             |
| [416]                        | The value the regulation error, when parking of the converter is canceled (parking = disabling the Start block).                                                                                                    | 0,0 %         |
| -500,0 % ÷ 500,0<br>%        |                                                                                                    |               |
| [415]                        | Time that has to pass, when the parking conditions are met, to park the PC (parking = blocking the Start).                                                                                                    | 60,0 s        |
| 0,1 s ÷ 3200,0 s             |                                                                                                    |               |

#### **PC** Initialization

Group of parameters number [1132]

Setting the initialization (reset) signal of the PC output and the I-term to the defined value.

MENU \ SETTINGS \ FUNCTIONS \ PROCESS CONTROLLER \ PC INITIALIZATION

| MENO (CETHIOS            | FONCTIONS (FROCESS CONTROLLER (FC INITIALIZATION                                                                                                    |          |
|--------------------------|----------------------------------------------------------------------------------------------------|----------|
| Name [ID]                | Description                                                                                                    | Def.     |
| PC Reset<br>signal [303] | Process controller reset signal.                                                                                                    | -        |
|                          | After activating the process controller reset signal, the integration term and the P are set to value given by the parameter PC Reset value [1131] (page 97). | C output |
| PC Reset [305]           | Conditions for PC reset.                                                                                                    | -        |
| - ÷ -                    |                                                                                                    |          |
|                          | Deactivation of PC reset: In case of a numeric signal if the signal value is lower than the defined level.                                                    | -        |
| - ÷ -                    |                                                                                                    |          |
| PC Reset value<br>[1131] | Value that is set by the converter to the output and the PC integration term after an active PC reset.                                                        | 0,0000   |
| -1,0000 ÷<br>1,0000      |                                                                                                    |          |

#### **SPECIAL SETTING PC**

Group of parameters number [196] Special setting of the process controller signals.

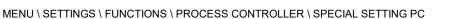

| Name [ID]                | Description                                                                                                    | Def. |
|--------------------------|----------------------------------------------------------------------------------------------------|------|
|                          | Selection of the parameter that represents the setpoint value of the process controller.<br>The value is applied if the parameter Source of PC setpoint [130] (page 96) is set to<br>"Special". | ) -  |
| ISIODAL                  | Selected parameter is automatically recalculated to the range of regulation of the pro controller.                                                                                              | cess |
| Feedback<br>signal [408] | Selection of the parameter that represents the feedback value of the process controller.                                                                                                    | -    |
| Signal                   | Selected parameter is automatically recalculated to the given range.                                                                                                    |      |

#### 7.7.4 OPTIMIZATION

Group of parameters number [65]

Setting the parameters for the optimization block that is used to search for the extremum of any signal using the change of a selected setpoint signal, which are connected to optimization output OPT Output [423] (page 21).

Öptimization searches for an output value, at which it reaches the criteria of the selected signal. If the measuring conditions Opt. meas. signal [279] (page 100) and the operation condition Opt. reset signal [263] (page 99) during the optimization are met, new output samples are calculated in defined intervals Optimization step [742] (page 21). The found global extremum is saved to the memory.

#### START. POINT OPT

Group of parameters number [711]

Defines the initial conditions (starting point) of the optimization, when the scanning is turned off.

| Name [ID]                          | Description                                                                                                    | Def.               |
|------------------------------------|----------------------------------------------------------------------------------------------------|--------------------|
| Start. Point                       | Defines the starting value of the optimization output, when the scanning is turned                                                                                                    | 0 5000             |
|                                    | оп.                                                                                                    |                    |
|                                    | If the OPTSP source Start. point source [712] (page 98) is not selected, this fixed v                                                                                                    | value will be      |
| .,                                 | used.                                                                                                    |                    |
|                                    | Selection of a signal that can be used as an optimization starting point, when the                                                                                                    | -                  |
|                                    | starting point storing condition is met.                                                                                                    |                    |
| Signal<br>Start naint              |                                                                                                    |                    |
| Start. point<br>condition<br>[713] | Signal that is evaluated, if a starting point from the selected signal should be set or not.                                                                                                    | [709] OPT<br>State |
| Signal                             | For example, parameter Status word negated [547] (page 23) is selected and active [714] (page 98) "Run" is selected, the starting value from Start. point s (page 98) will be stored, when the converter is not in START mode. When in STA saved starting value is kept. | source [712]       |
| OPTSP<br>active [714]              | Conditions for activation of starting point of optimization.                                                                                                    | Measuring          |
| Look choises                       | of parameter's OPT State [709] (page 21)                                                                                                    |                    |
| OPTSP<br>inactive<br>[715]         | OPTSP inactive: In case of a numeric signal if the signal value is lower than the defined level.                                                                                                    |                    |
| Look choises                       | of parameter's OPT State [709] (page 21)                                                                                                    |                    |
|                                    | Selection of a parameter, whose value should be optimized according to the criteria Opt. criteria [208] (page 98).                                                                                                    | -                  |
| Signal                             | Most often, the optimization signal is selected as Produced or Consumed cor (MPPT algorithm - maximum power point tracking). Optimized signal can be supplied via the analog inputs or derived from any other diagnostic quantity of th converter.                       | e externally       |
| Opt. criteria                      | Setting the optimization criteria.<br>For example: on the load that consumes energy the minimum power criteria is selected; on the generators maximum or power factor of the produced power.                                                                             | Signal min.        |
| Signal min.                        | Optimization to the minimal value of a selected signal Opt. signal [80] (page 98).                                                                                                    |                    |

MENU \ SETTINGS \ FUNCTIONS \ OPTIMIZATION \ START. POINT OPT

VONSCI

UNIFREM v.3.18x

|                                 | UNIFREM v.3.18x                                                                                                    |              |
|---------------------------------|----------------------------------------------------------------------------------------------------|--------------|
| Name [ID]                       | Description                                                                                                    | Def.         |
| Signal max.                     | Optimization to the maximum value of a selected signal Opt. signal [80] (page 98)                                                                                                    |              |
|                                 | Difference between the found global extremum and the optimized quantity, when the optimization is restarted.                                                                                                    | -            |
|                                 | Global extremum can be overwritten with a new value after the initial scan, if a r<br>found that matches the optimization criteria better. If the algorithm moves away fro<br>global extremum more that it is set in this parameter, an optimization restart will be<br>or eventually a new scan.                                                                                                    | m the found  |
| Opt. period<br>[13]             | Minimum time between two optimization steps.                                                                                                    | 2,0 s        |
| 0,1 s ÷<br>3000,0 s             | Time needed to fulfil the measurement condition is added to this time, the cond<br>ramp settling or any other event selected by the parameter Opt. meas. signal<br>100).                                                                                                    |              |
| Scanning<br>[420]               | Full output range scan mode. After START command or optimization reset, converter scans the full range of output OPT Output [423] (page 21) in the direction set by Start. direction [426] (page 99) in order to find new global extremum. Scanning is needed in systems where there are several local extrems and the highest one has to be found. Scan is a gradual search of the whole output range and finding the area of the global extremum. Scan step is 5% of the output signal. | Turned off   |
| Turned off                      | Scanning is turned off.                                                                                                    |              |
| Turned on                       | Scanning is turned on.                                                                                                    |              |
| Step mode<br>[425]              | Setting the mode of optimization step calculation during the fine tuning. After starting the converter and scanning the fine optimization starts, slowly changes the output OPT Output [423] (page 21) by small fluctuations of preset step Optimization step [742] (page 21) to maintain the global extremum. Method of calculating the optimization step during the soft adjustment of the extremum.                                                                                    | Fixed        |
| Fixed                           | Search with a constant output signal step, which is set by the parameter Min. step 99).                                                                                                    |              |
|                                 | Search with a variable output signal step that is increased proportionally to the the optimized signal from the value Min. step [427] (page 99) to 5% of the output proportionally to the gain Adapt. step gain [743] (page 99).                                                                                                    | it range and |
| Adapt. step<br>gain [743]       | Gain of the optimization adaptivity step algorithm from the optimized signal derivative value.                                                                                                    | 0,800        |
| 0,001 ÷<br>100,000              | Only applies to the variable optimization step in Step mode [425] (page 99).                                                                                                    |              |
| 5 d                             | Minimal optimization step.                                                                                                    | 0,001        |
| 0,001 ÷ 0,050                   | Optimization step is the difference between two consecutive optimization output sa                                                                                                    | mples.       |
| Start.<br>direction<br>[426]    | Direction of the first search.<br>Depending on the technology and specific deployment, is is suitable to search<br>from up to bottom or vice versa. Initial direction is also applied during the Scan<br>process, if turned on.                                                                                                    |              |
| From<br>minimum                 | Optimization begins from the minimal output value.                                                                                                    |              |
| From<br>maximum                 | Optimization begins from the maximal output value.                                                                                                    |              |
| Opt. reset<br>signal [263]      | Signal defining the condition of optimization reset.                                                                                                    | -            |
| Signal                          | This signal is used as an optimization operation condition. Is usually set a combination of bits (flags) of the status or control word.                                                                                                    | s a special  |
| Opt. reset<br>[273]             | Conditions for optimization Reset.                                                                                                    | -            |
| - ÷ -                           |                                                                                                    |              |
| Opt. reset<br>inactive<br>[530] | Optimization reset deactivation: In case of a numeric signal if the signal value is lower than the defined level.                                                                                                    | -            |
| - ÷ -                           |                                                                                                    |              |
|                                 |                                                                                                    |              |

## <u>VONSC</u>H<sup>®</sup>

UNIFREM v.3.18x

| Name [I                      | ID]  | Description                                                                                                    | Def.       |
|------------------------------|------|----------------------------------------------------------------------------------------------------|------------|
| Opt. mo<br>signal [27        |      | Selection of a signal that is used to allow the measurement and the next optimization step.                                            | -          |
| Signal                       |      | Allows to set the conditions, under which the Optimization signal ( Opt. signal [80] is stable and not burdened with different errors. | (page 98)) |
| Opt. me<br>active [16        |      | Measurement of the next optimization step occurs after satisfying the selected condition.                                              | -          |
| - ÷ -                        |      |                                                                                                    |            |
| Opt. mo<br>inactive<br>[531] | eas. | Optimization measurement deactivation: In case of a numeric signal if the signal value is lower than the defined level.                | -          |
| - ÷ -                        |      |                                                                                                    |            |

#### 7.7.5 MECHANICAL BRAKE

Group of parameters number [517]

Parameters for activation and operation conditions of motor mechanical brake.

MENU \ SETTINGS \ FUNCTIONS \ MECHANICAL BRAKE

| Name [ID]                   | Description                                                                                                    | Def.     |
|-----------------------------|----------------------------------------------------------------------------------------------------|----------|
| brake [518]                 | Turning on the control of the motor mechanical brake. It may have an influence on<br>the frequency setpoint value and on command generation for the brake control<br>Converter state [76] (page 23), bit "Mech. brake". For correct operation of the<br>mechanical brake, it is necessary to choose the "Brake" in relay settings. |          |
|                             | Mechanical brake control is turned off.                                                                                                    |          |
| Standard                    | Mechanical brake control is turned on.                                                                                                    |          |
| Lift                        | Control of the mechanical brake for lift drives is turned on.                                                                                                    |          |
| Brake delay<br>[519]        | Delay for the RELAY Brake switch command after the START command.                                                                                                    | 0,01 s   |
| 0,00 s ÷<br>100,00 s        | From experience, it is set to 0s, because the brake itself and its contactor have their d                                                                                                    | elays.   |
| Brake<br>reaction [520]     | Brake reaction time after the RELAY switch.                                                                                                    | 0,20 s   |
| 100,00 s                    | Equals the brake reaction time from the control relay switch to the actual mechanical release<br>If this time is set to a shorter than the real time, torque current saturation can occur during the<br>start and after the brake release, recoils and mechanical bumps to the system can occur.                                   |          |
| Brake<br>advance [521]      | Advance time of the RELAY brake switch-off after reaching the frequency Brake frequency [522] (page 100) in STOP before turning the motor off.                                                                                                    | 0,20 s   |
|                             | By setting this parameter, it is possible to eliminate the time until the mechanical brak stops the drive to prevent unwanted rotation of the shaft during the drive stop.                                                                                                    | e safely |
| Brake<br>frequency<br>[522] | Frequency, below which the brake is active.                                                                                                    | 2,0 Hz   |
|                             | Helps to achieve enough starting torque during the brake release, mainly in the V/f co<br>a closed operation mode and a vector operating mode, it is recommended to set it to (                                                                                                    |          |

#### 7.7.6 LIFTING FUNCTIONS

Group of parameters number [1067]

Setting the parameters that are used mostly on lifting applications.

MENU \ SETTINGS \ FUNCTIONS \ LIFTING FUNCTIONS

| Name [ID] | Description                                                                                                    | Def. |
|-----------|----------------------------------------------------------------------------------------------------|------|
|           | Selection of the parameter that will be used as a calculation source for the load Load [854]<br>(page 22) quantity value.                                                                                                    | -    |
| Signal    | In most cases, the signal to calculate the quantity Load [854] (page 22) and to evaluate the system conditions are Torque, Current or Motor power, but there is also a method of con an external pressure or haul sensor as an overload signal (e.g. crane lift drives). |      |
| 100%      | Value of the selected load signal Load. signal [843] (page 100) that equals 100% of the                                                                                                    | -    |

### -®

UNIFREM v.3.18x

| Name [ID]               | Description                                                                                                    | Def.     |
|-------------------------|----------------------------------------------------------------------------------------------------|----------|
| Load<br>[844]           | load.                                                                                                    |          |
|                         | This parameter is used to recalculate the Load [854] (page 22) quantity from physical to p unit).                              | .u. (per |
| Load<br>filter<br>[851] | First order filter that is used for noise or short peaks suppresion of the selected load signal Load. signal [843] (page 100). | 0,01 s   |
| 0,01 s ÷<br>320,00 s    |                                                                                                    |          |

#### **OPS**

Group of parameters number [840]

Electronic Overload Protection System. Setting the parameters of the OPS limit switch that is used to block the START command for the forward direction (during lift-up).

MENU \ SETTINGS \ FUNCTIONS \ LIFTING FUNCTIONS \ OPS

| Name [ID]                                   | \ FUNCTIONS \ LIFTING FUNCTIONS \ OPS Description                                                                                                    | Def.                                                        |
|---------------------------------------------|----------------------------------------------------------------------------------------------------|-------------------------------------------------------------|
| [841]                                       | Turning on / off the electronic OPS switch.<br>OPS deactivates START in positive direction when the drive load rate<br>exceeds the defined criteria. It also deactivates START when there are a<br>lot of short commands from the operator, which could bypass the time<br>filters of the defined deactivation criteria.                  | Turned off                                                  |
| Turned off                                  | OPS limit switch is turned off.                                                                                                    |                                                             |
| Turned on                                   | OPS limit switch is turned on.                                                                                                    |                                                             |
| OPS mode.<br>[842]                          | I urning on/off the overload protection switch modes.                                                                                                    | Slow abseil   Test<br>short commands                        |
| limits                                      | Overload limits detection mode. Overload switch effect will be blocked at th<br>and the frequency setpoint. Converter evaluates the drive load and sets the<br>for the dynamic and static mode according to the actual values of the qu<br>(page 22). It is necessary for the drive to operate with autodetection at a<br>operation load. | he overload limits<br>ıantity Load [854]<br>maximal allowed |
|                                             | Turning off the overload test in dynamic states of the drive (start). Dynamic are not applied and the overloader takes up only at constant speed.                                                                                                    | limit and the filter                                        |
| □ Does not<br>generate<br>STOP              | Turning off the blocking of START in a positive direction when evaluating the Only the bit "Overload" of the status word OPS status [856] (page 22) is sw                                                                                                    |                                                             |
|                                             | Turning on the of weight abseil deceleration to 20% of the frequency overload.                                                                                                    | setpoint after an                                           |
| <ul> <li>Test short<br/>commands</li> </ul> | Starting the testing of forbidden control commands. They are short comma<br>start and operation that can deceive the overloader function and lift an exce<br>forbidden height. If 5 commands are created in a short period of time, the<br>whether the limits are overstepped or not.                                                     | essive weight to a                                          |
| Time after the<br>start [852]               | Insensitivity period of the OPS after the drive start.                                                                                                    | 0,01 s                                                      |
| 320.00 s                                    | It is used to suppress undesired load overshoots created by the the motor<br>suppress the parking brake effect.                                                                                                    |                                                             |
| Dynamic<br>overload [845]                   |                                                                                                    |                                                             |
|                                             | Overload occurs if the quantity Load [854] (page 22) exceeds this value for than Dynamic overload period [848] (page 101). This parameter is in mode of the limits set automatically by the converter.                                                                                                    |                                                             |
| Dynamic<br>overload<br>period [848]         | Period during which the quantity Load [854] (page 22) has to be higher than the dynamic overload limit, so the overload switch will switch.                                                                                                    | 0,10 s                                                      |
| 0,01 s ÷<br>320,00 s                        |                                                                                                    |                                                             |
| Static                                      | Drive overload limit in static states (at a constant speed in a positive                                                                                                    | 100,0 %                                                     |

UNIFREM v.3.18x

| Name [ID]                            | Description                                                                                                    | Def.                                     |  |
|--------------------------------------|----------------------------------------------------------------------------------------------------|------------------------------------------|--|
| overload [846]                       | direction).                                                                                                    |                                          |  |
| 0,0 % ÷ 1000,0<br>%                  | Overload occurs if the quantity Load [854] (page 22) exceeds this value f<br>than Static overload period [849] (page 102). This parameter is in the I<br>mode set automatically by the converter.                                                                                                    | or a period longer<br>imit autodetection |  |
| Static<br>overload<br>period [849]   | Period during which the quantity Load [854] (page 22) value has to be higher than the static overload limit, so the OPS switch will switch on.                                                                                                    | 1,00 s                                   |  |
| 0,01 s ÷<br>320,00 s                 |                                                                                                    |                                          |  |
| Overload turn<br>off [847]           | Load limit to end the Overload state in the backward movement at constant speed.                                                                                                    | 50,0 %                                   |  |
| 0,0 % ÷ 1000,0<br>%                  | After the Overload occurs, the START Command is blocked in the p<br>Overload expires if during the backward movement at constant speed, the<br>22) value drops under the the value defined by this parameter and this con<br>than the defined period Overload period turn off [850] (page 102).                                                            | Load [854] (page                         |  |
| Overload<br>period turn off<br>[850] | Period during which the Load [854] (page 22) quantity has to be lower than the overload stop limit, so the OPS switch will switch off.                                                                                                    | 3,00 s                                   |  |
| 0,01 s ÷<br>320,00 s                 |                                                                                                    |                                          |  |
| OPS reset<br>[858]                   | The OPS reset command will be active if at least one of the selected<br>binary inputs or logical blocks will be active.<br>This command is used as an Overload Protection Switch turn off condition<br>in case it switched on. It can be necessary during reviews or inspections of<br>the technological device and should be activated with high caution. |                                          |  |
| Look choises of                      | parameter's Bit1 DS mask [553] (page 53)                                                                                                    |                                          |  |
|                                      |                                                                                                    |                                          |  |

#### DYNAMIC LIFT (DL)

Group of parameters number [1068] Setting the parameters of the Dynamic lift function.

MENU \ SETTINGS \ FUNCTIONS \ LIFTING FUNCTIONS \ DYNAMIC LIFT (DL)

| ENU \ SETTINGS \ FUNCTIONS \ LIFTING FUNCTIONS \ DYNAMIC LIFT (DL) |                                                                                                    | -             |  |
|--------------------------------------------------------------------|----------------------------------------------------------------------------------------------------|---------------|--|
| Name [ID]                                                          | Description                                                                                                    | Def.          |  |
| DL on/off [1069]                                                   | Turning on / off the dynamic lift (DL) function. During the ramp-up in the positive direction, frequency stops on DL frequency [1073] (page 102) for the time of DL measurement period [1070] (page 102) to settle the quantity Load [854] (page 22) and calculation of the new speed restriction. If the load settles in the interval between the values DL minimal load [1072] (page 102) and DL maximal load [1071] (page 102), then the speed restriction of the lift-up is converted linearly between the values DL frequency [1073] (page 102) and Max. frequency [111] (page 67). | Turned<br>off |  |
| Turned off                                                         | Dynamic lift is inactive.                                                                                                    |               |  |
| Turned on                                                          | Dynamic lift is active.                                                                                                    |               |  |
| DL measurement<br>period [1070]                                    |                                                                                                    |               |  |
| 0,01 s ÷ 320,00 s                                                  | This time is used to settle the quantity Load [854] (page 22).                                                                                                    |               |  |
|                                                                    | The upper load limit, above which the maximum frequency is not further reduced.                                                                                                    | 100,0<br>%    |  |
|                                                                    | 0,0 % ÷ 1000,0 % If the lift will be loaded to the value of this parameter or higher, its maximal speed v be restricted to the value of DL frequency [1073] (page 102).                                                                                                    |               |  |
| DL minimal load<br>[1072]                                          | The lower load limit, below which the drive operates at maximum frequency.                                                                                                    | 50,0 %        |  |
|                                                                    | 0,0 % ÷ 1000,0 % If the lift will be loaded to the value of this parameter or lower, its maximal speed will b restricted to the value Max. frequency [111] (page 67).                                                                                                    |               |  |
|                                                                    | Frequency, at which the load measuring runs and at the same the minimal speed that corresponds with the maximal load.                                                                                                    | 50,0<br>Hz    |  |
| Brake frequency                                                    |                                                                                                    |               |  |
|                                                                    |                                                                                                    |               |  |

#### UNIFREM v.3.18x

|                                 | UNIFREM v.3.18x | VONSCH |
|---------------------------------|-----------------|--------|
| Name [ID]                       | Description     | Def.   |
| [522] ÷ Max.<br>frequency [111] |                 |        |

#### 7.7.7 EXTERNAL THERMAL PROTECTION (ETP)

Group of parameters number [860]

Setting the external thermal protection (ETP) evaluation block. Sensor type selection (PT100, PTC, Custom). External temperature faults and warnings configuration. For proper operation of ETP, it is necessary to properly configure the corresponding AOUTx and AINx in the [216] (page 73) group.

MENU \ SETTINGS \ FUNCTIONS \ EXTERNAL THERMAL PROTECTION (ETP)

|                                  | FUNCTIONS \ EXTERNAL THERMAL PROTECTION (ETP)                                                                                                    |                       |
|----------------------------------|----------------------------------------------------------------------------------------------------|-----------------------|
| Name [ID]                        | Description                                                                                                    | Def.                  |
|                                  | Turning on / off the external thermal protection (ETP) function and selecting the connected temperature sensor type. Number of sensors connected in series is set by the parameter Sensor count [862] (page 103).                                                                                                    |                       |
|                                  | Converter does not evaluate external temperature.                                                                                                    |                       |
| PT100                            | External temperature sensor is one or more PT100 sensors.                                                                                                    |                       |
| KTY83/85                         | External temperature sensor is one or more KTY83/85 sensors.                                                                                                    |                       |
| KTY81/82/84                      | External temperature sensor is one or more KTY81/82/84 sensors.                                                                                                    |                       |
| Custom sensor                    | External temperature sensor is one or more user defined temperature sensor transmission characteristics is defined by the Resistance by 20°C [863] (page Resistance in 100°C [864] (page 104) parameters/                                                                                                    | ,                     |
| PTC thermistor                   | External temperature sensor is one or more PTC thermistors, which threshold tem<br>is defined in the ETP Fault [866] (page 103) parameter. ETP warning occ<br>exceeding the sensor resistance beyond 300 ohm and an ETP fault occurs after e<br>the sensor resistance beyond 1000 ohm. Drop under 550 ohm causes the<br>disappear. | urs after<br>xceeding |
| Voltage source<br>ETP [906]      | ETP sensor voltage measurement source signal settings. It is also necessary to<br>feed the sensor from an analog output, whose function is selected as "ETP<br>Current".                                                                                                    |                       |
| AIN1                             | Voltage on the thermal sensor is connected to AIN1 (0-10V).                                                                                                    |                       |
| AIN2                             | Voltage on the thermal sensor is connected to AIN2 (0-10V).                                                                                                    |                       |
| AIN3                             | Voltage on the thermal sensor is connected to AIN3 (0-10V).                                                                                                    |                       |
| AIN4                             | Voltage on the thermal sensor is connected to AIN4 (0-10V)                                                                                                    |                       |
| Special                          | The source of the measurement is the special signal U ETP Signal [857] (page 104                                                                                                    | 4).                   |
| Sensor count<br>[862]            | Serially connected external temperature sensors count.                                                                                                    | 1                     |
| 1 ÷ 10                           | In case the motor or other device is equipped with multiple identical temperature (coils, bearings), it is possible to connect them serially, and the count will be define parameter. Any combination of thermal sensors in the windings and bearings is not                                                                       | ed in this allowed!   |
| [865]                            | Temperature in the external sensor temperature scanning point, in which the converter generates warning "W13-External temperature (page 27)".                                                                                                    | 90,0 °C               |
| -500,0 °C ÷<br>500,0 °C          | In case that there are multiple serially connected sensors of an identical type, average temperature from the multiple measuring points.                                                                                                    | it is the             |
|                                  | Temperature, in which the converter generates increased temperature faults in the external sensor temperature scanning point. Represents the threshold sensor temperature by 1000ohm when using the ETP=PTC thermistor type. Fault occurs after exceeding this temperature.                                                        | 110,0                 |
| -500,0 °C ÷<br>500,0 °C          | In case that there are multiple serially connected sensors of an identical type, average temperature from the multiple measuring points.                                                                                                    | it is the             |
| Low ETP<br>temperature<br>[1283] | When ETP temperature drops below this value, converter generates a fault E38-<br>ETP temperature (page 32) because of the extremely low temperatures, which<br>can be caused by incorrect wiring or damage of ETP sensor. When ETP Type set<br>to "PTC thermistor", this parameter has no meaning.                                 | -100,0                |
| -500,0 °C ÷<br>500,0 °C          |                                                                                                    |                       |
| ETP maximal<br>current [1087]    | Maximal ETP measuring current.                                                                                                    | 10,00<br>mA           |

| Name [ID]       | Description                                                                         | Def.       |
|-----------------|-------------------------------------------------------------------------------------|------------|
|                 | Restricts the current to the EHP sensors to prevent undesired overheating of the s  | sensor. If |
| 0,01 mA ÷ 20,00 | a special sensor is used, it is necessary to set the maximal current accordir       | ng to its  |
| mA              | specification. In the EHP = PTC type, the measuring current is limited to the 1mA v | alue and   |
|                 | in the PT100 type to 3mA and then this parameter is inactive.                       |            |

#### **CUSTOM SENSOR**

Group of parameters number [810]

Setting the characteristic of the custom ETP sensor (if "Custom sensor" is selected in ETP Type [861] (page 103)).

MENU \ SETTINGS \ FUNCTIONS \ EXTERNAL THERMAL PROTECTION (ETP) \ CUSTOM SENSOR

| Name [ID]         | Description                                                                                                    | Def.        |
|-------------------|----------------------------------------------------------------------------------------------------|-------------|
|                   | Resistance value of an external temperature sensor in 20°C, in case that the sensor characteristics is user-defined.     | 1200,0<br>Ω |
| 0,1 Ω ÷ 99000,0 Ω |                                                                                                    |             |
|                   | Resistance value of an external temperature sensor in 100°C, in case that the<br>sensor characteristics is user-defined. | 4600,0<br>Ω |
| 0,1 Ω ÷ 99000,0 Ω |                                                                                                    |             |

#### SPECIAL SETTING ETP

Group of parameters number [569] Special source setting for the ETP voltage drop measurement.

MENU \ SETTINGS \ FUNCTIONS \ EXTERNAL THERMAL PROTECTION (ETP) \ SPECIAL SETTING ETP

| Name [ID]          | Description                                                                   | Def. |
|--------------------|-------------------------------------------------------------------------------|------|
| U ETP Signal [857] | Selecting the signal, which should be evaluated as voltage on the ETP sensor. | -    |
| Signal             | Usually an analog input in the 0 to 10 V mode is used.                        |      |

#### 7.7.8 IRC1,2 DIFFERENCE

Group of parameters number [1081]

Setting the IRC1 and IRC2 encoders frequency difference operation. Encoder IRC difference is used to adapt the behaviour of multi-motor drive during unequal speed of single motors caused by external influences. For example, the front and rear axle traction vehicle. The value of Freq. IRC1-IRC2 gear [1086] (page 19) is calculated as the absolute value of the difference of the absolute values of the quantities Frequency IRC1 [434] (page 19) and Frequency IRC2 [803] (page 19).

MENU \ SETTINGS \ FUNCTIONS \ IRC1,2 DIFFERENCE

| Name [ID]                                     | Description                                                                                                    | Def.      |
|-----------------------------------------------|----------------------------------------------------------------------------------------------------|-----------|
| IRC1,2 Detuning<br>[1082]                     | Setting the operation method and the converter operation when detuning the IRC1 and IRC2 speed.                                                                                                    |           |
| □ Torque limitation                           | □ Torque limitation After exceeding the minimal limit if the IRC1 and IRC2 frequency difference M IRC1,2 difference [1084] (page 104), the motor torque will start to be limited and maximal difference Maximum IRC1,2 difference [1085] (page 105), the torque v limited to zero. |           |
| □ Reset PWM                                   | After exceeding the maximal limit if the IRC1 and IRC2 frequency difference MIRC1,2 difference [1085] (page 105), PWM RESET will be generated and at the difference Minimal IRC1,2 difference [1084] (page 104), operation is permitted a                                          | e minimal |
| Filter dIRC1,2<br>[1083]                      | Time constant of the IRC1 and IRC2 frequency difference filter.                                                                                                    | 100 ms    |
| 0 ms ÷ 10000 ms                               | It helps to eliminate short differences caused by short dynamic shocks and loads. Filter is inactive if the value is set to 0s.                                                                                                    | unequal   |
| Minimal IRC1,2<br>difference [1084]           | Minimal limit of the absolute value for the IRC1 and IRC2 frequency difference.                                                                                                    | 2,00 Hz   |
| 0,00 ÷ Maximum<br>IRC1,2 difference<br>[1085] |                                                                                                    |           |

#### UNIFREM v.3.18x

|                                  | UNIFREM v.3.18x                                                                              | ISCH    | ® |
|----------------------------------|----------------------------------------------------------------------------------------------|---------|---|
| Name [ID]                        | Description                                                                                  | Def.    |   |
| Maximum IRC1<br>difference [1085 | <sup>2</sup> Maximal limit of the absolute value for the IRC1 and IRC2 frequency difference. | 5,00 Hz |   |
| 0,00 Hz ÷ 500,<br>Hz             | 0                                                                                            |         |   |

#### 7.7.9 DIFFERENTIAL

Group of parameters number [1239]

Parameters for the differential e.g. for the needs of torque equalization for center differential.

MENU \ SETTINGS \ FUNCTIONS \ DIFFERENTIAL

| Name [ID]               | Description                                            | Def.        |
|-------------------------|--------------------------------------------------------|-------------|
| Sig.1 Source [1248]     | Signal 1 value source.                                 | [69] Torque |
| Signal                  |                                                        |             |
| Sig.1 Value [1249]      | Value 1 for PI controller of differential.             | 0,00        |
| -1E09 ÷ 1E09            |                                                        |             |
| Sig.2 Source [1247]     | Signal 2 value source.                                 | -           |
| Signal                  |                                                        |             |
| Sig.2 Value [1240]      | Value 2 for PI controller of differential.             | 0,00        |
| -1E09 ÷ 1E09            |                                                        |             |
| Max. freq. diff. [1241] | The maximum value of the action to setpoint frequency. | 0,00 Hz     |
| 0,00 Hz ÷ 20,00 Hz      |                                                        |             |
| P gain of diff. [1242]  | Proportional gain of controller of the differential.   | 0,0000      |
| -100,0000 ÷ 100,0000    |                                                        |             |
| l gain of diff. [1246]  | Integral gain of controller of the differential.       | 0,0000      |
| -100,0000 ÷ 100,0000    |                                                        |             |

#### 7.8 FAULTS AND WARNINGS

Group of parameters number [136]

Setting the parameters affecting the conditions of generation and termination of converter fault states.

MENU \ SETTINGS \ FAULTS AND WARNINGS

| Name  | ə [ID]  |       |         |        |     | D         | escri | ption    |       |      |    |    |        |    |     | Def. |
|-------|---------|-------|---------|--------|-----|-----------|-------|----------|-------|------|----|----|--------|----|-----|------|
| Clear | history | This  | command | clears | the | converter | fault | history. | There | will | be | no | record | in | the |      |
| [500] |         | histo | ry.     |        |     |           |       |          |       |      |    |    |        |    |     |      |

#### 7.8.1 OPTIONAL FAULTS

Group of parameters number [190]

Turning on / off the evaluation of some fault states.

MENU \ SETTINGS \ FAULTS AND WARNINGS \ OPTIONAL FAULTS

| Name [ID]                 | Description                                                                                                    | Def.            |
|---------------------------|----------------------------------------------------------------------------------------------------|-----------------|
| Input phase loss<br>[337] | Turning on the converter input phase loss evaluation.<br>It is recommended to leave the input phase loss evaluation turned on, because<br>in the converter continuous two-phase operation there is a risk of damage to<br>the power capacitors. It is turned off in special cases only, when the supply grid<br>is of poor quality or when the fault " E13-Input phase loss (page 31)" interrupts<br>the operation unnecessary often. | ls<br>evaluated |
| is not evaluated          | Fault " E13-Input phase loss (page 31) or " E55-Rectifier fault (VDC) (page evaluated.                                                                                                    | 33)" is not     |
| is evaluated              | evaluated.                                                                                                    | ige 33)" is     |
| loss [338]                | Turning on the converter output phases loss evaluation.<br>The criteria for evaluation of this fault is current phase asymmetry of 30%,<br>calculated from the nominal current of the converter.                                                                                                    | ls<br>evaluated |
| Is not evaluated          | Fault " E2-Output phase outage (page 31)" is not evaluated.                                                                                                    |                 |

#### UNIFREM v.3.18x

| Intervention         Setting the method of evaluating the motor (load) thermal overloading.         Self-<br>cooling           Intervention         Converter does not evaluate the thermal overload of the connected device.         Fault " E29-Motor overload (page 32)" is evaluated according to the motor temperatur<br>model considering the motor rotation speed. In this mode, the generation of warning<br>W17-MT Overload (page 28)" or fault " E29-Motor overload (page 32)" at low motor<br>speed may occur even for current lower than Nom, current [151] (page 43).           Fault " E29-Motor overload (page 32)" is evaluated according to the motor temperatur<br>model without considering the motor rotation speed.           INF Fault [837]         Fault " E29-Motor overload (page 32)" is evaluated according to the motor temperatur<br>model without considering the motor rotation speed.           INF Fault [837]         This parameter turns on / off the evaluation of analog input faults. The fault is<br>evaluated only if the input is set to 4-20mA or 2-10V, output value is under the<br>minimal value and the fault evaluation is turned on.           Is evaluated         If the analog input is for a long time under the minimal value, the converter generates th<br>fault.           Is not evaluated         Converter accepts any analog input value.           Turning on the fault evaluation for exceeding the stator limit frequency. Fault "<br>E10-Overfrequency (page 31)" can indicate controller loop faults or incorrect<br>parameters settings.           Statis evaluated         Fault " E10-Overfrequency (page 31)" can indicate controller loop faults or incorrect<br>parameters settings.           Statis evaluated         Fault                                                                                                    |                                |                                                                                                    |                  |
|----------------------------------------------------------------------------------------------------|--------------------------------|----------------------------------------------------------------------------------------------------|------------------|
| Name [ID]         Description         Def.           is evaluated         Fault " E2-Output phase outage (page 31)" is evaluated.         Self-cooling           lotor         Setting the method of evaluating the motor (load) thermal overloading.         Self-cooling           lot evaluated         Converter does not evaluate the thermal overload of the connected device.         Fault " E29-Motor overload (page 32)" is evaluated according to the motor temperatur model considering the motor rotation speed. In this mode, the generation of warning W17-MT Overload (page 28)" or fault " E29-Motor overload (page 32)" at low motor speed may occur even for current lower than Nom. current [151] (page 43).           orced cooling         Fault " E29-Motor overload (page 32)" is evaluated according to the motor temperatur model without considering the motor rotation speed.           IN Fault [837]         This parameter turns on / off the evaluation of analog input faults. The fault is evaluated only if the input is set to 4-20mA or 2-10V, output value is under the fault.           s evaluated         If the analog input is for a long time under the minimal value, the converter generates th fault.           s not evaluated         Converter accepts any analog input value.           Turning on the fault evaluation for exceeding the stator limit frequency. Fault " E10-Overfrequency (page 31)" can indicate controller loop faults or incorrect parameters settings.           This fault protects the mechanical components of the device when the ls converter and technological device positions increase the converter outputfevaluated frequency beyond control. Fault occurs, if                                                                                                    |                                | UNIFREM v.3.18x                                                                                                    | <b>NZC</b>       |
| International and the set of the set of the | Name [ID]                      | Description                                                                                                    |                  |
| verloading [27]         Setting the method of evaluating the motor (load) thermal overloading.         cooling           lot evaluated         Converter does not evaluate the thermal overload of the connected device.         Fault " E29-Motor overload (page 32)" is evaluated according to the motor temperatur model considering the motor rotation speed. In this mode, the generation of warning W17-MT Overload (page 28)" or fault " E29-Motor overload (page 43).           orced cooling         Fault " E29-Motor overload (page 32)" is evaluated according to the motor temperatur model without considering the motor rotation speed.           This parameter turns on / off the evaluation of analog input faults. The fault is evaluated only if the input is set to 4-20mA or 2-10V, output value is under the minimal value and the fault evaluation is turned on.           IN Fault [837]         If the analog input is for a long time under the minimal value, the converter generates th fault.           s evaluated         Converter accepts any analog input value.           Turning on the fault evaluation for exceeding the stator limit frequency. Fault " E10-Overfrequency (page 31)" can indicate controller loop faults or incorrect parameters settings.           This fault protects the mechanical components of the device when the ls converter and technological device positions increase the converter output evaluated evalue Overfrequency (page 31)" is not evaluated.           So evaluated         Fault " E10-Overfrequency (page 31)" is not evaluated.           So overfrequency         Defines the stator frequency [mit for evaluated.           So overfrequency (page 31)".                                                                                                    | ls evaluated                   | Fault " E2-Output phase outage (page 31)" is evaluated.                                                                                                    |                  |
| Fault " E29-Motor overload (page 32)" is evaluated according to the motor temperatur         model considering the motor rotation speed. In this mode, the generation of warning         W17-MT Overload (page 28)" or fault " E29-Motor overload (page 32)" at low motor         speed may occur even for current lower than Nom. current [151] (page 43).         orced cooling         Fault " E29-Motor overload (page 32)" is evaluated according to the motor temperatur         model without considering the motor rotation speed.         This parameter turns on / off the evaluation of analog input faults. The fault is evaluated only if the input is set to 4-20mA or 2-10V, output value is under the minimal value and the fault evaluation is turned on.         s evaluated       If the analog input is for a long time under the minimal value, the converter generates th fault.         s not evaluated       Converter accepts any analog input value.         Turning on the fault evaluation for exceeding the stator limit frequency. Fault " E10-Overfrequency (page 31)" can indicate controller loop faults or incorrect parameters settings.         This fault protects the mechanical components of the device when the source rand technological device positions increase the converter output evaluated frequency beyond control. Fault occurs, if the output frequency exceeds the value Overfrequency (page 31)" is not evaluated.         s evaluated       Fault " E10-Overfrequency (page 31)" is not evaluated.         s evaluated       Fault " Doverfrequency (page 31)" is not evaluated.         s evaluated       Faul                                                                                                    | Motor<br>overloading [27]      | Setting the method of evaluating the motor (load) thermal overloading.                                                                                                    |                  |
| model considering the motor rotation speed. In this mode, the generation of warning W17-MT Overload (page 28)" or fault " E29-Motor overload (page 32)" at low motor speed may occur even for current lower than Non. current [151] (page 43).         orced cooling       Fault " E29-Motor overload (page 32)" is evaluated according to the motor temperatur model without considering the motor rotation speed.         INF Fault [837]       This parameter turns on / off the evaluation of analog input faults. The fault is evaluated only if the input is set to 4-20mA or 2-10V, output value is under the minimal value and the fault evaluation is turned on.         INF Fault [837]       This parameter turns on / off the evaluation of analog input faults. The fault is evaluated only if the input is set to 4-20mA or 2-10V, output value is under the minimal value and the fault evaluation is turned on.         INF Fault [837]       This parameter turns on / off the evaluation of analog input faults. The fault is evaluated fault.         Is evaluated       Torning on the fault evaluation for exceeding the stator limit frequency. Fault " E10-Overfrequency (page 31)" can indicate controller loop faults or incorrect parameters settings.         This fault protects the mechanical components of the device when the is converter and technological device positions increase the converter output evaluated incorrect configuration of the control algorithms.         Is not evaluated       Fault " E10-Overfrequency (page 31)" is not evaluated.         Is not evaluated       Fault " E10-Overfrequency (page 31)" is evaluated.         Is not evaluated       Fault " E10-Overfrequency (page 31)" is not evaluated.                                                                                                    | Not evaluated                  |                                                                                                    |                  |
| orded cooling       model without considering the motor rotation speed.         IN Fault [837]       This parameter turns on / off the evaluation of analog input faults. The fault is evaluated only if the input is set to 4-20mA or 2-10V, output value is under the innimal value and the fault evaluation is turned on.         Is evaluated       If the analog input is for a long time under the minimal value, the converter generates th fault.         s not evaluated       Converter accepts any analog input value.         Turning on the fault evaluation for exceeding the stator limit frequency. Fault "         E10-Overfrequency (page 31)" can indicate controller loop faults or incorrect parameters settings.         This fault protects the mechanical components of the device when the ls converter and technological device positions increase the converter output evaluated frequency beyond control. Fault occurs, if the output frequency exceeds the value Overfrequency (page 31)" is not evaluated.         s not evaluated       Fault "E10-Overfrequency (page 31)" is not evaluated.         s evaluated       Fault "E10-Overfrequency (page 31)" is overlauted.         s evaluated       Fault "E10-Overfrequency (page 31)" is not evaluated.         s evaluated       Fault "E10-Overfrequency (page 31)" is overlauted.         s evaluated       Fault "E10-Overfrequency (page 31)" is overlauted.         s evaluated       Fault "E10-Overfrequency (page 31)" is overlauted.         s evaluated       Fault "E10-Overfrequency (page 31)" is overlauted.                                                                                                    | Self-cooling                   | model considering the motor rotation speed. In this mode, the generation of W17-MT Overload (page 28)" or fault " E29-Motor overload (page 32)" at                                                                                                    | warning "        |
| and Fault [637]       evaluated only if the input is set to 4-20mA or 2-10V, output value is under the minimal value is under the minimal value is under the minimal value, the converter generates th fault.         a evaluated       If the analog input is for a long time under the minimal value, the converter generates th fault.         a not evaluated       Converter accepts any analog input value.         Turning on the fault evaluation for exceeding the stator limit frequency. Fault "E10-Overfrequency (page 31)" can indicate controller loop faults or incorrect parameters settings.         This fault protects the mechanical components of the device when the ls converter and technological device positions increase the converter output evaluated frequency beyond control. Fault occurs, if the output frequency exceeds the value Overfrequency (page 31)" is not evaluated.         a not evaluated       Fault "E10-Overfrequency (page 31)" is not evaluated.         b evaluated       Fault "E10-Overfrequency (page 31)" is not evaluated.         b evaluated       Fault "E10-Overfrequency (page 31)" is evaluated.         b evaluated       Fault "E10-Overfrequency (page 31)" is not evaluated.         c evaluated       Fault "E10-Overfrequency (page 31)" is not evaluated.         c evaluated       Fault "E10-Overfrequency (page 31)" is evaluated.         b evaluated       Fault "E10-Overfrequency (page 31)" is evaluated.         c evaluated       Fault "E10-Overfrequency (page 31)".         not evaluated       Fault "E10-Overfrequency (page 31)".                                                                                                    | Forced cooling                 | model without considering the motor rotation speed.                                                                                                    | •                |
| s evaluated       fault.         s not evaluated       Converter accepts any analog input value.         Turning on the fault evaluation for exceeding the stator limit frequency. Fault "<br>E10-Overfrequency (page 31)" can indicate controller loop faults or incorrect<br>parameters settings.         Overfrequency       This fault protects the mechanical components of the device when the<br>converter and technological device positions increase the converter output evaluated<br>frequency beyond control. Fault occurs, if the output frequency exceeds the<br>value Overfrequency limit [97] (page 106). Origin of this fault may indicate<br>incorrect configuration of the control algorithms.         s not evaluated       Fault " E10-Overfrequency (page 31)" is not evaluated.         s evaluated       Fault " E10-Overfrequency (page 31)" is evaluated.         Overfrequency       Defines the stator frequency limit for evaluation of the fault " E10-<br>0verfrequency (page 31)".         ,00 Hz ÷ 600,00       Fault occurs if the fault evaluation is turned on in Overfrequency [85] (page 106) and th<br>converter output frequency exceeds this limit for a time longer than 1 second.         External<br>ource [225]       Setting the source of the external fault. If the source is active, the fault " E7-<br>External fault (page 31)" is generated. Is used as an emergency stop. Fault<br>blocks the converter operation.                                                                                                    | AIN Fault [837]                | evaluated only if the input is set to 4-20mA or 2-10V, output value is under the                                                                                                    | ls<br>evaluated  |
| Dverfrequency       Turning on the fault evaluation for exceeding the stator limit frequency. Fault "         E10-Overfrequency       (page 31)" can indicate controller loop faults or incorrect parameters settings.         This fault protects the mechanical components of the device when the Is converter and technological device positions increase the converter output evaluated frequency beyond control. Fault occurs, if the output frequency exceeds the value Overfrequency limit [97] (page 106). Origin of this fault may indicate incorrect configuration of the control algorithms.         S not evaluated       Fault " E10-Overfrequency (page 31)" is not evaluated.         S evaluated       Fault " E10-Overfrequency (page 31)" is evaluated.         Dverfrequency       Defines the stator frequency limit for evaluation of the fault " E10-520,00 Mit [97]         00 Hz ÷ 600,00       Fault occurs if the fault evaluation is turned on in Overfrequency [85] (page 106) and th converter output frequency exceeds this limit for a time longer than 1 second.         External fault       Setting the source of the external fault. If the source is active, the fault " E7-External fault (page 31)" is generated. Is used as an emergency stop. Fault None blocks the converter operation.                                                                                                    | ls evaluated                   | <b>0</b>                                                                                                    | nerates the      |
| Dverfrequency<br>(page 31)" can indicate controller loop faults or incorrect<br>parameters settings.35]This fault protects the mechanical components of the device when the<br>ls converter and technological device positions increase the converter output<br>frequency beyond control. Fault occurs, if the output frequency exceeds the<br>value Overfrequency limit [97] (page 106). Origin of this fault may indicate<br>incorrect configuration of the control algorithms.s not evaluatedFault " E10-Overfrequency (page 31)" is not evaluated.<br>s evaluateds evaluatedFault " E10-Overfrequency (page 31)" is evaluated.Overfrequency<br>mit [97]Defines the stator frequency limit for evaluation of the fault " E10-<br>Overfrequency (page 31)".,00 Hz ÷ 600,00<br>lzFault occurs if the fault evaluation is turned on in Overfrequency [85] (page 106) and th<br>converter output frequency exceeds this limit for a time longer than 1 second.sternal<br>ource [225]Setting the source of the external fault. If the source is active, the fault " E7-<br>External fault (page 31)" is generated. Is used as an emergency stop. Fault<br>None                                                                                                    | ls not evaluated               | Converter accepts any analog input value.                                                                                                    |                  |
| S evaluated       Fault " E10-Overfrequency (page 31)" is evaluated.         Overfrequency<br>mit [97]       Defines the stator frequency limit for evaluation of the fault " E10-520,00<br>Hz         ,00 Hz ÷ 600,00       Fault occurs if the fault evaluation is turned on in Overfrequency [85] (page 106) and th<br>converter output frequency exceeds this limit for a time longer than 1 second.         iz       Setting the source of the external fault. If the source is active, the fault " E7-<br>External fault (page 31)" is generated. Is used as an emergency stop. Fault<br>blocks the converter operation.                                                                                                    | Overfrequency<br>[85]          | E10-Overfrequency (page 31)" can indicate controller loop faults or incorrect<br>parameters settings.<br>This fault protects the mechanical components of the device when the<br>converter and technological device positions increase the converter output<br>frequency beyond control. Fault occurs, if the output frequency exceeds the<br>value Overfrequency limit [97] (page 106). Origin of this fault may indicate<br>incorrect configuration of the control algorithms. | ls<br>tevaluated |
| Dverfrequency<br>mit [97]       Defines the stator frequency limit for evaluation of the fault " E10-<br>Overfrequency (page 31)".         ,00 Hz ÷ 600,00       Fault occurs if the fault evaluation is turned on in Overfrequency [85] (page 106) and th<br>converter output frequency exceeds this limit for a time longer than 1 second.         sxternal<br>ource [225]       fault<br>fault (page 31)" is generated. Is used as an emergency stop. Fault<br>blocks the converter operation.                                                                                                    |                                |                                                                                                    |                  |
| mit [97]       Overfrequency (page 31)".       Hz         ,00 Hz ÷ 600,00       Fault occurs if the fault evaluation is turned on in Overfrequency [85] (page 106) and th converter output frequency exceeds this limit for a time longer than 1 second.       It is the source is active, the fault " E7-External fault (page 31)" is generated. Is used as an emergency stop. Fault None blocks the converter operation.                                                                                                    |                                |                                                                                                    |                  |
| Iz       converter output frequency exceeds this limit for a time longer than 1 second.         External ource [225]       fault (page 31)" is generated. Is used as an emergency stop. Fault None blocks the converter operation.                                                                                                    | limit [97]                     | Overfrequency (page 31)".                                                                                                    | Hz               |
| ource [225] External fault (page 31)" is generated. Is used as an emergency stop. Fault None blocks the converter operation.                                                                                                    | 0,00 Hz ÷ 600,00<br>Hz         | converter output frequency exceeds this limit for a time longer than 1 second.                                                                                                    |                  |
| ook choises of parameter's Quick stop source. [986] (page 48)                                                                                                    | External fault<br>source [225] | External fault (page 31)" is generated. Is used as an emergency stop. Fault                                                                                                    |                  |
|                                                                                                    | Look choises of pa             | arameter's Quick stop source. [986] (page 48)                                                                                                    |                  |

#### **SPECIAL SETTING**

Group of parameters number [554] Setting the special source of the external fault.

MENU \ SETTINGS \ FAULTS AND WARNINGS \ OPTIONAL FAULTS \ SPECIAL SETTING

| Name [ID]                  |         | Description                                                                                                    | D               | ef.    |
|----------------------------|---------|----------------------------------------------------------------------------------------------------|-----------------|--------|
| Ext. fault si<br>[527]     |         | Signal that is evaluated if the fault " E7-External fault (page 31)" occurs or not. Either numeric or discrete signal can be chosen. | [184]<br>inputs | Binary |
| Signal                     |         | 5                                                                                                    | •               |        |
| External<br>[528]          | fault   | Conditions for external fault.                                                                                                    |                 |        |
| Look choises o             | f para  | ameter's Binary inputs [184] (page 17)                                                                                               |                 |        |
| External<br>inactive [529] |         | External fault deactivation: In case of a numeric signal if the signal value is lower than the defined level.                        |                 |        |
| Look choises o             | of para | ameter's Binary inputs [184] (page 17)                                                                                               |                 |        |

#### 7.8.2 IRC FAULTS

Group of parameters number [990] Setting the fault evaluation of the IRC sensors.

MENU \ SETTINGS \ FAULTS AND WARNINGS \ IRC FAULTS

| Name [ID] Description Def. |
|----------------------------|
|----------------------------|

UNIFREM v.3.18x

| Name [ID]                    | Description                                                                                                    | Def.        |
|------------------------------|----------------------------------------------------------------------------------------------------|-------------|
| IRC fault mode<br>[535]      | Turning on the testing of IRC motor rotation speed sensor loss and the configuration of the testing method. Fault evaluation is recommended for closed loop control with the feedback from the encoder. Selecting the evaluation method of IRC fault evaluated by the IRC extension module and the converter control board. |             |
|                              | Fault " E32-IRC fault (page 32)" is evaluated during missing or incomplete sig B, BN, I, IN.                                                                                                    | nals A, AN, |
|                              | Fault " E32-IRC fault (page 32)" is evaluated during high presence of inco<br>reverses at high speed.                                                                                                    | prrect IRC1 |
|                              | Fault " E32-IRC fault (page 32)" is evaluated during high presence of inco<br>reverses at high speed.                                                                                                    | orrect IRC2 |
|                              | If this option is active, during the IRC for ramp-down the converter gene warnings and switches to an open scalar or vector control.                                                                                                    | erates only |
| □ Warning only               | IRC fault maintenance will operate according to previous options, but it will no the fault, only a warning.                                                                                                    | ot generate |
|                              | Fault " E32-IRC fault (page 32)" is evaluated by saturated torque and current<br>and a longer zero speed period in vector control.                                                                                                    | controllers |
| □ Speed step<br>change       | Fault " E32-IRC fault (page 32)" is generated during high, unlike speed step cl                                                                                                    | nange.      |
| Wrong direction              | Warning "W59-Incorrect IRC direction (page 30)" is generated when direction is detected.                                                                                                    | wrong IRC   |
| IRC fault<br>sensitivity [9] |                                                                                                    | 4           |
| 1 ÷ 10                       | IRC fault sensitivity is lowest when value 1 is set and highest when the value 1                                                                                                    | 0 is set.   |
| [903]                        | IRC fault reaction period                                                                                                    | 0,100 s     |
| 0,001 s ÷ 300,000<br>s       |                                                                                                    |             |

#### 7.8.3 FAULT ACKNOWLEDGEMENT

Group of parameters number [164] Mode of operation after the fault and conditions settings for the converter block after a high number of faults.

| Name [ID]                                | Description                                                                                                    | Def.                          |
|------------------------------------------|----------------------------------------------------------------------------------------------------|-------------------------------|
| Fault<br>acknowledgement<br>source [165] | Setting the method of acknowledgement the fault state.<br>If the cause no longer exists (high current, low voltage),<br>the fault state ends - will be confirmed by the configured<br>fault confirmation method. | Automatically   BIN           |
| Control panel                            | Fault will be acknowledged by the control panel.                                                                                                    |                               |
| Automatically                            | Fault will be acknowledged automatically.                                                                                                    |                               |
| ■ BIN                                    | Fault is acknowledged by activating the selected binary i                                                                                                    | nput.                         |
| MODBUS                                   | Fault is acknowledged over the MODBUS communicatio                                                                                                    | n interface.                  |
| PROFIBUS                                 | Fault is acknowledged over the PROFIBUS communicat                                                                                                    | ion interface.                |
| Special                                  | Fault is acknowledged over the special settings [566] (p                                                                                                    | age 108).                     |
| Acknowl. BIN [1588]                      | Conditions for fault acknowledgement from binary inputs.                                                                                                    |                               |
| Look choises of parame                   | ter's Bit1 DS mask [553] (page 53)                                                                                                    |                               |
| Time after fault [428]                   | When the cause of the fault no longer exists (for<br>example overcurrent), the fault duration time will be<br>prolonged by the defined time.                                                                     |                               |
| 0,0 s ÷ 3600,0 s                         | E.g. 5 s means that every fault will last for at least 5 seco                                                                                                    | onds.                         |
| Max. fault count [431]                   | Maximal fault count that can occur in the time defined by Min. fault period [432] (page 108).                                                                                                    | 5                             |
| 5 ÷ 20                                   | Protects the converter or device against frequent<br>permanent damage to the converter or connected devic<br>fault occurence is exceeded, the converter generates                                                | ce. If a certain frequency of |

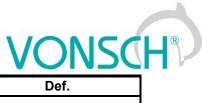

UNIFREM v.3.18x

| Name [ID]               | Description                                                                                                    | Def. |
|-------------------------|----------------------------------------------------------------------------------------------------|------|
|                         | faults (page 32)".                                                                                                    |      |
| Min. fault period [432] | Time, in which the maximal fault count can occur Max.<br>fault count [431] (page 107). If there are more faults,<br>the fault " E31-Too many faults (page 32)" is<br>generated. |      |
| 5,0 h ÷ 72,0 h          |                                                                                                    |      |

#### **SPECIAL SETTING**

Group of parameters number [566]

Setting the special source of fault confirmation, e.g. in the chosen time of day or over the analog input.

#### MENU \ SETTINGS \ FAULTS AND WARNINGS \ FAULT ACKNOWLEDGEMENT \ SPECIAL SETTING

| Name [ID]                       | Description                                                                                             | D               | ef.    |
|---------------------------------|----------------------------------------------------------------------------------------------------|-----------------|--------|
| Acknowledgement signal<br>[509] | Signal for fault acknowledgement                                                                        | [184]<br>inputs | Binary |
| Signal                          |                                                                                                    |                 |        |
| Acknowledgement [510]           | Condition of fault acknowledgement.                                                                     |                 |        |
| Look choises of parameter's     | Binary inputs [184] (page 17)                                                                           |                 |        |
|                                 | Confirmation inactive: In case of a numeric signal if the signal value is lower than the defined level. |                 |        |
| Look choises of parameter's     | Binary inputs [184] (page 17)                                                                           | •               |        |

#### 7.8.4 QUANTITIES TO LOG

Group of parameters number [246]

Selection of quantities, which should be logged to history when an event occurs (faults, warnings...).

| Name [ID]              | Description                                                                                                    | Def.                       |
|------------------------|----------------------------------------------------------------------------------------------------|----------------------------|
| Value 1 [247]          | Selection of the first optional quantity which will be logged to the history.<br>When an event occurs (fault), its actual value will be stored. | [75] CB<br>temperature     |
| Signal                 |                                                                                                    |                            |
| Value 2 [248]          | Selection of the second optional quantity which will be logged to the history. When an event occurs (fault), its actual value will be stored.   | [74] Cooler<br>temperature |
| Signal                 |                                                                                                    |                            |
| Value 3 [249]          | Selection of the third optional quantity which will be logged to the history.<br>When an event occurs (fault), its actual value will be stored. | [76] Converter<br>state    |
| Signal                 |                                                                                                    |                            |
| Do not log [746]       | Determines if some faults will not be logged to the fault history. This<br>parameter does not influence the fault evaluation itself.            |                            |
| Undervoltage           | Fault " E5-Undervoltage (page 31)" will not be logged to the fault history.                                                                     |                            |
| Supply Supply overload | Fault " E16-Supply overload (page 31)" will not be logged to the fault hist                                                                     | ory.                       |
| Safety input           | Fault " E14-Safety input (page 31)" will not be logged to the fault history.                                                                    |                            |
| Par. changed<br>[1175] | Allows creating the parameter changes history.                                                                                                  | Control panel              |
| Control panel          | All parameter changes by control panel are recorded.                                                                                            |                            |
|                        | All parameter changes over MODBUS are recorded.                                                                                                 |                            |
|                        | All parameter changes over PROFIBUS are recorded.                                                                                               |                            |

MENU \ SETTINGS \ FAULTS AND WARNINGS \ QUANTITIES TO LOG

#### 7.8.5 WARNINGS

Group of parameters number [964]

Setting the conditions of generating the individual warnings and their storing to the fault history.

MENU \ SETTINGS \ FAULTS AND WARNINGS \ WARNINGS

| Name [ID]      | Description                                                              | Def.  |
|----------------|--------------------------------------------------------------------------|-------|
| Warnings [705] | Restricts the displayed warnings to the list of more important warnings. | Basic |

# VONSCH®

UNIFREM v.3.18x

| Nome [ID]                              | Description                                                                                                    | Def        |
|----------------------------------------|----------------------------------------------------------------------------------------------------|------------|
| Name [ID]                              | Description                                                                                                    | Def.       |
| Basic                                  | Basic Some warnings, which are not neccesary for basic users, will be suppressed.                                                                                                    |            |
| Expert                                 | All available warnings and function messages will be displayed.                                                                                                    |            |
| Cooler<br>temperature<br>warning [767] | Temperature, at which the cooler displays a warning " W6-Cooler temperature (page 27)".                                                                                                    | 75,0<br>°C |
| 40,0 °C ÷ 120,0 °C                     |                                                                                                    |            |
|                                        | Temperature, at which the converter displays a Control board (CB) overheat warning "W7-CB temperature (page 27)".                                                                                                    | 55,0<br>°C |
| 20,0 ÷ Fault <sup>3</sup>              | <sup>3</sup> Refer to chapter 3.2 Temperatures (str. 14) by product type.                                                                                                    |            |
|                                        | External warning source settings. If the source is active, the warning " W49-<br>External warning (page 29)" becomes active. It is used as signalization of any<br>desired event. It does not influence the converter operation. |            |
| Look choises of para                   | meter's Quick stop source. [986] (page 48)                                                                                                    |            |
| Warning 100 19661                      | Selection from warnings 1-32, which will be logged to the fault history at the time they occur.                                                                                                    |            |
| Look choises of para                   | meter's Warning [250] (page 23)                                                                                                    |            |
|                                        | Selection from warnings 33-64, which will be logged to the fault history at the time they occur.                                                                                                    |            |
| Look choises of para                   | meter's Warning2 [424] (page 23)                                                                                                    |            |
|                                        |                                                                                                    |            |

#### **SPECIAL SETTING**

Group of parameters number [563] Setting the special source of external warning

MENU \ SETTINGS \ FAULTS AND WARNINGS \ WARNINGS \ SPECIAL SETTING

| Nar           | Name [ID] Description |                                                                                                    | Def.                      |
|---------------|-----------------------|----------------------------------------------------------------------------------------------------|---------------------------|
|               | warning<br>1 [965]    | of not. It is used as an external event warning. Warning does not block the                                       | [184]<br>Binary<br>inputs |
| Signal        |                       |                                                                                                    |                           |
| Ext.<br>[966] | warning               | Conditions for external warning.                                                                                  |                           |
| Look          | choises of            | f parameter's Binary inputs [184] (page 17)                                                                       |                           |
| inacti        | ve [967]              | External warning is deactivated: In case of a numeric signal if the signal value is lower than the defined level. |                           |
| LOOK          | cnoises of            | f parameter's Binary inputs [184] (page 17)                                                                       |                           |

#### 7.9 DISPLAY

Group of parameters number [48] Selecting the parameters displayed on the control panel.

#### 7.9.1 DISP. QUANT. SETTINGS

Group of parameters number [88]

Displayed quantities settings. Quantities that are displayed in the upper part of the display in the MONITOR, SETTINGS and DIAGNOSTICS window.

MENU \ SETTINGS \ DISPLAY \ DISP. QUANT. SETTINGS

| Name [ID] | Description                              | Def.       |
|-----------|------------------------------------------|------------|
| DV 1 [51] | Selecting the first displayed quantity.  | [210] Date |
| Signal    |                                          |            |
| DV 2 [52] | Selecting the second displayed quantity. | [209] Time |
| Signal    |                                          |            |

#### 7.9.2 MONITOR SETTING

Group of parameters number [1214]

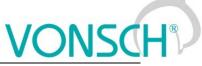

Displayed quantities settings. Quantities that are displayed in the upper part of the display in the MONITOR, SETTINGS and DIAGNOSTICS window.

#### MENU \ SETTINGS \ DISPLAY \ MONITOR SETTING

| Name [ID]             | Description                                                                            | Def.                         |  |
|-----------------------|----------------------------------------------------------------------------------------|------------------------------|--|
| Monitor 1 [53]        | Selecting the quantity that will be displayed in the monitor window in the first row.  | [47] Freq. INV               |  |
| Signal                |                                                                                        |                              |  |
| Monitor 2 [54]        | Selecting the quantity that will be displayed in the monitor window in the second row. | <sup>w</sup> [46] Voltage DC |  |
| Signal                |                                                                                        |                              |  |
| Monitor 3 [55]        | Selecting the quantity that will be displayed in the monitor window in the third row.  | [42] Current MT              |  |
| Signal                |                                                                                        |                              |  |
| Monitor 4 [56]        | Selecting the quantity that will be displayed in the monitor window in the fourth row. | [184] Binary inputs          |  |
| Signal                |                                                                                        |                              |  |
| Monitor 5 [57]        | Selecting the quantity that will be displayed in the monitor window in the fifth row.  | [74] Cooler<br>temperature   |  |
| Signal                |                                                                                        |                              |  |
| Timeout pane<br>[198] | Setting the communication timeout for the control panel.                               | 100 ms                       |  |
| 15 ms ÷ 200 ms        |                                                                                        |                              |  |
| LANGUAGE [231]        | Language change.                                                                       | Slovensky                    |  |
| Slovensky   English   |                                                                                        |                              |  |

#### 7.10 COMMUNICATION

Group of parameters number [213] Setting the serial communication of the converter.

MENU \ SETTINGS \ COMMUNICATION

| Name [ID]                                                | Description                                                                                                    | Def. |
|----------------------------------------------------------|----------------------------------------------------------------------------------------------------|------|
| Converter<br>address [234]                               | Address is used for identification of the device. It is the sum of preset address and Address shift [1155] (page 110). It is also used for the communication with the control panel. In case that more converters are connected, every converter has to have unique address. | 1    |
| 1 ÷ 99                                                   |                                                                                                    |      |
| [1155]                                                   | Selection of bits, which create the external address. The weight of the bits is applied by the order of the selections. Communication address is then calculated as a sum of the external address and the parameter Converter address [234] (page 110).                      |      |
| Look choises of parameter's Bit1 DS mask [553] (page 53) |                                                                                                    |      |
|                                                          | 5 ( 5,                                                                                                    |      |

#### 7.10.1 MODBUS

Group of parameters number [658]

Setting the MODBUS communication protocol. VONSCH implementation of MODBUS protocol is MODBUS RTU specification compliant.

Detailed description of MODBUS communication protocol can be found on www.vonsch.sk, in the section Support.

MENU \ SETTINGS \ COMMUNICATION \ MODBUS

| Name [ID]           | Description                                         | Def.           |
|---------------------|-----------------------------------------------------|----------------|
| Baud RS485<br>[218] | RS 485 serial port communication baud rate setting. | 115,200<br>Bps |
| 9600 Bps            |                                                     |                |
| 19,200 Bps          |                                                     |                |

# VONSCH

UNIFREM v.3.18x

|                             | UNIFREM v.3.18x                                                                                                    |                           |
|-----------------------------|----------------------------------------------------------------------------------------------------|---------------------------|
| Name [ID]                   | Description                                                                                                    | Def.                      |
| 38,400 Bps                  |                                                                                                    |                           |
| 57,600 Bps                  |                                                                                                    |                           |
| 115,200 Bps                 |                                                                                                    |                           |
| 128,000 Bps                 |                                                                                                    |                           |
| · · · ·                     | Baud rate with corrected timing between frames, suitable for SIMATIC S7-1200.                                                                                                    |                           |
| Baud ext.                   | -                                                                                                    | 115,200                   |
| module [230]                | Extension module serial port communication speed. Extension module is optional.                                                                                                    | Bps                       |
|                             | f parameter's Baud RS485 [218] (page 110)                                                                                                    | 1                         |
| MB Idle [961]               | Selecting how the converter should react when it is not communicating with the Modbus master.<br>After the defined idle time the warning occurs, or the fault. Or first the warning and then the fault.                                                                                                    |                           |
| □ Fault                     | The converter generates the fault " E42-Modbus Timeout (page 32)", when no va<br>or broadcast (if allowed) is received from the Modbus master within the preset time                                                                                                    | · ·                       |
| □ Warning                   | The converter generates the warning " W42-Modbus Timeout (page 29)", whe request or broadcast (if allowed) is received from the Modbus master within the pre-                                                                                                    | eset time.                |
| □ Fault CW                  | The converter generates the fault " E42-Modbus Timeout (page 32)", when no co<br>or setpoint is received in valid request or broadcast(if allowed) from the Modb<br>within the preset time.                                                                                                    | ous master                |
| Ū.                          | The converter generates the warning "W42-Modbus Timeout (page 29)", when word or setpoint is received in valid request or broadcast(if allowed) from the Modl within the preset time.                                                                                                    | ous master                |
| timeout [659]               | Timeout of communication interruption with Master. After this time, fault E42-<br>Modbus Timeout (page 32) is generated.                                                                                                    | 5,00 s                    |
| 0,10 s ÷<br>3600,00 s       |                                                                                                    |                           |
| MB Warning<br>timeout [962] | Timeout of communication interruption with Master. After this time, warning "<br>W42-Modbus Timeout (page 29)" is generated. If a Modbus protocol fault and<br>warning are evaluated at the same time, see MB Idle [961] (page 111), then this<br>parameter must be lower than the parameter MB Fault timeout [659] (page 111),<br>otherwise the warning will not be generated. |                           |
| 0,10 s ÷<br>3600,00 s       |                                                                                                    |                           |
|                             |                                                                                                    | Reset                     |
| Look choises of             | f parameter's PB Warning mode [816] (page 113)                                                                                                    |                           |
| Broadcast<br>[1156]         | Turning on / off the broadcasts. Broadcast is a message which is sent to all recipients simultaneously.                                                                                                    | Yes                       |
| Yes                         | Broadcasts are turned on and the converter is processing them.                                                                                                    |                           |
| No                          | Broadcasts are turned off and the converter is ignoring them.                                                                                                    |                           |
| DataFormat<br>[660]         | This parameter defines the order of transferring single bytes. This change of format is only applied for the 485 line. This is the parameter data, SW, CW, and accelerated block transfer. By default, 32-bit data 0xHhHILhLl is transmitted in the order 0xHh, 0xHl, 0xLh, 0xLl.                                                                                               |                           |
| No swap                     | 32 bit data are transfered in the byte order: 0xHh, 0xHl, 0xLh, 0xLl.                                                                                                    |                           |
| Byte swap                   | 32 bit data are transfered in the byte order: 0xHl, 0xHh, 0xLl, 0xLh.                                                                                                    |                           |
| Word swap                   | 32 bit data are transfered in the byte order: 0xLh, 0xLl, 0xHh, 0xHl.                                                                                                    |                           |
| Byte & word<br>swap         | 32 bit data are transfered in the byte order: 0xLl, 0xLh, 0xHl, 0xHh.                                                                                                    |                           |
| MB counters<br>[1556]       | selection of physical lines to check for being idle and increment communication                                                                                                    | RS485  <br>Ext.<br>module |
| □ USB   <b>∎</b> RS48       | 35   ∎ Ext. module                                                                                                    |                           |
| -                           |                                                                                                    |                           |

#### **Parameters MODBUS**

Group of parameters number [573]

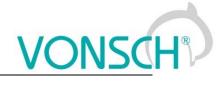

Parameter selection (mapping) for the Modbus communication fast block transfer.

MENU \ SETTINGS \ COMMUNICATION \ MODBUS \ PARAMETERS MODBUS

| Name [ID]                    | N \ MODBUS \ PARAMETERS MODBUS Description | Def            |
|------------------------------|--------------------------------------------|----------------|
| ID 0 [1094]                  | Decemption                                 |                |
| Signal                       |                                            |                |
| ID 1 [1095]                  |                                            |                |
| Signal                       |                                            | F              |
| ID 2 [1096]                  |                                            |                |
| Signal                       |                                            |                |
| ID 3 [1097]                  |                                            |                |
| Signal                       |                                            | <b>[</b>       |
| ID 4 [1098]                  |                                            |                |
| Signal                       |                                            | [ <sup>-</sup> |
| ID 5 [1099]                  |                                            |                |
| Signal                       |                                            |                |
| ID 6 [1100]                  |                                            |                |
| Signal                       |                                            |                |
|                              |                                            |                |
| ID 7 [1101]<br>Signal        |                                            | <b> -</b>      |
| Signal                       |                                            |                |
| <b>ID 8 [1102]</b><br>Signal |                                            | <b> -</b>      |
| ID 9 [1103]                  |                                            |                |
| Signal                       |                                            |                |
|                              |                                            |                |
| ID 10 [1104]                 |                                            | -              |
| Signal                       |                                            |                |
| ID 11 [1105]                 |                                            | -              |
| Signal                       |                                            |                |
| ID 12 [1106]                 |                                            | -              |
| Signal                       |                                            |                |
| ID 13 [1107]                 |                                            |                |
| Signal                       |                                            |                |
| ID 14 [1108]                 |                                            |                |
| Signal<br>ID 15 [1109]       |                                            |                |
| Signal                       |                                            | -              |
|                              |                                            |                |
| ID 16 [1110]                 |                                            |                |
| Signal                       |                                            |                |
| ID 17 [1111]                 |                                            |                |
| Signal                       |                                            |                |
| ID 18 [1112]                 |                                            |                |
| Signal                       |                                            |                |
| ID 19 [1113]                 |                                            |                |
| Signal                       |                                            |                |
| ID 20 [1114]                 |                                            |                |
| Signal                       |                                            | I              |
| ID 21 [1115]                 |                                            |                |
| Signal                       |                                            |                |
| ID 22 [1116]                 |                                            | -              |
| Signal                       |                                            |                |
| ID 23 [1117]                 |                                            |                |
| Signal                       |                                            |                |
| ID 24 [1118]                 |                                            |                |
| Signal                       |                                            |                |

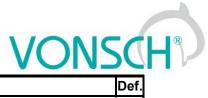

|                       | UNIFREM V.S. Tox                                                                                                    |       |
|-----------------------|----------------------------------------------------------------------------------------------------|-------|
| Name [ID]             | Description                                                                                                    | Def.  |
| ID 25 [1119]          |                                                                                                    | -     |
| Signal                |                                                                                                    |       |
| ID 26 [1120]          |                                                                                                    | -     |
| Signal                |                                                                                                    |       |
| ID 27 [1121]          |                                                                                                    | -     |
| Signal                |                                                                                                    |       |
| ID 28 [1122]          |                                                                                                    | -     |
| Signal                |                                                                                                    |       |
| ID 29 [1123]          |                                                                                                    | -     |
| Signal                |                                                                                                    |       |
| ID 30 [1124]          |                                                                                                    | -     |
| Signal                |                                                                                                    |       |
| ID 31 [1125]          |                                                                                                    | -     |
| Signal                |                                                                                                    |       |
| ID 32 [1126]          |                                                                                                    | -     |
| Signal                |                                                                                                    |       |
| Shift value<br>[1512] | It is used for special holding registers over broadcast.                                                                             | 1     |
| -99 ÷ 99              |                                                                                                    |       |
| Shift mask<br>[1513]  | It is used for special holding registers over broadcast.                                                                             |       |
|                       | f parameter's Bit1 DS mask [553] (page 53)                                                                                           |       |
| Step 0 [1514]         | Setting of the step. It serves to determine how to recalculate 16-bit special holding register to the selected variable set by ID 0. | 0     |
| -8 ÷ 8                | For selected value 0, 16bit number 123 is recalculated to 32bit number as 123. For value 123 is recalculated as 12.3.                | ue 1, |

#### 7.10.2 PROFIBUS

Group of parameters number [812]

Profibus is an open serial communication standard. Extension module Vonsch Profibus\_UNI fully supports the Profibus DP standard.

Detailed description of PROFIBUS communication protocol can be found on www.vonsch.sk, in the section Support.

MENU \ SETTINGS \ COMMUNICATION \ PROFIBUS

| Name [II                | D]           | Description                                                                                                    | Def.   |
|-------------------------|--------------|----------------------------------------------------------------------------------------------------|--------|
| PB Idle [8 <sup>,</sup> | 13]          | Selecting the way of reaction of the converter to communication error, when either<br>converter or master do not communicate with the Profibus module.<br>After the defined idle time, warning " W41-Profibus Timeout (page 29)" or fault " E37-<br>Profibus Timeout (page 32)" is generated.                                                                                          |        |
| □ Fault   □             | War          | ning                                                                                                    |        |
| PB  F<br>timeout [8     | ault<br>814] | Timeout of communication interruption with Master. After this time, fault E37-Profibus Timeout (page 32) is generated.                                                                                                    | 5,00 s |
| 0,10 s<br>3600,00 s     | ÷            |                                                                                                    |        |
| PB Warr<br>timeout [8   | ning<br>815] | MODBUS communication timeout, After communication error longer than this time,<br>warning "W41-Profibus Timeout (page 29)" is generated. If a Modbus protocol fault<br>and warning are evaluated at the same time, see PB Idle [813] (page 113), then this<br>parameter must be lower than the parameter PB Fault timeout [814] (page 113),<br>otherwise the warning is not generated. | 2,00 s |
| 0,10 s<br>3600,00 s     | ÷            |                                                                                                    |        |
| PB Warr                 | ning         | Defines what action should the converter take after warning " W41-Profibus Timeout                                                                                                    | Posot  |
| mode [816               | 6]           | (page 29)" occurs.                                                                                                    | 110301 |
| Reset                   |              | Converter goes to reset.                                                                                                    |        |
| Stop                    |              | Converter stops.                                                                                                    |        |

## VONSCH® Def

| Name [ID]            | Description                                                                                         | Def.           |
|----------------------|----------------------------------------------------------------------------------------------------|----------------|
| Quick stop           | Converter stops (Quick stop).                                                                       |                |
| No action            | Converter will not respond to warnings.                                                             |                |
| PB Type<br>[1486]    | Specifies the format of transmission of operational variables.                                      | 2 PD<br>values |
| Z PD values          | It is possible to simultaneously transmit two variables only in the format described documentation. | by the         |
| 4 PD values          | It is possible to transmit 4 values as 16-bit numbers.                                              |                |
| VQFREM               | It is possible to transmit 4 values as 16-bit numbers, by addresses VQFREM.                         |                |
| PB Options<br>[1587] |                                                                                                    |                |
| Normalized           | REF and ACT variables will be normalized to 4000h.                                                  |                |
|                      | Selection of PD variables, it is set by parameters [1586] (page 114), not communication.            | by the         |

#### **Parameters PROFIBUS**

Group of parameters number [1586]

MENU \ SETTINGS \ COMMUNICATION \ PROFIBUS \ PARAMETERS PROFIBUS

| Name [ID]         | Description                                                                                                   | Def.               |
|-------------------|----------------------------------------------------------------------------------------------------|--------------------|
| APD 1<br>[1578]   |                                                                                                    | [42] Current<br>MT |
| Signal            |                                                                                                    |                    |
| APD 2<br>[1579]   |                                                                                                    | [66] Power         |
| Signal            |                                                                                                    |                    |
| APD 3<br>[1580]   |                                                                                                    | -                  |
| Signal            |                                                                                                    |                    |
| APD 4<br>[1581]   |                                                                                                    | -                  |
| Signal            |                                                                                                    |                    |
| Dig. 1<br>[1582]  | Determining the last transferred digit from the left.                                                         | -                  |
| -   -   -   -   - | - - - - - - - - -                                                                                             |                    |
| Dig. 2<br>[1583]  | The magnitude of 10 that determines the last transferred digit from the left. (, 1 tens, 0 ones, -1 tenths,). | -                  |
|                   | s of parameter's Dig. 1 [1582] (page 114)                                                                     |                    |
|                   | The magnitude of 10 that determines the last transferred digit from the left. (, 1 tens, 0 ones, -1 tenths,). | -                  |
|                   | s of parameter's Dig. 1 [1582] (page 114)                                                                     |                    |
|                   | The magnitude of 10 that determines the last transferred digit from the left. (, 1 tens, 0 ones, -1 tenths,). | -                  |
| Look choise       | s of parameter's Dig. 1 [1582] (page 114)                                                                     |                    |

#### 7.11 PAR. SETS

Group of parameters number [206] Selecting a set of parameters for the converter operation.

#### MENU \ SETTINGS \ PAR. SETS

| Name [ID]              | Description                                                                                                    | Def.     |
|------------------------|----------------------------------------------------------------------------------------------------|----------|
| Set switching<br>[657] | Setting the way of switching between the sets.                                                                                                    | Combined |
|                        | Only the first 2 bits of the binary switch are used. Output set corresponds combination of these bits. If no bits are active, the 1st set is active. If only 1 b |          |

|                            | UNIFREM v.3.18x                                                                                                    | ONSC    |
|----------------------------|----------------------------------------------------------------------------------------------------|---------|
| Name [ID]                  | Description                                                                                                    | Def.    |
|                            | 2nd set is active. and so on.                                                                                                    |         |
| Single                     | Every single bit of the binary switch represents one set (bit 1 represents switches are active, the set with the higher sequence number is active. If no bactive, the 1st set is active. |         |
| Parameter                  | It is possible to set the active set using the Active set [205] (page 115) param                                                                                                    | eter.   |
| Active set<br>[205]        | Switches the active set of parameters, from which the converter will take its configuration.                                                                                             | Set 1   |
| Set 1                      | Converter will take its configuration from 1st set of parameters.                                                                                                    |         |
| Set 2                      | Converter will take its configuration from 2nd set of parameters.                                                                                                    |         |
| Set 3                      | Converter will take its configuration from 3rd set of parameters.                                                                                                    |         |
| Set 4                      | Converter will take its configuration from 4th set of parameters.                                                                                                    |         |
| Switch while<br>run [1490] | Enabling or disabling of set switching during motor operation.                                                                                                    | Enabled |
| Disabled                   | Sets can be switched only when motor is not running.                                                                                                    |         |
| Enabled                    | Sets can be switched even when motor is running.                                                                                                    |         |

#### 7.11.1 SET SWITCH

Group of parameters number [222] Binary set switch setting.

MENU \ SETTINGS \ PAR. SETS \ SET SWITCH

| Name [ID]              | Description                                                                                                    | Def. |
|------------------------|----------------------------------------------------------------------------------------------------|------|
| Bit1 set sour<br>[641] | e Setting the 1st bit of the set switch. Its function depends on the Set switching [657] (page 114) parameter setting. | None |
| Look choises of        | parameter's Quick stop source. [986] (page 48)                                                                         |      |
| Bit2 set sour<br>[642] | e Setting the 2nd bit of the set switch. Its function depends on the Set switching [657] (page 114) parameter setting. | None |
| Look choises of        | parameter's Quick stop source. [986] (page 48)                                                                         |      |
| Bit3 set sour<br>[643] | e Setting the 3rd bit of the set switch. Its function depends on the Set switching [657] (page 114) parameter setting. | None |
| Look choises of        | parameter's Quick stop source. [986] (page 48)                                                                         |      |

#### **SPECIAL SETTING**

Group of parameters number [224] Special functions setting for the set switches.

MENUL SETTINGS \ PAR SETS \ SET SWITCH \ SPECIAL SETTING

|                             |            |           | AR. SETS \ SET SWITCH \ SPECIAL SETTING                                                                                     |                 |        |
|-----------------------------|------------|-----------|----------------------------------------------------------------------------------------------------|-----------------|--------|
| N                           | ame        | [ID]      | Description                                                                                                    | De              | ef.    |
| Bit1<br>[645]               | set        |           | Signal that is evaluated if the 1st bit of the binary switch is active. Either<br>numeric or discrete signal can be chosen. | [184]<br>inputs | Binary |
| Signa                       | l          |           | •                                                                                                    | inputo          |        |
| Bit1<br>on [64              | set<br>46] | switch-   | Conditions for switching on Bit1.                                                                                           |                 |        |
| Look                        | chois      | ses of pa | rameter's Binary inputs [184] (page 17)                                                                                     |                 |        |
| Bit1<br>off [6 <sup>,</sup> |            |           | Bit1 switch-off: In case of a numeric signal if the signal value is lower than the defined level.                           |                 |        |
| Look                        | chois      | ses of pa | rameter's Binary inputs [184] (page 17)                                                                                     |                 |        |
| Bit2<br>[648]               | set        |           | Signal that is evaluated if the 2nd bit of the binary switch is active. Either numeric or discrete signal can be chosen.    | [184]<br>inputs | Binary |
| Signa                       |            |           |                                                                                                    |                 |        |
| Bit2<br>on [64              | set<br>49] | switch-   | Conditions for switching on Bit2.                                                                                           |                 |        |
| Look                        | chois      | ses of pa | rameter's Binary inputs [184] (page 17)                                                                                     |                 |        |
| Bit2<br>off [6              |            |           | Bit2 switch-off: In case of a numeric signal if the signal value is lower than the defined level.                           |                 |        |

# VONSCH

UNIFREM v.3.18x

| Name [ID]                    | Description                                                                                                    | Def.                   |
|------------------------------|----------------------------------------------------------------------------------------------------|------------------------|
| Look choises of pa           | rameter's Binary inputs [184] (page 17)                                                                                  |                        |
|                              | Signal that is evaluated if the 3rd bit of the binary switch is active. Either numeric or discrete signal can be chosen. | [184] Binary<br>inputs |
| Signal                       |                                                                                                    |                        |
| Bit3 set switch-<br>on [652] | Conditions for switching on Bit3.                                                                                        |                        |
| Look choises of pa           | rameter's Binary inputs [184] (page 17)                                                                                  |                        |
|                              | Bit3 switch-off: In case of a numeric signal if the signal value is lower than the defined level.                        |                        |
| Look choises of pa           | rameter's Binary inputs [184] (page 17)                                                                                  |                        |

#### 7.11.2 USER SETS

Group of parameters number [1290]

Settings of user sets. These sets can store up to 20 selected parameters. There is available up to 32 different values for each selected parameter.

| Name [ID]             | Description                                                                                                    | Def.    |
|-----------------------|----------------------------------------------------------------------------------------------------|---------|
| Switch sets<br>[1480] | Switching of user sets. Selection of binary combination of individual sets. Its value represents the actual foursome of sets. First three selected bits are applied. Switch switches the foursome of sets 1-4, 5-9, Selection of a specific set from the selected foursome depends on the switching of normal sets. |         |
| Look choises          | of parameter's Bit1 DS mask [553] (page 53)                                                                                                    |         |
| Set shift<br>[1483]   | Set shift allows to assign different set as intended to the combination of set switch. The set switch is combined as normal and user set switch.                                                                                                    | °0      |
| -31 ÷ 31              | If the shift is 0, the binary switch 00000 corresponds to set 1, 00001 - set 2, etc. If the shift 00000 corresponds to set 2, 00001 - set 3, etc                                                                                                    | t is 1, |
| User set<br>[1481]    | Number of active user set.                                                                                                    |         |

#### PARAMS SELECT

Group of parameters number [1291]

Selection of 20 parameters that can store up to 32 different values. After selecting the parameter, its value can not be changed in its original location, but in the user sets for the selected set.

MENU \ SETTINGS \ PAR. SETS \ USER SETS \ PARAMS SELECT

| Name [ID]      | Description | Def. |
|----------------|-------------|------|
| Param 1 [1300] |             | -    |
| Signal         |             | ·    |
| Param 2 [1301] |             | -    |
| Signal         |             |      |
| Param 3 [1302] |             | -    |
| Signal         |             |      |
| Param 4 [1303] |             | -    |
| Signal         |             |      |
| Param 5 [1304] |             | -    |
| Signal         |             |      |
| Param 6 [1305] |             | -    |
| Signal         |             |      |
| Param 7 [1306] |             | -    |
| Signal         |             |      |
| Param 8 [1307] |             | -    |
| Signal         |             |      |
| Param 9 [1308] |             | -    |
| Signal         |             |      |

| Name [ID]       | Description | Def. |
|-----------------|-------------|------|
| Param 10 [1309] |             | -    |
| Signal          |             |      |
| Param 11 [1310] |             | -    |
| Signal          |             |      |
| Param 12 [1311] |             | -    |
| Signal          |             |      |
| Param 13 [1312] |             | -    |
| Signal          |             |      |
| Param 14 [1313] |             | -    |
| Signal          |             |      |
| Param 15 [1314] |             | -    |
| Signal          |             |      |
| Param 16 [1315] |             | -    |
| Signal          |             |      |
| Param 17 [1316] |             | -    |
| Signal          |             |      |
| Param 18 [1317] |             | -    |
| Signal          |             |      |
| Param 19 [1318] |             | -    |
| Signal          |             |      |
| Param 20 [1319] |             | -    |
| Signal          |             |      |

#### SET 1-4

Group of parameters number [1292]

Settings of selected parameters for sets 1 to 4. Settings of individual sets can be done by F3 key on the control panel, for a particular parameter.

#### MENU \ SETTINGS \ PAR. SETS \ USER SETS \ SET 1-4

| Name [ID]    | Description | Def. |
|--------------|-------------|------|
| N1_1 [1320]  |             | -    |
| - ÷ -        |             |      |
| N1_2 [1321]  |             | -    |
| - ÷ -        |             |      |
| N1_3 [1322]  |             | -    |
| - ÷ -        |             |      |
| N1_4 [1323]  |             | -    |
| - ÷ -        |             |      |
| N1_5 [1324]  |             | -    |
| - ÷ -        |             |      |
| N1_6 [1325]  |             | -    |
| - ÷ -        |             |      |
| N1_7 [1326]  |             | -    |
| - ÷ -        |             |      |
| N1_8 [1327]  |             | -    |
| - ÷ -        |             |      |
| N1_9 [1328]  |             | -    |
| - ÷ -        |             |      |
| N1_10 [1329] |             | -    |
| - ÷ -        |             |      |
| N1_11 [1330] |             | -    |
| - ÷ -        |             |      |
| N1_12 [1331] |             | -    |

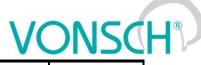

| Name [ID]    | Description | Def. |
|--------------|-------------|------|
| - ÷ -        |             |      |
| N1_13 [1332] |             | -    |
| - ÷ -        |             |      |
| N1_14 [1333] |             | -    |
| - ÷ -        |             |      |
| N1_15 [1334] |             | -    |
| - ÷ -        |             |      |
| N1_16 [1335] |             | -    |
| - ÷ -        |             |      |
| N1_17 [1336] |             | -    |
| - ÷ -        |             |      |
| N1_18 [1337] |             | -    |
| - ÷ -        |             |      |
| N1_19 [1338] |             | -    |
| - ÷ -        |             |      |
| N1_20 [1339] |             | -    |
| - ÷ -        |             |      |

#### SET 5-8

Group of parameters number [1293]

Settings of selected parameters for sets 5 to 8. Settings of individual sets can be done by F3 key on the control panel, for a particular parameter.

MENU \ SETTINGS \ PAR. SETS \ USER SETS \ SET 5-8

| Name [ID]    | Description | Def. |
|--------------|-------------|------|
| N5_1 [1340]  |             | -    |
| - ÷ -        |             |      |
| N5_2 [1341]  |             | -    |
| - ÷ -        |             |      |
| N5_3 [1342]  |             | -    |
| - ÷ -        |             |      |
| N5_4 [1343]  |             | -    |
| - ÷ -        |             |      |
| N5_5 [1344]  |             | -    |
| - ÷ -        |             |      |
| N5_6 [1345]  |             | -    |
| - ÷ -        |             |      |
| N5_7 [1346]  |             | -    |
| - ÷ -        |             |      |
| N5_8 [1347]  |             | -    |
| - ÷ -        |             |      |
| N5_9 [1348]  |             | -    |
| - ÷ -        |             |      |
| N5_10 [1349] |             | -    |
| - ÷ -        |             |      |
| N5_11 [1350] |             | -    |
| - ÷ -        |             |      |
| N5_12 [1351] |             | -    |
| - ÷ -        |             |      |
| N5_13 [1352] |             | -    |
| - ÷ -        |             |      |
| N5_14 [1353] |             | -    |
| - ÷ -        |             |      |

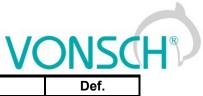

| Name [ID]    | Description | Def. |
|--------------|-------------|------|
| N5_15 [1354] |             | -    |
| - ÷ -        |             |      |
| N5_16 [1355] |             | -    |
| - ÷ -        |             |      |
| N5_17 [1356] |             | -    |
| - ÷ -        |             |      |
| N5_18 [1357] |             | -    |
| - ÷ -        |             |      |
| N5_19 [1358] |             | -    |
| - ÷ -        |             |      |
| N5_20 [1359] |             | -    |
| - ÷ -        |             |      |

#### SET 9-12

Group of parameters number [1294]

Settings of selected parameters for sets 9 to 12. Settings of individual sets can be done by F3 key on the control panel, for a particular parameter.

MENU \ SETTINGS \ PAR. SETS \ USER SETS \ SET 9-12

| Name [ID]    | Description | Def. |
|--------------|-------------|------|
| N9_1 [1360]  |             | -    |
| - ÷ -        |             |      |
| N9_2 [1361]  |             | -    |
| - ÷ -        |             |      |
| N9_3 [1362]  |             | -    |
| - ÷ -        |             |      |
| N9_4 [1363]  |             | -    |
| - ÷ -        |             | ·    |
| N9_5 [1364]  |             | -    |
| - ÷ -        |             |      |
| N9_6 [1365]  |             | -    |
| - ÷ -        |             |      |
| N9_7 [1366]  |             | -    |
| - ÷ -        |             |      |
| N9_8 [1367]  |             | -    |
| - ÷ -        |             |      |
| N9_9 [1368]  |             | -    |
| - ÷ -        |             |      |
| N9_10 [1369] |             | -    |
| - ÷ -        |             |      |
| N9_11 [1370] |             | -    |
| - ÷ -        |             |      |
| N9_12 [1371] |             | -    |
| - ÷ -        |             |      |
| N9_13 [1372] |             | -    |
| - ÷ -        |             |      |
| N9_14 [1373] |             | -    |
| - ÷ -        |             |      |
| N9_15 [1374] |             | -    |
| - ÷ -        |             |      |
| N9_16 [1375] |             | -    |
| - ÷ -        |             |      |
| N9_17 [1376] |             | -    |

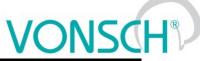

| UNIFREM      | √ v.3.18x | VC  | <b>NSCH</b> |
|--------------|-----------|-----|-------------|
| Name [ID]    | Descript  | ion | Def.        |
| - ÷ -        |           |     |             |
| N9_18 [1377] |           | -   |             |
| - ÷ -        |           |     |             |
| N9_19 [1378] |           | -   |             |
| - ÷ -        |           |     |             |
| N9_20 [1379] |           | -   |             |
| - ÷ -        |           |     |             |

#### SET 13-16

Group of parameters number [1295]

Settings of selected parameters for sets 13 to 16. Settings of individual sets can be done by F3 key on the control panel, for a particular parameter.

MENU \ SETTINGS \ PAR. SETS \ USER SETS \ SET 13-16

| MENU \ SETTINGS \ PAR. SETS \ USER SETS \ SET 13-16<br>Name [ID] | Description | Def.     |
|------------------------------------------------------------------|-------------|----------|
| N13_1 [1380]                                                     |             | -        |
| - ÷ -                                                            |             |          |
| N13_2 [1381]                                                     |             | -        |
| - ÷ -                                                            |             |          |
| N13_3 [1382]                                                     |             | -        |
| - ÷ -                                                            |             |          |
| N13_4 [1383]                                                     |             | -        |
| - ÷ -                                                            |             |          |
| N13_5 [1384]                                                     |             | -        |
| - ÷ -                                                            |             |          |
| N13_6 [1385]                                                     |             | -        |
| - ÷ -                                                            |             |          |
| N13_7 [1386]                                                     |             | -        |
| - + -                                                            |             |          |
| N13_8 [1387]                                                     |             | -        |
| - ÷ -                                                            |             |          |
| N13_9 [1388]<br>- ÷ -                                            |             | -        |
| <br>N13_10 [1389]                                                |             |          |
| - ÷ -                                                            |             | -        |
| N13_11 [1390]                                                    |             | _        |
| - ÷ -                                                            |             | <b>–</b> |
| N13_12 [1391]                                                    |             | -        |
| - ÷ -                                                            |             |          |
| N13_13 [1392]                                                    |             | _        |
| - ÷ -                                                            |             |          |
| N13_14 [1393]                                                    |             | -        |
| - ÷ -                                                            |             |          |
| N13_15 [1394]                                                    |             | -        |
| - ÷ -                                                            |             |          |
| N13_16 [1395]                                                    |             | -        |
| - ÷ -                                                            |             |          |
| N13_17 [1396]                                                    |             | -        |
| - ÷ -                                                            |             |          |
| N13_18 [1397]                                                    |             | -        |
| - ÷ -                                                            |             |          |
| N13_19 [1398]                                                    |             | -        |
| - ÷ -                                                            |             |          |

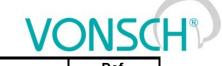

| Name [ID]     | Description | Def. |
|---------------|-------------|------|
| N13_20 [1399] |             | -    |
| - ÷ -         |             |      |

#### SET 17-20

Group of parameters number [1296]

Settings of selected parameters for sets 17 to 20. Settings of individual sets can be done by F3 key on the control panel, for a particular parameter.

MENU \ SETTINGS \ PAR. SETS \ USER SETS \ SET 17-20

| Name [ID]     | Description | Def. |
|---------------|-------------|------|
| N17_1 [1400]  |             | -    |
| - ÷ -         |             |      |
| N17_2 [1401]  |             | -    |
| - ÷ -         |             | 1    |
| N17_3 [1402]  |             | -    |
| - ÷ -         |             |      |
| N17_4 [1403]  |             | -    |
| - ÷ -         |             |      |
| N17_5 [1404]  |             | -    |
| - ÷ -         |             |      |
| N17_6 [1405]  |             | -    |
| - ÷ -         |             |      |
| N17_7 [1406]  |             | -    |
| - ÷ -         |             |      |
| N17_8 [1407]  |             | -    |
| - ÷ -         |             | ·    |
| N17_9 [1408]  |             | -    |
| - ÷ -         |             |      |
| N17_10 [1409] |             | -    |
| - ÷ -         |             |      |
| N17_11 [1410] |             | -    |
| - ÷ -         |             |      |
| N17_12 [1411] |             | -    |
| - ÷ -         |             |      |
| N17_13 [1412] |             | -    |
| - ÷ -         |             |      |
| N17_14 [1413] |             | -    |
| - ÷ -         |             |      |
| N17_15 [1414] |             | -    |
| - ÷ -         |             |      |
| N17_16 [1415] |             | -    |
| - ÷ -         |             |      |
| N17_17 [1416] |             | -    |
| - ÷ -         |             |      |
| N17_18 [1417] |             | -    |
| - ÷ -         |             | -    |
| N17_19 [1418] |             | -    |
| - ÷ -         |             |      |
| N17_20 [1419] |             | -    |
| - ÷ -         |             |      |

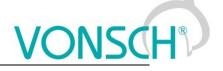

#### SET 21-24

Group of parameters number [1297]

Settings of selected parameters for sets 21 to 24. Settings of individual sets can be done by F3 key on the control panel, for a particular parameter.

MENU \ SETTINGS \ PAR. SETS \ USER SETS \ SET 21-24

| Name [ID]     | Description | Def. |
|---------------|-------------|------|
| N21_1 [1420]  |             | -    |
| - ÷ -         |             |      |
| N21_2 [1421]  |             | -    |
| - ÷ -         |             |      |
| N21_3 [1422]  |             | -    |
| - ÷ -         |             |      |
| N21_4 [1423]  |             | -    |
| - ÷ -         |             |      |
| N21_5 [1424]  |             | -    |
| - ÷ -         |             |      |
| N21_6 [1425]  |             | -    |
| - ÷ -         |             |      |
| N21_7 [1426]  |             | -    |
| - ÷ -         |             |      |
| N21_8 [1427]  |             | -    |
| - ÷ -         |             |      |
| N21_9 [1428]  |             | -    |
| - ÷ -         |             |      |
| N21_10 [1429] |             | -    |
| - ÷ -         |             |      |
| N21_11 [1430] |             | -    |
| - ÷ -         |             |      |
| N21_12 [1431] |             | -    |
| - ÷ -         |             |      |
| N21_13 [1432] |             | -    |
| - ÷ -         |             |      |
| N21_14 [1433] |             | -    |
| - ÷ -         |             |      |
| N21_15 [1434] |             | -    |
| - ÷ -         |             |      |
| N21_16 [1435] |             | -    |
| - ÷ -         |             | •    |
| N21_17 [1436] |             | -    |
| - ÷ -         |             | •    |
| N21_18 [1437] |             | -    |
| - ÷ -         |             | T    |
| N21_19 [1438] |             | -    |
| - ÷ -         |             |      |
| N21_20 [1439] |             | -    |
| - ÷ -         |             |      |

#### SET 25-28

Group of parameters number [1298]

Settings of selected parameters for sets 25 to 28. Settings of individual sets can be done by F3 key on the control panel, for a particular parameter.

MENU \ SETTINGS \ PAR. SETS \ USER SETS \ SET 25-28

| Name [ID] | Description | Def. |
|-----------|-------------|------|
|-----------|-------------|------|

| Name [ID]     | Description | Def.           |
|---------------|-------------|----------------|
| N25_1 [1440]  | Description |                |
| - ÷ -         |             | -              |
| N25_2 [1441]  |             |                |
| - ÷ -         |             | [ <sup>-</sup> |
| N25_3 [1442]  |             | L              |
| - ÷ -         |             | Γ              |
| N25_4 [1443]  |             | _              |
| - ÷ -         |             |                |
| N25_5 [1444]  |             | _              |
| - ÷ -         |             |                |
| N25_6 [1445]  |             | -              |
| - ÷ -         |             | <u> </u>       |
| N25_7 [1446]  |             | -              |
| - ÷ -         |             | ·              |
| N25_8 [1447]  |             | -              |
| - ÷ -         |             |                |
| N25_9 [1448]  |             | -              |
| - ÷ -         |             |                |
| N25_10 [1449] |             | -              |
| - ÷ -         |             |                |
| N25_11 [1450] |             | -              |
| - ÷ -         |             | -              |
| N25_12 [1451] |             | -              |
| - ÷ -         |             |                |
| N25_13 [1452] |             | -              |
| - ÷ -         |             |                |
| N25_14 [1453] |             | -              |
| - ÷ -         |             |                |
| N25_15 [1454] |             | -              |
|               |             | 1              |
| N25_16 [1455] |             | -              |
| - ÷ -         |             |                |
| N25_17 [1456] |             | -              |
| - ÷ -         |             |                |
| N25_18 [1457] |             | -              |
| - ÷ -         |             |                |
| N25_19 [1458] |             | -              |
| - ÷ -         |             |                |
| N25_20 [1459] |             | -              |
| - ÷ -         |             |                |

#### SET 29-32

Group of parameters number [1299]

Settings of selected parameters for sets 29 to 32. Settings of individual sets can be done by F3 key on the control panel, for a particular parameter.

MENU \ SETTINGS \ PAR. SETS \ USER SETS \ SET 29-32

| Name [ID]    | Description | Def. |
|--------------|-------------|------|
| N29_1 [1460] |             | -    |
| - ÷ -        |             |      |
| N29_2 [1461] |             | -    |
| - + -        |             |      |
| N29_3 [1462] |             | -    |

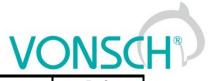

| Name [ID]     | Description Def. |   |
|---------------|------------------|---|
| - ÷ -         | Decemption       | • |
| N29_4 [1463]  | _                |   |
| - ÷ -         |                  |   |
| N29_5 [1464]  | -                |   |
| - ÷ -         | Γ                |   |
| N29_6 [1465]  | -                |   |
| - ÷ -         |                  |   |
| N29_7 [1466]  |                  |   |
| -÷-           |                  |   |
| N29_8 [1467]  | _                |   |
| -÷-           |                  |   |
| N29_9 [1468]  | -                |   |
| - ÷ -         |                  |   |
| N29_10 [1469] | -                |   |
| -÷-           |                  |   |
| N29_11 [1470] | -                |   |
| • • •         |                  |   |
| N29_12 [1471] | -                |   |
| <br>.÷.       |                  |   |
| N29_13 [1472] | -                |   |
| - ÷ -         |                  |   |
| N29_14 [1473] | -                |   |
| - ÷ -         |                  |   |
| N29_15 [1474] | -                |   |
| - ÷ -         |                  |   |
| N29_16 [1475] | -                |   |
| - ÷ -         | · · ·            |   |
| N29_17 [1476] | -                |   |
| -÷-           |                  |   |
| N29_18 [1477] | -                |   |
| - ÷ -         |                  |   |
| N29_19 [1478] | -                |   |
| - ÷ -         |                  |   |
| N29_20 [1479] | -                |   |
| - ÷ -         |                  |   |

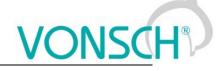

#### 8 Converter function configuration manual

#### 8.1 **Production (factory) settings**

UNIFREM 400 XXX frequency converter are shipped with valid production (factory) parameter settings that can be restored at any time using the FACTORY SETTINGS command. Reseting to factory settings is suitable if the converter was already used in an unknown operation or if it is not shipped directly from VONSCH s.r.o. All configuration procedures in this manual are based on this converter setting.

SAVE / RESTORE -> Restore parameters -> Factory settings (confirmation F2)

Restoring of factory settings will overwrite all parameters, including configuration of control, inputs and outputs.

#### 8.2 Motor parameters – MOTOR MACROS – identification

Parameters in the group SETTINGS -> LOAD (MOTOR) are important for proper function of individual converter functions. Here are mostly nameplate (nominal) values of a connected device (motor) and also some special parameters whose values are obtained by identification and tuning.

| Parameter name              | ID  | Description                                                                              |
|-----------------------------|-----|------------------------------------------------------------------------------------------|
|                             |     |                                                                                          |
| Nom. power [W]              | 357 | Usual motor nameplate parameters.                                                        |
| Nom. voltage [V]            | 59  | SUEMIENS 3 ~ Mot. EN 60034 PP                                                            |
| Nom. frequency [Hz]         | 4   | SUIEMIENS 3 * Moi. EN 60034 CC<br>1.47073-4.840<br>NUD 2046527-0005 Ind F /1 IP 55 IM 83 |
| Nom. current [A]            | 151 | Cos 4 0.78 1370/min Cos 4 0.76 1670/min                                                  |
| Nom.revolutions<br>[ot/min] | 356 | 4.7 + 220-240 300-420 V + 440-680 V<br>32/42 6074 00 A 01/08-109 A 01/04 0+0             |
| Motor power factor          | 227 |                                                                                          |
| Output phase sequence       | 326 | The option to change output phase sequence of the motor.                                 |
| lden. I0 a Lm               | 384 | Turn on / turn off of the magnetizing current identification and                         |
| Magnetizing current [A]     | 355 | magnetizing current value.                                                               |
| Time constant MT [s]        | 79  | Parameter of MOTOR MACROS – Time constant of the motor excitation.                       |
| Identification RS           | 383 | Turn on / turn off of the identification mode of the stator resistance.                  |
| Stator resistance [mΩ]      | 345 | and stator resistance value.                                                             |
| Rotor resistance [mΩ]       | 439 | Special parameters for the proper function of vector control.                            |
| Leakage inductance<br>[mH]  | 440 |                                                                                          |
| Mutual inductance<br>[mH]   | 441 |                                                                                          |
| Inertia moment [kg m2]      | 442 |                                                                                          |

Preset MOTOR MACROS should be "the springboard" for the correct converter configuration. Converter connected to the motor should be always functional, after executing the MACRO, and by setting some additional functions. Required higher control quality is achieved in the process of tuning the parameters for a specific application during operating conditions.

| Parameter ID: 672                 |  |
|-----------------------------------|--|
| SETTINGS -> MOTOR -> MOTOR MACROS |  |

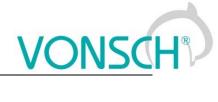

| \MENU\SETTINGS\MOTO | R\MOTOR | MACROS |  |
|---------------------|---------|--------|--|
| Motor 400/0.06      |         |        |  |
|                     |         | Ļ      |  |
|                     |         |        |  |
|                     |         |        |  |
|                     |         |        |  |
| Menu                | Sets    | Help   |  |

Table: Preset motor macros in frequency converters UNIFREM 400 XXX:

|  | Motor | power | from | 60W | to 7 | ′,5kW: |
|--|-------|-------|------|-----|------|--------|
|--|-------|-------|------|-----|------|--------|

| Parameter name                        | ID  |          | Motor type 50Hz: voltage [V] / motor power [kW] |          |          |          |          |          |          |         |         |         |        |       |         |         |
|---------------------------------------|-----|----------|-------------------------------------------------|----------|----------|----------|----------|----------|----------|---------|---------|---------|--------|-------|---------|---------|
| Falameter name                        | 4   | 400/0,06 | 400/0,09                                        | 400/0,12 | 400/0,18 | 400/0,25 | 400/0,37 | 400/0,55 | 400/0,75 | 400/1,1 | 400/1,5 | 400/2.2 | 400/3  | 400/4 | 400/5.5 | 400/7.5 |
| Nominal power [W]                     | 357 | 60       | 90                                              | 120      | 180      | 250      | 370      | 550      | 750      | 1100    | 1500    | 2200    | 3000   | 4000  | 5500    | 7500    |
| Nominal voltage [V]                   | 59  | 400      | 400                                             | 400      | 400      | 400      | 400      | 400      | 400      | 400     | 400     | 400     | 400    | 400   | 400     | 400     |
| Nominal current [A]                   | 151 | 0,2      | 0,29                                            | 0,42     | 0,56     | 0,76     | 1,03     | 1,45     | 1,86     | 2,55    | 3,4     | 4,7     | 6,4    | 8,2   | 11,4    | 15,2    |
| Magnetizing current [A]               | 355 | 0,19     | 0,28                                            | 0,39     | 0,51     | 0,68     | 0,89     | 1,22     | 1,25     | 1,76    | 2,35    | 3,22    | 4,40   | 5,65  | 7,80    | 10,32   |
| Nominal revolutions [1/min]           | 356 | 1350     | 1350                                            | 1350     | 1350     | 1350     | 1370     | 1395     | 1395     | 1415    | 1420    | 1420    | 1420   | 1440  | 1455    | 1455    |
| Time constant MT [s]                  | 79  | 0,05     | 0,052                                           | 0,0548   | 0,056    | 0,058    | 0,06     | 0,0752   | 0,096    | 0,12    | 0,14    | 0,178   | 0,2    | 0,225 | 0,255   | 0,31    |
| Stator resistance [mΩ]                | 345 | 195000   | 110000                                          | 40000    | 36500    | 31000    | 24000    | 22000    | 18500    | 13175   | 7850    | 6105    | 4340   | 3400  | 2079,8  | 759,5   |
| Rotor resistance [mΩ]                 | 439 | 148200   | 83600                                           | 30400    | 27740    | 23560    | 18240    | 16720    | 14060    | 10013   | 5966    | 4639,8  | 3298,4 | 2584  | 1580,6  | 577,2   |
| Leakage inductance [mH]               | 440 | 176      | 112                                             | 98       | 84       | 62       | 140      | 18       | 42       | 10      | 10      | 3       | 14     | 13    | 12      | 6       |
| Mutual inductance [mH]                | 441 | 3284     | 2768                                            | 2002     | 1836     | 1568     | 1200     | 932      | 678      | 640     | 395     | 377     | 276    | 237   | 218     | 194     |
| Inertia moment [kg m2]                | 442 | 0.00027  | 0,00027                                         | 0,0003   | 0,0004   | 0,0006   | 0,0008   | 0,0015   | 0,0018   | 0,0028  | 0,0035  | 0,0048  | 0,0058 | 0,011 | 0,018   | 0,024   |
| Max. mot. current [A]                 | 5   | 0,3      | 0,44                                            | 0,63     | 0,84     | 1,14     | 1,55     | 2,18     | 2,79     | 3,83    | 5,1     | 7,05    | 9,6    | 12,3  | 17,1    | 22,8    |
| Max. regen. current [A]               | 549 | 0,3      | 0,44                                            | 0,63     | 0,84     | 1,14     | 1,55     | 2,18     | 2,79     | 3,83    | 5,1     | 7,05    | 9,6    | 12,3  | 17,1    | 22,8    |
| STC Current [A]                       | 163 | 0,19     | 0,28                                            | 0,4      | 0,53     | 0,72     | 0,98     | 1,38     | 1,77     | 2,42    | 3,23    | 4,47    | 6,08   | 7,79  | 10,83   | 14.44   |
| Starting voltage of the V/f curve [%] | 90  | 15,4     | 13,8                                            | 12,3     | 12,1     | 11,8     | 10,5     | 9,25     | 8,2      | 7,3     | 6,52    | 6,16    | 5,95   | 5,79  | 4,3     | 2,85    |
| Max. torque [Nm]                      | 481 | 1,6      | 2,5                                             | 3,4      | 3,7      | 3,85     | 4        | 6        | 10       | 14,8    | 20      | 29,4    | 40     | 54    | 74      | 100     |

#### Motor power from 11kW to 200kW:

| Parameter name ID                     |     | Motor type 50Hz: voltage [V] / motor power [kW] |        |          |        |        |        |        |        |        |        |         |         |         |         |         |
|---------------------------------------|-----|-------------------------------------------------|--------|----------|--------|--------|--------|--------|--------|--------|--------|---------|---------|---------|---------|---------|
| Farameter name                        |     | 400/11                                          | 400/15 | 400/18,5 | 400/22 | 400/30 | 400/37 | 400/45 | 400/55 | 400/75 | 400/90 | 400/100 | 400/110 | 400/132 | 400/160 | 400/200 |
| Nominal power [W]                     | 357 | 11000                                           | 15000  | 18500    | 22000  | 30000  | 37000  | 45000  | 55000  | 75000  | 90000  | 100000  | 110000  | 132000  | 160000  | 200000  |
| Nominal voltage [V]                   | 59  | 400                                             | 400    | 400      | 400    | 400    | 400    | 400    | 400    | 400    | 400    | 400     | 400     | 400     | 400     | 400     |
| Nominal current [A]                   | 151 | 21,5                                            | 28,5   | 35       | 41,5   | 56     | 68     | 81     | 100    | 136    | 160    | 177     | 198     | 235     | 280     | 340     |
| Magnetizing current [A]               | 355 | 13,2                                            | 15,66  | 18,2     | 20,34  | 26,32  | 30,6   | 34     | 45,7   | 59,16  | 67,04  | 71,685  | 76,626  | 87,34   | 99,96   | 119,68  |
| Nominal revolutions [1/min]           | 356 | 1460                                            | 1460   | 1465     | 1465   | 1465   | 1475   | 1475   | 1480   | 1485   | 1485   | 1486    | 1488    | 1488    | 1486    | 1486    |
| Time constant MT [s]                  | 79  | 0,33                                            | 0,38   | 0,4      | 0,428  | 0,445  | 0,462  | 0,48   | 0,52   | 0,66   | 0,75   | 0,8     | 0,86    | 0,95    | 1,13    | 1,36    |
| Stator resistance [mΩ]                | 345 | 607,25                                          | 455    | 438      | 389    | 312    | 225    | 122    | 80     | 72     | 65     | 51      | 48      | 38,3    | 22      | 16      |
| Rotor resistance [mΩ]                 | 439 | 461,51                                          | 345,8  | 332,88   | 295,64 | 237,12 | 171    | 92,72  | 60,8   | 54,72  | 49,4   | 38,76   | 36,48   | 29,108  | 16,72   | 12,16   |
| Leakage inductance [mH]               | 440 | 6                                               | 3      | 2,2      | 1,8    | 1,2    | 1,1    | 0,8    | 0,8    | 1      | 1,2    | 0,6     | 0,8     | 1,1     | 0,8     | 0,4     |
| Mutual inductance [mH]                | 441 | 154                                             | 77     | 72,8     | 60,4   | 53,8   | 46,9   | 39,2   | 37,4   | 30     | 25,8   | 23,9    | 23      | 18,4    | 17      | 13,6    |
| Inertia moment [kg m2]                | 442 | 0,04                                            | 0,052  | 0,099    | 0,117  | 0,191  | 0,374  | 0,447  | 0,688  | 1,19   | 1,39   | 1,63    | 1,94    | 2,31    | 2,88    | 3,46    |
| Max. mot. current [A]                 | 5   | 32,25                                           | 42,75  | 52,5     | 62,25  | 84     | 102    | 121,5  | 150    | 204    | 240    | 265,5   | 297     | 352,5   | 420     | 510     |
| Max. regen. current [A]               | 549 | 32,25                                           | 42,75  | 52,5     | 62,25  | 84     | 102    | 121,5  | 150    | 204    | 240    | 265,5   | 297     | 352,5   | 420     | 510     |
| STC Current [A]                       | 163 | 20,425                                          | 27,075 | 33,25    | 39,425 | 53,2   | 64,6   | 76,95  | 95     | 129,2  | 152    | 168,15  | 188,1   | 223,25  | 266     | 323     |
| Starting voltage of the V/f curve [%] | 90  | 2,71                                            | 2,52   | 2,35     | 2,1    | 1,8    | 1,6    | 1,45   | 1,1    | 1,1    | 1,1    | 1,1     | 1,05    | 1,2     | 1       | 1       |
| Max. torque [Nm]                      | 481 | 140                                             | 200    | 240      | 284    | 388    | 482    | 586    | 710    | 968    | 1162   | 1288    | 1414    | 1698    | 2060    | 2560    |

#### 8.3 Motor control modes

Frequency converters UNIFREM 400 can be operated in these basic control modes:

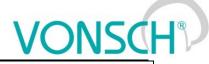

| Parameter ID                                                                    | : 451                                                                              |
|---------------------------------------------------------------------------------|------------------------------------------------------------------------------------|
| SETTINGS -                                                                      | > CONTROL AND REGULATION -> CONTROL METHOD -> Motor control method                 |
| Motor cor<br>V/f open<br>V/f closed<br>VIM closed<br>VIM open<br>V-SMPM<br>Manu | ntrol method                                                                       |
| V/f open                                                                        | - V/f control (scalar) without the speed feedback.                                 |
| V/f closed                                                                      | - V/f control (scalar) with the speed feedback.                                    |
| VIM closed                                                                      | - Dynamic vector motor control with the rotation feedback.                         |
| VIM open.                                                                       | - Dynamic vector motor control without the rotation.                               |
| V-SMPM<br>motors.                                                               | - Dynamic vector motor control with the rotation feedback designed for synchronous |

In the next section, we will focus mainly to functions designed for V / F control.

#### 8.3.1 V/f control FREQUENCY RAMPS

Converter can use flexible ramp functions which ensure smooth transitions between different frequency setpoint values to prevent sudden step changes of the output frequency during motor control. Allowed ranges of changes of frequency (min., max.), ramp break - points and also times of the respective sections can be set by parameters of ramp functions. By using these parameters, it is possible to adapt the dynamic comfort of the drive for a specific application.

Parameters to accommodate the acceleration and deceleration ramps are in the following group: **Parameter ID: 106** 

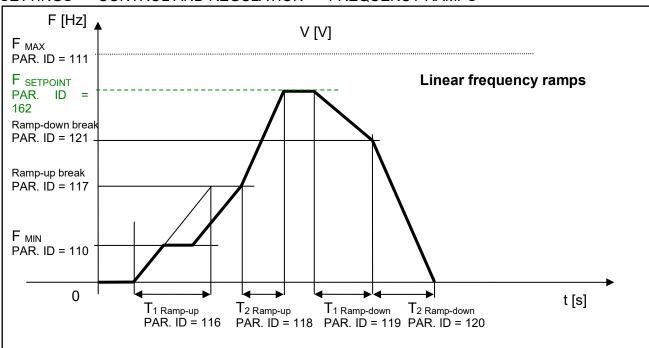

#### SETTINGS -> CONTROL AND REGULATION -> FREQUENCY RAMPS

#### S-CURVE

If there is a demand that the acceleration should not change too quickly, it is suitable to use a Scurve that ensures smooth acceleration changes (Frequency profile is curved in the shape of S).

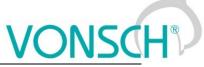

This is applicable to drives, where you need to minimize jerk and torque shocks during Start or Stop (e.g. passenger elevators, electric vehicles, etc.)

S-curve operation mode can be configured and modified using the parameter:

Parameter ID: 874

SETTINGS -> CONTROL AND REGULATION -> FREQUENCY RAMPS -> S-CURVE -> S-curve mode

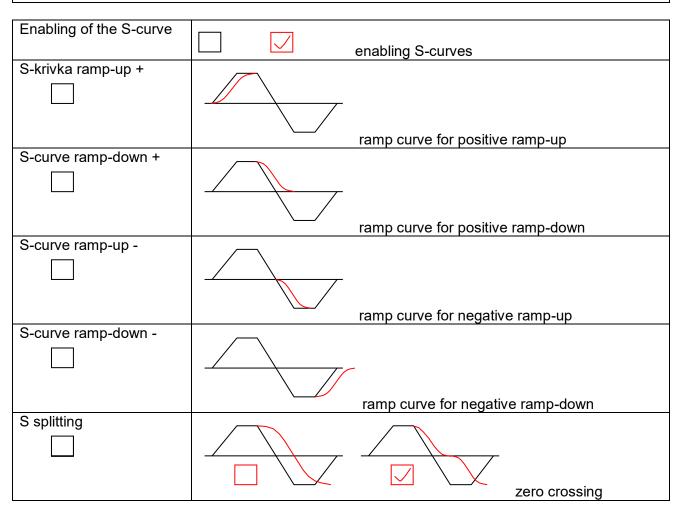

#### Curve rate of the S-curve and its shape can be configured by using the parameter:

Parameter ID: 873 SETTINGS -> CONTROL AND REGULATION -> FREQUENCY RAMPS -> S-CURVE ->S-curve curvature

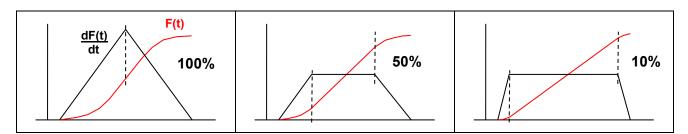

#### 8.3.2 V/f curve

The main feature of the V/f control is that with increasing frequency of the output voltage, value of this voltage on the converter output increases proportionally until maximal value limit (saturation) is reached. The condition of induction motor constant flux is achieved by maintaining a constant ratio of V (voltage) / f (frequency).

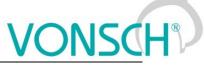

The basis for voltage generation in scalar control mode (V/f control) is the basic V/f curve, whose parameters are:

Parameter ID: 382

SETTINGS -> CONTROL AND REGULATION -> V/f CONTROL -> V/f curve

#### Parameters of the basic V/f curve:

| Parameter name   | ID | Description                                                         |
|------------------|----|---------------------------------------------------------------------|
| V/f Type         | 34 | V/f Curve type. Selecting the features of the V/f control method    |
|                  | 7  | operation.                                                          |
| Starting voltage | 90 | Starting voltage of the V/f curve and minimum limit of the output   |
| [%]              |    | voltage which corresponds the percentage value of the nominal load  |
|                  |    | voltage.                                                            |
| End voltage [%]  | 94 | End voltage of the V/f curve which corresponds the percentage value |
|                  |    | of the nominal load voltage.                                        |
| Frequency shift  | 98 | Frequency shift of the V/f curve.                                   |
| [Hz]             |    |                                                                     |
| V/f Exponent []  | 91 | V/f curve exponent.                                                 |
| Exp. shift V/f   | 92 | V/f curve shift exponent in the range from 0 Hz to Freq. shift.     |

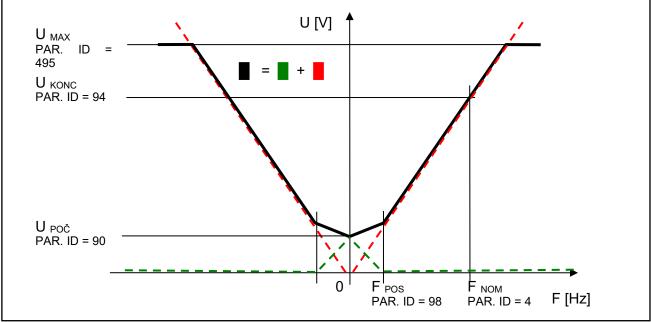

Parameters of the basic V/f CURVE

Curvature of the static V/f curve can be used for loads with a soft torque characteristics (pumps, fans) to ensure power saving motor operation on low rotation speed or to ensure a soft torque characteristics in the low rotation speed area. Smoothing of curvature is achieved by setting the exponents for individual V/f CURVE sections.

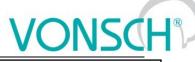

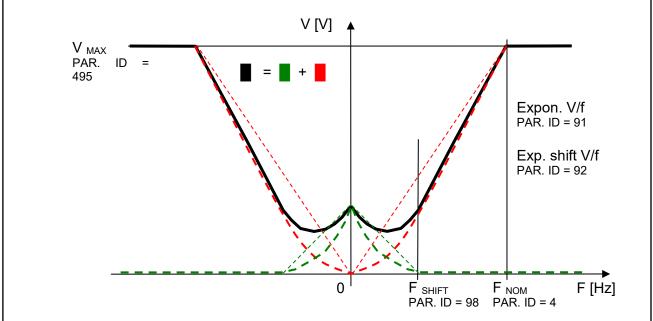

Curvatures (exponents) V/f CURVE

Basic V/f curve is a well-known and simple tool to configure the motor control.

#### 8.3.3 IR compensation

This function can be turned on by the parameter **"V/f Type (ID 347) = IR compensation"**.

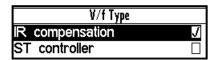

MENU \ SETTINGS \ CONTROL AND REGULATION\ V/f CONTROL \ V/f CURVE \ **V/f Type -> IR compensation** 

The value of the output voltage is automatically corrected during active IR compensation according to the load of the drive and operating conditions. So the voltage drop in the stator windings of motor is compensated and constant motor excitation is ensured. In practice, in the motoric operation mode the voltage increases and in regenerative operation mode the voltage decreases.

Mathematical model, which is the core of IR Compensation does not reach high accuracy near zero speed, thus it is necessary to adjust the frequency from which the correction starts to apply. As a rule of thumb, it is usually 0.5 to 3 Hz. The output of correction is filtered with adjustable filter.

#### **IR** Compensation parameters:

|               | n pui |                                                                          |
|---------------|-------|--------------------------------------------------------------------------|
| Parameter     | ID    | Description                                                              |
| name          |       |                                                                          |
| IRC Filter    | 52    | Time constant of the filter applied to the output of the IR compensation |
|               | 3     | function.                                                                |
| IRC Frequency | 79    | Upper limit of the output frequency, in which the IR compensation is     |
|               | 5     | suppressed.                                                              |

Prerequisite for the successful deployment of **IR Compensation** is the correct value of nominal motor parameter - Stator resistance [345].

| Parameter ID: 345                                                 |  |
|-------------------------------------------------------------------|--|
| SETTINGS -> MOTOR -> SPECIAL PARAMETERS -> Stator resistance [mΩ] |  |

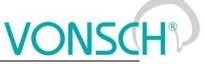

A good source for getting the value of this parameter is the MOTOR MACRO of the same or at least of the nearest power. From this preset value, converter will determine the exact value with automatic identification of the stator resistance, which can be turned on by the following parameter:

Parameter ID: 383

SETTINGS --> MOTOR --> SPECIAL PARAMETERS --> V/f Identification RS = Turned on

|        | V/f Identification Rs |   |
|--------|-----------------------|---|
| Turned | on                    | J |
| Turned | off                   |   |

Stator resistance identification is then performed always whenever the drive is started or at at zero speed operation. This can cause drive response delay to the Start motor command (ramp freeze untilthe resistance value settling). This condition is indicated by warning message of converter. If such behavior of the drive is unacceptable due to the operating conditions (cranes, production lines, traction ...), it is neccesary to turn off identification of RS after drive tuning.

#### 8.3.4 Starting Torque Controller (STC)

This function can be turned on in the parameter " V/f Type (ID 347) = ST controller ".

| V/f Type        |   |
|-----------------|---|
| IR compensation |   |
| ST controller   | J |
|                 |   |

MENU \ SETTINGS \ CONTROL AND REGULATION \ V/f CONTROL \ V/f CURVE \ **V/f Type -> ST controller** 

During activity of starting torque controller in preset frequency range, converter achieves motor excitation increase to the desired starting (engaging) current by lifting V / f curve above the basic values of V/f curve. Required dynamics of this controller must be set.

#### Starting Torque Controller parameters:

| Parameter   | ID  | Description                                                                   |
|-------------|-----|-------------------------------------------------------------------------------|
| name        |     |                                                                               |
| STC Current | 163 | Setpoint value of the starting torque current.                                |
| Frequency   | 28  | Upper limit of the frequency area, where the starting torque controller (STC) |
| STC         |     | is active.                                                                    |
| STC         | 26  | Setting the ST controller dynamics.                                           |
| Dynamics    |     |                                                                               |

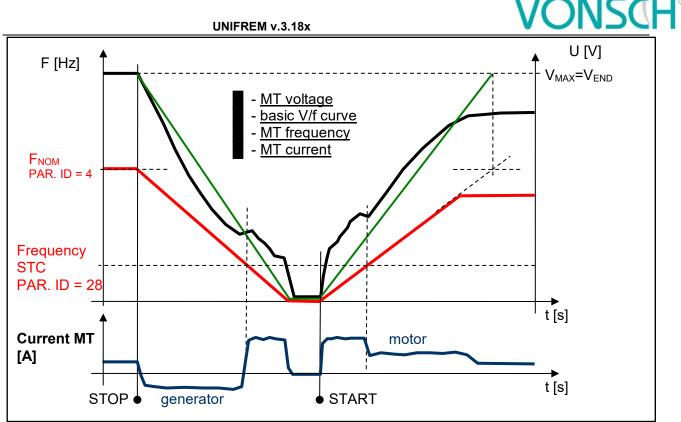

*V/f curve modes on the drive with a high moment of inertia.* 

#### 8.3.5 Slip compensation

Slip is the side effect of asynchronous motors operation, which means lagging / overtaking the rotor against the stator due to load. Slip as the difference of stator and rotor frequency is dependent on many factors. UNIFREM converters evaluate motor slip (slip compensation function is activated) and slip is added to the stator frequency setpoint.

#### Parameter ID: 349

SETTINGS -> CONTROL AND REGULATION -> V/f CONTROL -> SLIP COMPENSATION -> Slip compensation = turned on

|        | Slip compensation |   |
|--------|-------------------|---|
| turned | off               |   |
| turned | on                | J |
|        |                   |   |

Motor slip compensation effect: Rotor speed will maintain the value near to the setpoint value at load changes. Moreover, it greatly increases the torque capability of the motor at low speeds.

The main parameter to tune the rate of slip compensation is the gain in the parameter.

Parameter ID: 350

SETTINGS -> CONTROL AND REGULATION -> V/f CONTROL -> SLIP COMPENSATION -> Slip comp. Gain

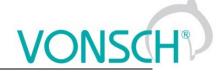

**Example:** Slip compensation activity on the real drive (thin line – stator frequency, thick line – motor current).

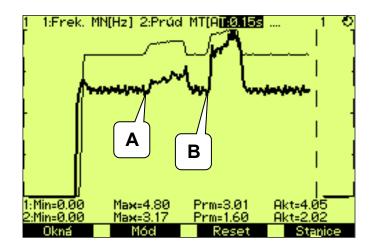

UNIFREM v.3.18x

- A. a small load increase caused a small slip compensation.
- **B.** greater load increase caused greater slip compensation.

Model of slip for its correct operation requires proper values of motor parameter.

| Parameter name         | ID                                         | Description                                |  |  |  |
|------------------------|--------------------------------------------|--------------------------------------------|--|--|--|
| Nom. power [W]         | 357                                        |                                            |  |  |  |
| Nom. frequency [Hz]    | 4 Necessary to calculate the nominal slip. |                                            |  |  |  |
| Nom. revolutions [rpm] | 356                                        |                                            |  |  |  |
| Stator resistance [mΩ] | 345                                        | The same conditions as for IR compensation |  |  |  |

**Slip is compensated** exactly by the actual slip assessed on the difference of the stator and rotor frequency in V/f (scalar) closed control.

Parameter ID: 193 SETTINGS -> CONTROL AND REGULATION -> V/f CONTROL -> SLIP COMPENSATION -> Slip restriction = turned on

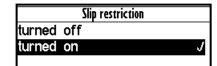

When this mode is enabled, converter will adjust the setpoint frequency so as not to exceed the maximum allowable slip from parameter Maximal slip [Hz] [177]:

Parameter ID: 177

SETTINGS -> CONTROL AND REGULATION -> V/f CONTROL -> SLIP COMPENSATION -> Maximal slip [Hz]

"W40-Slip restriction" warning message is generated. This state is ended after declining load on the motor and stator frequency increasing is allowed.

#### 8.4 Maximal current controller (MCC)

Maximal current controller is a standard function of UNIFREM 400 converters, and its function is to restrict output current into the motor by correcting the output frequency. Function, as well as the controller itself, are activated in the parameter:

Parameter ID: 352

| SETTINGS ->  | CONTROL     | AND    | REGULATION         | _>     | V/f   | CONTROL   | -> | MAX. | CURRENT |
|--------------|-------------|--------|--------------------|--------|-------|-----------|----|------|---------|
| CONTROLLER ( | MCC) -> Max | .curre | nt contr. = motori | c or : | = reg | enerative |    |      |         |

The controller operates in motoric and regenerative operating mode.

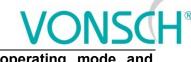

Max. current controller motoric regenerative Frequency is decreased in motoric operating mode and increased in regenerative operating mode if current treshold is reached.

Current limit for the motor operation.

|--|

SETTINGS -> CONTROL AND REGULATION -> MAX. CURRENT CONTR. (MCC) -> Max. mot. current M. [A]

Current limit for the regenerative operation.

J

J

Parameter ID: 549 SETTINGS -> CONTROL AND REGULATION -> MAX. CURRENT CONTR. (MCC) -> Max. regen. current [A]

In specific cases, converter can adjust the restriction value according to the another criterias.

At low frequencies, the current restriction increases to the permissible overload limit in order to achieve a higher starting torque. At high frequencies the current restriction decreases to prevent motor operation in unstable part of the torque characteristics (area of power derating).

Furthermore, the "Power restriction" function can reduce the current restriction, if its conditions are met, such as high thermal integral of converter, high cooler temperature or if the conditions of power restriction are met when selecting parameter: PR Signal [1088] (signal the power is restricted according to).

The current value of the motoric restriction of the current is signalised by the diagnostic value: Parameter ID: 494

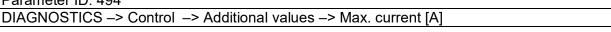

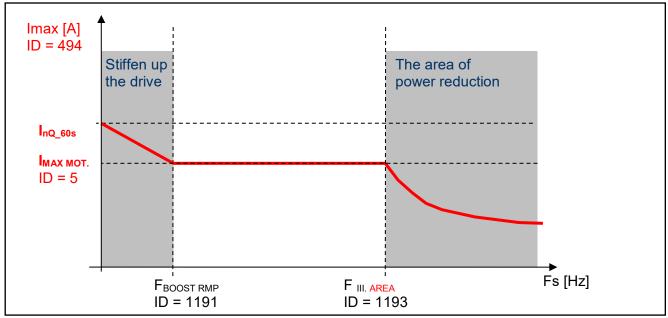

Specific cases of maximum current limit adjustment

#### WARNING!

In case, that the motor is loaded constantly in regenerative mode, the MCC is active and the STOP command is received, the situation can happen that the rotation speed will not decrease and the drive will not be turned off. In this case, it is necessary to increase the

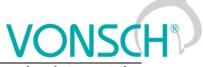

### value of the maximal regenerative current or generate the RESET command or interrupt the safety(emergency) input.

Parameters of the controller (P, I and D) influence the speed, the converter can restrict current with and prevent undesired current increase over allowed limit.

| Parameter II | D: 35 | 53           |       |                  |    |     |         |    |      |         |
|--------------|-------|--------------|-------|------------------|----|-----|---------|----|------|---------|
| SETTINGS     | _>    | CONTROL      | AND   | REGULATION       | _> | V/f | CONTROL | -> | MAX. | CURRENT |
| CONTROLL     | ER (  | MCC) -> P co | ompon | ent of the MCC [ | ]  |     |         |    |      |         |

Parameter ID: 354 SETTINGS -> CONTROL AND REGULATION -> V/f CONTROL -> MAX. CURRENT CONTROLLER (MCC) -> I component of the MCC [ms ÷ s] Parameter ID: 1047 SETTINGS -> CONTROL AND REGULATION -> V/f CONTROL -> MAX. CURRENT CONTROLLER (MCC) -> D component of the MCC []

MCC restricts the slope of frequency increase or decrease by ramps, but it can also take up during steady speed, when the current exceeds configured limits. If the frequency correction reaches frequency limit Fmin [110] or Fmax [112], it will not longer correct the frequency which will be affecting the current increase and then "Overcurrent" or "Converter overload" faults are possible. Fast correction of the starting voltage based on excessive current can be turned on to speed up the the MCC reaction and to improve operation in the low frequency range. The gain is adjusted by following parameter:

Parameter ID: 799

SETTINGS -> CONTROL AND REGULATION -> V/f CONTROL-> MAX. CURRENT CONTROLLER (MCC)-> MCC Gain []

This parameter serves to set the voltage and frequency correction of MCC:

| Parameter ID: 17 | 191           |         |             |    |     |         |    |      |         |
|------------------|---------------|---------|-------------|----|-----|---------|----|------|---------|
| SETTINGS ->      | CONTROL       | AND     | REGULATION  | -> | V/f | CONTROL | -> | MAX. | CURRENT |
| CONTROLLER       | (MCC) -> Free | q. boos | st. MCC [ ] |    |     |         |    |      |         |

Scalar (V/f) drive with current limit can be tuned by using these two parameters in order to satisfy maximal current and to keep the frequency not too low, to prevent torque lose (See. stiffen up the drive in the previous picture).

Current restriction may cooperate with slip compensation and with compensation of IR in V / f curve, as well as with other converter functions. There is a category of drives, where it is not appropriate to use MCC. These are stroke or lift drives of cranes, elevators and conveyors, where current restricition could result in the weight fall or violation to ramp speed. Then drive at high current reports generally a fault.

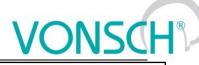

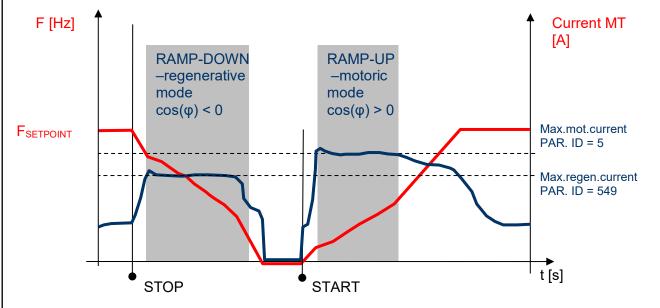

Typical current and frequency course when MCC takes up on a drive with a flywheel

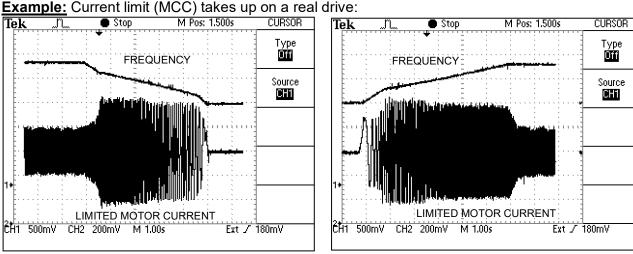

Maximal current at ramp-down, regenerative mode

Maximal current at ramp-up, motoric mode chod

#### 8.5 Resonance damping

Motor resonance is a phenomenon, when motor fed by the converter is vibrating and periodically moving between regenerative and motoric operating mode caused by the influence of inhomogenity of air gap or load non-.

The period of these oscillations is usually only a few periods of the stator frequency. Resonance results in a vibration of mechanical parts, increasing their stress and vibration in the DC link voltage, motor current, and subsequent failures.

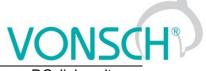

**Example**: Resonant oscillations are measured on a traction drive (sky-blue – DC link voltage, yellow – current in one of motor phases)

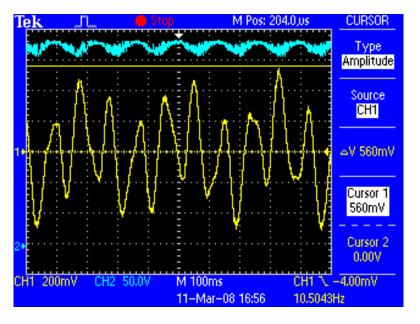

Resonance damping function can be turned on and off by parameter:

|        | Resonance damping |   |
|--------|-------------------|---|
| turned | off               |   |
| turned | on                | J |
|        |                   |   |

Parameter ID: 513 SETTINGS -> CONTROL AND REGULATION -> V/f CONTROL -> RESONANCE DAMPING -> Resonance damping = turn on

To adjust the damping, three coefficients that govern the degree of influence of selected process variables on the output frequency and voltage are used. Oscillations amplitude can be reduced or even completely removed by suitable tuning of these parameters.

Parameter ID: 514 Setting the resonance damping gain of the derivative DC voltage resonance

SETTINGS -> CONTROL AND REGULATION -> V/f CONTROL -> RESONANCE DAMPING -> Effect from the **dVdc**[]

Parameter ID: 515 Setting the resonance damping gain of the derivative stator current model.

SETTINGS -> CONTROL AND REGULATION -> V/f CONTROL -> RESONANCE DAMPING -> Effect from the **dls**[]

Parameter ID: 516 Setting the resonance damping gain from the stator current frequency change.

SETTINGS -> CONTROL AND REGULATION -> V/f CONTROL -> RESONANCE DAMPING -> Effect from the **dwis** []

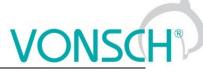

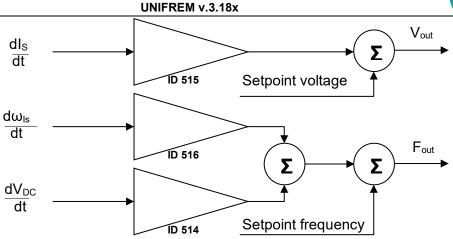

Importance of function coefficients "Resonance damping"

Resonance damping can reduce or completely suppress undesired motor vibration, especially if there is a small load operation.

### 8.6 Voltage controller (VC) - Dynamic deceleration (DD) a Kinetic backup (KB).

DC-link voltage (V<sub>DC</sub>) is the one of the most important parameters of frequency converter.

Its value is equal to the peak value of the rectified AC phase to phase voltage ( $U_{DC} = 1.414 * U_{UV}$ ) under normal conditions. For 400V power supply network this value is around 565V. DC link voltage can therefore vary with the grid voltage. If motor is under load at large voltage drop of power supply network, motor will not get enough voltage, which causes its deexcitation, slip and load current increasing. It is necessary to reduce the frequency to a value when there is sufficient voltage on motor at lower grid voltage, if we want to prevent overheating of the motor and converter or unwanted fault "Overcurrent". Block **"Voltage controller"** and its part **kinetic backup controller (KBC)** are made for these cases in UNIFREM 400 XXX frequency converters. Among other things, it also serves to bypass short-term supply network outages, when the required minimum voltage  $U_{DC}$  is maintained with <u>controlled setpoint frequency reduction</u> and by mass inertia braking.

 $V_{DC}$  voltage rises due to spillover of the energy from the motor back to the converter during motor braking, thus at ramp-down or under the influence of external forces to the motor. In this case the converter has sufficient voltage to correct motor control, but the voltage stress of the power components increases and there is risk of "overvoltage" fault. Braking resistors and modules that convert the excess energy into the heat are generally used to limit the V<sub>DC</sub> at drives, where motor works mainly in the regenerative operation mode (strokes of cranes, lifts, rapid ramp-up / ramp-down of inertia). It is possible to use the second part of the section "Voltage controller" - Dynamic deceleration controller (DDC), where it is not strictly prescribed the stopping time of the drive. Dynamic deceleration controller will stop growth of the DC voltage with the <u>setpoint frequency increasing</u>. Controller will stop to correct it at the frequency maximum and will allow voltage increasing to the fault level (the same is true even in current limit - MCC).

Each part of the **Voltage controller** can be independently turned on / off by parameters:

Parameter ID: 748

SETTINGS -> CONTROL AND REGULATION -> VOLTAGE CONTROLLER (VC) -> Kinetic backup (KB)

|        | Kinetic backup (KB) |   |
|--------|---------------------|---|
| turned | off                 |   |
| turned | on                  | J |
|        |                     |   |

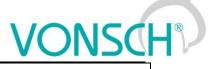

Parameter ID: 749 SETTINGS -> CONTROL AND REGULATION -> VOLTAGE CONTROLLER (VC) -> Dynamic deceleration (DD)

Dynamic deceleration (DD) turned off turned on J

The important parameters of voltage controller are reference values of DC link at which the function of the kinetic backup and dynamic deceleration is activated.

Parameter ID: 753

SETTINGS -> CONTROL AND REGULATION -> VOLTAGE CONTROLLER (VC) -> KB setpoint

Parameter ID: 754 SETTINGS --> CONTROL AND REGULATION --> VOLTAGE CONTROLLER (VC) -> DD setpoint

Voltage controller components P, I and D, which together affect the KBC and DDC are used to adjust the dynamic of response and possible tuning of voltage overshoot or to stabilize the oscillating waveform.

Parameter ID: 751

SETTINGS -> CONTROL AND REGULATION -> VOLTAGE CONTROLLER (VC) -> P gain VC Parameter ID: 752

SETTINGS -> CONTROL AND REGULATION -> VOLTAGE CONTROLLER (VC) -> I gain VC

Parameter ID: 750

SETTINGS -> CONTROL AND REGULATION -> VOLTAGE CONTROLLER (VC) -> D gain VC

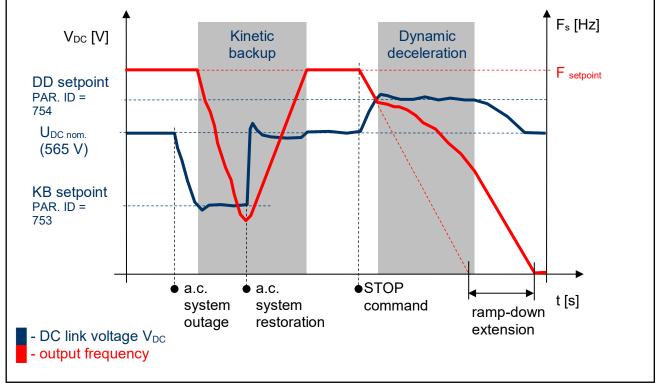

Voltage controller (VR) - principle of operation

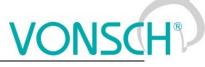

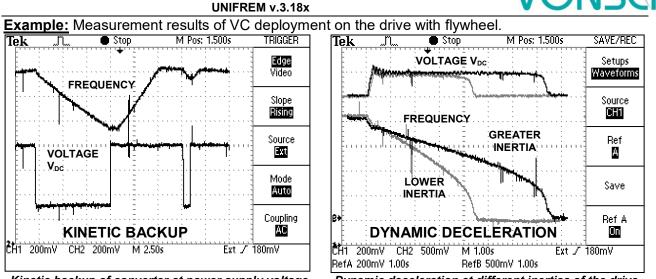

Kinetic backup of converter at power supply voltage failure on the motor with flywheel.

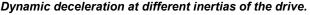

In many industrial applications of the drives with frequency converters it is required to stop the drive in the shortest time. This significantly reduces the cycle time of repeated working cycles and has a direct impact on production productivity. In addition, if it is a drive, where moment of inertia and loading ratios are variable, fixed time of ramp-down setting can be problem. Then is necessary to apply dynamic deceleration mode. For example, spin-driers, mills, blenders, where inertia depends on the amount of processed material.

#### 8.7 Flux braking

Several braking modes can be used in frequency converters. Mainly it is the use of a braking module and a braking resistor. However, there are drives, where braking conditions occur partly and not often. For example, if it is needed to stop the pump in 10 seconds, but during the ramp-down an "Overvoltage" fault occurs, it is not necessary to use the braking module. If for example 13 or 15 second long ramp-down ends without a fault, the amount of generated energy can be decreased by using the **Flux braking function**.

To activate the function - flux braking use this parameter:

| Parameter ID: 775                                                       |  |
|-------------------------------------------------------------------------|--|
| SETTINGS -> CONTROL AND REGULATION -> FLUX BRAKING -> Flux braking (FB) |  |

|        | Flux braking (FB) |   |
|--------|-------------------|---|
| turned | off               |   |
| turned | on                | J |
|        |                   |   |

It works as follows: the converter starts to increase the motor voltage after exceeding the "FB working voltage", and excitation (flux) is increased. This causes that a part of the energy is not flowing from the motor to the converter, but it is transformed to heat in the motor coil. Increasing the flux braking rate is possible by using the parameter "Flux braking gain [777]".

| Parameter ID: 776                                                            |
|------------------------------------------------------------------------------|
| SETTINGS -> COTROL AND REGULATION ->FLUX BRAKING -> Operating voltage FB [V] |
| Parameter ID: 777                                                            |
| SETTINGS -> COTROL AND REGULATION ->FLUX BRAKING -> Flux braking gain []     |

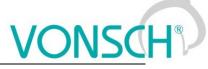

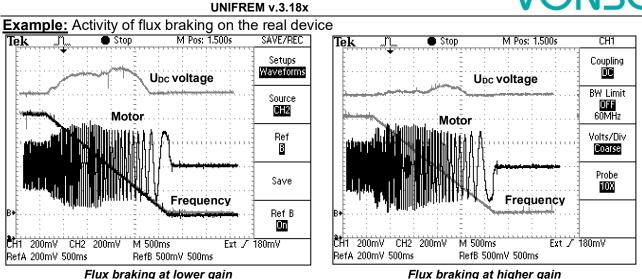

During flux braking, bigger motor overheating occurs, so it is necessary to provide sufficient thermal protection, thermistor or PT100, possibly forced cooling.

#### 8.8 Flying start

During the operation of electric drives there is often a situation, when you need to start control, even if the motor is rotating. For example: flue fan is rotating due to pressure difference, traction vehicle is in motion or generator of small hydropower plant is rotating. The most accurate and fastest process to do this is by using the speed sensor (encoder-IRC). Encoder gives precise information about the frequency of the machine and the converter is able to automatically adapt and phase-on. It is not necessary to use the sensor when using the function "Flying start" in the frequency converter UNIFREM 400 XXX. Flying start can be turned on by parameter:

Parameter ID: 374

SETTINGS -> CONTROL AND REGULATION -> FLYING START -> Flying start

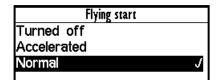

It is a fully automatic function which carries out the process off flying start to the rotating motor (or generator) always after the START command activating. Flying start takes place in several stages and its duration may be variable from rotational speed, motor power as well as parameter settings.

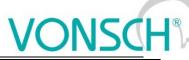

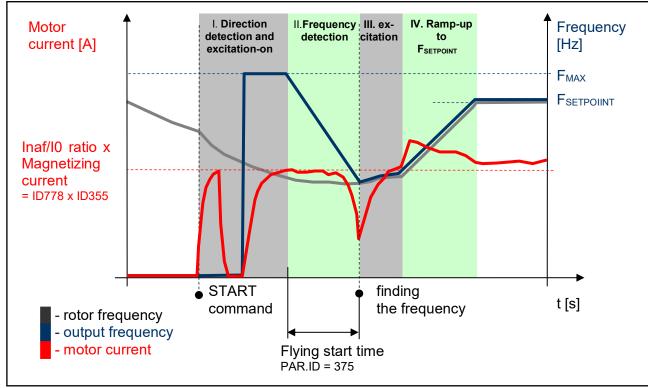

Flying start – principles of operation

Success of flying start and search time is dependent on the following parameters:

UNIFREM v.3.18x

(Multiple of magnetization current – it affects the sensitivity of the flying start and intensity of rotor braking)

Parameter ID: 778
SETTINGS -> CONTROL AND REGULATION -> FLYING START -> Inaf/I0 Ratio []

(Time constant MT – affects the speed of motor excitation)

Parameter ID: 79

SETTINGS -> MOTOR -> SPECIAL PARAMETERS -> Time constant MT [s]

Example: Flying start to rotating motor

(thin line - output frequency, thick line - motor current, red dotted line - the rotor frequency)

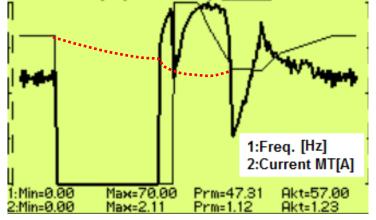

#### 8.9 **Power restriction**

In a real environment, the need to keep the drive in operating mode even if the motor or the converter is overloaded can occur. Possible fault caused by overloading or overheating should cause outage of the technology, which could be worse than an eventual short term decrease of the

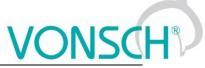

motor power. Because of this, UNIFREM 400 XXX frequency converters have a power restriction functional block in their software equipment.

Power restriction function is configured in the parameter:

Parameter ID: 766 SETTINGS -> CONTROL AND REGULATION -> Power restriction []

There it is possible to activate individual sources (causes) of the power restriction or their combinations:

| Power restriction (PR) |                      |   |
|------------------------|----------------------|---|
|                        | overload             | Ś |
| from                   | the cooler temperat  | J |
|                        | the motor overload   | J |
| from                   | external temperature | J |
| from                   | the power restrictio | J |

| From overload                                                     | Thermal integral INV (ID 31) > 90 %            | Fault = 100 %  |
|-------------------------------------------------------------------|------------------------------------------------|----------------|
| From cooler temp.                                                 | Cooler temp. (ID 74) > C_temp warning (ID 767) | Fault = 90 °C  |
| From motor overload                                               | Temp integral MT (ID 33) > 90 %                | Fault = 100 %  |
| From external temp.                                               | ETP Temp. (ID 869) > ETP Warning (ID 865)      | Fault = ID 866 |
| <b>From the power</b> P[1088]) PR Signal beyond the value P[1089] |                                                |                |
| restriction signal                                                | PR signal limit.                               |                |

When warnings from the external thermal protection of the converter (motor) occur, power restriction is activated. Power restriction output is the correction of the maximal current so the corresponding displayed status values do not exceed fault level and converter operation does not stop. Power restriction is executed by restricting the maximal current. The maximal current controller (MCC) has to be activated and functional (ID 352).

**Example:** Power restriction operation from the converter overload of an undersized drive with an induction motor

(thin line - Thermal. integral. INV, thick line – Current MT).

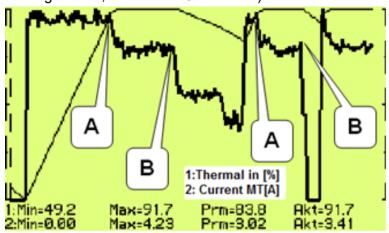

A – Drive was running under full load, temperature integral of the converter reached 90% level and then restricted the current so the integral will not increase further.

**B** – Drive was relieved and the integral is decreasing. The drive is capable to generate maximal power again.

#### 8.10 Optimization

Optimization is an individual management and control block and its goal is to ensure searching and maintaining optimal values of any displayed value or parameter of the converter by using an input

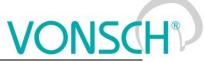

channel. Optimization has its own output, which operates in the interval 0.000 to 1.000 and it is possible to display it in the converter diagnostics:

DIAGNOSTICS -> Functions -> Optimization -> OPT Output []

The optimization output connection to any entering channel is performed after selecting this parameter by selecting the signal (source) of the corresponding entering channel.

Value selection, which criteria should be searched by the optimization block is performed by parameter configuration:

Parameter ID: 80 SETTINGS --> FUNCTIONS --> OPTIMIZATION --> Optimization signal

| Signal selection |         |  |  |
|------------------|---------|--|--|
|                  |         |  |  |
| ⊢Slip freq.      | 0.00 Hz |  |  |
| -Rpm             | 0 RPM   |  |  |
| - Voltage DC     | 318.5 V |  |  |
| -Voltage MT      | 0.0 V   |  |  |
| -Current MT      | 0.00 A  |  |  |

Motor current, motor power and motor torque are selected as the optimization signal in standard optimization tasks mostly. After selecting one of the analog inputs, it is possible to optimize any technological value.

Optimization criteria defines, if converter will search for the minimum or the maximum of the selected signal. For example on generator drive of hydro power-plant, if we want to maximize the produced power and minimalize the power losses on a pump drive.

To select the criteria, use the parameter:

|        | Opt. criteria |   |
|--------|---------------|---|
| Signal | min.          |   |
| Signal | max.          | J |
|        |               |   |

Parameter ID: 208 SETTINGS -> FUNCTIONS -> OPTIMIZATION -> Optimization criteria

#### Blocking (reset) the optimization and measurement condition:

Two signals are in the OPTIMIZATION block, that control the optimization operation conditions and a condition, when it is possible to measure optimized values.

To configure the conditions for blocking and reseting the optimization, use the signal:

Parameter ID: 263 SETTINGS -> FUNCTIONS -> OPTIMIZATION -> Opt. Reset signal

| Signal selection                 |        |  |  |
|----------------------------------|--------|--|--|
| MENU\DIAGNOSTICS\Converter state |        |  |  |
| HT operational hours             | 44.3 h |  |  |
| -Converter state                 | 888    |  |  |
| -Converter state negated         |        |  |  |
| - Warning                        | 0x0    |  |  |
| -Warning2                        | 0x0    |  |  |

| Opt. reset |   |  |
|------------|---|--|
| Error      |   |  |
| SW_Err_Pin |   |  |
| Operation  | J |  |
| DC charged |   |  |
| MT excited |   |  |

**For example:** If the optimization is set to search for maximal or minimal power, it is necessary to block its operation when the device is turned off. Then the parameter "Opt. reset signal" [263] is set to the value Converter status negated (negation of the status word) and the command Run (converter generates the output voltage) is set in the parameter "Opt. Reset" [273] concurrently.

Since the status word is **negated**, it means that, optimization Reset is active when the converter does not generate the output voltage.

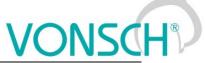

When the optimization output change causes transiting effects which duration period is variable, it is necessary to delay measuring optimization criteria. Signal from the following parameter is used to configure measurement conditions:

Parameter ID: 279 SETTINGS --> FUNCTIONS --> OPTIMIZATION --> Opt. meas. signal

If the measurement should be executed after the ramp function ends, in this signal the value **Converter status negated** (negation of the status word) is selected again and the bit "Accel/Decel. F" is set in the parameter **Opt. meas. turns on [160].** This means, that after the optimization output change, the process is waiting for the ramp function to settle and then a new measurement for the next optimization step is performed.

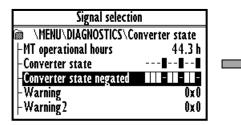

| Opt. meas. turns on |   |
|---------------------|---|
| MT excited          |   |
| Accel./Decel. F     | J |
| Fsp > 0             |   |
| F = Fsp             |   |
| Warning             |   |

To adjust and configure the optimization process, use following parameters:

| Parameter name   | ID  | Description                                                                                                    |  |
|------------------|-----|----------------------------------------------------------------------------------------------------|--|
| Optimization     | 13  | Measuring period of one step of the optimization algorithm. Time                                                                                                    |  |
| period           |     | between individual steps can be extended by the measurement                                                                                                    |  |
|                  |     | condition (see "Opt. Measurement signal [279]").                                                                                                    |  |
| Scan             | 420 | Activate/Deactivate the scan mode of the optimization output when starting the optimization. It is used to find the starting value of the optimization output. It searches for the global extremum from multiple possible extrems by searching the whole range by a maximal step of 0.05.                                                                                                    |  |
| delta Sign.      | 255 | Defines the value of the maximal allowed variance of the actual value<br>"Optim. Signal [80]" from the global extreme. Global extremum is<br>getting closer to the actual output value from the optimization (scan)<br>start, which follows the slow changes of the global extremes. After<br>deflecting the output from the global extremum by the defined value of<br>"delta Sign." a new scan is performed, if it is activated. |  |
| Step mode        | 425 | Defines, if the change size of the optimization between two steps<br>should be solid or variable. Variable step means, that the step size is<br>based on the adaptivity from the "Optim. Signal [80]" derivation.                                                                                                    |  |
| Minim. step      | 427 | Minimal or solid optimization output change between two steps.                                                                                                    |  |
| Adapt. step gain | 743 | Defines the intensity of the "Optim. Signal [80]" derivation effect on<br>the optimization step increase, if the "Step mode" is activated and<br>"variable" is set.                                                                                                    |  |
| First direction  | 426 | Sets the starting direction of the optimization from start, if it should search for output changes up from 0.00 ("from minimum") or down from 1.00 ("from maximum").                                                                                                    |  |

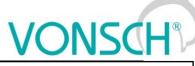

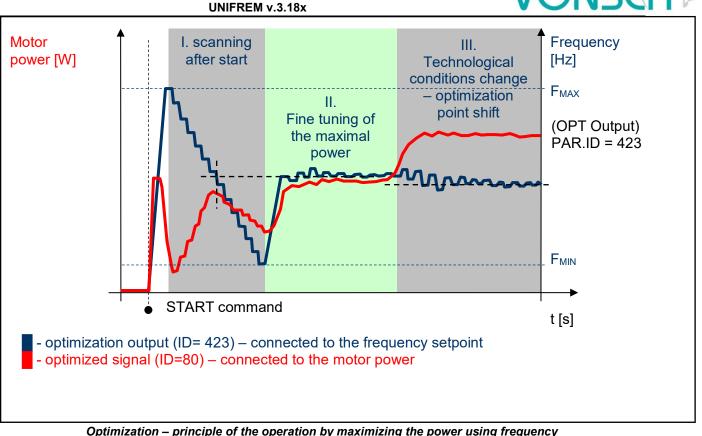

Example: Optimization operation on the drive

(thick line - OPT. Output, thin line - Power drain). In this case, the Start Direction (ID = 426) is set to "From maximum".

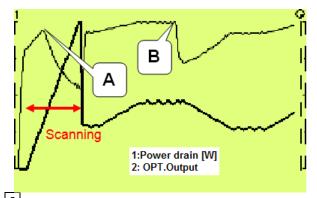

A – Optimization starting point found by scanning. It will be configured accurately later during fine tuning.

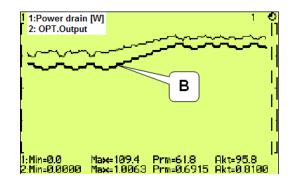

**B** – Technological conditions change – optimization output settling and finding the new optimum point.

#### 8.11 External thermal protection (ETP)

If there is a temperature sensor or system of multiple sensors of the same type on the device, of which the frequency converter is a part, it is possible to connect these sensors into the converter and evaluate the device temperature and if needed, generate warning or fault. ETP block parameters can be found in:

| Γ | Parameter ID: 860                                          |
|---|------------------------------------------------------------|
|   | SETTINGS -> FUNCTIONS -> EXTERNAL THERMAL PROTECTION (ETP) |
| _ | - · · ·                                                    |

One free analog input and output are used to connect the temperature sensors. Mathematical model calculates the optimal *"ETP Current"*, which will be selected as a signal of the corresponding AOUTx. Voltage drop occurs on AINx, AINx writes it into the

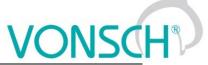

parameter "*ETP Voltage*". Sensor resistance and then temperature are evaluated from this data. After exceeding the warning or fault limit, ETP temperature warning or fault is generated.

Meaning of the parameters and their logical connection is explained in the following picture.

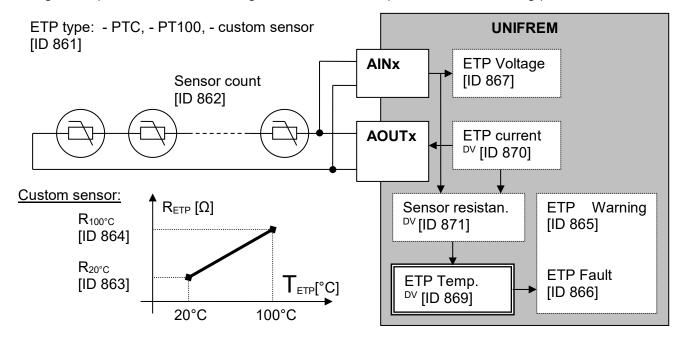

One analog input (free) and one analog output (free) of the X1 terminal of UNIFREM processor board can used to connect the sensor.

### ETP setting example – 3 x PTC sensor types connected in series: PART SETTINGS:

PTC sensor setting:

| [ID] | Path                                                                 | Parameter          | Setting        |
|------|----------------------------------------------------------------------|--------------------|----------------|
| 861  | MENU \ SETTINGS \ FUNCTIONS \ EXTERNAL THERMAL<br>PROTECTION (ETP) \ | ETP Type           | PTC thermistor |
| 906  | MENU \ SETTINGS \ FUNCTIONS \ EXTERNAL THERMAL<br>PROTECTION (ETP) \ | Voltage source ETP | AIN2           |
| 862  | MENU \ SETTINGS \ FUNCTIONS \ EXTERNAL THERMAL<br>PROTECTION (ETP) \ | Sensor count       | 3              |

Example of setting – ETP warning and fault lines derived from the parameters:

| 865 | MENU \ SETTINGS \ FUNCTIONS \ EXTERNAL THERMAL<br>PROTECTION (ETP) \ | ETP Warning | 90°C     |
|-----|----------------------------------------------------------------------|-------------|----------|
| 866 | MENU \ SETTINGS \ FUNCTIONS \ EXTERNAL THERMAL<br>PROTECTION (ETP) \ | ETP Fault   | 160.0 °C |

ETP maximal current restriction:

Parameter **ETP maximal current (ID 1087)** restricts the current to the EHP sensors to prevent undesired overheating of the sensor. If a special sensor is used, it is necessary to set the maximal current according to its specification. In the EHP = PTC type, the measuring current is limited to the 1mA value and in the PT100 type to 3mA and then this parameter is inactive.

| 1087 MENU \ SETTINGS \ FUNCTIONS \ EXTERNAL THERMAL PROTECTION (ETP) \ ETP maximal current 10.00 mA |
|----------------------------------------------------------------------------------------------------|
| FROTEGION (ETF)                                                                                     |

#### Analog input AIN2 setting:

| [ID] | Cesta                                                         | Parameter | Setting |
|------|---------------------------------------------------------------|-----------|---------|
| 154  | MENU \ SETTINGS \ INPUTS AND OUTPUTS \ ANALOG INPUTS \ AIN2 \ | AIN2 Type | 0-10V   |

The option of noise filtering on the analog input:

| ſ | 262 | MENU \ SETTINGS \ INPUTS AND OUTPUTS \ ANALOG INPUTS \ | AIN2 Filter | 1e |
|---|-----|--------------------------------------------------------|-------------|----|
|   | 202 | AIN2 \                                                 |             | 15 |

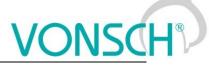

| Analog ol | itput AOU12 setting:                                             |              |             |
|-----------|------------------------------------------------------------------|--------------|-------------|
| [ID]      | Path                                                             | Parameter    | Setting     |
| 362       | MENU \ SETTINGS \ INPUTS AND OUTPUTS \ ANALOG OUTPUTS<br>\ AO2 \ | AO2 Type     | 0-20mA      |
| 1077      | MENU \ SETTINGS \ INPUTS AND OUTPUTS \ ANALOG OUTPUTS<br>\ AO2 \ | AO2 Source   | ETP Current |
| 366       | MENU \ SETTINGS \ INPUTS AND OUTPUTS \ ANALOG OUTPUTS<br>\ AO2 \ | Sig. (AO2_A) | 0 mA        |
| 368       | MENU \ SETTINGS \ INPUTS AND OUTPUTS \ ANALOG OUTPUTS<br>\ AO2 \ | Sig. (AO2_B) | 20 mA       |
| 945       | MENU \ SETTINGS \ INPUTS AND OUTPUTS \ ANALOG OUTPUTS<br>\ AO2 \ | AO2_A        | 0 mA        |
| 946       | MENU \ SETTINGS \ INPUTS AND OUTPUTS \ ANALOG OUTPUTS<br>\ AO2 \ | AO2_B        | 20 mA       |

#### **ETP DIAGNOSTICS:**

The possibility of checking the measured data:

| [ID] | Path                                                       | Parameter                      | Description                                              |
|------|------------------------------------------------------------|--------------------------------|----------------------------------------------------------|
| 869  | MENU \ DIAGNOSTICS \ Functions \ Ext. thermal protection \ | ETP Temperature [°C]           | Temperature of the ETP sensor.                           |
| 870  | MENU \ DIAGNOSTICS \ Functions \ Ext. thermal protection \ | ETP Current [mA]               | Measuring current of the external<br>thermal protection. |
| 867  | MENU \ DIAGNOSTICS \ Functions \ Ext. thermal protection \ | ETP Voltage [V]                | Value of measured voltage drop on the<br>ETP sensor.     |
| 871  | MENU \ DIAGNOSTICS \ Functions \ Ext. thermal protection \ | Sensor rezistance [ $\Omega$ ] | Resistance value of the ETP sensor.                      |

#### 8.12 Overload switch "OPS"

A LITO A ATTING

For the evaluation of the maximum load of the construction or technological line, various devices are used especially in lift drives of cranes, but also in other areas of frequency converters deployment. Frequency converters UNIFREM can evaluate the load of the drive by measuring the electrical parameters (Displayed value - Load) and carry out the necessary changes in the behavior of the drive, so that the operation of the drive will be safe. "OPS" can be used for example for stroke drives of cranes, shifts at cutting, drilling and supports of machine tools. A new conception of overload switch in UNIFREM frequency converters includes several improvements and innovations.

#### <u>Terms:</u>

**Load** – It is an optional quantity, which represents a measure of the drive load. Motor torque, motor current, Power or even AINx can be generally chosen, if load evaluation is external.

**Overload** – It is the drive status when the conditions of the drive overload are fulfilled. STOP can be generated automatically, speed can be limited, or it can be signalized on the converter outputs.

**Dynamic operation** – It is the working status of the drive when accelerating in the positive direction, when the drive overcomes the resistance of inertia mass and Coulomb friction except static load.

**Static operation** – It is the working status of the drive during steady-state speed in the positive direction.

**Short commands count** – It is a sequence of control commands, which bypasses the conditions of formation of overload. For example, short commands START or intermittent acceleration.

The following parameters are used to configure the overload switch:

| Parameter ID: 840                                 |
|---------------------------------------------------|
| SETTINGS -> FUNCTIONS -> LIFTING FUNCTIONS -> OPS |

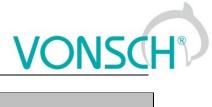

| Parameter name | ID  | Description                                                                                                    |  |
|----------------|-----|----------------------------------------------------------------------------------------------------|--|
| OPS on/off     | 841 | Activation or deactivation of the electronic OPS switch function.                                                                                             |  |
| OPS mode       | 842 | Activating the overload switch modes.<br>OPS mode.<br>autodetect limits<br>only static mode<br>does not generate STOP<br>slow starting<br>test short commands |  |

#### The method of calculating the value "Load": Lifting functions

| Load. signal | 843 | Selection of the parameter, that will be used as calculation source<br>for the displayed value "Overload".<br>Signal selection<br>MENU/DIAGNOSTICS/Control<br>Voltage DC<br>Voltage MT<br>- Voltage MT<br>- Corrent NI<br>- Corrent NI<br>- Cos FI<br>- Cos FI<br>- |  |
|--------------|-----|----------------------------------------------------------------------------------------------------|--|
| 100% Load    | 844 | It is used to conversion to relative units. Value of the selected load signal (ID 843) that equals 100% of the load.                                                                                                    |  |
| Load filter  | 851 | First row filter, that is used for noise or short peaks of the selected load signal (ID 843) reduction.                                                                                                    |  |

**Conditions of "Overload"** appearance and disappearance:

| Time after the start | 852 | Insensitivity period of the OPS after the drive start.                   |  |
|----------------------|-----|--------------------------------------------------------------------------|--|
| Dynamic overload     | 845 | Drive overload limit in dynamic states (when accelerating in positive    |  |
|                      |     | direction).                                                              |  |
| Dynamic overload     | 848 | Period during which the load value has to be higher than the             |  |
| period               |     | dynamic overload limit, so the overload switch will switch on.           |  |
| Static overload      | 846 | Drive overload limit in static states (at a constant speed in a positive |  |
|                      |     | direction).                                                              |  |
| Static overload      | 849 | Period during which the load value has to be higher than the static      |  |
| period               |     | overload limit, so the overload switch will switch on.                   |  |
| Overload turn off    | 847 | Load limit to end the Overload in the backward movement at               |  |
|                      |     | constant speed.                                                          |  |
| Overload period      | 850 | Period during which the load value has to be lower than the overload     |  |
| turn on              |     | stop limit, so the overload switch will switch off.                      |  |

#### Blocking signal of "Overload":

| OPS reset source | 572 | This command blocks or switches off the OPS switch.<br>Numeric or bit signal can be selected.                        |
|------------------|-----|----------------------------------------------------------------------------------------------------|
| OPS reset        | 858 | The OPS reset command will be active if at least one of the selected binary inputs or logical blocks will be active. |

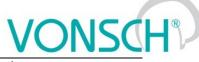

| These displayed quan    | These displayed quantities serve for OPS diagnosis and evaluation: lifting functions |                                                                                                    |  |
|-------------------------|--------------------------------------------------------------------------------------|----------------------------------------------------------------------------------------------------|--|
| Load                    | 854                                                                                  | Drive load rate evaluated from the signal <b>Load. signal</b> (ID 843) and related to 100 <b>% Load</b> (ID 844). [%]                                                                                                    |  |
| Short commands<br>count | 855                                                                                  | Number of forbidden short command sequences. After exceeding<br>the short commands count, the overload switch will switch on<br>regardless of the drive load. Short commands evaluation can be<br>turned off by the parameter<br>(ID 842). |  |
| OPS status              | 856                                                                                  | Indicates the status of the Overload switch block.          OPS status         detection         overload         tipping         settling         dynamics         An example of a diagnostic variable OPS status                         |  |

Overload of the drive will appear:

- If terms of formation of overload are met during operation. If the mode (ID 842) *"only static mode"* is inactive during dynamic operation, when the "Load" exceeds the value of parameter "Dynamic overload" (ID 845) for the time longer as "Dynamic overload period" (ID 848). Similarly, if the "Load" exceeds the static limit for the corresponding time in the static mode.
- Or if is mode (ID 842) *"test short commands"* turned on and number of short commands in counter of short commands exceeds 5 short commands within 5 min.

Converter signalises status of overload also with functional message **F36-OPS switched on**. on the display of control panel.

#### Overload of the drive will disappear:

If the "load" falls below the value of the parameter "Overload turn off" (ID 847) in the reverse operation mode for the period longer as "Overload period turn off" (ID 850).

In OPS mode (ID 842), it is possible to choose the function *"slow abseil"*. This function limits the speed to 20% in the reverse operation at overload to increase safety when handling excessive loads.

Then in the modes it is also possible to disable the internal blocking of drive start in the positive direction with the choice *"does not generate STOP"*, in cases, when only signalisation or the other action should be executed at overload (for example, the speed or torque restriction). The other actions are adjusted by using universal control blocks of converter.

#### Limits autodetection:

One of the new OPS modes (ID 842) is *"autodetect limits"*. Limits of overload conditions are reset after turning on this mode (ID 845, ID 846, ID 847) and during the following working cycles of the device, the limit values of parameter "Overload" are automatically detected.

The drive should be loaded with maximum safe load at this detection. (maximum permissible weight, etc). The values of limits will probably settled after 5 to 10 cycles and will stabilize at the levels that are little above the maximum working load. After turning off this mode, detected limits will remain at the new values and OPS is working within them.

Converter generates function message F37-Overload detection during "autodetect limits".

# VONSCH®

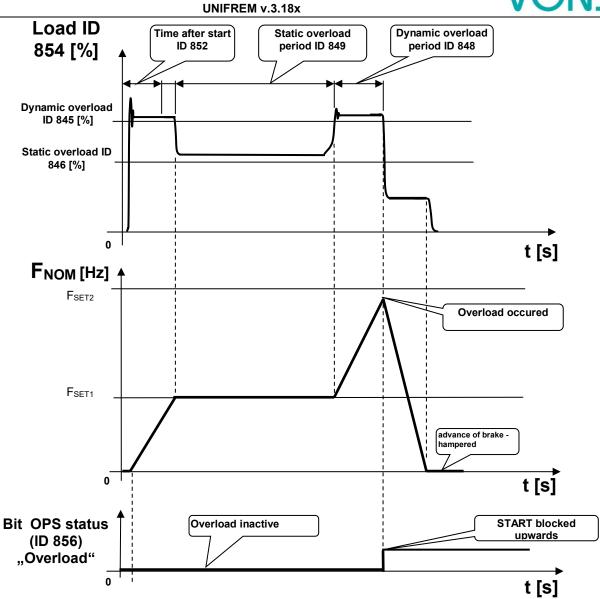

Example of overload formation in dynamic mode of operation during lifting the weight

#### 8.13 Dynamic lift (DL) function

Crane function - **DYNAM. LIFT (DL)** (ID 1068) is used to adjust the maximum lift speed according to the actual weight. Maximum speed is reduced for higher weight.

For correct operation of the dynamic lift is necessary to set the parameters, which determine the calculation of the quantity "Load" (ID 854) as set by "Overload switch".

| Parameter name | ID  | Description                                                                |  |
|----------------|-----|----------------------------------------------------------------------------|--|
| Load. signal   | 843 | Selection of the parameter, which will be used as calculation source for   |  |
|                |     | the displayed value "Overload".                                            |  |
| 100% Load      | 844 | It is used to conversion to relative units. Value of the selected load     |  |
|                |     | signal (ID 843) that equals 100% of the load.                              |  |
| Load filter    | 851 | First order filter, which is used for noise or short peaks of the selected |  |
|                |     | load signal (ID 843) reduction.                                            |  |

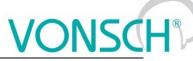

| Following parameters can be used to configure dynamic lift function: |      |                                                                                                    |  |
|----------------------------------------------------------------------|------|----------------------------------------------------------------------------------------------------|--|
| DL on/off                                                            | 1069 | Activation of deactivation of the dynamic lift (DL) function.           DL on/off           turned off   |  |
| DL measurement period                                                | 1070 | Period of measurement of the static load (ID 854) on the frequency - parameter "DL frequency" (ID 1073). |  |
| DL maximal load                                                      | 1071 | The upper range of the load, over which the maximum frequency is not reduced further                     |  |

|                 |      | reduced further.                                                                                                    |  |
|-----------------|------|----------------------------------------------------------------------------------------------------|--|
| DL minimal load | 1072 | Lower range of the load, under which dynamic lift works with the maximum allowed frequency.                                            |  |
| DL frequency    | 1073 | Frequency, at which the load measurement runs and frequency which represents the minimal speed that corresponds with the maximal load. |  |

These display units serve for diagnosis and evaluation of overload switch.

| Load       | 854 | Drive load rate evaluated from the signal Load. signal (ID 843) and |  |
|------------|-----|---------------------------------------------------------------------|--|
|            |     | related to 100% Load (ID 844). [%]                                  |  |
| OPS status | 856 | Static or dynamic mode detection.                                   |  |

#### Principle of operation:

When starting upwards, the frequency stops on the "DL frequency" (ID 1073) for a time "DL measurement period" (ID 1070), in order to have stabilized value of "Load" (ID 854) and then calculate new speed limit. If the load stabilizes in the interval between the "DL minimal load" (ID 1072) and "DL maximal load" (ID 1071), then the lift speed limit is calculated linearly between the "DL frequency" (ID 1073) and "Max. frequency "(ID 111).

If the lift is loaded to "DL maximal load" (ID 1071) or higher, its maximum speed will be limited to "DL frequency" (ID 1073). If the lift is loaded to "DL minimal load" (ID 1072) or lower, its maximum speed will be limited to value of "Max. frequency" (ID 111).

If the calculated speed limit is less than the "Max. frequency" (ID 111), converter displays a warning message "W61-Dynamic lift".

# VONSCH

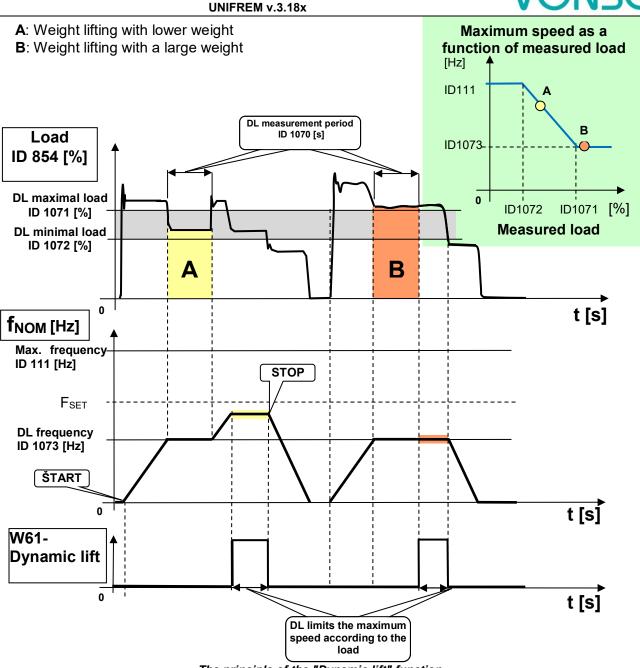

The principle of the "Dynamic lift" function.

#### 8.14 IRC detuning function

Frequency converters UNIFREM can simultaneously evaluate the real-time signals from two incremental encoders in case of use the extension module RM\_IRC\_DUAL. Converter calculates the speed difference of these sensors and this difference is displayed in the parameter "Freq. IRC1-IRC2" (ID 1086) according the formula:

 $\mathbf{F}_{\mathrm{IRC1-IRC2}} = ||\mathbf{F}_{\mathrm{IRC1}}| - |\mathbf{F}_{\mathrm{IRC2}}||$ 

|F<sub>IRC1(2)</sub>| means absolute value of the speed calculation from the values "Frequency IRC1" (ID 434) and "Frequency IRC2" (ID 803).

The need to derive some control actions as torque restriction, block or immediate shutdown from the detuning can occur in the multi-motor drives in practice.

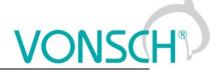

#### For example:

- When one traction vehicle axle or bridge travers is slipping against the other
- Torque limit reduction, so the vehicle axle with less adhesion does not outrun the other
- RESET can be generated at material supply interruption and drives detuning on the rolling line (one part of the line is under load and the other no-load)
- etc.

Parameters in parameters group are used to configure "IRC detuning" function.

| Parameter ID: | 1081         |                 |  |
|---------------|--------------|-----------------|--|
| SETTINGS ->   | FUNCTIONS -> | IRC1.2 DETUNING |  |

#### Configuration and mode of operation:

| Parameter name               | ID                                                                | Description                                                                                                    |  |
|------------------------------|-------------------------------------------------------------------|----------------------------------------------------------------------------------------------------|--|
| IRC1,2 Detuning              | 1082                                                              | Setting the operation method and the converter operation when detuning the IRC1 and IRC2 speed.          IRC1,2 Detuning         torque restriction         Reset PWM |  |
| torque restriction           | IRC1, 2 detuning will cause torque restriction of motors.         |                                                                                                    |  |
| reset PWM                    | IRC1, 2 detuning will cause immediate shutdown of motors (RESET). |                                                                                                    |  |
| Filter dIRC1,2               | 1083                                                              | Time constant of the IRC1 and IRC2 frequency difference filter.                                                                                                    |  |
| Minimal IRC1,2<br>difference | 1084                                                              | Minimal limit of the absolute value for the IRC1 and IRC2 frequency difference.                                                                                       |  |
| Maximal IRC1,2<br>difference | 1085                                                              | Maximal limit of the absolute value for the IRC1 and IRC2 frequency difference.                                                                                       |  |

These displayed values are used for diagnosis and evaluation:

| Frequency IRC1          | 434  | Rotor frequency defined by the rotation speed sensor from the IRC1 motor.                    |
|-------------------------|------|----------------------------------------------------------------------------------------------|
| Frequency IRC2          | 803  | Rotor frequency defined by the rotation speed sensor from the IRC2 motor.                    |
| Frequency IRC1-<br>IRC2 | 1086 | This value is filtered by the first row filter from the parameter "Filter dIRC1,2" (ID1083). |

#### Principle of operation:

Motor torque restriction starts to decrease when the minimal value of frequency difference "Minimal IRC1, 2 difference" (ID 1084) is exceeded, if the choice "torque restriction" is active in the parameter "IRC1,2 Detuning" (ID 1082). Torque is **zero** at the maximal difference "Maximal IRC1, 2 difference" (ID 1085). Shutting down the drive is smoothly proportional to detuning value. Warning "**W62 - IRC1,2 Detuning**" is displayed during torque reduction.

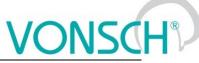

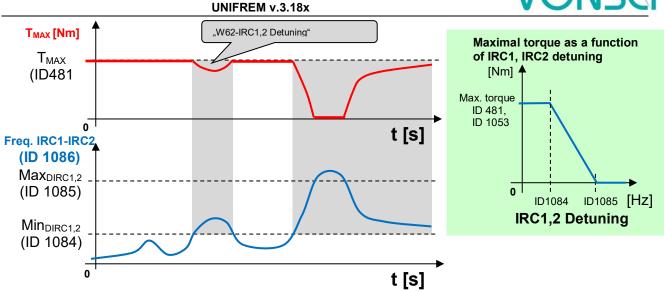

Principle of the "IRC Detuning" function at active choice "torque restriction".

RESET PWM is generated when the maximal limit of frequency difference "Maximal IRC1,2 difference" (ID 1085) is exceeded, if the choice "reset PWM" is active in the parameter, IRC1,2 Detuning" (ID 1082). "RESET PWM" expires after decrease under "Minimal IRC1,2 difference" (ID 1084).

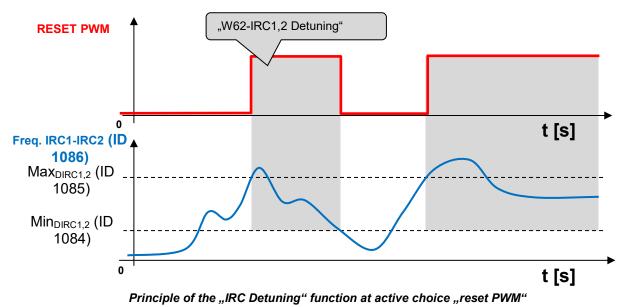

By adjustable filter "Filter dIRC1,2" (ID 1083), short pulses of IRC can be filtered, quantization

noise is damped and dynamics od torque change can be adjusted. The impact of IRC detuning to the maximal torque and to the RESET PWM too can be combined

The impact of IRC detuning to the maximal torque and to the RESET PWM too can be combined with simultaneous activation of the both options.

## 8.15 Using the parameter set switching for a special behavior of converter functions

UNIFREM frequency converters contain 4 user parameter sets, which can be switched and edited independently in the converter. Set switch period is currently less than 50ms. If the parameter settings are not different for parameters which block the change on-the-run (like Output phase sequence), it is possible to switch the sets during operation. The source of the set switch can be configured to any converter signal. This allows to solve special functions conditioned by changing the parameters, which individual functional blocks of the converter when using single set do not allow.

#### For example:

- V/f curve parameter change when changing the motor rotation direction.
- converter control sources change from the binary input (switching locally/remotely).
- controller parameter adaptivity according to the regulated frequency range.
- and many more.

Parameter set switch conditions are configured in these converter parameters:

| Parameter ID: 206     |  |
|-----------------------|--|
| SETTINGS -> PAR. SETS |  |

#### Switch set of parameters example configuration:

| Parameter name                                        | ID                | Description                                                                                                    |  |
|-------------------------------------------------------|-------------------|----------------------------------------------------------------------------------------------------|--|
| Set switching                                         | 657               | Setting the way of switching between the sets.<br>(Combined, Single, Parameter)<br>Set switching<br>Combined<br>Single<br>Parameter<br>Active set switching setting example                                                                                                    |  |
| Possibility to switch the active set:                 |                   | SETTINGS -> PAR. SETS -> Set switching [657] -> Parameter                                                                                                    |  |
|                                                       |                   | Option of the active set setting:<br>Active set [205] -> option choice Set 1, Set 2, Set 3, Set 4                                                                                                    |  |
| Bit1 set source<br>Bit2 set source<br>Bit3 set source | 641<br>6426<br>43 | Setting the bits of set switch. Its function depends on the parameter Set switching [657] setting.                                                                                                    |  |
|                                                       |                   | 1.way         Set switching [657] - Combined - Only the first 2 bits of the binary switch are used. Output set corresponds to the binary combination of these bits. If no bits are active, the 1 <sup>st</sup> set is active. If only 1 bit is active, the 2 <sup>nd</sup> set is active, and so on.         SETTINGS -> PAR. SETS -> SET SWITCH         Setting possibility: Bit1 set source and Bit2 set source         \MENU\SETTINGS\PAR. SETS\SET SWITCH         Bit1 set source         Bit1 set source         None |  |
|                                                       |                   | <i>Binary switch setting example</i><br>2.way<br>Set switching [657] – Single - Every single bit of the binary switch<br>represents one set (bit 1 represents set 2). If more switches are active,<br>the set with the higher sequence number is active. If no binary switch is<br>active, the 1st set is active.                                                                                                    |  |
|                                                       |                   | SETTINGS -> PAR. SETS -> SET SWITCH<br>Setting possibility: Bit1 set source, Bit2 set source, Bit3 set<br>source<br>\MENU\SETTINGS\PAR. SETS\SET SWITCH<br>Bit1 set source BIN1<br>Bit2 set source None<br>Bit3 set source None<br>Binary switch setting example                                                                                                    |  |

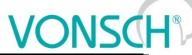

| UNIFREM v.3.18 | v |
|----------------|---|

| SPECIAL<br>SETTING [224]                              | Special source of set switch setting example:<br>SETTINGS -> PAR. SETS -> SET SWITCH -> Bit1 set source [641]-<br>> special                                                                                                    |
|-------------------------------------------------------|----------------------------------------------------------------------------------------------------|
| Special functions<br>setting for the set<br>switches. | Special         \MENU\SETTINGS\PAR.SETS\SET SWITCH         Bit1 set source       Special         Bit2 set source       None         Bit3 set source       None         Image: Special set source       None         Image: Special set source       None         Image: Spec |
|                                                       | Then there is the possibility of setting SETTINGS -> PAR. SETS -><br>SET SWITCH -> SPECIAL SETTING -><br>Bit1 set signal [645] -><br>Signal that is evaluated if the 1 <sup>st</sup> bit of the binary switch is active. Eithe<br>a numeric or a bit signal can be chosen.                                                                                                    |

Before switch source setting of the active parameters set, it is necessary to configure the drive in the SET1 completely, it means that at deactivated set switch conditions. Then copy this setting to other sets by using commands:

MENU -> SAVE / RESTORE -> Sets copy

| Parameter backup          |
|---------------------------|
| 📾 Save parameters         |
| Restore parameters        |
| Sets copy                 |
| Parameters transfer       |
| ⊕Manage backups in the pa |

#### Commands to copy parameter sets:

| Function | Choice   | Description                                                |
|----------|----------|------------------------------------------------------------|
| From set | Set1Set4 | Copy of the parameters from set 14 to the selected set 14. |
| To set   | Set1Set4 | Confirm by pressing the "Copy"                             |

| Sets co  | ly    |
|----------|-------|
| From set | Set 1 |
| To set   | Set 2 |
| Copy     |       |
|          |       |

At the end, it is necessary to configure the active set switch condition. If we want to use for example only two parameter sets and SET2 should be active on negative speed on the converter output (weight lowering with a different V/f curve starting voltage) Then the following parameter values are selected:

| Parameter name  | ID  | Description                                                                                                    |  |
|-----------------|-----|----------------------------------------------------------------------------------------------------|--|
| Set switching   | 657 | Single                                                                                                    |  |
| Bit1 set signal | 645 | SETTINGS -> PAR. SETS -> SET SWITCH -> Bit1 set source [641] -<br>> <b>special</b>                                                                             |  |
|                 |     | Source of set switch choice:<br>Status word negated [547]:                                                                                                    |  |
|                 |     | SETTINGS -> PAR. SETS -> SET SWITCH -> SPECIAL SETTING -<br>> Bit1 set signal [645] -><br>"MENU\ DIAGNOSTICS\ Converter state -> Status word negated<br>[547]" |  |

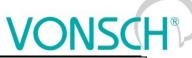

|                    |     | Signal selection<br>MENU\DIAGNOSTICS\Converter state<br>-Battery voltage 3.12 V<br>-Converter operational hours 433.1 h<br>-MT operational hours 44.3 h<br>-Converter state                                                                                                    |
|--------------------|-----|----------------------------------------------------------------------------------------------------|
| Bit1 set switch on | 646 | SETTINGS -> PAR. SETS -> SET SWITCH -> SPECIAL SETTING         Bit1 set switch on [649]         14th bit of status word is chosen "Frot > 0".         Bit1 set turns off         Deexciting MT         Ready         Mechanical brake         Motor/generator         Frot > 0         Ø.         Frot > 0         Ø.         Frot > 0         Ø.         Frot - polarity of the rotor frequency. The sign of the frequency is evaluated by mathematical model if IRC is not available. |
| \A/ C              | 41  |                                                                                                    |

We can configure the parameters in individual sets after selecting the edited. Information about which set is active is in the upper right corner of the display, written in a small font.

Using parameter sets thus contributes to increase variability of drive setting. With them, it is possible to solve:

- Asymmetry of ramp frequency
- Control mode switch
- Signals switching at the analog outputs
- Multiple motor control with the one converter
- Corrections or the other converter functions switch on or switch off
- ... etc.

#### **9** UNIFREM Frequency converter settings examples

#### 9.1 Process controller - PC setting to control the level height in the tank

The following section will describe how to set the converter to maintain a constant level in the tank using a pump controlled by frequency converter.

#### 9.1.1 Situation

The frequency converter controls the speed of the pump, so that desired level of fluid in the tank is maintained. The level in the tank can range from minimal 1cm to maximal 50cm. The actual height level is sensed with level sensor with current output. Minimal level is at the value of the output 0mA and maximal level is at the value of the output 20mA. The setpoint height level is adjusted by voltage 0-10V. Minimal level corresponds to 0V and maximal level corresponds to 10V.

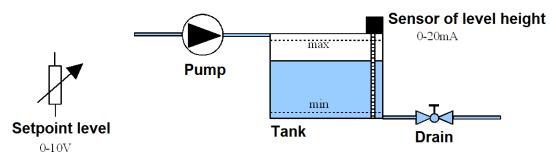

#### 9.1.2 Converter connection

Connect the voltage for the setpoint level to the first analog input **AIN1**. Connect the sensor of level height to the second analog input **AIN2**. The output of the converter is connected to the pump.

#### 9.1.3 Analog inputs setting

In the menu "SETTINGS / INPUTS AND OUTPUTS / ANALOG INPUTS" "AIN1 – AIN1 Type" = "0-10V" "AIN1 – AIN1 Filter" = 1ms (we can increase the filtration if the signal is distorted) "AIN1 – SPECIAL SETTING – AIN1 Signal" = none (F3) "AIN2 – AIN2 Type" = "0-20mA" "AIN2 – AIN2 Filter" = 1ms (we can increase the filtration if the signal is distorted) "AIN2 – SPECIAL SETTING – AIN2 Signal" = none (F3)

#### 9.1.4 Process controller setting

In the menu "SETTINGS – FUNCTIONS – PROCESS CONTROLLER." "PC Mode" = "Position"

| PC Mode             |
|---------------------|
| Temperature         |
| Temperature Inverse |
| Position            |
| Position Inverse    |
| Flow                |

Thus, the adjustment of process controller switches to the setting in units of **cm**. Option "Position Inverse" is used for the case, if the pump is placed at the outlet of the tank and by increasing its speed, the level will decrease at a constant inflow.

The other PC modes cause the switch setting in other units.

"Min. setpoint value" = 1cm (minimal value of the process variable). "Max. setpoint value" = 50cm (maximal value of the process variable).

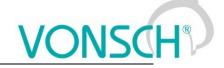

# "Source of PC setpoint" = "AIN1". Source of PC setpoint Value AIN1 AIN2 AIN3 AIN4

If we want to set a fixed setpoint level, "Source of freq. setpoint" = "Value" and "Setpoint value" = 30cm (if the desired level height is 30 cm). The value can be set only within the set limits "Min. setpoint value" a "Max. setpoint value"

#### "Feedback source" = "AIN2".

|       | Feedback source |   |
|-------|-----------------|---|
| Value |                 |   |
| AIN1  |                 | Н |
| AIN2  |                 | J |
| AIN3  |                 |   |
| AIN4  |                 |   |

If fixed value is a source of the feedback, it is adjusted accordingly as the setpoint value. Obviously it is necessary to adjust corresponding constants of PID process controller.

#### 9.1.5 Converter output setting

It is necessary to set the corresponding parameters of the the motor, ramps, V/f curve etc. In menu "SETTINGS – COMMANDS – FREQUENCY SETPOINT"

"F reverse source [195]" = "No reverse". Otherwise, we would allow the pump to go into reverse mode, i.e. pump would draw off from the tank if needed.

| ,                 |
|-------------------|
| F reverse source  |
| Control panel     |
| No reverse J      |
| Permanent reverse |
| BIN1              |
| BIN2              |
|                   |

V menu "SETTINGS – COMMANDS – FREQUENCY SETPOINT – Source of freq. setpoint = Special"

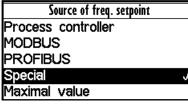

In the menu "SETTINGS – COMMANDS – FREQUENCY SETPOINT – SPECIAL SETTING" "Freq. setpoint signal" = "DIAGNOSTICS – Functions – Process controller – Output PC", this will set, that the output frequency of the converter is controlled by the process controller

| S\FREQUENCY SETPOIN |           |
|---------------------|-----------|
| Freq. setpoint      | Output PC |

#### 9.1.6 Monitoring

In the menu "DIAGNOSTICS – Inputs / outputs – AIN" There is possible to monitor the analog inputs either in physical units "AIN1", "AIN2" or in relative units "AIN1 Rel.", "AIN2 Rel."

In the menu "DIAGNOSTICS – Functions – Process controller" There is possible to monitor process controller in process units.

In the menu "DIAGNOSTICS – Command – Freq. setpoint" There is possible to monitor the recalculated process controller output to the setpoint frequency.

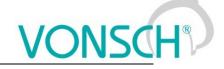

#### 9.2 Example of logical blocks setting

UNIFREM frequency converters have rich possibilities of logical blocks, with logical operations setting in their software equipment: OR, AND, XOR, RS , = , >=, >.

Logical blocks inputs and outputs types setting possibility:

(output negated, logical block input 1 negated, logical block input 2 negated, first LB input responds to the rising edge of the signal, second LB input responds to the rising edge of the signal).

Example of logical block inputs and outputs configuration options:

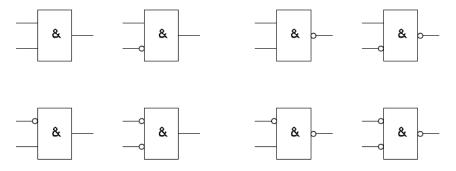

#### Example:

This following example demonstrates a simple example for the converter setting by using logical blocks. Asynchronous motor with power 0.37 [kW] and rated current [A] 1.05[A] is controlled. We consider the positive linear frequency ramp-up (10[s] duration) of unloaded motor from the zero frequency to the setpoint frequency of 50 [Hz]. Ramp-down of the motor is realised with linear ramp (10[s] duration) to the zero frequency.

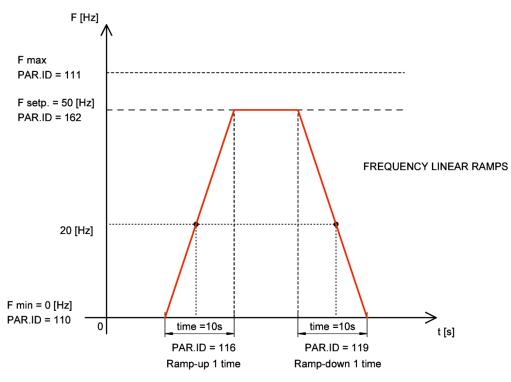

Ramp-up and ramp-down setting for this example

Converter setting by using logical blocks: The goal is to evaluate and signalize frequency 20 [Hz] crossing and not exceeding the motor current 1 [A] (motor is unloaded). Converter indicates this conditions in a special way - with analog output switching. Analog output gets character of relay output. The output of the logical block LB1 with the logical operation AND has logical value 1 over the frequency of the motor 20 [Hz] and at the motor current <1 [A]. LB1 output signal enters the second logical block LB2. Progress of the output LB2 signal (discrete states alternating of the

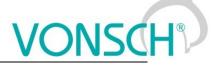

output signal (0.1)) is defined by the logical block LB2 with logical AND operation and switch on time T\_on = 0.5 [s] and with switch off time off T\_off = 0.5 [s]. The output of the LB2 logical block is connected to the analog output AOUT1. It means that at the analog output AOUT1 is the current 20[mA] when the logical block LB2 is switched on (logical value 1). On the analog output AOUT1 is the current 0[mA] when the logical block LB2 is switched off (logical value 0). The analog output is connected to the converter terminals. Signal LED lighting can be connected to the analog output AOUT1 terminals.

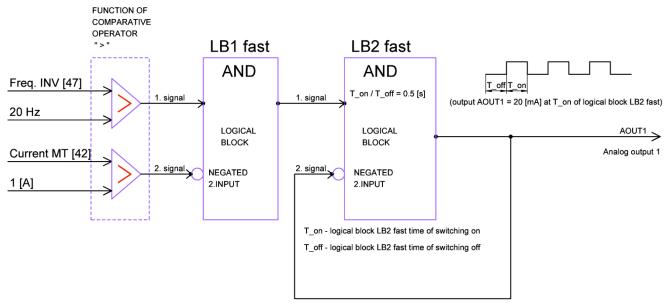

Block diagram of the evaluation of the input conditions by using logical blocks

Analog output AOUT1 and logical blocks setting:

#### Logical block LB1 selection and setting:

#### Parameter ID: 167

MENU -> SETTINGS -> FUNCTIONS -> LOGICAL BLOCKS -> LB1 (Fast)

Converter detects Freq.INV > 20[Hz] and Current MT < 1[A] (negated second input signal) at rampup to the setpoint speed. The input conditions must be valid both at once, so selection of a logical operation will be: logical product – AND.

| Parameter ID: 625                                                                |
|----------------------------------------------------------------------------------|
| MENU -> SETTINGS -> FUNCTIONS -> LOGICAL BLOCKS -> LB1 (Fast) -> LB1 Operation = |
| AND                                                                              |

Freq. INV signal selection (diagnostic value) for the 1<sup>st</sup> input of LB1:

Parameter ID: 577

MENU -> SETTINGS -> FUNCTIONS -> LOGICAL BLOCKS -> LB1 (Fast) -> LB1\_1 Signal = Freq. INV

Logical value of the LB1 first input is 1 if the signal value of Freq. INV [47] > 20[Hz] :

Parameter ID: 578 MENU -> SETTINGS -> FUNCTIONS -> LOGICAL BLOCKS -> LB1 (Fast) -> LB1\_1 switch on = 20.00 Hz

#### Logical value of the LB1 first input is 0 if the signal value Freq. INV [47] < 20[Hz] :

#### Parameter ID: 579

MENU -> SETTINGS -> FUNCTIONS -> LOGICAL BLOCKS -> LB1 (Fast) -> LB1\_1 switch off = 20.00 Hz

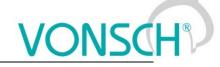

Current MT signal selection (diagnostic value) for the second input of LB1:

#### Parameter ID: 580

MENU -> SETTINGS -> FUNCTIONS -> LOGICAL BLOCKS -> LB1 (Fast) -> LB1\_2 Signal= Current MT

#### Logical value of the LB1 second input is 1 if the signal value Current MT > 1[A] :

Parameter ID: 581 MENU -> SETTINGS -> FUNCTIONS -> LOGICAL BLOCKS -> LB1 (Fast) -> LB1\_2 switch on = 1 A

Logical value of the LB1 second input is 0 if the signal value **Current MT < 1[A]**:

Parameter ID: 582

MENU -> SETTINGS -> FUNCTIONS -> LOGICAL BLOCKS -> LB1 (Fast) -> LB1\_2 switch off = 1 A

## Second input signal of LB1 is necessary to negate to fulfill the entry condition Current MT < 1[A], because the function of logical block comparative operator is " > ".

Parameter ID: 1008 MENU -> SETTINGS -> FUNCTIONS -> LOGICAL BLOCKS -> LB1 (Fast) -> LB1 Level = Input 2 negated

#### Logical block LB2 selection and setting:

Parameter ID: 168

MENU -> SETTINGS -> FUNCTIONS -> LOGICAL BLOCKS -> LB2 (Fast)

LB2 first input has the logical value 1 at logical value 1 of the LB1 output. Operation logical product - AND is selected for LB2 and LB2 output signal is brought to the second negated input of LB2. LB2 output switching on and off according to the set time of switch on and switch off of the LB2 logical block is achieved.

#### Parameter ID: 626 MENU -> SETTINGS -> FUNCTIONS -> LOGICAL BLOCKS -> LB2 (Fast)-> LB2 Operation = AND

#### Parameter ID: 1009

MENU -> SETTINGS -> FUNCTIONS -> LOGICAL BLOCKS -> LB2 (Fast) -> LB2 Level = Input 2 negated.

Signal selection for the first LB2 input:

| F | Parameter ID: 583                                                               |
|---|---------------------------------------------------------------------------------|
| Ν | /IENU -> SETTINGS -> FUNCTIONS -> LOGICAL BLOCKS -> LB2 (Fast)-> LB2_1 Signal = |
| L | ogical blocks                                                                   |

Signal of first input of LB2 has the logical value 1 if the output signal of LB1 has the logical value 1:

Parameter ID: 584
MENU -> SETTINGS -> FUNCTIONS -> LOGICAL BLOCKS -> LB2 (Fast) -> LB2\_1 switch on
= LB1

The output signal of LB2 is signal for the second negated LB2 input. We want to achieve switching on and off of the LB2 output (alternation of discrete states (0.1) with the logical block according to the set time of switch on and off of the logical block off LB2.

#### Parameter ID: 586

MENU -> SETTINGS -> FUNCTIONS -> LOGICAL BLOCKS -> LB2 (Fast) -> LB2\_2 Signal = Logical blocks

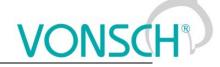

LB2 output signal is brought to the second input signal LB2

#### Parameter ID: 587

MENU -> SETTINGS -> FUNCTIONS -> LOGICAL BLOCKS -> LB2 (Fast) -> LB2\_2 switch-on = LB2

#### Logical block LB2 timing setting - LB2 output switching on and off.

#### LB2 switch time setting.

Parameter ID: 1025 MENU -> SETTINGS -> FUNCTIONS -> LOGICAL BLOCKS -> LB Timing -> Switch on time 1 = 0.50 [s]

Selecting the logical block LB2 for which the defined switch ON time is applied.

#### Parameter ID: 1033

MENU -> SETTINGS -> FUNCTIONS -> LOGICAL BLOCKS -> LB Timing -> LB for on delay 1 = LB2

LB2 switch off time setting.

#### Parameter ID: 1029

MENU -> SETTINGS -> FUNCTIONS -> LOGICAL BLOCKS -> LB Timing -> Off delay 1 = 0.50 [s]

Selecting the logical block LB2 for which the defined switch OFF time is applied.

| Parameter ID: 1037                                                                 |
|------------------------------------------------------------------------------------|
| MENU -> SETTINGS -> FUNCTIONS -> LOGICAL BLOCKS -> LB Timing -> LB for off delay 1 |
| = LB2                                                                              |

#### Analog output AOUT1 special setting:

**The output of the LB2 logical block** is coupled to an analog output AOUT1. Analog output of the converter AOUT1 feeds the current 20 [mA] when the logical block LB2 (T\_on = 0,5 [s]) is switched on. Analog output of the converter AOUT1 feeds the current 0 [mA] when the logical block LB2 (T on = 0,5 [s]) is switched off.

Parameter ID: 370

MENU --> SETTINGS --> INPUTS AND OUTPUTS --> ANALOG OUTPUTS --> AO1

The analog output operates in the range of 0-20 [mA]

#### Parameter ID: 358

MENU -> SETTINGS -> INPUTS AND OUTPUTS -> ANALOG OUTPUTS -> AO1 -> AO1 Type -> 0-20 [mA]

#### Parameter ID: 1076

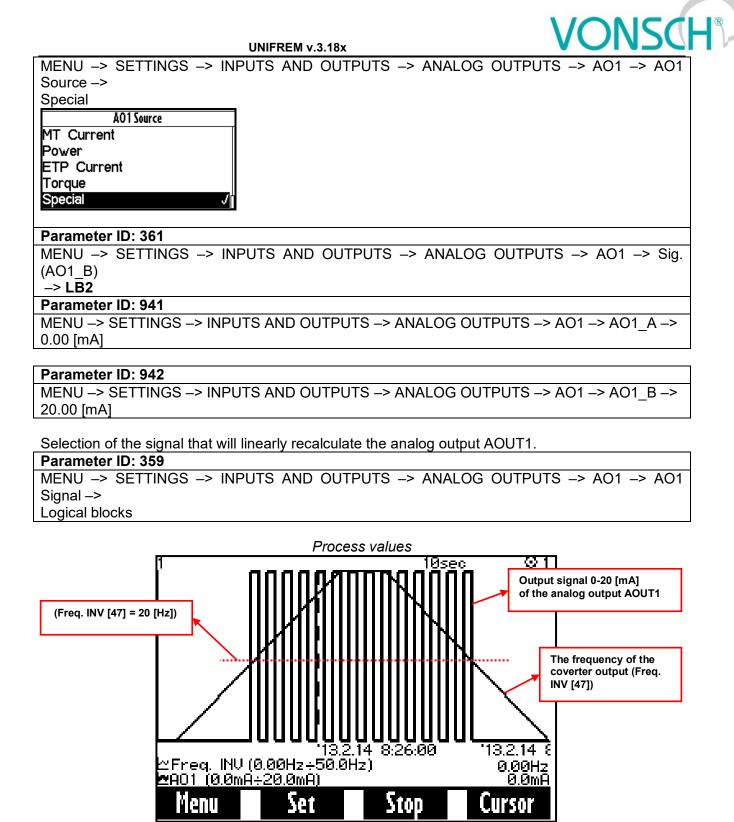

\* Motor current did not exceed the value 1A during the operation

In the figure above, you can see the positive linear frequency ramp-up (10[s] duration) of unloaded motor from the zero frequency to the setpoint frequency of 50 [Hz]. Ramp-down of the motor is realised with linear ramp (10[s] duration) to the zero frequency. Compliance with conditions (motor frequency is greater than 20 [Hz] and motor current <1 [A]) is indicated by the switching of the current signal from 0 to 20 [mA] on the analog output AOUT1.

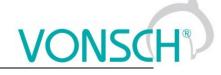

#### 10 Control panel – Unipanel user manual

| 1 1:Dátum 2013/04/23<br>2:Čas 11:58:40<br>Monit | <u> </u>        |
|-------------------------------------------------|-----------------|
| Frek. MN                                        | 0.00Hz          |
| Prúd MT                                         | 0.00A           |
| Nap. DC                                         | 321.7V          |
| Relé<br>Teplota chladič                         | RELE3<br>22.0°C |
| Menu Zmeň                                       | Pomoc           |
| FI F2                                           |                 |

Control panel

#### 10.1 Buttons

| START STOP REVERZ                                             | <b>Converter control</b> , if control panel is selected as the control source.                                                                                                    |  |
|---------------------------------------------------------------|----------------------------------------------------------------------------------------------------|--|
| <b>esc</b> Change canceling, window closing, return (move up) |                                                                                                    |  |
| ENTER                                                         | Item selection, change confirmation                                                                                                    |  |
|                                                               | Moving in the menu, value changing.<br>In the case the folder in the MENU contains more than five items,<br>pressing one of these keys can scroll the screen. Selected row is marked<br>dark.<br>1 1.0ate 2013/05/02<br>1 2.Time 11.55:42<br>CONVERTER PARAMET<br>COMMANDS<br>CONTROL AND REGULA<br>NPUTS AND OUTPUTS<br>FUNCTIONS<br>Yenu Help Selected item |  |
|                                                               | Shift in menu, change of the order<br><b>Setpoint value setting</b><br>(Monitor window only; if control panel is selected as the setpoint source).                                                                                                    |  |
| F1                                                            | MENU view – panel functions selection                                                                                                    |  |
| F2 F3                                                         | Softkeys buttons                                                                                                    |  |
| F4                                                            | Help view                                                                                                    |  |

#### 10.2 Panel start

Control panel can be connected to the device that is on or off. Panel automatically turns on and connects to the device after the device is turned on. The panel will try to reconnect to the last connected device if the panel is connected to the multiple devices. Panel will show the list of available devices, if such device does not exist.

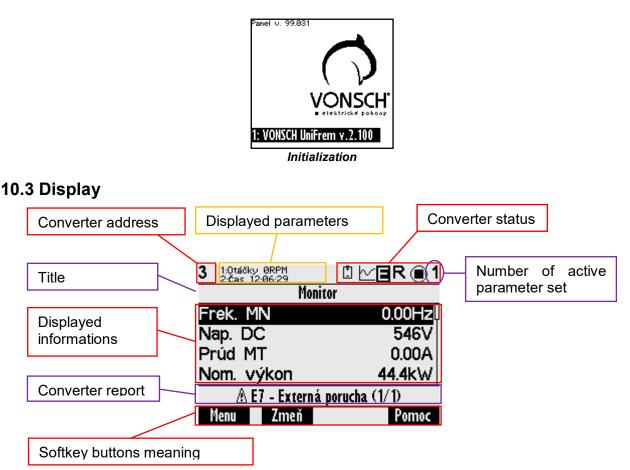

#### **10.4 Converter status**

| [ <b>*</b> ] | Weak battery in control panel (should be replaced).                        |
|--------------|----------------------------------------------------------------------------|
| $\sim$       | Graph record is running in panel.                                          |
| EW           | Converter is in fault – E, warnings or functional messages indication – W. |
| R            | Converter reverse is active (negative frequency).                          |
|              | Converter is stopped (square), in operation (spinning target).             |
| 1, 2, 3, 4   | Number of active set in converter.                                         |

#### 10.5 Main menu F1

| MENU             |                                      |  |
|------------------|--------------------------------------|--|
|                  | <u> G</u> RAPHS                      |  |
| SETTINGS         |                                      |  |
| HISTORY          | <b>ERRORS</b>                        |  |
| 📕 SAVE / RESTORE | · <sup>도</sup> 중 <sup>도</sup> DEVICE |  |
| Canguage         | 🕁 DISPLAY CONFIG.                    |  |
|                  |                                      |  |

Initial menu scren

Press F1, or by using the selection arrows to toggle between MENU items. Selecting the panel function (by pressing "**ENTER**")

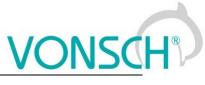

| Panel      | function selection |                                                                                                    |  |
|------------|--------------------|----------------------------------------------------------------------------------------------------|--|
| H          | MONITOR            | Monitor view (Monitor detail)<br>Setpoint frequency setting, if control panel is selected as the setting<br>source                                                                                                    |  |
| <u>^</u> ~ | GRAPH              | Signal record displaying.                                                                                                    |  |
| X          | SETTING            | Converter parameter setting in the tree structure. Move by using selection<br>arrows or by using the F1 button to the SETTINGS item and confirm by<br>pressing ENTER.<br>MENU<br>MENU<br>MENU<br>MENU<br>MENU<br>SETTINGS<br>CALL OF A CONVERTER PARAMET<br>COMMANDS<br>CONVERTER PARAMET<br>COMMANDS<br>CONTROL AND REGULA<br>NPUTS AND OUTPUTS<br>Menu<br>Help                                           |  |
| Q          | DIAGNOSTICS        | All converter status informations displaying in the tree structure.Move by using selection arrows or by using the F1 button to the item DIAGNOSTICS and confirm by pressing ENTER.<br>MENU MENU MENU MENU MENU MENU MENU MENU                                                                                                    |  |
|            | HISTORY            | Move by using selection arrows or by using the F1 button to the item<br>HISTORY and confirm by pressing ENTER. Converter events<br>(Parameters restore, parameter change) and event history displaying<br>(date and time of event emergence, description). After fault or event<br>selection, recorded data at emergence will be displayed.<br>MENU<br>MENU<br>MENU<br>MENU<br>MENU<br>MENU<br>MENU<br>MEN |  |

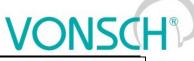

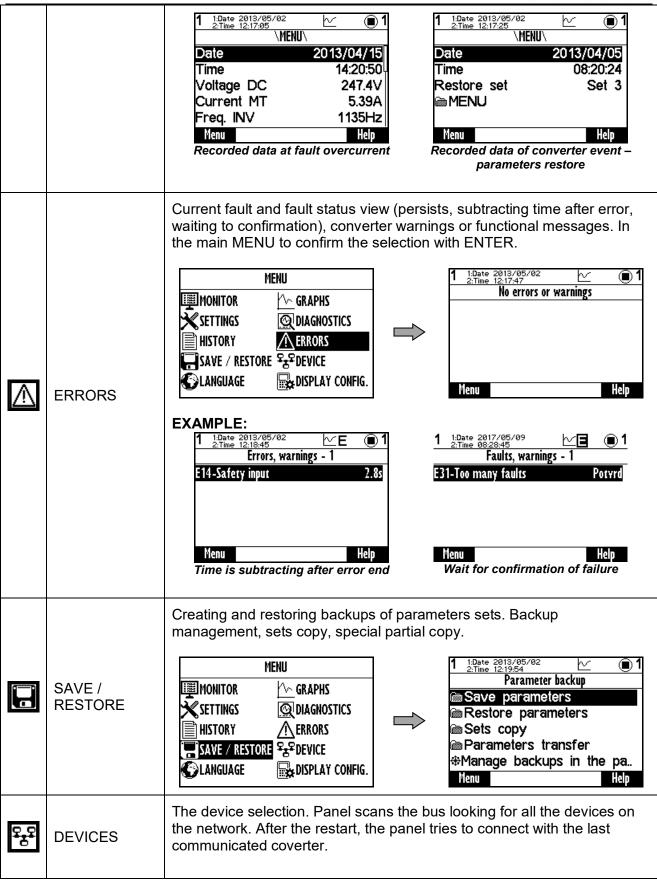

## VONSCH®

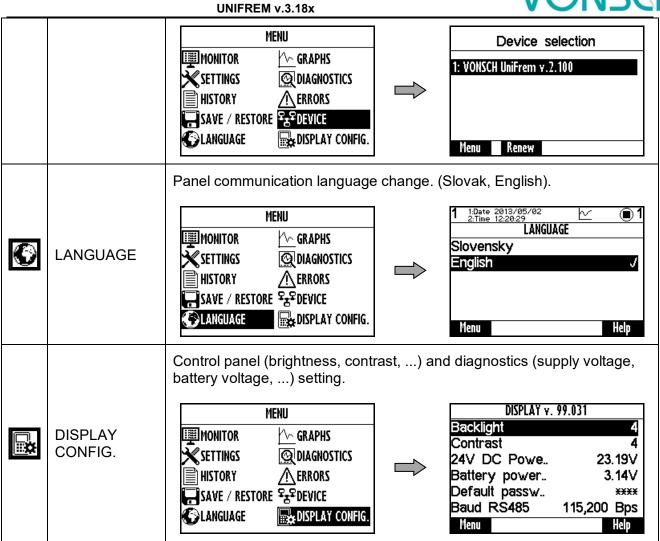

#### 10.6 Monitor, monitor detail

MENU window switches to the MONITOR window after 20 seconds of inactivity, or confirm the selection MONITOR by pressing ENTER.

| MENU                                                                                                  | 1 1:Date 2013/05/02<br>2:Time 12:21:36                                     | ⊻ ∎1                                          |
|----------------------------------------------------------------------------------------------------|----------------------------------------------------------------------------|-----------------------------------------------|
| MONITOR<br>SETTINGS QDIAGNOSTICS<br>HISTORY AFRORS<br>SAVE / RESTORE SCORE<br>ANGUAGE ADSPLAY CONFIG. | Monitor<br>Freq. INV<br>Current MT<br>Voltage DC<br>Relay<br>Cooler temper | 0.00Hz<br>0.00A<br>320.8V<br>RELAY3<br>24.3°C |
|                                                                                                    | Menu Change                                                                | Help                                          |

The basic window displays the selected monitored values after panel start.

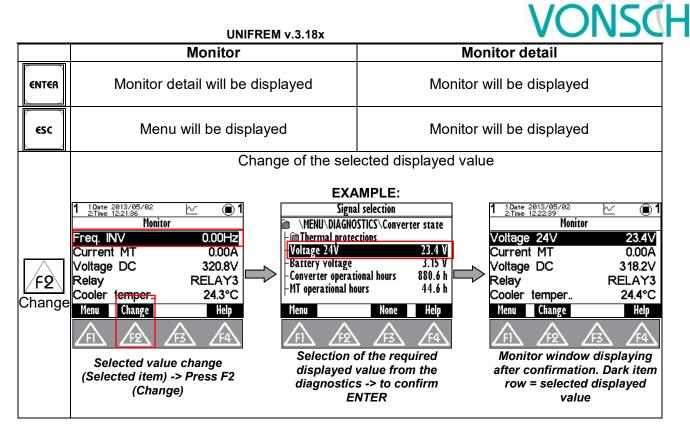

#### **10.7 Parameters setting**

#### Converter contains 4 sets of parameters.

Control panel offers direct set up of the parameter if the same value is set in all the sets of parameters. After parameter change confirmation, the same value is saved to all sets of parameters.

Panel offers parameter settings for each set if different value is set in sets (if the parameter value is different in at least one set), or if the parameter is marked by pressing F3 - SETS and panel will offer parameter setting for each parameter set independently.

#### EXAMPLE :

1. Possibility of direct setting of the selected parameters (press ENTER), because the same value is set in all 4 sets (parameter "Ramp-up break" (Id 117 = 50Hz in this example):

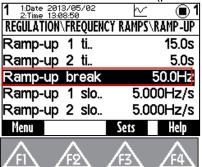

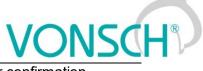

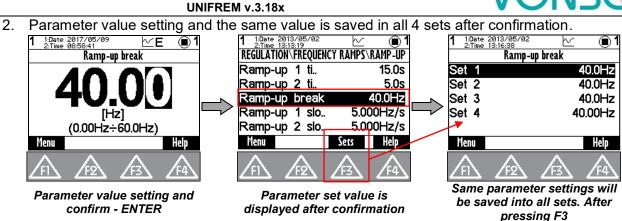

 Panel offers parameter setting for each set if different value is set in one of the sets, or if the parameter is "open" by pressing F3 - SETS and panel will offer parameter setting for each parameter set.

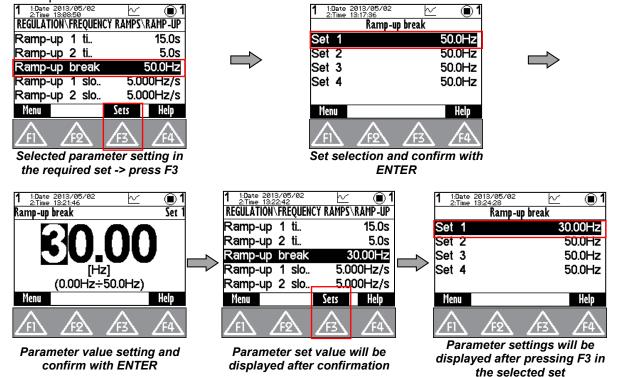

Currently unavailable parameters are displayed grey - disabled. After their selection (confirm by pressing ENTER), panel shows the parent parameter which disabled it. This also helps to make it available.

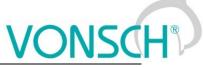

| UNIFR                                                                                                    | EM v.3.18x                                                                                                    |                                                                                                    |
|----------------------------------------------------------------------------------------------------|----------------------------------------------------------------------------------------------------|----------------------------------------------------------------------------------------------------|
| EXAMPLE:<br>PARAMETER "Ramp-up 1 slope (ID 124)" – Parar                                                                                                    | neter is displayed grey.                                                                                                    |                                                                                                    |
| It is not possible to change the<br>value.<br>Change the parameter for access<br>Ramp type [ld 107].<br>F2 Go to parameter<br>ESC Cancel<br>After confirmation – ENTER, | 1:Date 2013/05/02     1       2:Time 13:20:43     1       2:Time 13:20:43     1       ROL AND REGULATION\FREQUENCY RAMPS       in. frequency     0.10Hz       amp type     time adherent       rAMP-UP       RAMP-DOWN       RAMP-DOWN       Ienu     Sets       Help       Fill     F2       ransfer to the parameter to make       vailable in the set after pressing       F2                                                 |                                                                                                    |
| Parameters can be of different types a                                                                                                    | ind therefore their setting is differ                                                                                                    | ent.                                                                                                    |
| 📾 Command                                                                                                    | Parameter group<br>- grouping of parameters having<br>- creates a tree structure<br>- return to the higher level                                                                                                    | g common functionality                                                                                                    |
| ⊕Motor 400/0.12                                                                                                    | Command start and execution<br>Press the button at the selected<br>type of command<br>Execute command?<br>Confirm F2.<br>Cancel ESC.                                                                                                    | item with the parameter                                                                                                    |
| <b>48.00</b><br>(0.00Hz÷48.0Hz)                                                                                                    | Numeric value setting<br>-setpoint value setting<br>-cahnge of adjusted numerical of<br>(cursor position change)<br>$1 \frac{1034}{2Cas} \frac{2013/04/24}{1000 + 1.5007}$ (w)<br>Nom. výkon<br>3700<br>[W]<br>(10W÷ 1.500MW)<br>Nenu<br>Pomoc<br>The maximal and minimal possivalue as well as physical units of<br>displayed in this window. The of<br>engineering units (n, µ, m, k, M,<br>if it is allowed by these physical | 1       1:06tum 2013/04/24       1         Nom. rýkon       1         3       0         (10W÷ 1.500MW)       Pomoc         ible displayed adjustable       pomoc         of the parameter are       hange of the displayed         hange of the displayed       0         , G,) is done automatically, |

| UNIFR                                                                                       | VONSCH                                                                                                    |
|---------------------------------------------------------------------------------------------|----------------------------------------------------------------------------------------------------|
|                                                                                             | on the the digit, that is currently set, if it is possible to set<br>the parameter. If it is not possible to change the parameter,<br>cursor is not displayed.<br>- change will be applied immediately after confirmation                                                                                                    |
| turned off J<br>turned on                                                                   | One item selection from the list<br>- one item has to be always selected<br>- change will be applied immediately after confirmation                                                                                                    |
| IR compensation<br>ST controller<br>J                                                       | Multiple options selection (MULTIPLE SELECTION)<br>-no item may be selected<br>-multiple items can be selected<br>- selected changes are confirmed with<br>- selected changes are confirmed with<br>- selected changes are conf |
| <u>MENU\DIAGNOSTICS\Control</u><br>Freq. INV 0.00Hz<br>Freq. RT 0.00Hz<br>Slip freq. 0.00Hz | Parameter type of signal         -selection of the parameter that affects the selected action         -parameter selection from the tree structure         -parameter transition in the same level         -transition to the another level in the tree                                                                                                    |

#### 10.8 Graph

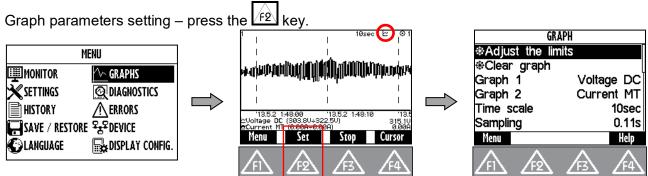

Graph window is used to record the course of values of any two parameters (quantities). Their selection can be set in graph parameters settings after pressing F2.

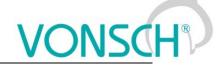

#### EXAMPLE:

Marked item (Graph 1), confirm with ENTER button. In the window - Signal selection choose the required displayed value and confirm.

| GRAPH              |            | Signal selection |                          |           | GRAPH        |            |
|--------------------|------------|------------------|--------------------------|-----------|--------------|------------|
| ⊕Adjust the limits |            |                  | MENU\DIAGNOSTICS\Control |           |              | nits       |
| ⊕Clear graph       |            |                  | Freq. INV                | 0.00 Hz   | ⊕Clear graph |            |
| Graph 1            | Voltage DC |                  | Freq. RT                 | 0.00 Hz   | Graph 1      | Freq. INV  |
| Graph 2            | Current MT |                  | Slip freq.               | 0.00 Hz   | Graph 2      | Current MT |
| Time scale         | 10sec      |                  | -Rpm<br>  Value as DC    | 0 RPM     | Time scale   | 10sec      |
| Sampling           | 0.11s      |                  | -Voltage DC              | 316.4 V   | Sampling     | 0.11s      |
| Menu               | Help       |                  | Menu                     | None Help | Menu         | Help       |

The first graph (Graph 1) is drawn with a thinner line and second graph (Graph 2) with a thicker line. The selected value, the maximum and minimum displayed value is displayed in the bottom part of the graph window on the left side and the current value is displayed on the right side of the window. The graph timestamps are displayed in the line over these variables. The value of the displayed time scale and device status is displayed in the upper part of the graph.

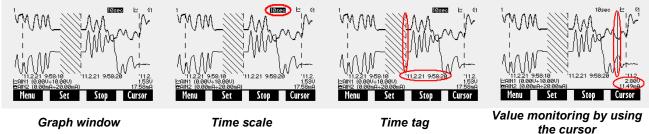

The values of selected signals are stored in the memory with a given selected step size when running the graph (F3-START). The maximum recording time is calculated from the step size. Record continues after you restart the panel (if record was running). The period of time when there is no corresponding record is filled with backslash lines. Graph record is indicated by a graph symbol in device status bar. It is possible to switch to the another window during record and the record runs normally in the background.

| F3 Start, Stop    | <b>Start, stop</b> of the record into the internal memory according to the options set                                                                                                    |
|-------------------|----------------------------------------------------------------------------------------------------|
| F2 Set            | Graph options setting<br>Adjust the limits – set the cursor in the graph to real time. Graph will be<br>displayed in real time<br>Clear graph – deletes the data from the graph<br>Graph 1, 2 – selection of the recorded signals<br>Time scale – size of the displayed section between two timestamps.<br>It can be changed by using arrows up and down in the graph window.<br>Sampling – period of updating the values of selected values<br>Record lenght – informs about the maximum record, that can fit into<br>memory at the current set sampling<br>Recording mode – determines, whether the oldest samples will be<br>overwritten or not after filling the storage memory |
| F4 Cursor, Record | <b>Record</b> – displays the last recorded signal and allows real-time record tracking<br><b>Cursor</b> – allows graph analyzing by using the cursor                                                                                                    |
| Shift             | Cursor position change in the cursor mode                                                                                                    |

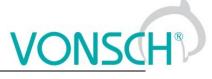

#### 10.9 Parameter search

Push the button F4 to get help for the selected parameter. Each parameter has its own unique Id number.

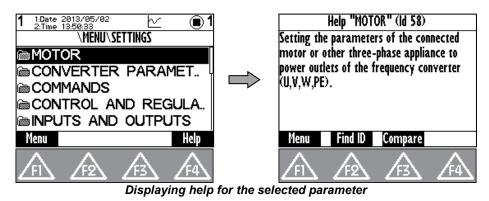

In help window is softkey button  $\boxed{f2}$  - Find ID. Possibility to enter Id of arbitrary parameter and the required parameter is displayed after confirmation (Press the ENTER button).

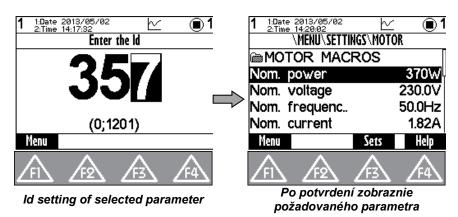

 $\overline{(F3)}$  - The button "Compare" is used to compare the setting of the selected parameter in all sets of parameters of the each stored parameter backups. This window can be used to find differences in the settings.

| _                       |                                                                        | 0                                                          |                                                                 |                                                         |  |  |  |  |
|-------------------------|------------------------------------------------------------------------|------------------------------------------------------------|-----------------------------------------------------------------|---------------------------------------------------------|--|--|--|--|
| 1                       |                                                                        | 2013/05/02<br>14:15:49                                     | ł                                                               | ⊻                                                       |  |  |  |  |
| 6 - Switching frequency |                                                                        |                                                            |                                                                 |                                                         |  |  |  |  |
| 1004                    | 2500Hz<br>10.00k<br>5.00k<br>2500<br>2500<br>7.50k<br>-<br>-<br>-<br>- | 10.00k<br>2000<br>3000<br>3000<br>3000<br>-<br>-<br>-<br>- | 10.00k<br>3000<br>3000<br>3000<br>3000<br>-<br>-<br>-<br>-<br>- | 10.00k<br>3000<br>3000<br>3000<br>-<br>-<br>-<br>-<br>- |  |  |  |  |
|                         | Menu                                                                   |                                                            |                                                                 | Help                                                    |  |  |  |  |

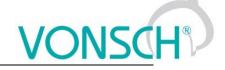

#### **10.10 Device selection for control panel**

Each device is identified by its address. It is necessary to set the unique adress of each device before creating a network. If the panel loses its connection with the the converter (change of its address, interruption of the cable,..), then the panel starts to search for the device again. List of devices is displayed in the format "Address of device: Device name" after searching for available

devices. Refresh the search by pressing the 162 button.

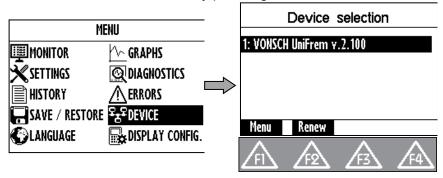